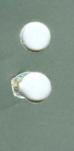

-

# ICEM Engineering Data Library Reference Manual

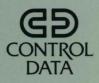

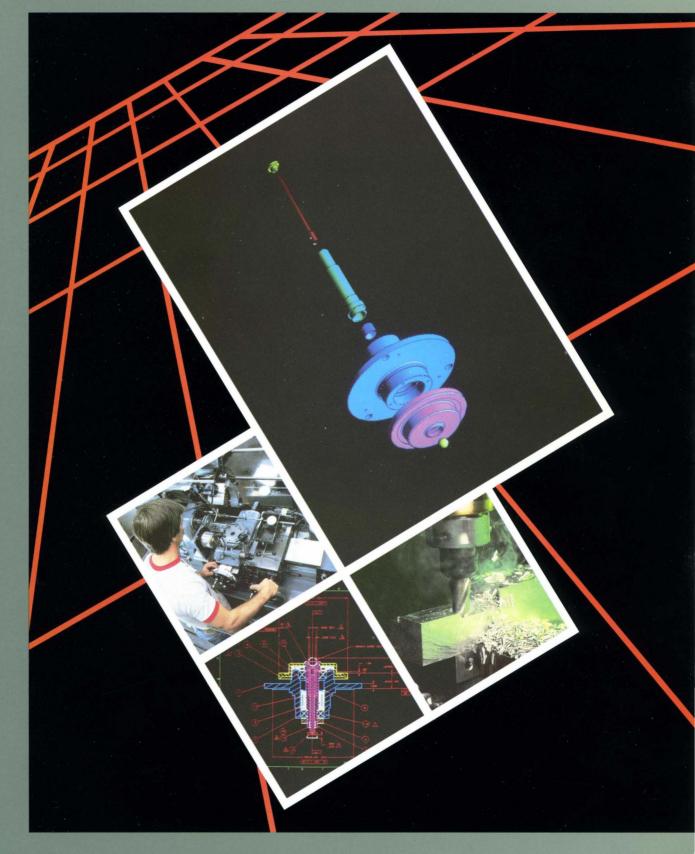

# **ICEM Engineering Data Library**

**Reference Manual for NOS** 

This product is intended for use only as described in this document. Control Data cannot be responsible for the proper functioning of undescribed features and parameters.

# **Manual History**

This manual, revision H, reflects EDL Version 1.2.5.

In this revision, the Retrieve Engineering Data, File Management, and Part Structure Management tasks have been revised. Also, the manual has been reorganized to exclude introductory usage information, such as the EDL login procedure, which is now included in the EDL User's Guide for NOS. Various other technical and editorial changes have also been made. This edition obsoletes all previous editions.

| Revision | System Version | Date          |
|----------|----------------|---------------|
| А        | 1.0            | May 1982      |
| В        | 1.05           | January 1983  |
| С        | 1.1            | November 1983 |
| D        | 1.1            | February 1984 |
| Ε        | 1.13           | June 1984     |
| F        | 1.2            | March 1985    |
| G        | 1.2.3          | October 1985  |
| Н        | 1.2.5          | January 1987  |

©1982, 1983, 1984, 1985, 1987 by Control Data Corporation All rights reserved. Printed in the United States of America. Canal Control

# Contents

ſ

ł

| About This Manual                                            | 7 |
|--------------------------------------------------------------|---|
| Audience                                                     | 7 |
|                                                              | 7 |
| Conventions                                                  | 9 |
|                                                              | 9 |
|                                                              | 1 |
| Ordering Manuals 1                                           | 1 |
| Submitting Comments 1                                        | 1 |
| Introduction to EDL 1-                                       | 1 |
| Shared Database of Design<br>Packages 1-                     | 2 |
| Shared Database of Part<br>Geometries 1-                     | 5 |
| EDL Menu Structure 1-                                        |   |
| EDL Conventions for Menu<br>Selection and Command Entry. 1-1 |   |
| EDL as a Design Data Manager . 2-                            | 1 |
| Menu-Accessed Management 2-                                  | 2 |
| Application-Accessed<br>Management                           | 4 |
| EDL Object Labels 2-1                                        |   |
| ICEM Applications Task 3-                                    | 1 |
| Design/Drafting/NC 3-                                        | 3 |
| Solid Modeling 3-                                            | 7 |
| UNISTRUC II 3-1                                              | 0 |
| PATRAN                                                       | 3 |
| ICEM Schematics 3-1                                          | 5 |
| Plotting                                                     | 8 |
| Graphics Programming Language 3-2                            | 0 |
| Retrieve Engineering Data Task . 4-                          | 1 |
| Data Retrieval Method Menu 4-                                | 1 |
| Display of the Extracted<br>Retrieval List                   | 9 |
| Transfer Engineering Data Task . 5-                          | 1 |
| Specifying Destination 5-                                    | 1 |
| Destination Data Name 5-                                     | 6 |
| Change Source Data Status 5-                                 | 6 |
| Database Update 5-                                           | 6 |

| Alternate Host Information    | . 5-7         |
|-------------------------------|---------------|
| Transfer                      |               |
|                               | -             |
| Release Engineering Data Task | . <b>6-1</b>  |
| Submit Data for Release       | . 6-4         |
| Accept Submitted Data         | . 6-5         |
| Review Pending Release Data . | . 6-6         |
| Finalize Data Release         | . 6-9         |
| Release a Part Structure      | 6-11          |
|                               |               |
| File Management Task          | . 7-1         |
| List Permanent Files          | . 7-2         |
| Define Files                  | . 7-4         |
| Delete Files                  | . 7-5         |
| File Permissions              | . 7-8         |
| Offline File Storage          |               |
| Correct File Information      |               |
| Transfer Files Between Hosts  | 7-14          |
| Local File Management         | 7-19          |
|                               |               |
| Local File Management Task    | . 8-1         |
| List Local Files              | . 8-1         |
| Save Files                    | . 8-2         |
| Acquire Files                 | . 8-5         |
| Return Local Files            | . 8-7         |
| Edit Files                    | . 8-8         |
| Route a File to the Printer   | . 8-9         |
| Request a Tape                | 8-10          |
|                               |               |
| File Permission Task          | . <b>9-</b> 1 |
| Types of Permissions          | . 9-1         |
| File Permission Menu          | . 9-2         |
| Permit Overflow               | 9-13          |
| Other NOS Diagnostics         | 9-13          |
| Update EDL for Engineering    |               |
| Data Task                     | 10-1          |
| Add EDL Information           | 10-2          |
| Delete EDL Information        | 10-5          |
| Change EDL Information        | 10-6          |
| Load EDL Information from a   |               |
| Data File                     | 10-33         |

| User Profile Task                       | 11-1          |
|-----------------------------------------|---------------|
| User Profile Menu                       | 11-1          |
| Terminal Configuration Task             | 1 <b>2-</b> 1 |
| Display Current Configuration .         | 12-1          |
| Change Terminal Configuration           | 12-2          |
| Application Procedure                   | 12-7          |
| Default Files Task                      | 13-1          |
| List Default Files                      | 13-2          |
| Add Files to Default List               | 13-3          |
| Delete Files from Default List .        | 13-5          |
| Reports Task                            | 14-1          |
| Engineering Data Reports                | 14-2          |
| File Information Reports                | 14-4          |
| Parts, Families, and Vendors<br>Reports | 14-5          |
| Users and Groups Reports                | 14-8          |
| EDL System Information Reports          | 14-10         |

| Part Structure Information<br>Reports                                                                                                    | 14-21                                |
|----------------------------------------------------------------------------------------------------|--------------------------------------|
| Job Queue Control Task                                                                                                    | 15-1                                 |
| List Jobs in the Queue                                                                                                    | 15-1                                 |
| Get a Job's Output and Dayfile .                                                                                                    | 15-1                                 |
| Drop a Job from the Queue                                                                                                    | 15-1                                 |
| Part Structure Management         Task         Add Part Revisions         Delete Part Revisions         Change Parts List for a Part         Revision | <b>16-</b> 1<br>16-2<br>16-7<br>16-9 |
| Glossary                                                                                                    | . <b>A-1</b>                         |
| Error Messages                                                                                                    | . <b>B-</b> 1                        |
| Index                                                                                                    | dex-1                                |

# Figures

| 1-1. Design Packages Managed by EDL                | 1-2  |
|----------------------------------------------------|------|
| 1-2. Features of the Shared                        |      |
| Database                                           | 1-3  |
| 1-3. Sharing of Part Geometry                      | 1-5  |
| 1-4. Combining Design Efforts                      | 1-6  |
| 1-5. User Tasks Menu                               | 1-7  |
| 1-6. Menu Selections                               | 1-11 |
| 1-7. Interactive Use of Task Menus                 | 1-15 |
| 1-8. Using the M Command                           | 1-21 |
| 1-9. Using the HELP or ? Feature                   | 1-22 |
| 2-1. Labels in EDL                                 | 2-14 |
| 3-1. Two-Dimensional Part                          | 3-4  |
| 3-2. Three-Dimensional Part                        | 3-4  |
| 3-3. Solid Modeling Design                         | 3-8  |
| 3-4. UNISTRUC II Finite Element                    |      |
| Model                                              | 3-11 |
| 3-5. Four Views of a PATRAN                        |      |
| Finite Element Model                               | 3-13 |
| 3-6. ICEM Schematic                                | 3-16 |
| 4-1. Example of Engineering Data<br>Retrieval List | 4-9  |
| 5-1. Data Translations Supported by                |      |
| EDL                                                | 5-2  |

| 6-1. Data Release Process                         | . 6-2 |
|---------------------------------------------------|-------|
| 14-1. Brief Engineering Data Report<br>(RDATAB)   | 14-2  |
| 14-2. Full Engineering Data Report<br>(RDATAF)    | 14-3  |
| 14-3. Brief File Information Report<br>(RFILEB).  | 14-4  |
| 14-4. Brief Permitted Files Report<br>(RFILEPB)   | 14-4  |
| 14-5. Part Information Report<br>(RPRT)           | 14-5  |
| 14-6. Family Information Report<br>(RFAM).        | 14-5  |
| 14-7. Part Family Relationships<br>Report (RPFR). | 14-6  |
| 14-8. Vendor Information Report<br>(RVEN).        | 14-6  |
| 14-9. Part Vendor Relationships<br>Report (RPVR)  | 14-7  |
| 14-10. Brief EDL Users Report<br>(RUSERB)         | 14-8  |
| 14-11. Full EDL Users Report<br>(RUSERF)          | 14-8  |
| 14-12. Groups Report (RGROUP) .                   | 14-9  |
| 14-13. File and Data Types Report                 |       |
| (RTYPES)                                          | 14-10 |

**Revision** H

(110C)

Sec. 190

| 14-14. Transfers and Translations |       |
|-----------------------------------|-------|
| Reports (RTT)                     | 14-19 |
| 14-15. Parts List Report (RPARTS) | 14-22 |
| 14-16. Indented Parts List Report |       |
| (RPARTI)                          | 14-24 |

ſ

(

C

| 14-17. Where Used Parts List<br>Report (RPARTW). | 14-25 |
|--------------------------------------------------|-------|
| 14-18. Revision History Report<br>(RPARTR)       | 14-26 |

Constant

·

# **About This Manual**

This manual describes the CONTROL DATA<sup>®</sup> Integrated Computer-aided Engineering and Manufacturing (ICEM) Engineering Data Library (EDL).

ICEM EDL is a database for the storage, retrieval, and security of engineering data. It maintains information on all types of engineering data: mechanical drawings, solid models, finite element models, electrical designs, and initial graphics exchange (IGES) models.

ICEM EDL also facilitates entry into the computer-aided design (CAD) packages needed to create designs: CDC<sup>®</sup> ICEM Design/Drafting/Numerical Control (DDN); CDC ICEM Solid Modeler; CDC UNISTRUC II; PDA PATRAN; and the electrical application ICEM Schematics. These may all be accessed through EDL.

This manual includes reference information describing the EDL system. Introductory Usage information, such as how to log in to EDL, is included in the ICEM EDL User's Guide.

## Audience

This manual is in reference format for engineers and draftspersons. It is intended to enable you to apply ICEM EDL functions to existing design efforts on modeling applications such as ICEM DDN, ICEM Solid Modeler, and UNISTRUC II.

It is assumed that you have a working knowledge of the CAD applications accessed through ICEM EDL. This manual guides you through the entry to ICEM DDN, for example, but does not discuss the operation of ICEM DDN or its other functions.

## Organization

Following the two introductory chapters, the organization of this manual follows that of the ICEM EDL menu structure:

• Introduction to EDL (chapter 1)

Introduces the main purpose of EDL, which is to provide access to many CAD packages through one database. Includes descriptions of the accessible design packages, also called ICEM applications.

Introduces the main task menu and describes how EDL branches to subsequent menus that appear for each task.

Describes EDL's conventions for menu selections and command entries. Includes information on prompt defaults and online help.

• EDL as a Design Data Manager (chapter 2)

Highlights EDL design security and data management features as accessed through the menu structure and interactively when accessing a design package. Covers application file attachment and log processing. Explains terminology used for data labeling.

• ICEM Applications Task (chapter 3)

Describes the EDL functions that manage ICEM design packages. Includes accessing and using all of the design packages introduced in chapter 1. Accesses the plotting task and GPL.

- Retrieve Engineering Data Task (chapter 4) Describes the EDL functions that select, retrieve, and display data from the database.
- Transfer Engineering Data Task (chapter 5) Explains the EDL functions that manage the transfer and translation of data from one application to another. Includes handling by IGES. In a networked environment, the transfer function can move data among different host computers.
- Release Engineering Data Task (chapter 6) Explains the EDL functions used for reviewing and approving data for release.
- File Management Task (chapter 7) Describes the EDL functions that provide permanent file manipulation for creating, storing, and deleting files.
- Local File Management Task (chapter 8) Describes the EDL functions that provide local file management. This function is accessed through the File Management menu.
- File Permission Task (chapter 9) Explains the EDL functions that provide security by allowing you to designate file access permissions. This function is accessed through the File Management menu.
- Update EDL for Engineering Data Task (chapter 10) Describes the EDL functions that add to or modify information about engineering data.
- User Profile Task (chapter 11) Describes how to access and change user information stored in EDL.
- Terminal Configuration Task (chapter 12)

Provides information on defining your terminal configuration to EDL and a means for changing that configuration. This function is accessed through the User Profile menu.

• Default Files Task (chapter 13)

Explains how to set up the files that EDL automatically attaches when you access a particular ICEM application. This function is accessed through the User Profile menu.

• Reports Task (chapter 14)

Lists the various types of reports that can be generated from the EDL database.

• Job Queue Control Task (chapter 15)

Allows you to monitor batch jobs that have been created by EDL tasks or ICEM application programs.

• Part Structure Management Task (chapter 16)

Allows you to divide assemblies into parent and component parts and create, modify, and delete part structure lists.

Also, inside the back cover is a list of EDL commands and where they are described in this manual.

4

## Conventions

In this manual, some headings are prefixed by a number. These numbers represent the selections available on the ICEM EDL menu.

When the word "system" is used, it refers to the ICEM EDL software system. ICEM EDL is referred to as EDL. The Network Operating System is referred to as either NOS or the operating system.

All text that the system displays is shown in uppercase letters and is highlighted with a special typeface, as follows:

|    | SOLID MODELING               |        |
|----|------------------------------|--------|
| 1. | EXIT                         | E,EXIT |
| 2. | CREATE A NEW MODEL           | NEWISM |
| 3. | RETRIEVE SOLID MODELING DATA | RETISM |

In interactive examples, user input is represented by lowercase characters.

In this manual, a null response is represented by a CR. CR indicates pressing a return key (sometimes called a carriage return) or the corresponding key or keys that submit data from the terminal to the system. A null CR indicates that you cannot enter a space before the CR.

Technical changes to the manual are indicated by a vertical bar in the margin next to the change.

## **Related Publications**

The following manuals contain information that is related to the EDL applications described in this manual.

| Manual Title                                                               | Publication<br>Number |
|----------------------------------------------------------------------------|-----------------------|
| ICEM EDL Instant for NOS                                                   | 60000166              |
| ICEM EDL User's Guide for NOS                                              | 60000167              |
| ICEM EDL Database Administrator's Manual for NOS                           | 60458880              |
| ICEM EDL Customization Guide for NOS                                       | 60000168              |
| ICEM Solid Modeler Version 1.0 Reference Manual                            | 60460530              |
| NOS Version 2 Reference Set, Volume 1<br>Introduction to Interactive Usage | 60459660              |
| UNISTRUC II User's Guide                                                   | 60457550              |
| ICEM Design/Drafting User's Guide                                          | 60456940              |
| ICEM Design/Drafting Introduction and System Controls<br>Reference Manual  | 60457130              |

| Manual Title                                                        | Publication<br>Number |
|---------------------------------------------------------------------|-----------------------|
| ICEM Design/Drafting Data Management<br>Reference Manual            | 60461410              |
| ICEM Design/Drafting Basic Construction<br>Reference Manual         | 60461420              |
| ICEM Design/Drafting Drafting Functions<br>Reference Manual         | 60461440              |
| ICEM Design/Drafting GRAPL Programming Language<br>Reference Manual | 60461460              |
| ICEM Design/Drafting Advanced Design<br>Reference Manual            | 60461430              |
| ICEM Design/Drafting Numerical Control<br>Reference Manual          | 60461450              |
| ICEM DDN Instant                                                    | 60457140              |
| ICEM GPL Reference Manual                                           | 60462520              |
| IGES Reference Manual                                               | 60463050              |
| PATRAN Reference Manual, Volume 1                                   | 60459330              |
| PATRAN Reference Manual, Volume 2                                   | 60459340              |
| NOS Full Screen Editor User's Guide                                 | 60460420              |
| XEDIT Version 3 Reference Manual                                    | 60455730              |
| UNIPLOT Version 3 User's Guide/Reference Manual                     | 60454730              |
| ICEM Schematics Reference Manual                                    | 60456540              |
| CYBERNET UNISTRUC II Reference Manual                               | 76079600              |
| NOS Version 2 Reference Set, Volume 3, System Commands              | 60459680              |
| NOS Version 2 Reference Set, Volume 4, Program Interface            | 60459690              |

10 CDC ICEM EDL Reference Manual for NOS

••

**Revision** H

「「湯かける

OF LIN

Martin

# **Required Equipment**

Any alphanumeric terminal can be used for EDL. You need extended terminal capabilities such as graphics only if you access an application that requires them. For example, the ICEM Solid Modeler application requires a graphics capability.

## **Ordering Manuals**

Control Data manuals are available through Control Data sales offices or through Control Data Corporation Literature Distribution Services (308 North Dale Street, St. Paul, Minnesota 55103).

# **Submitting Comments**

The last page of this manual is a comment sheet. Please use it to give us your opinion of the manual's usability, to suggest specific improvements, and to report technical or typographical errors. If the comment sheet has already been used, you can mail your comments to:

Control Data Corporation Technology and Publications Division ARH219 4201 North Lexington Avenue St. Paul, Minnesota 55126-6198

Please indicate whether you would like a written response.

4 . 1 X -

# Introduction to EDL

ſ

(

| Shared Database of Design Packages                   | •  |
|------------------------------------------------------|----|
| Shared Database of Part Geometries                   | ;  |
| EDL Menu Structure                                   | ,  |
| EDL Conventions for Menu Selection and Command Entry |    |
| Menu Selections                                      |    |
| Menu Queuing                                         | 1  |
| Delimiters                                           | \$ |
| Prompt Defaults                                      | 5  |
| Field Length on Prompts                              | 5  |
| Entering Commands                                    | Ļ  |
| Task Menus                                           | Ļ  |
| Option Menus                                         | ;  |
| Global Commands                                      |    |
| Global Task Commands                                 |    |
| M and HELP Commands                                  |    |
| Exiting EDL                                          |    |
| Menu Display                                         |    |
| Screen Output                                        |    |
| Screen Input                                         |    |
| Online Help         1-22                             |    |

1

-

Alter and

**4** 

# Introduction to EDL

EDL is a shared database for drawing, storing, and managing engineering designs. EDL, like a standard library, is base for sharing and managing information. The shared information is the part geometry that designers can retrieve. The managed information is the series of computer-aided design (CAD) packages, also called applications, available through EDL.

In addition to the shared database features, ICEM EDL includes design security and management features, user profile information, and report generating capabilities. The database is accessed and used through a branching menu system, which is described in the EDL Menu Structure section of this chapter. The conventions for menu selections and command entries are also described in this chapter. EDL management and use of the shared database are discussed in subsequent chapters.

EDL's shared, consolidated database provides three benefits:

- Easy access to many computer-aided design packages, and an ability to move easily from one package to another.
- The capability for different departments at your site to access the same part information. Part information is called part geometry.
- The ability to transfer data among hosts in a multihost environment.

These shared database benefits are discussed in detail in the two sections that follow: Shared Database of Design Packages and Shared Database of Part Geometries.

# Shared Database of Design Packages

EDL's shared database of design packages allows you to enter design packages easily and to move between packages more freely than you could by entering the design packages individually. The ICEM packages provided by Control Data and shared under EDL include the following:

ICEM Design/Drafting/Numerical Control (ICEM DDN) ICEM Solid Modeling UNISTRUC II PATRAN ICEM Schematics

Figure 1-1 shows the design packages and related facilities that can be retrieved through EDL. The description of each design package follows the figure.

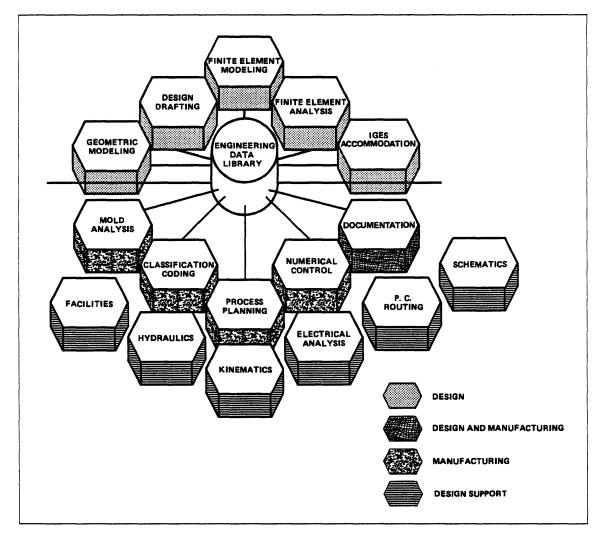

Figure 1-1. Design Packages Managed by EDL

Ŧ

Following are descriptions of the design packages that you can retrieve through ICEM EDL:

- ICEM DDN provides an automated method to design and dimension two- and three-dimensional engineering designs. It can also be used to create and modify numerical control toolpaths.
- ICEM Solid Modeler provides a CAD package for designing and viewing three-dimensional models. It transforms a design idea into a detailed solid model that can be viewed from many angles.
- PATRAN generates the data needed to structurally analyze a model with the ABAQUS and MSC/NASTRAN programs. When structural analysis is complete, PATRAN graphically displays the results, optionally in color.
- UNISTRUC II generates the data needed to structurally analyze a model with analysis programs such as STARDYN, NASTRAN, or ANSYS. When structural analysis is complete, UNISTRUC II displays the graphic results of the analysis.
- ICEM Schematics aids in the logical description of electrical circuits by providing an interactive program to create, display, and modify circuit parts. It also provides a graphic, step-by-step program to interconnect the parts into a logical net list. ICEM Schematics features include an interactive method, a graphic display, a library of frequently used discrete components, and integrated circuit (IC) packages. It also provides a method of designing additional components and packages. The final result of ICEM Schematics is a net list that you can transfer to an automatic router.

When you use EDL to enter a design package, ICEM DDN for example, you are supplied with design storage, retrieval, loading, and updating features. Figure 1-2 shows how these features serve the design packages to provide a shared database. A description of each feature follows the figure.

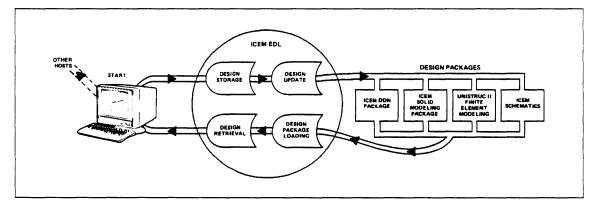

Figure 1-2. Features of the Shared Database

EDL shared database features, as shown in figure 1-2:

- Design storage requests and retains all necessary design information. When you create a drawing or model through EDL, the drawing name, description, creator, and files necessary for manipulation of the file are stored with the drawing. EDL reports this drawing and model information at your request so that you can find the drawing information when you need it.
- Design retrieval brings the drawing or model into your EDL work space. It gathers the information necessary for your work on the drawing. For example, if you are working on an ICEM DDN drawing, EDL automatically attaches your drawing file (your TAPE3 file). You do not need to command the system to load individual files.
- Design package loading loads the design package into your work space. After you request the DESIGN/DRAFTING/NC task from the ICEM Applications menu, the ICEM DDN menu appears. This menu lets you create and review/revise a drawing. Once this selection is made, ICEM DDN is loaded. The menus and prompts you see belong to ICEM DDN. ICEM DDN is then active until you terminate it; then EDL returns.
- Design update revises the drawing information in EDL to include the drawing changes you made during your application session. When EDL returns, you can select another option such as Solid Modeling. EDL then requests and stores information about your model and loads the ICEM Solid Modeler into the work space.
- EDL provides a networking capability for transferring a file in a multihost environment. If EDL resides on the master host, it can transfer files so that different hosts can share the same design data. The sharing among hosts includes all the same design data updating and translating that EDL provides when the work is done on the local host.

# Shared Database of Part Geometries

With EDL, the geometry of frequently used parts can be shared by various departments of an organization. Once a designer or draftsperson enters a part into EDL, the geometry of that part can be made available to all validated users. Figure 1-3 shows the sharing of part geometry by five different organizations at a site. Notice that the design, drafting, numerical control, and manufacturing departments can all use the part geometry. This common use of part geometry eliminates the redundancy of effort that would result if each department were to design the part individually.

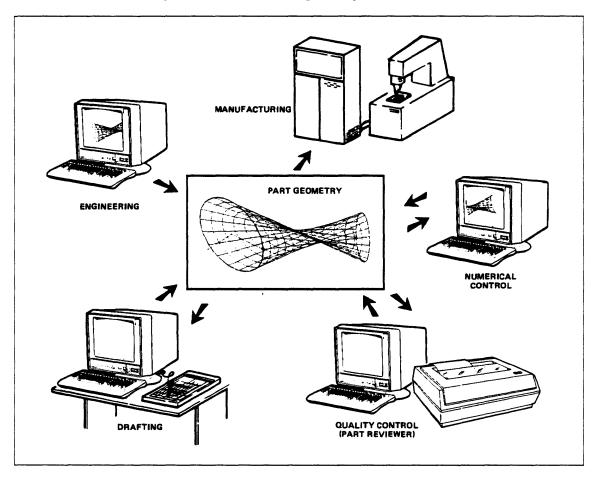

Figure 1-3. Sharing of Part Geometry

In summary, the EDL shared database accomplishes the following:

- It stores, retrieves, and updates the designs of various design packages.
- It provides ease of entry into the design packages. The availability of various design packages allows you to transfer from one package to the next to complete your design efforts.
- It allows for the sharing of part geometry among all approved departments at a site.

Together, these features provide efficiency in design. They make it possible to combine design efforts on a system as complicated as a car and to store the information on one database. Figure 1-4 shows this aspect of combined design efforts, using many of the ICEM design packages.

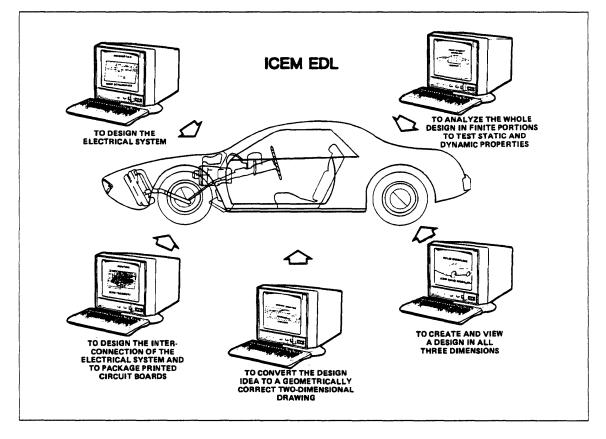

Figure 1-4. Combining Design Efforts

## EDL Menu Structure

EDL is a menu-driven system. The selection of an item from a main menu leads to the display of a secondary menu of functions. In some cases, when a function is selected from the secondary menu, a third menu appears.

The main menu in EDL is the User Tasks menu. This is usually the first menu to appear on your screen once you log in to EDL (procedures for logging in are described in the EDL User's Guide). Most tasks and applications are accessed through this menu. Figure 1-5 shows the User Task's menu as it appears on the terminal screen.

| U         | SER TASKS                      |           |
|-----------|--------------------------------|-----------|
| 1. E      | XIT                            | E,EXIT    |
| 2. I      | CEM APPLICATIONS               | ICEM      |
| 3. RI     | ETRIEVE ENGINEERING DATA       | RETRIEVE  |
| 4. TI     | RANSFER ENGINEERING DATA       | TRANSFER  |
| 5. R      | ELEASE ENGINEERING DATA        | RELEASE   |
| 6. F      | ILE MANAGEMENT                 | FILE      |
| 7. UI     | PDATE EDL FOR ENGINEERING DATA | UPDATE    |
| 8. U      | SER PROFILE                    | PROFILE   |
| 9. RI     | EPORTS                         | REPORTS   |
| 10. JI    | OB QUEUE CONTROL               | QUEUE     |
| 11. P     | ART STRUCTURE MANAGEMENT       | STRUCTURE |
| ENTER TAS | κ                              |           |
| ?         |                                |           |

Figure 1-5. User Tasks Menu<sup>1</sup>

#### NOTE

If the User Tasks menu is not the first menu you see, enter the USER or MAIN command to access the menu.

1. This menu and all others in the manual can be changed by the site database administrator to accommodate the needs of various sites; see the EDL DBA Manual and EDL Customization Guide.

The tasks in the User Tasks menu access all the applications and tools an average user needs to use the ICEM system. The following list describes the functions of these 11 tasks.

| Task Name                          | Function                                                                                                    |
|------------------------------------|----------------------------------------------------------------------------------------------------|
| EXIT                               | Ends EDL processing and returns control to NOS. The NOS slash (/) or the READY prompt appears when the EDL session ends.                                                                                                    |
| ICEM APPLICATIONS                  | Accesses the ICEM Applications menu, which provides<br>access to and use of the design packages described<br>earlier in this chapter. These tasks are further<br>discussed in chapter 3.                                                                                                    |
| RETRIEVE ENGINEERING<br>DATA       | Accesses the retrieval menu, which provides numerous<br>criteria by which you can select, retrieve, and display<br>an engineering data set cataloged in the EDL shared<br>database. This task is explained in chapter 4.                                                                                                    |
| TRANSFER ENGINEERING<br>DATA       | Manages the transferring of data, including translating<br>from one application data type to another. This task<br>can also be used to handle IGES data, loading an<br>IGES model or drawing from another system to EDL<br>or from EDL to another system. This task is explained<br>in chapter 5.                                                                                                    |
| RELEASE ENGINEERING<br>DATA        | Provides access to the release feature for approving<br>and protecting engineering data. This release feature<br>is used by the reviewers and releasers, organized by<br>the database administrator (DBA) to approve data and<br>determine whether it meets the requirements for<br>release as a documented part. This task may not be<br>available to all users. Its use is explained in<br>chapter 6. |
| FILE MANAGEMENT                    | Provides security and file manipulations. With this task, you can save files, archive files, and grant or remove permission to access your files. This task is explained in chapters 7, 8, and 9.                                                                                                    |
| UPDATE EDL FOR<br>ENGINEERING DATA | Adds to or modifies engineering data files residing on<br>the EDL database or another machine. Updating is<br>discussed in chapter 10.                                                                                                    |
| USER PROFILE                       | Provides information about the user and the means for<br>modifying that information. This is discussed in<br>chapter 11. The User Profile menu also provides for<br>terminal configuration (refer to chapter 12) and setting<br>up and specifying default application files (refer to<br>chapter 13).                                                                                                   |

Class

2001 : 1900

| Task Name                    | Function                                                                                                    |
|------------------------------|----------------------------------------------------------------------------------------------------|
| REPORTS                      | Generates reports from the EDL database. This option is discussed in chapter 14.                                                                     |
| JOB QUEUE CONTROL            | Provides monitoring of batch jobs generated by EDL tasks or ICEM applications. This task is explained in chapter 15.                                 |
| PART STRUCTURE<br>MANAGEMENT | Provides a means of subdividing data into parent<br>parts and component parts. Explains assembly<br>structure. This task is explained in chapter 16. |

Chapters 3 through 16 describe each task in the main task menu except task 1, EXIT, which is self-explanatory. The EXIT task is usually the first option in the EDL menus, and unless otherwise noted, it returns you to the previous menu or task.

Most tasks in the User Tasks menu list a secondary functions menu. For example, when you select the ICEM Applications task, task 2 (refer to figure 1-5), the following ICEM Applications menu appears:

|         | ICEM APPLICATIONS             |        |
|---------|-------------------------------|--------|
| 1.      | EXIT                          | E,EXIT |
| 2.      | DESIGN/DRAFTING/NC            | DDN    |
| 3.      | SOLID MODELING                | ISM    |
| 4.      | UNISTRUC II                   | US     |
| 5.      | PATRAN                        | ΡΑΤ    |
| 6.      | ICEM SCHEMATICS               | SCH    |
| 7.      | PLOTTING                      | PLOT   |
| 8.      | GRAPHICS PROGRAMMING LANGUAGE | GPL    |
| ENTER 1 | TASK                          |        |
| •       |                               |        |

Each secondary menu generated from the User Tasks menu is discussed in at least one of the chapters in this manual.

?

# EDL Conventions for Menu Selection and Command Entry

This section describes the EDL conventions for making selections from menus and entering commands. It also provides definitions of terms used repeatedly throughout the manual.

Like other menu-driven systems, EDL allows entry of menu items with a minimum number of keyboard strokes. As you become familiar with EDL, you may use commands to go directly to the task you want to perform, which results in more efficient use of your time. The following sections should help you to become more familiar with EDL. The topics discussed are these:

- Menu selections
- Menu queuing
- Delimiters
- Prompt defaults and field length on prompts
- Entering commands
- Exiting EDL
- Menu display
- Online help

## Menu Selections

You can use the index number listed next to each menu item to make menu selections. The commands in the list on the right side of the display can also be used to make selections. For more information on these commands, refer to the Entering Commands section later in this chapter.

Figure 1-6 displays the User Tasks menu, the first menu typically displayed in EDL. After selection 2 is made, the second menu, the ICEM Applications menu, is displayed. Then the third task, SOLID MODELING, is selected in response to EDL's prompt.

|               | USER TASKS                      |           |
|---------------|---------------------------------|-----------|
| 1             |                                 | E.EXIT    |
|               | ICEM APPLICATIONS               | ICEM      |
|               |                                 | RETRIEVE  |
|               |                                 | TRANSFER  |
|               | RELEASE ENGINEERING DATA        |           |
|               | FILE MANAGEMENT                 |           |
|               | UPDATE EDL FOR ENGINEERING DATA | ·         |
| 8.            | USER PROFILE                    | PROFILE   |
| 9.            | REPORTS                         | REPORTS   |
| 10.           | JOB QUEUE CONTROL               | QUEUE     |
|               | PART STRUCTURE MANAGEMENT       | STRUCTURE |
| ENTER T       | ASK                             |           |
| ? 2           |                                 |           |
|               |                                 |           |
|               | ICEM APPLICATIONS               |           |
|               | EXIT                            | E,EXIT    |
| 2.            | DESIGN/DRAFTING/NC              | DDN       |
|               | SOLID MODELING                  | ISM       |
|               | UNISTRUC II                     | US        |
| -             | PATRAN                          | PAT       |
|               |                                 | SCH       |
|               |                                 | PLOT      |
|               | GRAPHICS PROGRAMMING LANGUAGE   | GPL       |
| ENTER T       |                                 |           |
| ? 3           | `                               |           |
|               | SOLID MODELING                  |           |
|               |                                 | E.EXIT    |
|               |                                 | NEWISM    |
|               | RETRIEVE SOLID MODELING DATA    |           |
| S.<br>ENTER T |                                 |           |
| ?             |                                 |           |
| r             |                                 |           |

Figure 1-6. Menu Selections

•

### NOTE

When a menu is displayed, a CR automatically activates the first menu item. Since the first menu item is typically EXIT, a CR returns you to the previous menu.

## Menu Queuing

To maneuver through the menus quickly, you may preset a series of menu selections either by line number or by command or keyword. For example, assume you know that you will be using the ICEM Applications menu (the ICEM command from the User Tasks menu) and Solid Modeling (task 3 in the ICEM Applications menu), then creating a new model (task 2 in the Solid Modeling menu). Enter one of the following series of menu selections, specifying either the menu line numbers or the task commands separated by dialog delimiters (delimiters are described in the next section; the EDL default dialog delimiter is a slash):

icem/3/2

or

icem/ism/new:sm

This type-ahead feature temporarily turns off the menu displays, and only the information for the final menu selection is displayed. If the system encounters an error during execution of the type-ahead line, it issues an error message, discards the remaining data, and prompts you for the next response.

Any time a process external to EDL is executed (such as the use of an application program or a NOS procedure), the type-ahead line is discarded.

## **Delimiters**

There are two types of delimiters used in menu selections or command entries, dialog and string delimiters.

A dialog delimiter separates entries in your command, such as the user's identifier (ID) and password and queued menu selections (queing of menu selections in described immediately preceding this section under Menu Queuing).

The slash is the default dialog delimiter for EDL. Use it to separate your user identification from your password and to separate your menu selections. For example:

new/user (identification/password)

or

3/3/2

#### NOTE

The dialog delimiter in effect when logging in to EDL is always the slash. EDL does not recognize user-defined dialog delimiters until after you have logged in.

EDL asks you to enter a name for each drawing or model you store. If you want the slash to be a character in that name, you must use string delimiters around the entire name. Quotation marks are the default string delimiters for EDL. For example:

"Dept/CAD"

The quotation marks tell EDL to view the slash as a character, not as a dialog delimiter between two names.

To change your delimiters, refer to chapter 11 in this manual, User Profile Task. Note that your dialog and string delimiters cannot be the same characters.

### **Prompt Defaults**

EDL provides default values for system prompts. Any time you enter a CR rather than entering a selection for a menu prompt, the default is the first selection on the menu. For most menus, EXIT is the first selection and, thus, the default.

When you get an interactive EDL prompt asking for a yes or no (Y/N) entry, the default value when you enter a CR is N.

Default values may be changed and are, therefore, site-dependent.

### Field Length on Prompts

Each prompt for input displays a string of underscores that indicate the maximum length of the data acceptable to the prompt. If the acceptable length of the input data exceeds one line, only one line of underscores is displayed. If you enter data that exceeds the maximum length, EDL truncates the data to the maximum length, issues a message, and continues processing. Using dialog delimiters, you can enter a string of commands, keywords, and responses that exceeds the underscores. Truncation rules apply to individual elements in the string.

## **Entering Commands**

There are two general classifications of menus you use within EDL and the ICEM applications. The two classifications are task menus and option menus. Although these menus are very similar in appearance, there are differences in the entries you can make; for example, you can enter commands to invoke EDL tasks from task menus but not from option menus. Task and option menus are discussed in the following sections.

### **Task Menus**

The task menus are command level menus. A typical task menu is the first one usually displayed by EDL, the following User Tasks menu.

|         | USER TASKS                      |           |
|---------|---------------------------------|-----------|
| 1.      | EXIT                            | E,EXIT    |
| 2.      | ICEM APPLICATIONS               | ICEM      |
| 3.      | RETRIEVE ENGINEERING DATA       | RETRIEVE  |
| 4.      | TRANSFER ENGINEERING DATA       | TRANSFER  |
| . 5.    | RELEASE ENGINEERING DATA        | RELEASE   |
| 6.      | FILE MANAGEMENT                 | FILE      |
| 7.      | UPDATE EDL FOR ENGINEERING DATA | UPDATE    |
| 8.      | USER PROFILE                    | PROFILE   |
| 9.      | REPORTS                         | REPORTS   |
| 10.     | JOB QUEUE CONTROL               | QUEUE     |
| 11.     | PART STRUCTURE MANAGEMENT       | STRUCTURE |
| ENTER T | ASK                             |           |
| ?       |                                 |           |

On the left side of the display, the task menu lists the task selections available. Each task is preceded by an index number. On the right side of the display are the commands that correspond to each selection listed on the left side. Some commands have an abbreviation listed first, separated from the command by a comma. Either the command or its abbreviation may be used.

The prompt after the selection list is ENTER TASK. You may enter any one of the index numbers (in this case, 1 through 11) to select a task, or you may enter the command for that task. The prompt, ENTER TASK, is the only visible difference between the task menu display and the option menu display. Option menus are discussed in the next section.

Task menus differ from option menus in that tasks operate at a command level. As long as you are in a task menu, you can enter the command for any task, whether it is listed on that menu or not. (Inside the back cover of this manual is a list of all EDL commands.) A command always invokes the same task, regardless of which menu is active.

In the User Tasks menu, for example, you may enter either the index number 2 or the command ICEM for the same result, which is to access the ICEM Applications menu display. The ICEM command accesses the ICEM Applications menu when entered while any task menu is active. The ICEM Applications menu (refer to figure 1-7) is also a task menu (note that the prompt is ENTER TASK); therefore, you may enter an index number from this menu or any command listed on any task menu. Figure 1-7 shows an interactive session of task menu usage.

There are also some commands that are not listed on any menu. These are discussed in the Global Commands section of this chapter.

Caning

|                                 | USER TASKS                                     |           | The User Tasks menu is         |
|---------------------------------|------------------------------------------------|-----------|--------------------------------|
|                                 | EXIT                                           | E,EXIT    | usually the first menu         |
|                                 | ICEM APPLICATIONS                              | ICEM      | displayed.                     |
| З.                              | RETRIEVE ENGINEERING DATA                      | RETRIEVE  |                                |
|                                 | TRANSFER ENGINEERING DATA                      | TRANSFER  | If you enter the index number  |
| 5.                              | RELEASE ENGINEERING DATA                       | RELEASE   | 2, the ICEM Applications menu  |
| 6.                              | FILE MANAGEMENT                                | FILE      | is displayed.                  |
| 7.                              | UPDATE EDL FOR ENGINEERING DATA                | UPDATE    |                                |
| 8.                              | USER PROFILE                                   | PROFILE   |                                |
| 9.                              | REPORTS                                        | REPORTS   |                                |
| 10.                             | JOB QUEUE CONTROL                              | QUEUE     |                                |
| 11.                             | PART STRUCTURE MANAGEMENT                      | STRUCTURE |                                |
| ENTER                           |                                                |           |                                |
| ? 2                             |                                                |           |                                |
|                                 | ICEM APPLICATIONS                              |           | Enter ISM to access the        |
| 1                               | EXIT                                           | E,EXIT    | Solid Modeling menu.           |
|                                 | DESIGN/DRAFTING/NC                             | DDN       |                                |
|                                 | SOLID MODELING                                 | ISM       |                                |
|                                 | UNISTRUC II                                    | US        |                                |
|                                 | PATRAN                                         | PAT       |                                |
|                                 | ICEM SCHEMATICS                                | SCH       |                                |
|                                 |                                                |           |                                |
|                                 | PLOTTING<br>CRAPHICS PROCRAMMING LANGUAGE      | PLOT      |                                |
|                                 | GRAPHICS PROGRAMMING LANGUAGE                  | GPL       |                                |
| ENTER                           | -                                              |           |                                |
| : 5                             | m                                              |           |                                |
|                                 | SOLID MODELING                                 |           | Enter command ICEM (found on   |
| 1.                              | EXIT                                           | E,EXIT    | the User Tasks menu). EDL      |
| 2.                              | CREATE A NEW MODEL                             | NEWISM    | accesses the ICEM Applications |
| З.                              | RETRIEVE SOLID MODELING DATA                   | RETISM    | menu again.                    |
| ENTER                           | TASK                                           |           |                                |
| ? i c i                         | e m                                            |           |                                |
|                                 |                                                |           |                                |
|                                 | ICEM APPLICATIONS                              |           | Enter index number 2 to access |
| 1.                              | EXIT                                           | E,EXIT    | the Design/Drafting/NC menu.   |
| 2.                              | DESIGN/DRAFTING/NC                             | DDN       |                                |
|                                 | SOLID MODELING                                 | ISM       |                                |
|                                 | UNISTRUC II                                    | US        |                                |
| -                               | PATRAN                                         | PAT       |                                |
|                                 | ICEM SCHEMATICS                                | SCH       |                                |
|                                 | PLOTTING                                       | PLOT      |                                |
|                                 | GRAPHICS PROGRAMMING LANGUAGE                  | GPL       |                                |
| ENTER                           |                                                |           |                                |
| / Z                             |                                                |           |                                |
|                                 | DESIGN/DRAFTING/NC                             |           | Enter the FIRST command        |
| 1.                              | EXIT                                           | E,EXIT    | (refer to the Global Commands  |
| 2.                              | CREATE A NEW DRAWING                           | NEWDDN    | section of this chapter) to    |
|                                 | RETRIEVE A DRAWING                             | RETDDN    | return to your original menu   |
| ENTER                           | TASK                                           |           | display.                       |
|                                 | rst                                            |           | · · · /                        |
|                                 |                                                |           |                                |
|                                 | USER TASKS                                     | E EVIT    |                                |
|                                 |                                                | E,EXIT    |                                |
|                                 | ICEM APPLICATIONS                              | ICEM      |                                |
|                                 | RETRIEVE ENGINEERING DATA                      | RETRIEVE  |                                |
|                                 | TRANSFER ENGINEERING DATA                      | TRANSFER  |                                |
| 5.                              |                                                | RELEASE   |                                |
|                                 | FILE MANAGEMENT                                | FILE      |                                |
|                                 | UPDATE EDL FOR ENGINEERING DATA                |           |                                |
|                                 | USER PROFILE                                   | PROFILE   |                                |
| 8.                              |                                                | REPORTS   |                                |
| 8.<br>9.                        |                                                |           |                                |
| 8.<br>9.<br>10.                 | JOB QUEUE CONTROL                              | QUEUE     |                                |
| 8.<br>9.<br>10.<br>11.          | JOB QUEUE CONTROL<br>PART STRUCTURE MANAGEMENT |           |                                |
| 8.<br>9.<br>10.<br>11.<br>ENTER | JOB QUEUE CONTROL<br>PART STRUCTURE MANAGEMENT | QUEUE     |                                |

Figure 1-7. Interactive Use of Task Menus

C

¢

### **Option Menus**

Option menus are one level below task menus. The only difference in format appearance is the prompt, which reads SELECT OPTION rather than ENTER TASK. Option menus request input in a manner similar to that of the requests by interactive prompts from EDL for text, integers, or Y/N responses. EDL accepts only responses relevant to that particular prompt or menu.

The following is an example of an option menu in which EDL prompts you to select the way you want to go about specifying alternative files to attach before entering an application.

|          | ALTERNATE FILES          |          |
|----------|--------------------------|----------|
| 1.       | ENTER APPLICATION        | APPL,GO  |
| 2.       | EXIT TO TASK MENU        | E,EXIT   |
| 3.       | LIST LOCAL FILES         | L,LOCAL  |
| 4.       | RETURN LOCAL FILES       | R,RETURN |
| 5.       | ATTACH FILE BY FILE TYPE | T, TYPE  |
| 6.       | ATTACH FILE BY FILE NAME | N, NAME  |
| SELECT O | PTION                    |          |
| ?        |                          |          |

In the Alternate Files menu, as in all option menus, you make your selection by entering an index number (1 through 6 in this case) or by entering the keyword (or its abbreviation) listed on the right side of the display. Although the display resembles the displays for task menus, the list of words on the right side of the menu display are keywords rather than commands. You may enter a keyword only for the menu on which the keyword appears, not as a selection for any other option (or task) menu. Index numbers and the keywords on that menu are the only input accepted by option menus. You cannot enter commands on an option menu level.

#### NOTE

If the menu with which you are working prompts you with SELECT OPTION, you may enter only an index number or a keyword (aside from the M and HELP commands) from the menu currently displayed.

Interactive prompts from EDL work at the same level as do option menu prompts. An interactive prompt accepts only the information specified in that prompt. Aside from global commands, discussed in the next section, you cannot enter commands for an interactive prompt.

#### **Global Commands**

There are eight commands that are global and do not appear on any menu. Six of the commands are treated like task commands. They are discussed in the Global Task Commands section. The other two commands are discussed in the M and HELP Commands section.

### Global Task Commands

There are six global commands that you can enter at a task menu level: QUIT or Q, STOP, TASKS, COMMANDS, FIRST or F, and NOTE. These six commands do not appear on any particular menu. As with the other task commands, each of these can be entered when EDL is at any task menu level. You cannot enter them as responses to an option menu or an interactive prompt.

The QUIT or Q, and STOP commands terminate your EDL session. The TASKS and COMMANDS commands display an alphabetical listing of all task commands and an explanation of each.

The FIRST or F command clears all pending tasks and returns you to the first task executed when you log in to EDL, typically the User Tasks menu. (Refer to chapter 13 in this manual, Default Files Task, for information on changing your default first task.)

Use of the NOTE command is more extensive and is covered in the following section.

#### NOTE Task Command

The NOTE task is a global command that you can enter at any task menu. It does not appear on any menu. NOTE lets you exchange information with other EDL users. There are some limitations to the NOTE task. There is no editing capability, and notes can be sent only on the local host.

The NOTE facility consists of two tasks, which appear on the following menu when you enter NOTE:

|       | NOTE TASKS  |        |
|-------|-------------|--------|
| 1.    | EXIT        | E,EXIT |
| 2.    | SEND A NOTE | SEND   |
| 3.    | READ A NOTE | READ   |
| ENTER | TASK        |        |
| ?     |             |        |

The two NOTE tasks, SEND and READ, are explained in the next two sections.

2. Send a Note (SEND)

If you enter 2 or SEND, EDL prompts you for the last name of the user to whom you want to send a note.

ENTER THE LAST NAME OF THE RECIPIENT, LIST, OR CR TO RETURN ?

If you enter LIST, EDL prompts you for additional information.

ENTER A PARTIAL LAST NAME OR CR TO RETURN ?

If you enter anything here, you are shown a list of users' last names that include the characters entered. EDL continues to prompt you for recipients until you enter CR. Then EDL prompts you as follows:

ENTER YOUR NOTE. ENTER A NULL CR WHEN YOU ARE DONE ?

EDL displays an underline of 77 characters for your note. Each time you enter CR for a new line, EDL displays another 77-character underline. When you are done with the note, enter a CR at the beginning of a line, and EDL prompts you as follows:

DO YOU WISH TO CANCEL THIS NOTE? ENTER YES OR NO (Y/N) ?

If you enter N, NO, or CR, EDL stores the note to be accessed by the recipient(s).

3. Read a Note (READ)

If you have any notes stored in EDL that you have not read, EDL displays the following message at the beginning of every task menu you access.

YOU HAVE NOTE(S). ENTER READ TO READ YOUR NOTES ?

Any time you enter the READ command, EDL checks to see if you have any notes. If not, EDL displays the following:

YOU HAVE NO NOTES TO READ.

If you do have notes to read, EDL displays a list of your unread notes first, then those which you have read before. EDL displays this list in the format shown in the following example.

-----

|    | DATE     |          | SENDER        |
|----|----------|----------|---------------|
| 1. | 85/04/05 | 14.53.23 | JACOBSON R.A. |
| 2. | 85/17/06 | 08.17.06 | JOHNSON B.P.  |

----

ENTER A NUMBER, E OR EXIT, OR CR FOR MORE ?

Once you select a note, EDL displays the selected note in the format shown in the following example:

FROM: JACOBSON, R.A DATE: 04/05/85 14.53.23

TOM, PLEASE REVIEW THE DRAWING D1 ON THE FILE CALLED MYFILE ON MY ACCOUNT.

After each note, EDL prompts as follows:

DO YOU WANT TO DELETE THIS MESSAGE ENTER YES OR NO (Y/N) ?

If you enter Y or YES, EDL deletes the message. If you enter N, NO, or CR, EDL marks the message as read and saves it. EDL then shows you a list of your remaining notes in the format shown earlier.

If there are no more notes, EDL returns to the previous task menu.

### M and HELP Commands

There are two global EDL commands that you can enter at either menu level. These are the HELP or ? command and the toggle menu command, M. These two commands and their use are discussed in the Online Help and Menu Display sections of this chapter. You can enter these two commands from either a task menu or an option menu. The HELP command can also be entered any time an interactive EDL prompt is displayed.

### Exiting EDL

When you exit from a task menu, EDL displays the task menu that was previously active. However, if you exit all the active task menus, EDL displays the following menu.

CHOOSE NEXT TASK TO BE EXECUTED 1. CHOOSE NEXT TASK 2. BEGIN YOUR FIRST TASK 3. QUIT THIS EDL SESSION ENTER TASK ?

The only way you can exit EDL is by entering Q, QUIT, or STOP, or by entering 3, E, or EXIT from this menu.

## Menu Display

The M command controls the amount of information displayed in menus.

Enter the M command at any menu to toggle the display of menu items. The toggle has three positions: the full menu (the default) with header, lines, and commands or keywords; a brief menu of header, line numbers, and commands or keywords; and simply the menu header. Using an M command and a slash before your menu selection toggles the display of the header, index numbers, and commands. Enter the M command again for a display of the header only.

Figure 1-8 shows the use of the M command to alter the menu displays of all three formats.

|         | USER TASKS                      |           |
|---------|---------------------------------|-----------|
| 1.      | EXIT                            | E,EXIT    |
| 2.      | ICEM APPLICATIONS               | ICEM      |
| З.      | RETRIEVE ENGINEERING DATA       | RETRIEVE  |
| 4.      | TRANSFER ENGINEERING DATA       | TRANSFER  |
| 5.      | RELEASE ENGINEERING DATA        | RELEASE   |
| 6.      | FILE MANAGEMENT                 | FILE      |
| 7.      | UPDATE EDL FOR ENGINEERING DATA | UPDATE    |
| 8.      | USER PROFILE                    | PROFILE   |
| 9.      | REPORTS                         | REPORTS   |
| 10.     | JOB QUEUE CONTROL               | QUEUE     |
| 11.     | PART STRUCTURE MANAGEMENT       | STRUCTURE |
| ENTER 1 | TASK                            |           |
| ? m/2   |                                 |           |

Enter M/2 to display ICEM APPLICATIONS with the display changed to only header, line numbers, and keywords.

```
ICEM APPLICATIONS
1(E,EXIT) 2(DDN) 3(ISM) 4(US) 5(PAT) 6(SCH) 7(PLOT) 8(GPL)
ENTER TASK
? m / 3 _ _ _ _ _
```

Enter M/3 to toggle the display to only the header.

SOLID MODELING ENTER TASK ?\_\_\_\_\_

Figure 1-8. Using the M Command

#### Screen Output

All EDL output displayed consists of uppercase characters and lines of less than 80 characters. The page length is terminal-dependent (refer to chapter 12 in this manual for terminal configuration information). If the terminal does not scroll, EDL clears the screen before each list or report and waits at the bottom of the screen for you to indicate whether you want to stop or display the next page.

#### Screen Input

While waiting for your input, EDL underlines the area corresponding to the first data item for which it is prompting you. The number of underline characters is equal to the number of characters EDL is expecting. However, if EDL is expecting more characters than can fit on a single input line, only a single line of underline characters is displayed. If you enter a value with more characters than EDL accepts, the string is truncated and EDL displays the following message and the part of the string that was accepted.

YOUR RESPONSE HAS BEEN TRUNCATED TO XXXXXXXX

Trailing blanks are ignored by EDL. Leading blanks are ignored only when EDL is interpreting a numeric response.

# **Online Help**

Enter either HELP or a question mark to get additional information about a prompt. You can enter HELP or ? from either the task or option menu level or any time an interactive EDL prompt is displayed. You can interrupt any prompt with the help request.

Figure 1-9 is an example of the result of a HELP or ? request during the CREATE A NEW DRAWING function.

DESIGN/DRAFTING/NC 1. EXIT E,EXIT 2. CREATE A NEW DRAWING NEWDDN 3. RETRIEVE A DRAWING RETDDN ENTER TASK ? help THIS MENU PROVIDES ACCESS TO THE ICEM DDN DESIGN, DRAFTING, AND NUMERICAL CONTROL PACKAGE.

Figure 1-9. Using the HELP or ? Feature

# EDL as a Design Data Manager

C

(

C

| Menu-Accessed Management                  | 2-2  |
|-------------------------------------------|------|
| Design Security                           |      |
| Design Review and Release                 |      |
| Design Transfer and Translation           | -    |
|                                           |      |
| Croups                                    | 2-3  |
| Application-Accessed Management           | 2-4  |
| File Attachment                           |      |
| Attaching Default Files                   |      |
| Attaching Required Files                  |      |
| Specify by File Name (N,NAME)             |      |
| List Available Files (L,LIST)             |      |
| Create a New File (CR,CREATE)             |      |
| Attaching Alternate Files                 |      |
| Enter Application (APPL,GO)               |      |
| List Local Files (L,LOCAL)                |      |
| Return Local Files (R,RETURN)             |      |
| Attach File by File Type (T,TYPE).        |      |
| Attach File by File Name (N,NAME)         |      |
| Log Processing                            |      |
| Added Engineering Data Sets               |      |
| Changed Engineering Data Sets             |      |
| Deleted Engineering Data Sets             |      |
| Purged Files                              |      |
| Copied Files                              |      |
|                                           | 2-13 |
| EDL Object Labels                         | 2-14 |
| Labels Used Internally by EDL             |      |
| Descriptive Labels                        |      |
| Part (Numbers)/Parent and Component Parts |      |
| Part Revisions                            |      |
| Vendors and Families                      |      |
| Title (Description)                       |      |
| Data Revision                             |      |
| Engineering Categories                    |      |
| Descriptors (Attributes and Values)       |      |
| Support Data                              |      |
| Source Data                               |      |

2

and a second

4

# EDL as a Design Data Manager

The shared database discussed in chapter 1 of this manual is the primary usability feature of EDL. In this chapter, the management features of EDL are discussed. EDL provides a variety of features for management of the shared database, with or without the applications.

Most of the data management features of EDL are available as tasks to be selected from the User Task menu. These features are discussed under Menu-Accessed Management. EDL also manages file attachment when you enter an application and log processing when you exit from an application. This feature is discussed in the Application-Accessed Management section of this chapter.

Another important aspect of EDL design management is the terminology used for the classification of data stored in EDL. Some data labels are system-defined and are used internally by EDL. Other labels are merely descriptive terms used for classification of data by user-defined criteria. Frequently the data labels used, and whether they are mandatory, depend on your site requirements.

Data set labeling is discussed in the EDL Object Labels section of this chapter.

# **Menu-Accessed Management**

EDL provides management of the shared database in the following ways. The chapters referenced give detailed instructions for using the task.

File retrieval (chapter 4) File transfer/translation (chapter 5) File review/release (chapter 6) File manipulation (chapters 7 and 8) File permissions (chapter 9) File modification (chapter 10) User information (chapter 11) Report generation (chapter 11) Job queue control (chapter 15) Part structure management (chapter 16)

All of these tasks are accessed through the User Tasks menu, usually the first menu you access in EDL. Most of these tasks are used with the ICEM applications. They provide management and security features by means of the following:

- Maintaining security through strict user entry requirements and permissions.
- Standardizing the process of reviewing and approving design data for release of a part.
- Providing a means for transferring/translating design data from one application to another, or transferring/translating between ICEM and another system by using the Initial Graphics Exchange Specification (IGES).

These three general features are discussed briefly in the next three sections of this chapter. For a more detailed explanation of how to use them, refer to the chapter referenced with each task listed above.

The User Information task provides setup and bookkeeping capabilities.

## **Design Security**

Each design created through EDL is registered with the designer who created it. That designer may give others permission to access the design.

For example, if you, as a designer, create a drawing through EDL, that drawing is registered under your NOS user name and EDL ID. You have security control over the design. You can specify the people who may only view the design and those who may view and also alter the design.

By specifying read-only permission, you give other users the permission only to view your design. By specifying write permission, you give other users permission to view and alter the design. You may specify information-only permission if you want to allow other users to display EDL information about the design but not to view the actual design. Therefore, you control the security of EDL by restricting access permissions.

Cast too

ą

#### **Design Review and Release**

ICEM has a formal design review and release standard for the ICEM application functions. The Release Engineering Data task on the User Tasks menu displays a menu that is used for approving a part for release. This review and release method works like a design checkout in the following ways:

- The finished drawing or model is submitted for review by the designer.
- Optionally, one or more reviewers, designated by the database administrator (DBA), review the data. Rework is done until the data meets requirements.
- The approved, completed part is released by one or more releasers designated by the DBA. If release is not approved, the data is submitted for revision.

Refer to chapter 6 in this manual for a complete description of setting up and using this release procedure.

#### **Design Transfer and Translation**

This feature transfers design data between the various applications or between an application and another system. If necessary, the data is translated from one application data type to another, using IGES or some other translation process. EDL also transfers from one host to another in a networked environment. Refer to chapter 5 in this manual for information about this feature.

#### Groups

Groups can be defined by the DBA for use by EDL. A group is a collection of EDL users. Each group has an identification code, a title, and an arbitrary number of members. Each group has a group administrator. After the DBA defines a group and its administrator, the administrator can then add or delete members. An EDL user may belong to any number of different groups.

Groups are used to control access to EDL tasks and data. EDL tasks can be defined so that they are available only to certain groups of users. Groups can also be used when you are granting access permission for sets of data. For example, some files may be accessed in write mode by only a particular group of users.

For more information on groups, refer to the EDL Database Administrator's Manual.

# **Application-Accessed Management**

EDL manages file attachment when you access an ICEM application and also manages log processing when you exit from an ICEM application. This section explains the interactive management process.

## File Attachment

The file attachment procedure takes place before you enter an application. It is initiated when you select a task on the ICEM Applications menu. This section explains how to use EDL interactively to attach the files needed for an application. You can set up files to be attached by default when you access an application. (Refer to chapter 13 in this manual for more information.)

When you select access to an ICEM application on the ICEM Applications menu, EDL management does the following:

- Attaches your default files
- Checks to make sure that all files specified as required are attached
- Allows you to:
  - List local files
  - Return local files
  - Attach files based on the file type
  - Attach files based on the file name

#### **Attaching Default Files**

EDL attaches all the files that are not already local and that have been set up as default for the particular application you are accessing. Setting up default files is a User Profile option on the User Tasks menu. Refer to chapter 13 in this manual for information on setting up your default files.

If EDL is unable to attach any of the default files, the following message appears:

EDL IS UNABLE TO ATTACH YOUR DEFAULT FILE NAMED filename

filename is the local file name of the file that could not be attached.

#### **Attaching Required Files**

Each application uses various types of files, some of which are required. (For lists of these files, refer to chapter 3 in this manual where types are listed for each application.) EDL checks for each of the required file types to be sure they are local files. If any of the required files have not been attached, the following message and menu are displayed:

PLEASE SPECIFY THE filetype

|         | SPECIFY FILE         |            |
|---------|----------------------|------------|
| 1.      | EXIT                 | E,EXIT     |
| 2.      | SPECIFY BY FILE NAME | N, NAME    |
| 3.      | LIST AVAILABLE FILES | L,LIST     |
| 4.      | CREATE A NEW FILE    | CR, CREATE |
| ENTER C | PTION                |            |
| ?       |                      |            |

filetype in the initial message is replaced by the actual file type required for the application you are accessing.

Each of these options is discussed in the following sections of this chapter.

2. Specify by File Name (N,NAME)

When you select option 2 or enter N or NAME, EDL attempts to attach a permanent file. The following prompt appears:

ENTER THE PERMANENT FILE NAME OR CR TO EXIT ?

Enter a NOS file name (up to seven characters). A CR returns EDL to the Specify File menu. EDL responds to the name of the permanent file with this prompt:

ENTER THE NOS USER NAME FOR THIS FILE OR CR FOR YOUR OWN ?

You should respond with a seven-character NOS user name. A CR is interpreted as the user name of the current job. If you specified your own user name and the file does not exist, EDL responds with this message:

THE FILE DOES NOT EXIST. CREATE A NEW FILE WITH THIS NAME? ENTER YES OR NO (Y/N) ?

If you respond with Y, a file of the chosen type with the specified permanent file name is created. If you respond with N, EDL returns to the PERMANENT FILE NAME prompt for your next file selection. A CR is interpreted as an N.

If you did not specify your own user name, and either the file does not exist or you are not permitted access to the file, EDL responds with this message:

EDLU1114 THE FILE IS NOT FOUND

EDL then returns to the PERMANENT FILE NAME prompt. If the file was found and attached, EDL displays this message:

\*\*\* THE FILE HAS BEEN ATTACHED \*\*\*

#### 3. List Available Files (L,LIST)

When you select option 3 or enter L or LIST on the Specify File menu, EDL displays a list of all files of the types you may need for the application specified. The following example shows the list format and possible values.

 FILE NAME
 UN

 1 GLOBAL
 EDLUSER

 2 GPART
 EDLUSER

 3 RELFILE
 EDLDBA

 \*\*\* END OF LIST \*\*\*

 CHOOSE A NUMBER, E OR EXIT, OR CR FOR MORE

The file names listed are file types used by the application you are accessing. If you exit, EDL returns to the Specify File menu.

When you choose a number, the corresponding file is attached. As before, any time a requested file is attached, the following message appears:

\*\*\* THE FILE HAS BEEN ATTACHED \*\*\*

Use the CR to access the rest of the list, should it be more than one screen long.

4. Create a New File (CR,CREATE)

If you select option 4 or enter CR or CREATE on the Specify File menu, EDL displays the following prompt:

ENTER THE PERMANENT FILE NAME OR CR TO EXIT ?

A permanent file by the name you enter is created on your user name.

ą

#### **Attaching Alternate Files**

After EDL has attached all default files and files specified as required, you can attach any alternate NOS files on which you may want to work. The following menu appears when you select a design package on the ICEM Applications menu. If your user profile is set up to have EDL attach all required files by default, this may be the first menu you see when you select an ICEM application.

|          | ALTERNATE FILES          |          |
|----------|--------------------------|----------|
| 1.       | ENTER APPLICATION        | APPL,GO  |
| 2.       | EXIT TO TASK MENU        | E,EXIT   |
| З.       | LIST LOCAL FILES         | L,LOCAL  |
| 4.       | RETURN LOCAL FILES       | R,RETURN |
| 5.       | ATTACH FILE BY FILE TYPE | T, TYPE  |
| 6.       | ATTACH FILE BY FILE NAME | N, NAME  |
| SELECT O | PTION                    |          |
| ?        |                          |          |

The options shown are discussed in the following sections.

Notice that the EXIT option is second on this menu. Therefore a CR, which causes the default option 1 to be executed, initiates the application.

## 1. Enter Application (APPL,GO)

If you select option 1 or enter APPL or GO, EDL checks to see that all required files for the specified application are attached (check the Attaching Required Files section earlier in this chapter), and then the application session starts.

#### 3. List Local Files (L,LOCAL)

If you select option 3 or enter L or LOCAL, EDL lists the information about your local files. If the files were attached by EDL, this list consists of the local file name, access permission, permanent file name, NOS user name, and file type. If the files were not attached by EDL, the list contains only the local file name and the permission. The listing appears in the format shown in the following example:

| FILE NAME       | PERMISSION | PFN           | UN      | FILE TYPE           |
|-----------------|------------|---------------|---------|---------------------|
|                 | NO T T C   |               |         |                     |
| TAPE3           | WRITE      | DRAWING       | EDLUSER | DRAWING FILE        |
| PARTS           | WRITE      | GLOBAL GPARTS | EDLID   | GLOBAL DRAWING FILE |
| TFILE           | READ       | TAB1          | EDLID   | DDN TABLET FILE     |
| SYSNOTE         | READ       |               |         |                     |
| ENTER CR TO CON | TINUE      |               |         |                     |
| ?               |            |               |         |                     |

After listing the files, EDL returns to the Alternate Files menu for your next selection.

#### 4. Return Local Files (R,RETURN)

You may select option 4 or enter R or RETURN if you decide that you no longer want to use a file that has been attached previously. EDL prompts you with the following message:

ENTER THE LOCAL FILE NAME OF THE FILE TO RETURN OR CR TO EXIT ?

After you enter the local file name, EDL returns the specified file and responds with this message:

\*\*\* THE FILE HAS BEEN RETURNED \*\*\*

If the file you specify is not local, the following message is returned:

EDLU1117 THE FILE IS NOT LOCAL

No file is returned. The prompt to return another local file is displayed for your next entry or for CR to exit to the Alternate Files menu.

#### 5. Attach File by File Type (T,TYPE)

If you select option 5 or enter T or TYPE on the Alternate Files menu, EDL displays a list of all valid file types from which you are to choose. After you choose the file type, EDL displays all files of that type that you may access. The format is:

 FILE NAME
 NOS UN
 PERMISSION

 1. GLOBAL
 EDLUSER
 WRITE

 2. GPART
 EDLUSER
 READ

 3. RELFILE
 EDLDBA
 WRITE

 \*\*\*\* END OF LIST \*\*\*

 ENTER A NUMBER, E OR EXIT, OR CR FOR MORE

 ?

If you enter E, EDL returns to the Alternate Files menu. If you make a selection and have write permission for the file, EDL prompts you with the following message:

```
WILL YOU NEED TO WRITE ON THIS FILE?
ENTER YES OR NO (Y/N)
?
```

If you enter a Y, the file is attached in write mode. If you enter an N, the file is attached in read mode. A CR is interpreted as an N.

When you have selected a particular file name from the file type name list, the following prompt is displayed:

ENTER THE LOCAL FILE NAME OR CR FOR DEFAULT ?

If you specify a file name, EDL sets that local file to the name you entered. If you enter a CR, EDL checks the database information to find the default local file name for the specified file type. The local file name is set to the name EDL has stored as default for that type of file. If the local file name field is blank, the local file name is set to the permanent file name. EDL attaches the file and issues this message:

\*\*\* THE FILE HAS BEEN ATTACHED \*\*\*

EDL then returns to the ENTER THE FILE TYPE prompt so that you may specify other alternate files to be attached.

6. Attach File by File Name (N,NAME)

If you select option 6 or enter N or NAME on the Alternate Files menu, EDL attempts to attach a permanent file. You receive the following prompt:

ENTER THE PERMANENT FILE NAME OR CR TO EXIT ?

Enter a NOS file name (up to seven characters). A CR sends EDL back to the Alternate Files menu. After entering the file name, you are prompted to enter the NOS user name.

ENTER THE NOS USER NAME FOR THIS FILE OR CR FOR YOUR OWN ?

Enter a seven-character NOS user name. A CR enters the user name of the current job. If the file does not exist with your user name, and if that is the user name you specified, you may create the file. You are prompted with this message:

```
THE FILE DOES NOT EXIST. CREATE A NEW FILE WITH THIS NAME?
ENTER YES OR NO (Y/N)
```

If you respond with Y, a file with the specified permanent file name is created. You are then prompted for the file type of the newly created file, and the prompting continues.

If you respond with N, EDL returns to the PERMANENT FILE NAME prompt for your next entry. A CR is interpreted as an N.

If you did not specify your own user name on a permanent file request, and if either the file does not exist or you are not permitted access to the file, you receive the following message:

EDLU1101 THE FILE IS NOT FOUND

EDL again returns to the PERMANENT FILE NAME prompt for another entry.

If you have write permission, you are prompted for the file access mode as EDL attaches each requested file.

WILL YOU NEED TO WRITE ON THIS FILE? ENTER YES OR NO (Y/N) ?

If you enter a Y, the file is attached in write mode. If you enter an N, the file is attached in read mode. A CR is interpreted as an N.

As the last step in attaching the file, EDL issues this prompt:

ENTER A LOCAL FILE NAME OR CR FOR DEFAULT ?

If you enter a CR, EDL checks the database information for the default local file name for the specified file type. The local file name is set to the name EDL has stored. If the local file name field is blank, the local file name is set to the permanent file name. If you specify a local file name, the local file name is set to the name specified. EDL attaches the file and issues this message:

\*\*\* THE FILE HAS BEEN ATTACHED \*\*\*

EDL then returns to the PERMANENT FILE NAME prompt for your next entry.

# Log Processing

When you exit from an application program, EDL processes that application's log file to update the information stored about the database. EDL performs the following update processes:

- Creates a data information record for each new data item created.
- Prompts you to update the data information for each data item modified or created.
- Updates the retrieval date for each data item retrieved.
- Removes data information records for each data item deleted.
- Removes file and data information for each file purged.
- Copies file and data information for each file copied.

The following sections describe the process EDL uses to update data when you have taken any of these actions:

- Added engineering data sets
- Changed engineering data sets
- Deleted engineering data sets
- Purged files
- Copied files

#### **Added Engineering Data Sets**

For each engineering data set added, EDL displays the following message:

\*\*\*EDL IS NOW ADDING INFORMATION FOR dataset

dataset is the name of the data set added.

Then EDL writes the data information record. Some of the information EDL already has. The following is a list of the information recorded. The source of the information (unless it is set to blanks) is in parentheses.

- Data name (application log file)
- File identifier (file information record)
- Application data type code (application log file)
- Creator name (user name of current EDL user)
- Status (working)
- Date and time created (now)
- Date and time modified (now)
- Title (set to blanks)
- Revision level (set to blanks)
- Engineering category (set to blanks)

EDL then prompts:

```
WOULD YOU LIKE TO UPDATE EDL INFORMATION FOR THE DATA?
ENTER YES OR NO (Y/N)
?
```

If you answer Y, EDL obtains this information the same way it does in the update menu accessed from the User Tasks menu selection of task 7 (refer to chapter 10 of this manual, Update EDL for Engineering Data).

#### **Changed Engineering Data Sets**

For each engineering data set changed, EDL displays this message:

\*\*\*EDL IS NOW UPDATING THE MODIFICATION DATE FOR dataset

dataset is the name of the data set changed. EDL updates the data information record for the date last modified and the date last retrieved. It then prompts for more information to update:

WOULD YOU LIKE TO UPDATE EDL INFORMATION FOR THE DATA? ENTER YES OR NO (Y/N) ?

If you answer Y, EDL obtains this information the same way it does in the update menu accessed from the User Tasks menu selection of task 7 (refer to chapter 10 of this manual, Update EDL for Engineering Data).

¥

#### **Deleted Engineering Data Sets**

For each engineering data set deleted, EDL displays this message:

\*\*\*EDL IS NOW DELETING INFORMATION FOR dataset

dataset is the name of the data set deleted. For each data set deleted, EDL deletes the following information:

- All data descriptor records
- All data source records
- All required supporting data records
- The data information record

#### **Purged Files**

For each file purged, EDL displays this message:

\*\*\*EDL IS NOW DELETING INFORMATION FOR filename

filename is the name of the file deleted. For each file deleted, EDL deletes the following information:

- All data records (the four items deleted when a data set is deleted)
- All file permit records
- All default file records referring to the purged file
- The file information record

#### **Copied Files**

For each file copied, EDL displays this message:

\*\*\*EDL IS NOW COPYING INFORMATION FOR filename

filename is the name of the file copied. EDL then copies onto the record for the new file all EDL data information records that were stored for the original file.

# **EDL Object Labels**

This section explains some of the terminology used in EDL to label real and logical objects. Data and files in EDL must be labeled according to specific types used internally by the system. This is described in the Labels Used Internally by EDL section of this chapter.

You can also arbitrarily label data for classification purposes. The labels you use for classifying your data are often determined by the terminology used at your site. These labels provide multiple key criteria for EDL to use in accessing the data. This labeling is described in the Descriptive Labels section of this chapter.

Figure 2-1 is a diagram of the various labels in EDL and their relationship to each other. The arrows in the diagram represent single or double correspondence. For example, the double-ended arrow between data set and family indicates that a data set may belong to more than one family and that a family may include more than one data set. The single-ended arrow between data set and title indicates that each data set has only one title.

The following sections describe the labeling that you can provide for your data.

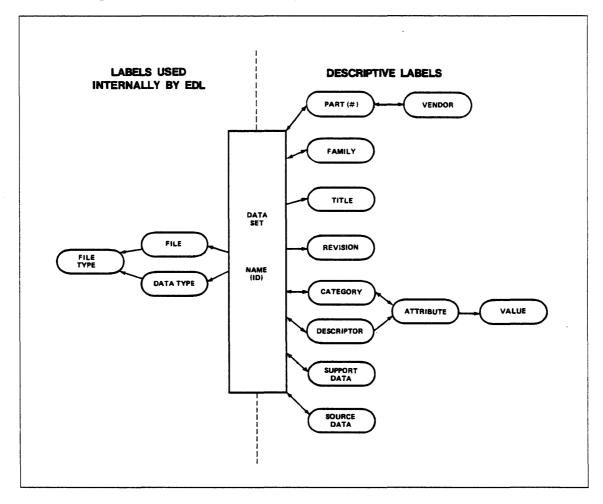

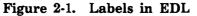

đ

## Labels Used Internally by EDL

An engineering data set is a single identifiable piece of data used by one of the applications. This is the EDL object that you create, modify, and use. For example, it may be a single drawing, a pattern, a solid model workspace, or a finite element model, depending on the application.

Each data set is uniquely identified by the file on which it exists and the application-dependent name within the file. For example, an ICEM DDN drawing is identified by these labels: drawing file, drawing name, and sheet. A solid model is identified by a library file and workspace name.

Both the data types and file types are system-defined<sup>1</sup> and indicate to EDL the internal format needed by EDL for interpreting the data correctly. The type also tells EDL which application is used to display and work with this data set. Each data type must reside on a particular file type, although a file may include more than one type of data. Unless otherwise specified, a file usually contains many data sets.

When you are trying to access data through one of the data management tasks of EDL, you can get lists of data sets from EDL. You can specify whether you want the data sets listed by file type or data type. (Refer to chapter 4 in this manual for more information on retrieval by type.) Data sets may also be listed according to any of the other criteria stored in EDL. The arbitrary labels that you can provide for the other criteria are discussed in the next section.

The actual relationship of data types and file types and how they are used varies, depending on the particular ICEM application. For more specific information on data types and file types and how to use them, refer to the reference manual for the specific ICEM application with which you are working.

The labels we have discussed so far are, for the most part, necessary. Whether assigned by you or by EDL, they are labels used internally by EDL. In figure 2-1, these labels are shown on the left side of the diagram. The next section explains the descriptive labels that appear on the right side of the diagram.

1. As with most other EDL functions, data and file types may be added to or changed, depending on the needs of the site.

# **Descriptive Labels**

You may store optional information about an engineering data set in EDL for the purpose of accessing by multiple keys for listings or reports. When you try to retrieve any type of data, working or released, EDL uses certain criteria for the search of the database. The standard selection criteria for the data set are shown in the following list:

Data name Creator of the data Title (description) keyword Site-defined attribute name and value Status Engineering category Application data type File name and user name Owner of the file Part information Part number Part title keyword Part family Part vendor Where used Date Creation date Date last modified Date last accessed Release date

EDL collects this information in a number of ways. Some of the items are stored in the log file of the application and are obtained by EDL when you exit from the application. Other values are obtained by EDL from the system at the time of creation or update of this list. You may enter other values optionally in response to the EDL prompting when you exit from an application.

This section explains the descriptive labels whose values you may enter and the way the labels are related. The terminology discussed includes:

- Part (numbers)/parent and component parts
- Part revisions
- Vendors and families
- Title (description)
- Data revision
- Engineering categories
- Descriptors (attributes and values)
- Support data
- Source data

Ę

With the exception of data revision, EDL uses all of the selection criteria when searching the database for specific information to list or use in a report. When you invoke the appropriate task, EDL prompts you for the criteria values, and it searches the database to find all data sets that you are permitted to access that meet the specified criteria.

Retrieval by criteria is independent of the data type. More than one type of data may appear on the same retrieval list. For example, both a drawing and a solid model workspace may appear on a retrieval list if they have a common criterion, such as belonging to the same family. When you make a selection from a retrieval list, EDL invokes the application needed for displaying the data.

#### Part (Numbers)/Parent and Component Parts

A part is the real physical object or product. The part is represented by an alphanumeric part number. Each engineering data set may be associated with one or more part numbers, and a part number may be associated with one or more data sets. The possibility of multiple associations of this type is represented in figure 2-1 with double-ended arrows.

You may assign revision levels to parts. You do this within the Part Structure Management task on the User Tasks menu. You must assign part revision levels before you are able to set up part and data set associations.

You may, optionally, divide parts into parent parts and component parts. A parent part and its components are often referred to as an assembly. Part division is done within the part structure task also. All parts, parent and component, may be associated with other EDL labels. For example, a particular component part may be associated to a particular vendor. You use the Update task, described in chapter 10, to define associations of data with EDL labels.

#### **Part Revisions**

Part revisions are necessary for part structure management when you are associating parts with data. Do not confuse this part revision level with the data set revision level. They are not the same. EDL does not track a data revision level. However, EDL does track part revision levels. For more information on part structure terminology, refer to the preceding Part (Numbers) explanation.

#### Vendors and Families

A part number (parent or component) may be associated with a vendor and/or a family. A data set may also be directly related to a family. Families and vendors are arbitrary classifications that you may specify when EDL stores the data set. These criteria are used by EDL when you try to access data for listings or reports. For example, you may ask EDL to display a list of all data sets that belong to a particular family with a component part number supplied by a particular vendor. How you label these criteria depends on the requirements of your site.

EDL as a Design Data Manager 2-17

#### Title (Description)

You may give your data set any title or description you like. There may be only one title per data set. In the standard criteria list shown previously, this criterion is listed as Title keyword, since entries for retrieval purposes need specify only a subset of the complete title.

### Data Revision

Data sets may have different revision levels to indicate changes in the data. The data revision level is optional and is maintained by the data set owner. This revision is the only criterion that cannot be used by EDL for identification and retrieval purposes.

#### **Engineering Categories**

Engineering categories are site-defined designations used to categorize data by its usage or characteristics. This label is required. Your site will define whatever categories are needed for the application(s) you use. An engineering category is independent of the application data type. Examples of categories are these:

Product definition data Tooling data Sketch

When you are storing any particular category of data, EDL can prompt you to enter certain descriptors that should be present for that type of data. The engineering categories (and the descriptors) are used by EDL for the purpose of multiple key retrieval and report selection.

#### **Descriptors** (Attributes and Values)

You may designate attributes and values for your data set. Together, these make up the descriptors. Each attribute has a specific value. Each category may have a site-defined list of attributes, in which case, when you save a data set as belonging to one particular category, EDL prompts you for the attributes needed for data sets belonging to that category. For example, one particular category might have the following attributes:

Product line Designer Engineer Sales model code

Each engineering data set may have any number of character values for each attribute of a category. Descriptors are used by EDL for multiple key accessing for retrieval and report selection. An individual designer may use attribute names that are not in the standard list if it is necessary to describe data differently for a special purpose. ł

#### Support Data

You may want to specify other data set(s) that support your data. The supporting relationship means that you need that data. This criterion is used when updating, adding, or deleting data may affect another data set, and vice versa. If support data has been designated and may be affected by change, EDL warns you. In some cases, EDL protects support data that is needed. For example, an ICEM DDN drawing may be supported by a special character set, which must be available when the drawing is displayed. EDL prevents a data set's release unless all required supporting data is also released.

#### Source Data

You can use this criterion to indicate data set(s) that are the source of your data. For example, a color-shaded picture can be derived from a solid model or workspace. This derivative relationship may need to be considered when data is added, updated, or deleted. When you use the transfer task, EDL automatically updates the source relationship.

. 4 ŕ 1 and the second second

•

# **ICEM Applications Task**

C

| Design/Drafting/NC (DDN)            | 3-3<br>3-4<br>3-5<br>3-6                     |
|-------------------------------------|----------------------------------------------|
| Solid Modeling (ISM)                | 3-7<br>3-8<br>3-8                            |
| UNISTRUC II (US)                    | 3-10<br>3-11<br>3-12<br>3-12                 |
| PATRAN (PAT)                        | 3-14                                         |
| ICEM Schematics (SCH)               | 3-15<br>3-16<br>3-17                         |
| Plotting (PLOT)                     | 3-18<br>3-18<br>3-19                         |
| Graphics Programming Language (GPL) | 3-20<br>3-22<br>3-22<br>3-23<br>3-24<br>3-25 |

3

.

And the state

q

4 S 3 S

8

.

# **ICEM Applications Task**

This chapter provides information on the ICEM applications used to create and modify engineering design data.

If you select task 2 on the User Tasks menu or enter the ICEM command, EDL displays the ICEM Applications menu for selecting the desired application (also referred to as a design package). These applications are the tools that you use to design data. Select the design package you want to use from the ICEM Applications menu shown next. A brief description of the function of each ICEM application follows the menu.

|         | ICEM APPLICATIONS             |        |
|---------|-------------------------------|--------|
| 1.      | EXIT                          | E,EXIT |
| 2.      | DESIGN/DRAFTING/NC            | DDN    |
| З.      | SOLID MODELING                | ISM    |
| 4.      | UNISTRUC II                   | US     |
| 5.      | PATRAN                        | PAT    |
| 6.      | ICEM SCHEMATICS               | SCH    |
| 7.      | PLOTTING                      | PLOT   |
| 8.      | GRAPHICS PROGRAMMING LANGUAGE | GPL    |
| ENTER 1 | ASK                           |        |
| _       |                               |        |

The following paragraphs describe the design packages listed in the ICEM Applications menu.

- Design/Drafting/NC provides an automated method for the design, correct dimensioning, and analysis of a mechanical drawing; it is a CAD package for creating two-dimensional and three-dimensional engineering designs (wire-frame models). Optionally, it can be used to create and modify numerical control toolpaths.
- Solid Modeling provides a CAD package for designing and viewing three-dimensional models. It transforms a design idea into a detailed solid model. Once designed, the solid model can be viewed from many angles.
- UNISTRUC II creates finite element models of designs that you describe to it. It generates the data needed to structurally analyze the model with analysis programs such as STARDYN, NASTRAN, or ANSYS. When structural analysis is complete, UNISTRUC II displays the graphic results of the analysis.
- PATRAN creates finite element models of designs.
- ICEM Schematics aids in your logical description of electrical circuits by providing an interactive program for creating, displaying, and modifying circuit parts. It also provides a graphic, step-by-step program for interconnecting parts into a logical net list. ICEM Schematics features include an interactive method, a graphic display, a library of frequently used discrete components, and integrated circuit (IC) packages. It also provides a method for designing additional components and packages. The final result of ICEM Schematics is a net list that you can transfer to an automatic router.

?

- Plotting is used for producing a hard copy of the design data.
- The graphics programming language (GPL) is available for you to create, edit, and compile GPL programs and FORTRAN subroutines for use with DDN.

When you select one of the ICEM applications, EDL attaches the default and designated files you need for that application. You are then prompted to attach any other files you may need. The EDL file attaching procedure takes place before the application session begins. It is discussed under the Application-Accessed Management section in chapter 2 of this manual. After the files are attached, the menu for the application is displayed. The tasks available on these application menus are discussed in the remainder of this chapter.

When you exit from an application, EDL again manages files and provides interactive prompting for the purpose of logging information for the EDL database. Log processing is discussed in the Application-Accessed Management section in chapter 2 of this manual.

After the files have been attached, the design application session begins, and you can work within the application to create and/or modify the design data. The EDL management tools for working with files within an application were discussed briefly at the beginning of chapter 2 and are covered in detail in the remaining chapters of this manual. Before you start working with an application, you should familiarize yourself with the chapters that explain how to manage files with EDL.

The remaining sections of this chapter provide information about the interface between EDL and each of the ICEM applications. Each section shows the menu (when applicable) that is displayed when you select a task on the ICEM Applications menu. Following each menu is a brief discussion of the various selections appearing on it. The first selection (which is the default) on each application menu is EXIT. EXIT returns EDL to the ICEM Applications menu.

Most sections list the file types and data types used by that particular application. The file types are the files that EDL attaches by default or by prompting you before you use the application. Detailed information about these files and their use in the application is given in the appropriate reference manual for each application listed in the preface of this manual. EDL displays these file type lists for you when it prompts for file types that you want to retrieve and/or attach. The data types listed are the types of data that may be on each file type.

Also listed for most applications are the file types for which EDL supports transfers.

ş

# 2. Design/Drafting/NC (DDN)

When you select task 2 or enter DDN on the ICEM Applications menu, you access the ICEM Design/Drafting Numerical Control (DDN) application menu. EDL displays the following menu:

| ICEM DDN                          |           |
|-----------------------------------|-----------|
| 1. EXIT                           | E,EXIT    |
| 2. CREATE A NEW DRAWING           | NEWDDN    |
| 3. RETRIEVE A DRAWING             | RETDDN    |
| 4. RESUME A SUSPENDED DDN SESSION | RESUMEDDN |
| ENTER TASK                        |           |
| -                                 |           |

# 2. Create a New Drawing (NEWDDN)

?

If you enter 2 or NEWDDN, EDL checks for a local drawing file (named TAPE3) on which you create your design. If there is no local drawing file, EDL prompts you to specify or create one as described in the Application-Accessed Management section in chapter 2 of this manual.

If you are creating a new drawing, ICEM DDN prompts you for the drawing name and the sheet number.

# 3. Retrieve a Drawing (RETDDN)

Enter 3 or RETDDN when you want to retrieve a drawing to be reviewed and/or revised. The standard retrieval task is used for retrieving the data (refer to chapter 4 of this manual, Retrieve Engineering Data task for more information). If the data to be retrieved is a file type other than a drawing file, EDL copies the drawing to a local drawing file called TAPE3.

After retrieving the file(s), EDL attaches the rest of the necessary files that are not already local. This is described in chapter 2 in the Application-Accessed Management section. When all the needed files are attached, an ICEM DDN session begins, and the following message is displayed:

\*\*\* NOW ENTERING ICEM DDN \*\*\*

You can now modify or review the drawing, using ICEM DDN commands.

Figures 3-1 and 3-2 show two- and three-dimensional parts that can be created by DDN.

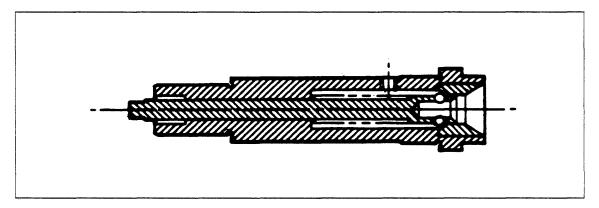

Figure 3-1. Two-Dimensional Part

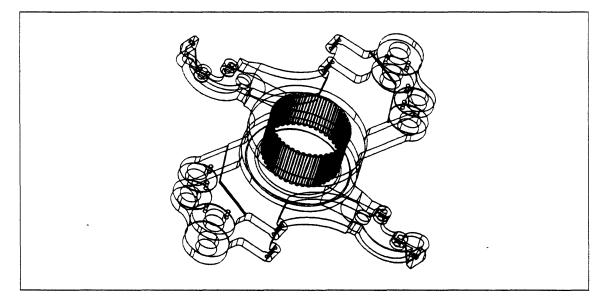

Figure 3-2. Three-Dimensional Part

## 4. Resume a Suspended DDN Session (RESUMEDDN)

If you enter 4 or RESUMEDDN, you can reenter a DDN session that you have previously suspended. You need this task only after you have suspended a DDN session from menu 4 in DDN.

When you suspend a DDN session, the drawing file (TAPE3) and all default attach files are left local, unlike returning to EDL after terminating DDN, when the TAPE3 and all default files are automatically returned.

When either suspending or terminating DDN, any log file entries are processed immediately upon returning to EDL. After processing the changes in the log file, EDL returns to the last EDL task menu that was executed before you entered DDN.

When you select this task, EDL reenters DDN. No default files are attached and you are not presented with the alternate files menu. You are returned directly to the suspended DDN session with the part redisplayed.

If no DDN image file (ZZZSWAP) is local, the following message is displayed and EDL returns to the previous task menu.

EDLU4401 THERE IS NO CURRENT SUSPENDED ICEM DDN SESSION

If no drawing file (TAPE3) is local, EDL displays the following message and returns to the previous task menu.

EDLU4402 THERE IS NO CURRENT TAPES FILE; CANNOT RESUME ICEM DDN

If you have replaced the original TAPE3 file with another file before attempting to resume the DDN session, DDN detects that fact and does not resume the suspended session. Instead, DDN performs its normal initialization process and starts a new session.

Entering DDN with a different TAPE3, such as entering through the NEWDDN task or retrieving a different DDN drawing, does not cause the suspended session to be resumed.

# Supported File Types and Data Types

EDL supports certain file types and corresponding data types for the ICEM DDN application. The following list shows the file types, the data types, and the default local file name for each file type. Generally, your DBA sets up the default files for EDL to attach before you enter DDN. If you need more information on these files and their functions, refer to the ICEM Design/Drafting Data Management manual.

D . f .... 14

| File Type            | Data Type            | Default<br>Local File |  |
|----------------------|----------------------|-----------------------|--|
| ATTRIBUTE LIST FILE  | ATTRIBUTE LIST       | LIST                  |  |
| BULK INPUT FILE      | BULK INPUT DATA      | BULKIN                |  |
| CUTTER LOCATION FILE | CUTTER LOCATION DATA | CLFIN                 |  |
| DDN MENU STRING FILE | TABLET MENU STRINGS  | MSTRING               |  |
| DDN PLOT FILE        | DDN PLOT DATA        | TAPE9                 |  |
| DDN TABLET FILE      | TABLET PAGES         | TFILE                 |  |
| DRAWING FILE         | DRAWING              | TAPE3                 |  |
| GLOBAL DRAWING FILE  | GLOBAL DRAWING       | GPARTS                |  |
| GLOBAL PATTERN FILE  | GLOBAL PATTERN       | PATTERN               |  |
| GLOBAL UTF           | GLOBAL UTF DATA      | GUTF                  |  |
| GRAPL I/O FILE       | GRAPL I/O DATA       | GRAIOF                |  |
| INDEP DRAWING FILE   | INDEP DRAWING        | IPARTD                |  |
| EXTERNAL IGES FILE   | EXTERNAL IGES DATA   | IGES                  |  |
| IGES FILE            | IGES DATA            | IGES                  |  |
| AP IND DRAWING FILE  | AP IND DRAWING       | IPARTD                |  |
|                      |                      |                       |  |

#### Supported Data Transfers

If you want to obtain a working copy of a drawing and it is of a data type other than a drawing, use the Transfer Engineering Data task (refer to chapter 5 in this manual). EDL supports transfers between the following data types involving DDN:

- AP IND DRAWING to DRAWING
- DRAWING to INDEP DRAWING
- DRAWING to GLOBAL DRAWING
- DRAWING to DRAWING
- DRAWING to IGES DATA
- DRAWING to ISM WORKSPACE
- DRAWING to NEUTRAL PICTURE DATA
- ISM VIEW-DEPENDENT DATA to DRAWING
- ISM VIEW-INDEPENDENT DATA to DRAWING
- INDEP DRAWING to DRAWING
- GLOBAL DRAWING to DRAWING
- GLOBAL DRAWING to GLOBAL DRAWING
- IGES DATA to DRAWING

# 3. Solid Modeling (ISM)

When you select task 3 on the ICEM Applications menu or enter the ISM command, EDL displays the ICEM Solid Modeler application menu.

|         | SOLID MODELING               |        |
|---------|------------------------------|--------|
| 1.      | EXIT                         | E,EXIT |
| 2.      | CREATE A NEW MODEL           | NEWISM |
| З.      | RETRIEVE SOLID MODELING DATA | RETISM |
| ENTER 1 | TASK                         |        |
| ?       |                              |        |

Unlike the other ICEM applications, the Solid Modeler has its own file management facility, so the necessary files are attached within the application rather than by EDL.

The Solid Modeler log file keeps track of all objects, workspaces, and analysis files that are created, modified, or purged during each session. When the application session is over, this log file is processed by EDL to update log data in the database.

The Solid Modeler log file does not keep track of any files created with the IGES command. Therefore, in order for EDL to be updated at the time of creation of such files, these translations should be made through the Transfer Engineering Data task within EDL (refer to chapter 5 in this manual). Otherwise, you must update the EDL file and data information each time the IGES command is used.

#### 2. Create a New Model (NEWISM)

Enter 2 or NEWISM if you want to create a new solid model. EDL first prompts you for the library name of the ICEM Solid Modeler file in which the model will be stored.

```
ENTER THE NAME OF THE LIBRARY FILE FOR THE MODEL, LIST, OR CR TO EXIT ?
```

Enter a library name of seven characters or less. If you enter LIST, EDL displays a selection list of all of your solid model library files. You may then choose one by entering the index number of that selection. You are then asked to enter the NOS user name for the library file.

```
ENTER THE NOS USER NAME FOR THE LIBRARY FILE OR
CR FOR YOUR OWN
?
```

A CR assumes your own NOS user name. A solid modeling session starts, and the following message is displayed:

\*\*\* NOW ENTERING THE SOLID MODELER \*\*\*

# 3. Retrieve Solid Modeling Data (RETISM)

Enter 3 or RETISM when you want to retrieve and/or revise solid modeling data to be reviewed and/or revised. The standard retrieval task is used for retrieving the data (refer to chapter 4 in this manual, Retrieve Engineering Data Task).

After the data is retrieved, a solid modeling session starts and the following message is displayed:

\*\*\* NOW ENTERING THE SOLID MODELER \*\*\*

If the data retrieved is an object in a solid modeling workspace, EDL loads only the specified workspace. You must then use the VIEW command to display the particular object that is desired. Figure 3-3 shows a solid modeling design.

If the data retrieved is not contained within a solid modeling workspace (that is, it is stored individually on a library file or it is an analysis post file), EDL executes the appropriate solid modeling commands for loading and displaying the default view of the data.

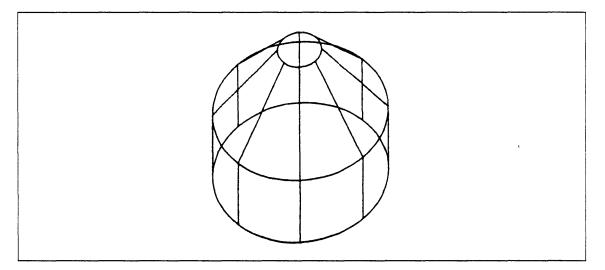

#### Figure 3-3. Solid Modeling Design

## Supported File Types and Data Types

Solid Modeler supports the following file types and data types. Note that the file types may contain more than one data type.

| File Type         | Data Type                                                                                                    |
|-------------------|----------------------------------------------------------------------------------------------------|
| ISM ANALYSIS FILE | ISM LINE AND SHADED<br>ISM LINE DATA<br>ISM MASS PROP DATA<br>ISM SHADED DATA<br>ISM VIEW DEP DATA<br>ISM VIEW IND DATA |
| ISM LIBRARY       | ISM OBJECT<br>ISM PARAM OBJECT<br>ISM WORKSPACE                                                                         |

Sec.

## Supported File Transfers

EDL performs the following transfers involving the Solid Modeler:

ISM VIEW DEP DATA to ICEM DDN DRAWING ISM VIEW IND DATA to ICEM DDN DRAWING ISM VIEW IND DATA to IGES DATA ISM VIEW IND DATA to IGES DATA ISM ANALYSIS LISTING to ANALYSIS LISTING ISM LINE AND SHADED to ISM LINE AND SHADED ISM LINE DATA to ISM LINE DATA ISM MASS PROP DATA to ISM MASS PROP DATA ISM SHADED DATA to ISM SHADED DATA

When you specify the name of the destination file for an analysis post file transfer in Solid Modeler, the last three characters are special. Use the letters as indicated.

EDG for ISM VIEW INDEP DATA VEW for ISM VIEW DEP DATA LIN for ISM LINE DATA SHD for ISM SHADED DATA BTH for ISM LINE AND SHADED MAS for ISM MASS PROP DATA

Revision H

# 4. UNISTRUC II (US)

When you select task 4 on the ICEM Applications menu or enter the US command, the menu for the ICEM finite element modeling application, UNISTRUC II, is displayed. EDL displays the following:

|         | UNISTRUC           |        |
|---------|--------------------|--------|
| 1.      | EXIT               | E,EXIT |
| 2.      | CREATE A NEW MODEL | NEWUS  |
| 3.      | RETRIEVE A MODEL   | RETUS  |
| 4.      | RUN FROM A SCRIPT  | RUNUS  |
| ENTER 1 | <b>TASK</b>        |        |
| ?       |                    |        |

## 2. Create a New Model (NEWUS)

If you enter 2 or NEWUS, EDL returns local UNISTRUC files, a UNISTRUC session starts, and the following message is displayed:

\*\*\* NOW ENTERING UNISTRUC \*\*\*

You may now create a new model on the working file that EDL attached before the application started.

đ

## 3. Retrieve a Model (RETUS)

Enter 3 or RETUS when you want to review and/or revise a previously stored model. The standard retrieval task is used for retrieving the data (refer to chapter 4 in this manual, Retrieve Engineering Data Task). After you select the data, a UNISTRUC II session starts, and the following message is displayed:

\*\*\* NOW ENTERING UNISTRUC \*\*\*

You may now work with the model, using the UNISTRUC II commands. Figure 3-4 shows the display of a UNISTRUC II model.

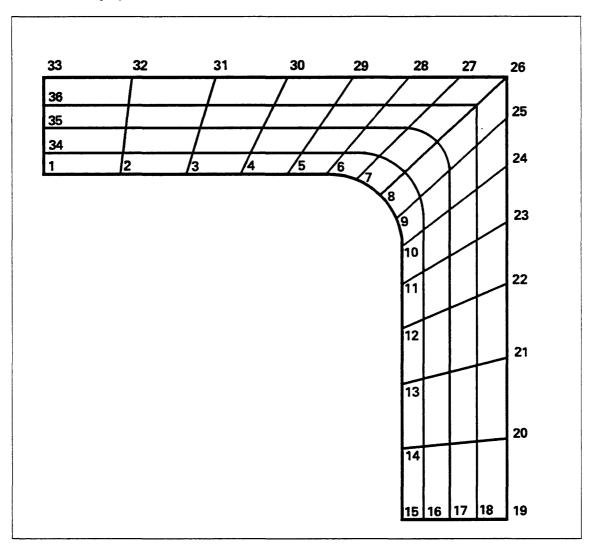

Figure 3-4. UNISTRUC II Finite Element Model

### 4. Run from a Script (RUNUS)

Enter 4 or RUNUS when you want to run UNISTRUC II from a script file that has been saved in EDL. Use the standard retrieval task for retrieving the script file (refer to chapter 4 in this manual, Retrieve Engineering Data Task). After you have selected a script, a UNISTRUC II session starts, and the following message is displayed:

\*\*\* NOW ENTERING UNISTRUC \*\*\*

When the script is finished, you may work with the model, using the UNISTRUC II commands.

#### Supported File Types and Data Types

EDL supports the following file types and corresponding data types for UNISTRUC II:

| Data Type           |
|---------------------|
| STRUCTURAL DATA     |
| US SCRIPT           |
| US PLOT             |
| US LOG              |
| US LINE DATA        |
| US NEUTRAL INPUT    |
| US NEUTRAL OUTPUT   |
| NASTRAN INPUT DATA  |
| STARDYNE INPUT DATA |
| ANSYS INPUT DATA    |
|                     |

#### Supported File Transfers

EDL performs the following transfers involving UNISTRUC II:

STRUCTURAL DATABASE to STRUCTURAL DATABASE NEUTRAL INPUT DATA to NASTRAN APPLICATION INPUT DATA NEUTRAL INPUT DATA to STARDYNE APPLICATION INPUT DATA NEUTRAL INPUT DATA to ANSYS APPLICATION INPUT DATA UNISTRUC PLOT FILE to NEUTRAL PICTURE FILE

### 5. PATRAN (PAT)

If you select task 5 on the ICEM Applications menu or enter the PAT command, you can access the PATRAN application. EDL first attaches any default and required files, then prompts you to attach other files by using the Alternate Files menu (refer to chapter 2 in this manual). After attaching all files, you are ready to begin working in the application. When you finish a PATRAN session, the EDL Save Files task executes so you can save any files created during the session. (Refer to File Management, chapter 7, for information on saving files.)

Figure 3-5 shows four views of a PATRAN model. For more information on PATRAN, refer to the PATRAN reference manual.

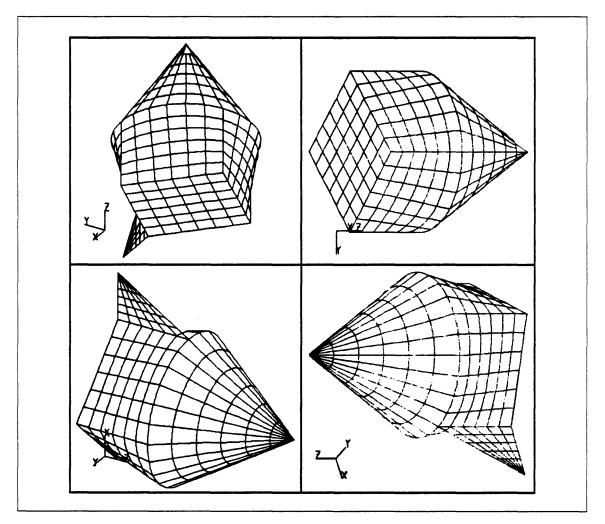

Figure 3-5. Four Views of a PATRAN Finite Element Model

C

### Supported File Types and Data Types

EDL supports the following file types and data types for PATRAN. The third column lists the default local file names (or type) for each file type.

| File Type                               | Data Type                               | Default<br>Local File    |
|-----------------------------------------|-----------------------------------------|--------------------------|
| PAT CON, SUB DIR FILE                   | PAT CON AND SUB DIR                     | PATINP                   |
| PAT DATA FILE                           | PAT RAND ACCESS DATA                    | PATDAT                   |
| PAT EXT DIR FILE                        | PAT EXT DIRECTIVES                      | External directives      |
| PAT INST REPLAY FILE                    | PAT INST REPLAY DATA                    |                          |
| PAT NEUT RESULT FILE                    | PAT NEUTRAL RESULT                      |                          |
| PAT NEUTRAL DATA FIL                    | PAT NEUTRAL DATA                        | PATOUT and neutral input |
| PAT OPTION.SET FILE<br>PAT SESSION FILE | PAT OPTION.SET DATA<br>PAT SESSION DATA | Option set<br>PATSES     |

### Supported File Transfers

EDL performs one DRAWING to PAT NEUTRAL DATA transfer involving PATRAN.

Ø '

s,

### 6. ICEM Schematics (SCH)

-----

?

When you select task 6 on the ICEM Applications menu or enter the SCH command, the menu for the electrical CAD application, ICEM Schematics, is displayed. EDL displays the following:

|         | ICEM SCHEMATICS      |        |
|---------|----------------------|--------|
| 1.      | EXIT                 | E,EXIT |
| 2.      | CREATE A SCHEMATIC   | NEWSCH |
| 3.      | RETRIEVE A SCHEMATIC | RETSCH |
| ENTER 1 | TASK                 |        |
| 2       |                      |        |

#### 2. Create a Schematic (NEWSCH)

When you enter 2 or NEWSCH, EDL uses the drawing file previously attached by default or by interactive prompt. A schematics session begins and the following message is displayed:

\*\*\* NOW ENTERING ICEM SCHEMATICS \*\*\*

You are prompted for the schematic name and the sheet number; then you can create a schematic using the ICEM Schematics commands.

#### 3. Retrieve a Schematic (RETSCH)

Enter 3 or RETSCH when you want to retrieve a schematic to review and/or revise. Use the standard retrieval task for retrieving the data (refer to chapter 4 in this manual, Retrieve Engineering Data Task, for more information). After the specified files have been attached, EDL attaches the default files and any other required files that are not already local. An ICEM Schematics session starts, and the following message is displayed:

\*\*\* NOW ENTERING ICEM SCHEMATICS \*\*\*

You can now use the ICEM Schematics commands to work with the schematic. Figure 3-6 shows an ICEM Schematic.

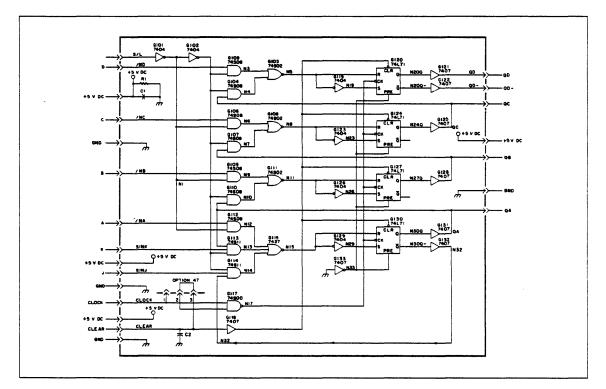

Figure 3-6. ICEM Schematic

If the data retrieved is of a file type other than schematic, EDL copies the schematic to a local drawing file called TAPE3. If you want to obtain a working copy of a schematic on a file of a type other than schematic, use the Transfer Engineering Data task (refer to chapter 5 in this manual).

Ş

### Supported File Types and Data Types

EDL supports certain file types and corresponding data types. A list of these file and data types and the default local file names follow.

| File Type           | Data Type           | Default<br>Local File |
|---------------------|---------------------|-----------------------|
| SCH PATTERN LIB     | SCH PATTERN         | PATTERN               |
| SCH TABLET FILE     | SCH TABLET DATA     | TFILE                 |
| SCHEMATIC FILE      | SCHEMATIC           | TAPE3                 |
| SCHEMATIC MODEL LIB | SCHEMATIC MODEL     | MODLIB                |
| SCHEMATIC PLOT FILE | SCHEMATIC PLOT DATA | TAPE9                 |

### Supported File Transfers

EDL performs the following transfers involving ICEM Schematics:

- SCHEMATIC to SCHEMATIC
- SCHEMATIC PLOT DATA to NEUTRAL PICTURE DATA

?

### 7. Plotting (PLOT)

-----

Select task 7 or enter the PLOT command to access functions for using a plotter to obtain hardcopies of data designs at your site. EDL displays the following menu:

|         | PLOTTING                      |         |
|---------|-------------------------------|---------|
| 1.      | EXIT                          | E,EXIT  |
| 2.      | PLOT A NEUTRAL PICTURE FILE   | PLOTNP  |
| 3.      | PLOT AN ICEM DDN FILE (TAPE9) | PLOTDDN |
| 4.      | PLOT A UNISTRUC PLOT FILE     | PLOTUS  |
| ENTER T | ΓASK                          |         |
| 2       |                               |         |

#### 2. Plot a Neutral Picture File (PLOTNP)

When you select task 2 or enter PLOTNP to plot a neutral picture file, EDL prompts for the file name.

ENTER THE LOCAL FILE NAME OF THE FILE TO BE PLOTTED, LIST, OR CR FOR NPFILE ?

#### 3. Plot an ICEM DDN File (PLOTDDN)

When you select task 3 or enter PLOTDDN to plot a DDN file, EDL prompts for the file name. If you enter LIST in response to the prompt, EDL displays a selection list of your local file names from which to choose.

ENTER THE LOCAL FILE NAME TO BE PLOTTED, LIST, OR CR FOR PLOT ?

There must be a local file with the file name TAPE9; otherwise, EDL displays the following message and returns to the previous task.

EDLU4201 NO ICEM DDN PLOT FILE ( TAPE9 ) IS LOCAL

If you enter a file name that is not local, EDL displays the following message:

EDLU4202 NO FILE WITH THIS NAME IS LOCAL

EDL then repeats the ENTER THE LOCAL FILE NAME prompt.

ą

### 4. Plot a UNISTRUC II Plot File (PLOTUS)

When you select task 4 or enter PLOTUS to plot a UNISTRUC file, EDL prompts for the file name. If you enter LIST in response to the prompt, EDL displays a selection list of your local file names from which to choose.

ENTER THE LOCAL FILE NAME TO BE PLOTTED, LIST, OR CR FOR PLOT ?

If you enter a file name that is not local, EDL displays the following message:

EDLU4202 NO FILE WITH THIS NAME IS LOCAL

EDL then repeats the ENTER THE LOCAL FILE NAME prompt.

After you have specified the correct local file for plotting, the following menu is displayed. From it you can select the plot destination.

|         | PLOT DESTINATION     |         |
|---------|----------------------|---------|
| 1.      | EXIT                 | E,EXIT  |
| · 2.    | PLOT ON LOCAL DEVICE | L,LOCAL |
| 3.      | ROUTE TO PLOTTER A   | Α       |
| 4.      | ROUTE TO PLOTTER B   | В       |
| ENTER O | PTION                |         |
| ?       |                      |         |

The DBA at your site has customized the destination menu to include the plotters accessible to you. EDL does any further conversions necessary for the format required by the device, and it routes the data to the appropriate destination.

If you want to plot neutral picture data (DDN PLOT DATA or US PLOT DATA) that is saved in EDL but is not local, you may use the Retrieve Engineering Data task function, described in chapter 4. This retrieves the data, prompts for the destination, and routes the data to the plotter without having to use the Plot task.

#### Supported File Types and Data Types

The EDL plotting feature supports the following file types and data types.

| File Type            | Data Type            |
|----------------------|----------------------|
| NEUTRAL PICTURE FILE | NEUTRAL PICTURE DATA |
| UNISTRUC PLOT        | US PLOT              |
| DDN PLOT FILE        | DDN PLOT DATA        |

### 8. Graphics Programming Language (GPL)

When you enter 8 or GPL on the ICEM Applications menu, you access the feature which you can use to create, edit, and compile GPL programs and FORTRAN subroutines. The source programs and the compiled object code are maintained on the same library file. When you access this task, EDL first displays the following menu:

|         | GRAPHICS | PROGRAMMING LANGUAGE   |        |
|---------|----------|------------------------|--------|
| 1.      | EXIT     |                        | E,EXIT |
| 2.      | CREATE A | NEW GPL PROGRAM        | NEWGPL |
| 3.      | RETRIEVE | A GPL PROGRAM          | RETGPL |
| 4.      | DELETE A | GPL PROGRAM            | DELGPL |
| 5.      | CREATE A | NEW FORTRAN SUBROUTINE | NEWFTN |
| 6.      | RETRIEVE | A FORTRAN SUBROUTINE   | RETFTN |
| 7.      | DELETE A | FORTRAN SUBROUTINE     | DELFTN |
| ENTER T | ASK      |                        |        |
| 2       |          |                        |        |

#### 2. Create a New GPL Program (NEWGPL)

If you enter 2 or NEWGPL, you can create a new GPL program using your text editor. You may then compile the program and add it to a GPL library. Both the source text and the compiled object code are stored on the same library file.

When you first access the task, the following prompt is displayed:

PLEASE SPECIFY THE GPL LIBRARY ?

?

EDL then uses the standard attach file tasks to determine the GPL library file on which to store the new program.

After the library file is attached, EDL prompts for the name of the GPL program you wish to create:

ENTER THE NAME OF THE GPL PROGRAM OR CR TO RETURN ?

If you enter a CR, EDL reprompts you for the name of a GPL library file. If you enter a name for the GPL program, EDL checks to see if data already exists by that name. If it does, EDL issues the following error message and reprompts you for the name you want to use for the new GPL program:

EDLU4303 ENGINEERING DATA WITH THIS NAME ALREADY EXISTS ON THE FILE

After you have provided a name for the new program, EDL starts a new editing session with the following lines already provided:

MAIN/proname FINI

proname is the name you supplied earlier for your GPL program.

Ø

Then you can create the rest of the program, including GPL subprograms. For more information on GPL program statement syntax, compilation, and execution, refer to the ICEM GPL manual.

#### NOTE

You should avoid changing the name on the first line of the program as EDL continues to track the source program and object code by the original name regardless of the program name in the source file.

When you have completely created your program, you exit the editor and EDL places the updated GPL source text on the GPL library. The following message is displayed:

\*\*\* THE GPL SOURCE PROGRAM HAS BEEN ADDED TO filename \*\*\*

filename is the name of the GPL library you indicated earlier. EDL then prompts you as to whether or not you want to compile the program as follows:

```
DO YOU WISH TO COMPILE THIS PROGRAM?
ENTER YES OR NO (Y/N)
```

Then EDL accesses the GPL compiler and compiles the GPL source, displaying the following message:

\*\*\* THE GPL COMPILER LISTING IS ON FILE GPLLIST \*\*\*

You can use the standard EDL File Management task to display the compiler listing on file LIST.

If the GPL program compiled with no fatal errors, the correctly compiled GPL subroutines are stored on the library and EDL displays the following message.

\*\*\* THE GPL OBJECT CODE HAS BEEN ADDED TO filename \*\*\*

If there were fatal compile errors, the object code is not stored on the library file and EDL displays the following message instead:

EDLU4924 FATAL ERRORS. THE GPL OBJECT CODE IS NOT SAVED

EDL then does the log processing to add the information about the new GPL program.

#### 3. Retrieve a GPL Program (RETGPL)

If you enter 3 or RETGPL, you are able to select any permitted GPL program from a standard data retrieval list. The program you select is then displayed using your particular editor.

If you do not have write permission to the library file, then any changes you make are not updated in the library. If this is the case, then when you exit the editor, EDL returns to the previous task.

If you have write permission to the library file, then when you leave the editor, the modified source is replaced on the library, and the program is compiled. EDL displays the following messages indicating what has happened:

\*\*\* THE GPL SOURCE PROGRAM HAS BEEN REPLACED ON filename \*\*\*

\*\*\* THE GPL COMPILER LISTING IS ON FILE GPLLIST \*\*\*

filename is the name of the GPL library you indicated earlier.

If the GPL program compiled with no fatal errors, the correctly compiled GPL subroutines are replaced on the library and EDL then displays the following message:

\*\*\* THE GPL OBJECT CODE HAS BEEN REPLACED ON filename \*\*\*

If any fatal compile errors were found, the object code is not replaced in the library file and EDL displays the following message:

EDLU4928 FATAL ERRORS. THE GPL OBJECT CODE IS NOT REPLACED

At this time, log processing takes place to update the modification date and allow you to change any information about the GPL program.

#### 4. Delete a GPL Program (DELGPL)

If you enter 4 or DELGPL, you can delete a GPL program from a GPL library. EDL uses the standard retrieval task so you may select the GPL program you want to have deleted. EDL deletes the program and displays the following message before returning you to the previous task.

\*\*\* THE GPL PROGRAM HAS BEEN DELETED FROM THE LIBRARY \*\*\*

đ

#### 5. Create a New FORTRAN Subroutine (NEWFTN)

If you enter 5 or NEWFTN, you can create a new FORTRAN subroutine using the editor. Then you can compile the new subroutine and add the program to a GPL FORTRAN library. Both the source text and the compiled capsule are stored on the same library file.

EDL prompts you for the name of the GPL FORTRAN library on which you want the new program stored as follows:

PLEASE SPECIFY A GPL FORTRAN LIBRARY ?

EDL then uses the standard attach file tasks to attach the required files.

EDL prompts you for the name of the FORTRAN subroutine you want to create:

ENTER THE NAME OF THE FORTRAN SUBROUTINE OR CR TO RETURN

If you enter a CR, EDL prompts you again for the name of the library file. If you enter a name for the FORTRAN subroutine, EDL checks to see if there is a duplicate set of data by that name. If there is, EDL issues the following error message and reprompts you for the name of the FORTRAN subroutine:

EDLU4303 ENGINEERING DATA WITH THIS NAME ALREADY EXISTS ON THE FILE

After you enter a new name, an editing session begins with the following lines already at the beginning of the file.

```
SUBROUTINE name ( N, A )
DIMENSION A(N)
RETURN
END
```

#### NOTE

?

You should avoid changing the name on the program statement, as EDL continues to track the subroutine by the original name.

When you are finished and exit the editor, EDL places the updated FORTRAN source text on the library file you indicated earlier and displays the following message:

\*\*\* THE FORTRAN SOURCE HAS BEEN ADDED TO filename \*\*\*

filename is the name of the library specified earlier.

EDL then accesses the FTN5 compiler, compiles the program, and displays the following message:

\*\*\* THE FORTRAN COMPILER LISTING IS ON FILE FTNLIST \*\*\*

You can display the file FTNLIST to see the compiler listing. EDL now prompts you, as follows, to determine whether or not you want to compile the subroutine:

```
DO YOU WISH TO COMPILE THIS SUBROUTINE?
ENTER YES OR NO (Y/N)
```

Revision H

If the subroutine compiled correctly, a capsule is built and stored on the library and EDL displays the following:

\*\*\* THE FORTRAN CAPSULE HAS BEEN ADDED TO filename \*\*\*

If there were fatal compiler errors, the capsule is not built or saved on the library, and the following message is displayed:

EDLU4923 FATAL ERRORS. FORTRAN CAPSULE IS NOT SAVED

At this time, EDL processes the log file and adds information about the new subroutine.

#### 6. Retrieve a FORTRAN Subroutine (RETFTN)

If you enter 6 or RETFTN, you may retrieve any permitted GPL FORTRAN subroutine from a standard EDL data retrieval list. The subroutine you select is displayed using your editor.

If you do not have write permission on the library file, then when you exit the editor, the library is not updated and EDL returns to the previous task.

If you are permitted to write to the library file, the modified source is replaced on the library and the subroutine is compiled. EDL displays the following messages:

\*\*\* THE FORTRAN SOURCE HAS BEEN REPLACED ON filename \*\*\*

\*\*\* THE FORTRAN COMPILER LISTING IS ON FILE FTNLIST \*\*\*

filename is the name of the library specified.

If any FORTRAN compile errors were found, EDL displays the following message:

EDLU4926 FATAL ERRORS. THE FORTRAN CAPSULE IS NOT REPLACED

If there were no fatal errors during compilation, a new capsule is built and it replaces the old one on the library. EDL displays the following message:

\*\*\* THE FORTRAN CAPSULE HAS BEEN REPLACED ON filename \*\*\*

EDL then processes the log information so that you can update the EDL information for the data.

### 7. Delete a FORTRAN Subroutine (DELFTN)

If you select 7 or enter DELFTN, you may delete a GPL FORTRAN subroutine. EDL uses the standard retrieval task so you may select which subroutine you want to delete. After deleting the subroutine, EDL displays the following message and returns you to the previous task menu.

\*\*\* THE FORTRAN PROGRAM HAS BEEN DELETED FROM filename \*\*\*

filename is the name of the library specified.

#### Supported File Types and Data Types

GPL supports the following file types and corresponding data types. The third column lists the default local file names.

| File Type           | Data Type              | Default<br>Local File |
|---------------------|------------------------|-----------------------|
| GPL LIBRARY FILE    | GPL PROGRAM            | GPLLIB                |
| GPL FORTRAN LIBRARY | GPL FORTRAN SUBROUTINE | ÚCLIB                 |

4

Canter

# **Retrieve Engineering Data Task**

(

| Data Retrieval Method Menu                     | 4-1  |
|------------------------------------------------|------|
| Data Name (N,NAME)                             |      |
| Creator of the Data (C,CREATOR)                | 4-2  |
| Data Title Keyword (T,TITLE)                   |      |
| Descriptor (D,DESCRIPTOR)                      | 4-3  |
| Status (S,STATUS)                              | 4-3  |
| Engineering Category (CAT)                     | 4-3  |
| Application Data Type (ADT)                    | 4-3  |
| File Information (F,FILE)                      | 4-4  |
| Owner of the Data (O,OWNER)                    | 4-4  |
| Part Information (P,PART)                      | 4-5  |
| Part Number (N,NUMBER)                         | 4-5  |
| Part Vendor (V, VENDOR)                        | 4-5  |
| Part Family (F,FAMILY)                         | 4-6  |
| Part Title Keyword (T,TITLE)                   |      |
| Where Used (W,WHERE)                           | 4-6  |
| Dates (DATES)                                  | 4-7  |
| Creation Date (C,CREATION)                     | 4-7  |
| Date Last Modified (MOD, MODIFY)               | 4-7  |
| Date Last Accessed (A, ACCESS)                 |      |
| Release Date (R,RELEASE)                       | 4-8  |
|                                                |      |
| Display of the Extracted Retrieval List        | 4-9  |
| Display Next Page of LIST (N,NEXT)             |      |
| Exit Without Retrieval (E,EXIT)                | 4-10 |
| Select Engineering Data (S,SELECT)             | 4-10 |
| Display More Detail (D,DETAIL)                 | 4-11 |
| All (A,ALL)                                    | 4-11 |
| File Information (F,FILE)                      | 4-11 |
| General Data Information (G,GENERAL)           | 4-12 |
| Descriptors (D,DESCRIPTOR)                     | 4-12 |
| Part Information (P,PART)                      | 4-12 |
| Source of Data (S,SOURCE)                      | 4-13 |
| Derived Data (DERIVED)                         | 4-13 |
| Required Supporting Data (SUPPORTING)          | 4-13 |
| Supported Data (SUPPORTED)                     | 4-13 |
| Release Authorization (R,RELEASE)              | 4-14 |
| Specify Further Retrieval Criteria (F,FURTHER) | 4-15 |

ŧ

4 .

. . .

.

## **Retrieve Engineering Data Task**

The Retrieve Engineering Data task is used to retrieve, select, and display engineering data sets stored on the EDL database. Retrieval is initiated by selecting task 3 on the User Tasks menu or entering the RETRIEVE command, or by selecting the retrieval task (usually the third task) on a particular application menu.

Data sets, which are cataloged in the engineering data library, can be retrieved based on any of 18 criteria. The 18 criteria are data items that EDL stores when the data set is created and/or each time it is accessed. Most of the data items are stored by EDL during log processing when you exit from an application.

The retrieval task is designed so that you can access data knowing a minimal amount of information about it. EDL prompts you to specify criteria, finds all data sets matching those criteria that you are allowed to access, and displays a one-line summary of information for each data set found. You may then select a data set to be retrieved, display further details about a particular data set, or specify additional retrieval criteria. The main retrieval menu options are explained in the sections following the menu. After the option explanations, the display of the retrieval list and the options for further retrieval are explained.

### Data Retrieval Method Menu

When retrieval of engineering data is initiated, the following option menu is displayed:

|          | SELECT DATA RETRIEVAL METHOD |               |
|----------|------------------------------|---------------|
| 1.       | EXIT                         | E,EXIT        |
| 2.       | DATA NAME                    | N, NAME       |
| З.       | CREATOR OF THE DATA          | C, CREATOR    |
| 4.       | DATA TITLE KEYWORD           | T,TITLE       |
| 5.       | DESCRIPTOR                   | D, DESCRIPTOR |
| 6.       | STATUS                       | S, STATUS     |
| 7.       | ENGINEERING CATEGORY         | CAT           |
| 8.       | APPLICATION DATA TYPE        | ADT           |
| 9.       | FILE INFORMATION             | F,FILE        |
| 10.      | OWNER OF THE FILE            | 0, OWNER      |
| 11.      | PART INFORMATION             | P,PART        |
| 12.      | DATES                        | DATES         |
| SELECT ( | OPTION                       |               |
| 2        |                              |               |

After you enter the option index number or the keyword on the right for that selection, EDL prompts you for the value of the selection. For example, if you want a list of all data sets with a particular name, you can enter the number 2, N, or NAME. After any of the three entries, EDL prompts you to enter the name of the data set that you want. EDL then searches the database for all data sets with that name that you are permitted to display.

EDL displays the extracted information in a data retrieval list, followed by five options for further retrieval and display. The data retrieval list and display options are discussed after the Retrieve Engineering Data menu options are explained.

The following sections supply more information on each of the data retrieval methods that you can select on the Select Data Retrieval Method menu.

?

### 2. Data Name (N,NAME)

If you select option 2 or enter N or NAME, EDL displays this prompt:

ENTER THE DATA NAME OR CR TO RETURN ?

The name you enter can be a subset of an existing data name. You need only enter enough characters to give the system a distinguishable subset of the desired data name. The system searches for and lists all existing data sets whose names begin with the entered set of characters. See figure 4-1 later in this chapter for an example of this list.

#### **3.** Creator of the Data (C,CREATOR)

If you select option 3 or enter C or CREATOR, EDL displays the following prompt:

```
ENTER THE LAST NAME OF THE CREATOR OF THE DATA OR CR TO RETURN ?
```

After you enter the last name, EDL displays this prompt:

```
ENTER THE FIRST INITIAL OF THE CREATOR OF THE DATA OR CR TO CONTINUE ?
```

If you choose to continue, EDL searches the database for a data set with a creator name that matches the characters you have entered for the last name. If you enter the first initial, EDL displays the following prompt:

```
ENTER THE MIDDLE INITIAL OF THE CREATOR OF THE DATA OR CR TO CONTINUE ?
```

If you choose to continue, EDL searches the database for a data set with a creator name that matches the characters you have entered for the last name and first initial. If you enter the middle initial, EDL searches the database for creator's name data that matches all the information you have entered.

#### 4. Data Title Keyword (T,TITLE)

If you select option 4 or enter T or TITLE, EDL displays the following prompt:

ENTER THE DATA TITLE KEYWORD OR CR TO RETURN ?

EDL searches for and lists any data set in which the characters entered (the data title keyword) are found anywhere within the title of the data set.

### **5.** Descriptor (D,DESCRIPTOR)

If you select option 5 or enter D or DESCRIPTOR, EDL displays the following prompt:

ENTER THE DESCRIPTOR ATTRIBUTE OR CR TO RETURN ?

The value you enter need only be a subset of the descriptor attribute. You need only enter enough characters to give the system a distinguishable subset of the desired descriptor attribute. If you enter a descriptor attribute or a beginning portion of it, EDL displays this prompt:

ENTER THE DESCRIPTOR VALUE OR CR TO RETURN ?

You must enter the exact descriptor value. EDL searches all the data sets and lists those that have a descriptor attribute (or the beginning portion of it) and descriptor value that match the set of characters entered.

#### 6. Status (S,STATUS)

If you select option 6 or enter S or STATUS, EDL displays the following prompt:

ENTER THE DATA STATUS OR CR TO RETURN ?

EDL searches for and lists all data sets in which the data status matches the value entered.

Examples of status are these:

WORKING PENDING RELEASED

#### 7. Engineering Category (CAT)

If you select option 7 or enter CAT, EDL displays the following prompt:

ENTER THE ENGINEERING CATEGORY, LIST, OR CR TO RETURN ?

If you enter LIST, EDL displays a selection list of all the valid engineering categories that you can enter. When you enter the data type, EDL searches the database and lists all data sets whose engineering category matches the value entered.

#### 8. Application Data Type (ADT)

If you select option 8 or enter ADT, EDL displays the following prompt:

ENTER THE APPLICATION DATA TYPE, LIST, OR CR TO RETURN ?

If you enter LIST, EDL displays a list of all the valid application data types that you can enter and then prompts you again. When you enter the application data type, EDL searches the database and lists all data sets whose application data type matches the value entered.

#### 9. File Information (F,FILE)

If you select option 9 or enter F or FILE, you may retrieve EDL file information. The first prompt EDL displays is as follows:

ENTER THE HOST NAME, LIST, EXIT, OR CR FOR LOCAL ?

Therefore, you are able to first enter the name of the host, select from a list of hosts by entering LIST, or enter a CR to select the local host. EDL then prompts you as follows:

ENTER THE PERMANENT FILE NAME OR CR TO RETURN ?

If you enter a CR, EDL returns to the Select Data Retrieval Method menu. If you enter a permanent file name and you are on a NOS host, EDL will prompt you to:

ENTER THE NOS USER NAME OF THE FILE OR CR FOR YOUR OWN ?

Data is selected that resides on the file specified.

#### 10. Owner of the Data (O,OWNER)

If you select option 10 or enter O or OWNER, EDL displays the following prompt:

ENTER THE LAST NAME OR CR TO RETURN ?

If you enter a last name, EDL displays this prompt:

ENTER THE FIRST INITIAL OR CR TO CONTINUE ?

If you choose to continue, EDL searches for data sets in which the characters entered match the last name on the data set. If you enter a first initial, EDL displays the following prompt:

ENTER THE MIDDLE INITIAL OR CR TO CONTINUE ?

If you choose to continue, EDL searches for data in which the last name and first initial of the owner match the entries you have made. If you enter a middle initial, EDL searches for data in which the last name, first initial, and middle initial of the owner match the entries you have made. a

### 11. Part Information (P,PART)

If you select option 11 or enter P or PART, EDL displays the following menu:

| 1. EXIT               | E,EXIT    |
|-----------------------|-----------|
| 2. PART NUMBER        | N, NUMBER |
| 3. PART VENDOR        | V, VENDOR |
| 4. PART FAMILY        | F,FAMILY  |
| 5. PART TITLE KEYWORD | T,TITLE   |
| 6. WHERE USED         | W, WHERE  |
| ENTER OPTION          |           |
| ?                     |           |

The following sections describe data entry for the option menu. The information you enter may be all of the characters of the part name or only enough characters to give the system a distinguishable subset of the desired name. When the system searches for the data, the characters matched may be only a beginning portion of the data stored in EDL.

#### 2. Part Number (N,NUMBER)

If you select option 2 or enter N or NUMBER, EDL displays this prompt:

ENTER THE PART NUMBER OR CR TO RETURN ?

If you enter a part number, the value you enter can be a subset of the actual part number. You need to enter only enough characters to give the system a distinguishable subset of the desired part number. EDL searches for and lists the data sets that have part numbers, a subset of which matches the characters entered.

#### 3. Part Vendor (V,VENDOR)

If you select option 3 or enter V or VENDOR, EDL displays this prompt:

ENTER THE VENDOR CODE OR CR TO RETURN ?

If you enter the part vendor code, EDL searches for and lists data sets that have vendor codes matching the characters entered. Because a data set can be related to more than one part, it may appear on the retrieval list more than once.

Data Retrieval Method Menu

#### 4. Part Family (F,FAMILY)

If you select option 4 or enter F or FAMILY, EDL displays this prompt:

ENTER THE FAMILY CODE OR CR TO RETURN ?

If you enter a part family name, EDL searches for and lists the data sets that have part family codes matching the characters entered. Because a data set can be related to more than one part, it may appear on the retrieval list more than once.

#### 5. Part Title Keyword (T,TITLE)

If you select option 5 or enter T or TITLE, EDL displays this prompt:

ENTER THE PART TITLE KEYWORD OR CR TO RETURN ?

If you enter the part title keyword, EDL searches for and lists all data sets that you are allowed to display which have that keyword as part of the data title.

#### 6. Where Used (W,WHERE)

If you select option 6 or enter W or WHERE, EDL displays this prompt:

ENTER THE COMPONENT PART NUMBER OR CR TO RETURN ?

If you enter the component part number, EDL searches for and lists all data associated with a part in which the specified component is used.

đ

### 12. Dates (DATES)

If you select option 12 or enter DATES, EDL displays the following option menu:

| 1.       | EXIT               | E,EXIT      |
|----------|--------------------|-------------|
| 2.       | CREATION DATE      | C, CREATION |
| 3.       | DATE LAST MODIFIED | MOD, MODIFY |
| 4.       | DATE LAST ACCESSED | A, ACCESS   |
| 5.       | RELEASE DATE       | R,RELEASE   |
| SELECT O | PTION              |             |
| ?        |                    |             |

The following paragraphs explain the options in the above menu and the EDL prompts they initiate.

#### 2. Creation Date (C,CREATION)

If you select option 2 or enter C or CREATION, EDL displays this prompt:

ENTER THE BEGINNING DATE OF THE RANGE (YYMMDD) OR CR FOR FIRST ?

If you enter FIRST, the earliest date on the database log records is used. EDL then displays this prompt:

ENTER THE ENDING DATE OF THE RANGE (YYMMDD) OR CR FOR LAST ?

A CR is interpreted as the latest date on the database log records. The system searches for and lists all data sets whose creation dates fall between the first and last dates specified.

#### 3. Date Last Modified (MOD, MODIFY)

If you select option 3 or enter MOD or MODIFY, EDL displays this prompt:

ENTER THE BEGINNING DATE OF THE RANGE (YYMMDD) OR CR FOR FIRST ?

A CR is interpreted as the earliest date recorded on the database log records for any modifications. EDL then displays this prompt:

ENTER THE ENDING DATE OF THE RANGE (YYMMDD) OR CR FOR LAST ?

A CR is interpreted as the latest date recorded on the database log records for any modifications. EDL searches for and lists all data sets whose last date of modification is in the range specified.

#### 4. Date Last Accessed (A,ACCESS)

If you select option 4 or enter A or ACCESS, EDL displays this prompt:

ENTER THE BEGINNING DATE OF THE RANGE (YYMMDD) OR CR FOR FIRST ?

A CR is interpreted as the earliest access date recorded on the database log records. EDL then displays this prompt:

ENTER THE ENDING DATE OF THE RANGE (YYMMDD) OR CR FOR LAST ?

A CR is interpreted as the latest access date on the database log records. EDL searches for and lists all data sets that you are allowed to display whose access dates fall in the range specified.

#### 5. Release Date (R,RELEASE)

If you select option 5 or enter R or RELEASE, EDL displays this prompt:

ENTER THE BEGINNING DATE OF THE RANGE (YYMMDD) OR CR FOR FIRST ?

A CR is interpreted as the earliest release date for any data set on the database log records. Then EDL displays this prompt:

ENTER THE ENDING DATE OF THE RANGE (YYMMDD) OR CR FOR LAST ?

A CR is interpreted as the latest release date for any data set on the database log records. EDL searches for and lists all data sets that you are allowed to display whose release dates fall in the range specified. g

言葉

### Display of the Extracted Retrieval List

After you have selected the method of retrieval and EDL has searched the database according to those criteria, all the data sets extracted from the database are listed. The list has one line for each data set selected and shows only the essential information. The listing display shows the number of data sets retrieved in the upper left of the display. The information categories are: data name, revision level, status, data type, owner, and permission.

Figure 4-1 is an example of a listing showing all the information headers and examples of data sets that might be listed.

| DAT                       | A NAME                                       | REV                                           | STATUS                                   | DATA TYPE        | OWNER | PER |
|---------------------------|----------------------------------------------|-----------------------------------------------|------------------------------------------|------------------|-------|-----|
| 1. DRA                    | WING / 1                                     | A-1                                           | WORKING                                  | DDN DRAWING      | RMM   | R   |
| 2. SM3                    | 29                                           | В                                             | RELEASED                                 | ISM WORKSPACE    | JBF   | W   |
| 3. WOR                    | KING21                                       |                                               | WORKING                                  | ASCII TEXT       | JBF   | Α   |
| 4. WOR                    | KING20                                       |                                               | OBSOLETE                                 | ASCII TEXT       | JBF   | I   |
|                           | OF LIST *                                    |                                               |                                          |                  | UDF   | 1   |
| *** END                   | OF LIST *                                    | TRIEVAL                                       | OPTION                                   |                  | JDF   | 1   |
| *** END                   | OF LIST *<br>ENTER RE<br>DISPLAY             | TRIEVAL (<br>NEXT PAG                         | OPTION<br>E OF LIST                      | N, NEXT          | JDF   | 1   |
| *** END                   | OF LIST *                                    | TRIEVAL (<br>NEXT PAG                         | OPTION<br>E OF LIST                      |                  | JDF   | 1   |
| *** END<br>1.<br>2.       | OF LIST *<br>ENTER RE<br>DISPLAY             | TRIEVAL (<br>NEXT PAG<br>HOUT RET             | OPTION<br>E OF LIST<br>RIEVAL            | N, NEXT          | JDF   | 1   |
| *** END<br>1.<br>2.<br>3. | OF LIST *<br>ENTER RE<br>DISPLAY<br>EXIT WIT | TRIEVAL (<br>NEXT PAG<br>HOUT RET<br>NGINEERI | OPTION<br>E OF LIST<br>RIEVAL<br>NG DATA | N,NEXT<br>E,EXIT | JDF   | 1   |

#### Figure 4-1. Example of Engineering Data Retrieval List

#### NOTE

The permission field (the last column on the display) can have the following values:

| Value | Meaning                                                                                                    |
|-------|----------------------------------------------------------------------------------------------------|
| R     | Read: you may see the data, but cannot make a change.                                                                    |
| W     | Write: you may make changes to the data.                                                                                 |
| I     | Information: you may only see EDL information about the data, but not the data itself.                                   |
| Α     | Alternate: the data resides on an alternate host. That is, it exists on a different computer than the one you are using. |

The menu at the bottom of the retrieval list allows you further options for information display of the data sets that EDL has listed. The following sections discuss the five options you may select.

### 1. Display Next Page of List (N,NEXT)

If you select option 1 or enter N or NEXT, EDL displays the next page of the retrieval list. Notice that this menu is different from most of the EDL and ICEM application menus in that the exit option is the second option rather than the first. The default, when a CR is entered, causes the next page of the retrieval list to be displayed. If the end of the list has been reached, selection of option 1 restarts the display list back at data set 1.

#### 2. Exit Without Retrieval (E,EXIT)

If you select option 2 or enter E or EXIT, EDL exits from the menu to the previous display.

#### 3. Select Engineering Data (S,SELECT)

If you select option 3 or enter S or SELECT, EDL displays this prompt:

ENTER THE INDEX NUMBER OF THE DATA TO BE SELECTED OR CR TO RETURN ?

Enter the index number (from the retrieval list) of the data set with the desired engineering data. When you enter the index number, a task is invoked that executes the correct application program. In other words, the data type of the data set selected determines which application EDL will execute. The subsequent processing of the data set is dependent upon the application data type. ð

### 4. Display More Detail (D,DETAIL)

If you select option 4 or enter D or DETAIL, EDL displays this prompt:

ENTER THE INDEX NUMBER OF THE DATA TO BE LISTED OR CR TO RETURN ?

Enter the index number of the data set (from the retrieval list) for which you want more detailed information. EDL information about a data set is quite extensive and will not fit on a single display screen. The information also resides in several different places in the database, so EDL asks you to indicate, using the following menu, which type of information you want to have displayed.

|          | TYPE OF DETAIL LIST      |               |
|----------|--------------------------|---------------|
| 1.       | EXIT                     | E,EXIT        |
| 2.       | ALL                      | A, ALL        |
| 3.       | FILE INFORMATION         | F,FILE        |
| 4.       | GENERAL DATA INFORMATION | G,GENERAL     |
| 5.       | DESCRIPTORS              | D, DESCRIPTOR |
| 6.       | PART INFORMATION         | P,PART        |
| 7.       | SOURCE OF DATA           | S, SOURCE     |
| 8.       | DERIVED DATA             | DERIVED       |
| 9.       | REQUIRED SUPPORTING DATA | SUPPORTING    |
| 10.      | SUPPORTED DATA           | SUPPORTED     |
| 11.      | RELEASE AUTHORIZATION    | R, RELEASE    |
| SELECT O | PTION                    |               |
| ?        |                          |               |

The following sections describe the options available on the Type of Detail List menu.

#### 2. All (A,ALL)

If you enter option 2 or A or ALL, EDL displays all the information listed in option numbers 3 through 11 for the data set you have specified.

#### 3. File Information (F,FILE)

If you enter option 3 or F or FILE, EDL lists file information about the data set you have specified. The following example shows the format of the listing and possible values:

#### FILE INFORMATION

HOST FILE NAME SMODELS NOS UN RMM102A FILE TYPE SOLID MODEL LIBRARY OWNER MICHAELS, ROBERT M. RMM STATUS RELEASED TAPE VSN

#### 4. General Data Information (G,GENERAL)

If you enter option 4 or G or GENERAL, EDL lists general information about the data set you have specified. The following example shows the format of the listing and possible values.

#### GENERAL DATA INFORMATION

| DATA NAME | SM329                 |                            |
|-----------|-----------------------|----------------------------|
| REVISION  | В                     |                            |
| TITLE     | HIGH PERFORMANCE CAMS | HAFT FOR 2.15 LITER ENGINE |
| STATUS    | RELEASED              |                            |
| DATA TYPE | SOLID WORKSPACE       |                            |
| CATEGORY  | PRODUCT DEFN.         |                            |
| CREATOR   | JBF FRANKLIN, JA      | MES B.                     |
| OWNER     | RMM MICHAELS, RO      | BERT M.                    |
| PERMIT    | READ                  |                            |
| CREATED   | 85/12/15 08.15.32.    |                            |
| REVISED   | 85/12/15 08.15.32.    |                            |
| RETRIEVED | 86/06/04 14.42.17.    |                            |

#### 5. Descriptors (D,DESCRIPTOR)

If you enter option 5 or D or DESCRIPTOR, EDL lists the data descriptors for the data set you have specified. The following example shows the format of the listing and possible values.

| ATTRIBUTE       | VALUE     |
|-----------------|-----------|
| CAR MODEL       | P-89      |
| CAR MODEL       | P-90      |
| ENGINE TYPE     | P215      |
| PART GROUP CODE | 30G23A    |
| PROJECT NUMBER  | BGHT 109F |
| SALES CODE      | AM9       |

#### 6. Part Information (P,PART)

If you enter option 6 or P or PART, EDL lists the part information for the data set you have specified. The following example shows the format of the listing and possible values.

```
PART NUMBER / TITLE
8712341
CAMSHAFT
8732561
CAMSHAFT, HIGH PERFORMANCE
```

家長

Ø

#### 7. Source of Data (S,SOURCE)

If you enter option 7 or S or SOURCE, EDL lists the source data for the data set you have specified. The following example shows the format of the listing and possible values.

SOURCE DATA

| PFN     | UN      | NAME  |
|---------|---------|-------|
| F23451A | BSW102A | SM328 |
| SMFILE  | JSW102A | D3    |

#### 8. Derived Data (DERIVED)

If you enter option 8 or DERIVED, EDL lists the derived data for the data set you have specified. The following example shows the format of the listing and possible values.

DERIVED DATA

| PFN     | UN      | NAME  |
|---------|---------|-------|
| F23451A | BSW102A | SM329 |
| F23451A | BSW102A | SM330 |

#### 9. Required Supporting Data (SUPPORTING)

If you enter option 9 or SUPPORTING, EDL searches for and lists all required supporting data.

REQUIRED SUPPORTING DATA

| PFN   | UN      | NAME  |
|-------|---------|-------|
| RDDNA | DDN1105 | RD107 |

#### 10. Supported Data (SUPPORTED)

If you enter option 10 or SUPPORTED, EDL lists all supporting data. The following example shows the format and possible values.

SUPPORTED DATA

| PFN     | UN      | NAME |
|---------|---------|------|
| CAM451A | NHS102A | C308 |

#### 11. Release Authorization (R,RELEASE)

If you enter option 11 or R or RELEASE, EDL lists release authorization information about the specified data set. The following example shows the format of the display and possible values.

RELEASE AUTHORIZATION STATUS RELEASED REL PROC DEVELOPMENT RELEASER RMM MICHAELS, ROBERT M. REL DATE 86/06/15 APPROVED BY DATE TITLE J. R. BROWN 86/05/15 CHECKER W. S. WILSON 86/05/17 ENGINEER F. G. DAHLGREN 86/05/30 MANUFACTURING

đ

Sec. 19

Contractor

### 5. Specify Further Retrieval Criteria (F,FURTHER)

If you select option 5 from the Enter Retrieval Option menu list or enter F or FURTHER, EDL returns you to the Select Data Retrieval Method menu list. You can now specify another criterion. The list that has just been displayed is now checked against the new criterion, checking each data set in the list to see which sets meet the new criterion. Those that match are also listed in a new Engineering Data Selection List, as shown earlier in this section.

C

C

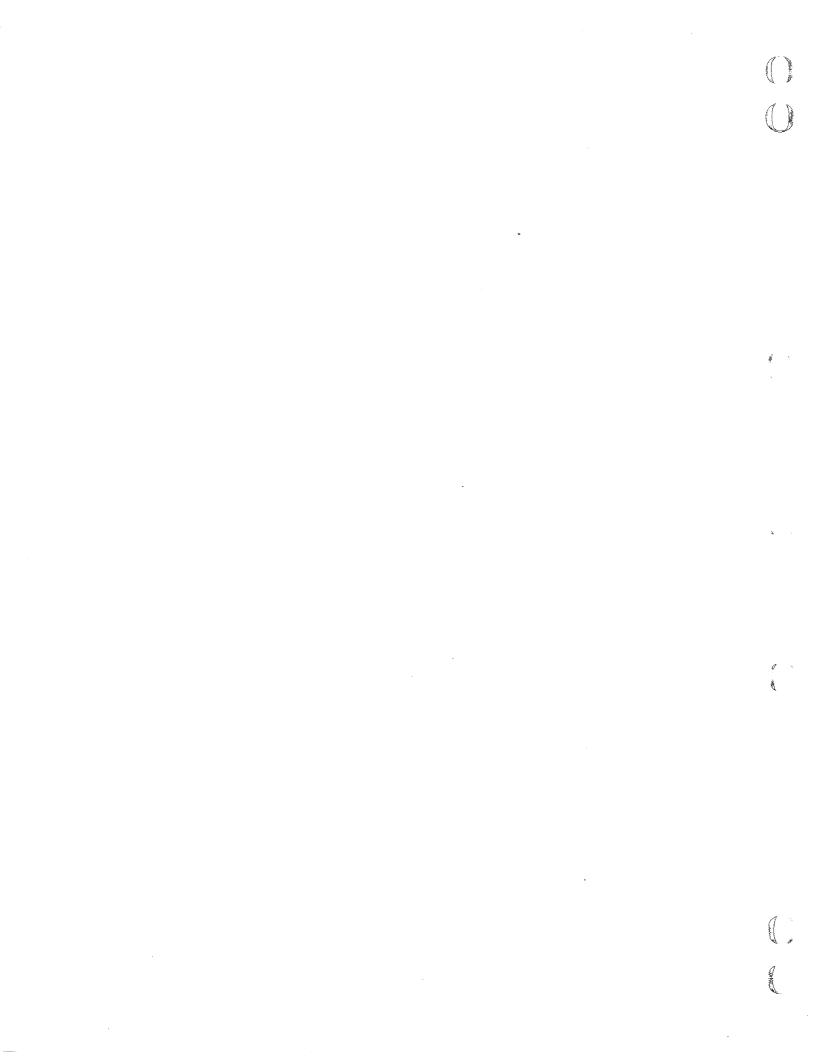

# Transfer Engineering Data Task

.

C

| Specifying Destination       5         Specify by File Name (N,NAME)       5         List Available Files (L,LIST)       5         Create a New File (CR,CREATE)       5         Create a File on a Remote Host (R,REMOTE)       5 | 5-3<br>5-4<br>5-5 |
|----------------------------------------------------------------------------------------------------|-------------------|
| Destination Data Name                                                                                                    | i-6               |
| Change Source Data Status                                                                                                    | 5-6               |
| Database Update                                                                                                    | <b>5-6</b>        |
| Alternate Host Information                                                                                                    | 5-7               |
| Transfer                                                                                                    | 5-7               |

 $\bigcirc$ ą 14 million 10

Summer Law

## **Transfer Engineering Data Task**

This chapter covers the Transfer Engineering Data task on the User Tasks menu. It is initiated by selecting index number 4 on the User Tasks menu or entering the TRANSFER command. This task transfers data from one application data type to another. If necessary, it carries out a translation using IGES or any other translation process.

EDL can transfer data from one host to another in a networked environment. For more information, refer to the Transfer Files Between Hosts section in chapter 7.

You select the data to be transferred, using the standard data retrieval method. (Refer to chapter 4 in this manual, Retrieve Engineering Data Task, for more information on retrieval.) When the data has been retrieved, EDL displays the application data types for which transfer tasks are defined. You then choose the destination application data type and specify the file name for the translated data. EDL gives you the opportunity to rename the data and makes sure that the destination data does not already exist.

If you are making a copy of data with WORKING status, you are given the opportunity to change it to OBSOLETE status. The destination data always has the status of WORKING.

### **Specifying Destination**

After you have retrieved the data you want to transfer, EDL displays the application data types to which the source data can be transferred. The following example shows the format of the display and possible values.

The chart in figure 5-1 shows the data translations supported by EDL. The chart shows transfers performed both within EDL and within the ICEM applications.

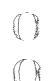

q

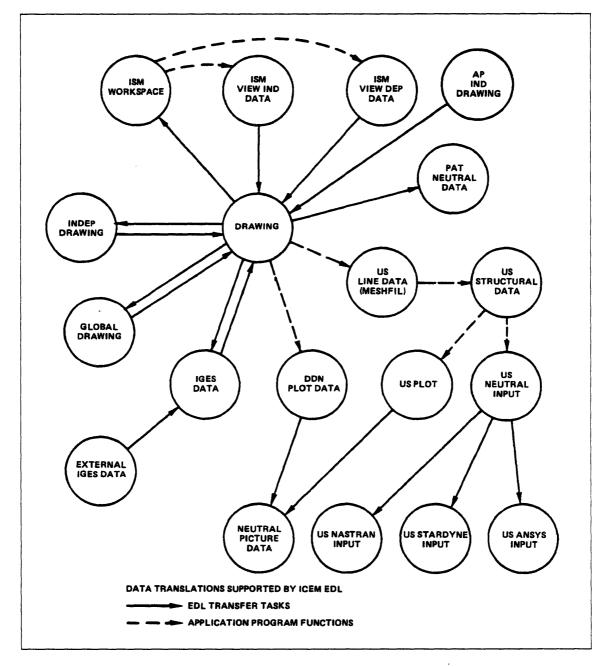

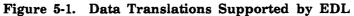

Data may reside on files that allow or do not allow multiple data. After you select the destination data type, one of two menus appears depending on whether the file allows multiple data.

If the destination data type resides on a file that allows multiple data, EDL lets you choose the way to specify the destination file with the following menu:

SPECIFY THE DESTINATION FILE

| SPECIFY FILE                   |               |
|--------------------------------|---------------|
| 1. EXIT                        | E,EXIT        |
| 2. SPECIFY BY FILE NAME        | N, NAME       |
| 3. LIST AVAILABLE FILES        | L,LIST        |
| 4. CREATE A NEW FILE           | CR, CREATE    |
| 5. CREATE A FILE ON A REMOTE H | OST R, REMOTE |
| SELECT OPTION                  |               |
| ?                              |               |

If the destination data type resides on a file that does not allow multiple data, EDL requires that you create a new file. Therefore, the shortened menu that follows is displayed:

SPECIFY THE DESTINATION FILE

|           | SPECIFY NEW FILE               |            |
|-----------|--------------------------------|------------|
| 1.        | EXIT                           | E,EXIT     |
| 2.        | CREATE A NEW FILE              | CR, CREATE |
| З.        | CREATE A FILE ON A REMOTE HOST | R, REMOTE  |
| SELECT OP | TION                           |            |
| ?         |                                |            |

All the selections of the two menus are explained in the following text. Options 4 and 5 on the Specify File menu are the same as options 2 and 3 on the Specify New File menu.

#### 2. Specify by File Name (N,NAME)

If you select option 2 or enter N or NAME from the Specify File menu, EDL displays this prompt:

ENTER THE PERMANENT FILE NAME OR CR TO RETURN ?

Enter a NOS file name (up to seven characters). When you enter the file name, be sure that it meets any naming rules of the application that will use the data. For example, Solid Modeler analysis post files must end in three special characters. (Refer to chapter 3 in this manual for more information on these characters.)

EDL then prompts you again:

ENTER THE NOS USER NAME OF THE FILE OR CR FOR YOUR OWN ?

Enter a seven-character NOS user name. A CR is interpreted as the user name currently running. If the file exists in NOS but is not known to EDL, EDL issues the following message:

EDLU1127 THE FILE EXISTS, BUT NOT IN EDL. CHOOSE ANOTHER FILE.

EDL then returns to the ENTER THE PERMANENT FILE NAME prompt.

If the file does not exist and you specified a user name other than your own, EDL issues the following error message and returns to the ENTER THE PERMANENT FILE NAME prompt.

EDLU1114 THE FILE IS NOT FOUND

If you specified your own user name, EDL prompts you:

```
THE FILE DOES NOT EXIST. CREATE A NEW FILE WITH THIS NAME?
ENTER YES OR NO (Y/N)
?
```

If you respond with Y, a file of the chosen type with the specified permanent file name is created. If you respond with N or a CR, EDL returns to the ENTER THE PERMANENT FILE NAME prompt.

#### 3. List Available Files (L,LIST)

If you select option 3 or enter L or LIST from the Specify File menu, EDL generates a list of all files of the specified file type that reside on the local host on which you may write. The following example shows the display format and possible values.

FILE NAME USER NAME ---- --- ----1. SAVFILE EDLUSER 2. DRAWFIL EDLUSER 3. DRAWING EDLDEV ENTER A NUMBER, E OR EXIT, OR CR FOR MORE ?

You can select a file by entering its index number. If you exit, EDL returns to the Specify File menu.

#### 4. Create a New File (CR,CREATE)

If you enter option 4 from the Specify File menu, option 2 from the Specify New File menu, or CR or CREATE on either menu, EDL prompts you:

ENTER THE PERMANENT FILE NAME OR CR TO EXIT ?

EDL puts the data on a new file, using the permanent file name you enter with the file type on your NOS user name.

If the file already exists in EDL, EDL displays the following message and then returns to the ENTER THE PERMANENT FILE NAME prompt.

EDLU1116 THE FILE ALREADY EXISTS IN EDL

If the file exists on the computer system but is not in EDL, EDL displays the following message:

EDLU1126 THE FILE ALREADY EXISTS ON NOS

If you enter a CR, EDL returns to the Specify File menu.

#### 5. Create a File on a Remote Host (R,REMOTE)

If you enter option 5 from the Specify File menu, option 3 from the Specify New File menu, or R or REMOTE on either menu, EDL prompts you:

ENTER THE HOST FOR THE NEW FILE OR LIST ?

If you enter LIST, EDL displays a list of the hosts on which you are validated. EDL then prompts you as follows:

ENTER THE PERMANENT FILE NAME OR CR TO RETURN ?

EDL then puts the data on a new file with the PFN and file type you have chosen. The file is on your NOS user name on the host you specified.

If the file already exists, EDL displays the following message and returns to the ENTER THE PERMANENT FILE NAME prompt.

EDLU1126 THE FILE ALREADY EXISTS ON NOS

If you entered CR for the prompt, EDL returns to the Specify File menu.

# **Destination Data Name**

After you have determined the data to be transferred and the destination file and type, EDL prompts you for the destination data name:

```
ENTER THE NAME FOR THE DESTINATION DATA OR CR FOR THE SAME ?
```

When you enter the data name, be sure that you follow any naming rules of the application that will use the data. For example, data names for Solid Modeler objects and workspace must be no more than eight characters; the first must be alphabetic and the next seven must be alphabetic or numeric. Refer to the reference manual for the application you are using.

If you enter a CR, the destination data name will be the same as the source data name. EDL checks to see whether data with the destination data name already exists on the destination file. If it does, EDL issues the following message:

```
EDLU1602 THE DATA ALREADY EXISTS
ENTER A DIFFERENT NAME FOR THE DATA OR CR TO RETURN
2
```

Otherwise, the name you enter will be the name of the file to which the data is transferred.

## **Change Source Data Status**

If you are transferring data that you own, then the data name and the application data type are not changed, and the source data status is WORKING. EDL prompts you as follows so you can change the data source status.

```
MARK THE SOURCE DATA AS OBSOLETE?
ENTER YES OR NO (Y/N)
?
```

If you enter Y or YES, EDL changes the status of the source data to OBSOLETE. The destination data always has the status of WORKING.

# **Database Update**

After all the data transfer and translation information has been obtained, EDL creates the data information and data source records for the destination data.

If the data you have transferred is on the local host, EDL prompts you as follows:

```
WOULD YOU LIKE TO UPDATE OTHER INFORMATION FOR THIS DATA?
ENTER YES OR NO (Y/N)
?
```

If you enter Y, EDL allows you to update data information in the same manner as in the Update EDL for Engineering Data menu. This menu is also accessed by selecting task 7 on the User Tasks menu. (Refer to chapter 10 in this manual.) EDL informs you by way of the NOTE facility about the success of your transfer. Should the transfer fail, the EDL database remains as it was before the initiation of the transfer.

# **Alternate Host Information**

EDL provides a networking feature that can be used in a multihost environment. This networking feature provides a means for transferring files between hosts. EDL can set up files and do translations and updating when necessary. EDL must be running on a host that is a master host in multihost setup.

When you are attempting to transfer data so that either the source or the destination data resides on alternate hosts, EDL displays the following prompt:

ENTER YOUR BATCH PASSWORD FOR HOST hostnam ?

hostnam is the name of the alternate host. EDL then attempts to connect with the alternate host.

If EDL is unable to connect with the source host, EDL displays the following:

EDL IS UNABLE TO CONNECT WITH THE SOURCE HOST

| 1. EXIT              | E,EXIT       |
|----------------------|--------------|
| 2. TRY AGAIN         | A, AGAIN     |
| 3. RE-ENTER PASSWORD | PW, PASSWORD |
| SELECT OPTION        |              |
| ?                    |              |

EDL then attempts to connect with the destination host and define the destination data file on that host. If EDL is unable to make that connection, it displays the following menu:

EDL IS UNABLE TO CREATE THE DESTINATION DATA FILE

| 1.       | EXIT                           | E,EXIT       |
|----------|--------------------------------|--------------|
| 2.       | TRY AGAIN                      | A,AGAIN      |
| З.       | RE-ENTER BATCH PASSWORD        | PW, PASSWORD |
| 4.       | RE-ENTER DESTINATION FILE NAME | F,FILE       |
| SELECT C | PTION                          |              |
| •        |                                |              |

# Transfer

?

Finally EDL executes a task defined by the source and destination application data type combination. This task may contain further prompts, such as asking for an external IGES blocking factor. Your site may add transfer and translation procedures to EDL to handle your own data formats or translators. If so, the menu selections vary accordingly.

The EDL information about a file is always updated at the end of any transfer.

**8** =

an mad

# **Release Engineering Data Task**

C

| Submit Data for Release (SUBMIT)     | <br>6-4  |
|--------------------------------------|----------|
| Accept Submitted Data (ACCEPT)       | <br>6-5  |
| Review Pending Release Data (REVIEW) |          |
| Change a Review Signature (CHGPEND)  |          |
| Finalize Data Release (FINALIZE)     | <br>6-9  |
| Release a Part Structure (RELPARTS)  | <br>6-11 |

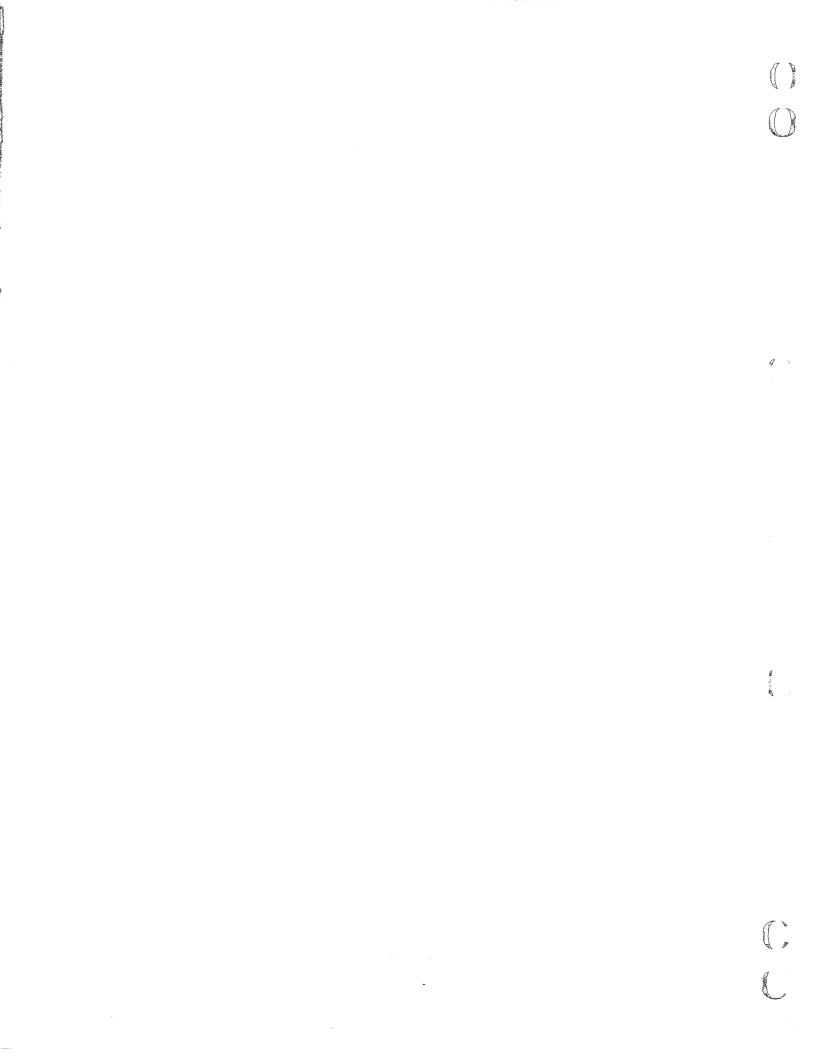

The Release Engineering Data task is used for approving and protecting engineering data. You initiate release procedures by selecting task 5 on the User Tasks menu or entering the RELEASE command.

A release procedure has a name, a set of users (called releasers) who control and monitor the release process, and an optional set of users (called reviewers) who have the responsibility of determining whether the engineering data meets the requirements for released data. The released entity is the engineering data that models or documents a part.

The DBA defines release procedures under which different types of data are reviewed and released. For each release procedure, there are one or more releasers, designated by the DBA, who have overall responsibility for coordinating the release of data under the release procedure. The releasers are in charge of accepting data submitted to the release procedure and finalizing data releases.

Also, the DBA may want to designate one or more reviewers to be responsible for reviewing engineering data for accuracy and conformance to requirements. A release procedure will usually include more than one reviewer depending upon the number of engineering disciplines involved in the design.

When you create a piece of engineering data, you can associate it with a part number and enter other descriptive and relational information. After you have completed your work on the data, you use EDL to submit the data to the appropriate release procedure for the data.

A releaser for the procedure then uses EDL to accept the submitted data. This process causes the data to be copied to a secure file with the NOS user name on which the releaser is running. The releaser's copy is then available to the procedure's reviewers and to the designer in read mode. The designer's original copy of the file remains available to the designer in COPY PENDING status, so that work on the data can continue. Optionally, the designer could allow the reviewers write permission to the original copy of the data. This provides a copy on which the reviewers can make changes.

The reviewers review the data according to a review order. The user identifier (EDL ID) of each reviewer who has finished reviewing the engineering data is stored in the database with the date, the release job title of that reviewer, and a disposition stamp that indicates the result of the review. The stamp is one of a set of site-defined codes, such as APPROVED, REJECTED, HOLD, or CONDITIONAL.

The DBA defines a review sequence order for the reviewers when the release procedure is defined. Each reviewer is assigned a positive integer sequence number. Before a reviewer can review data, at least one other reviewer with the next lower sequence number in the procedure must have signed the release approval. If no review sequence restriction is desired, all reviewers are assigned a sequence number of zero.

When the releaser has determined that appropriate reviewers have approved the engineering data, the releaser finalizes the release process by releasing or rejecting the data. The releaser can finalize the release at any time, whether or not all reviewers have approved the drawing. In this way, data can be released without a formal approval process. When the data is released, a new copy of the file is made and has RELEASE status.

Both the original designer's copy and the releaser's copy of the file are still on the system after the release of the data. Neither file is automatically deleted. Therefore, the designer and releaser may want to delete their copy of the file.

Since the releaser is the owner of the pending and released data, the releaser may change the primary identifier (model or drawing name), revision level, part numbers, or descriptive information at any time. The releaser may also delete the data if necessary.

Figure 6-1 shows the data release process.

The entire process uses three files of the same data. Notice on the diagram the change in status of the files.

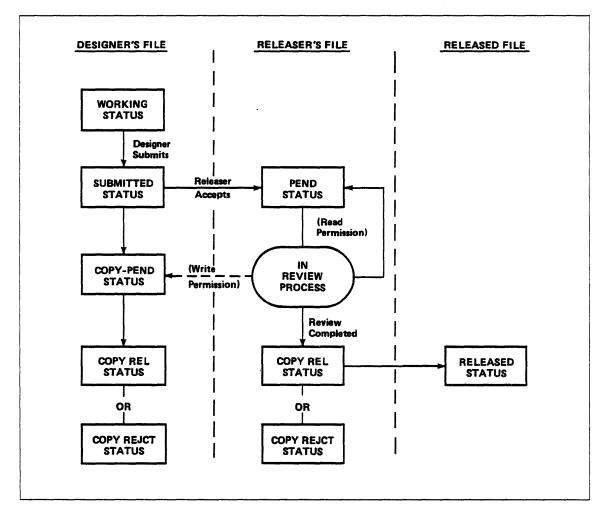

Figure 6-1. Data Release Process

The following menu gives you access to all tasks necessary for the release process. Note that at most sites the DBA will customize this menu so that all users are authorized to invoke all of these tasks. Q

As a user you can select task 2 or enter SUBMIT. Releasers use tasks 3 and 5. Reviewers use task 4.

| ENGINEERING DATA RELEASE       |          |
|--------------------------------|----------|
| 1. EXIT                        | E,EXIT   |
| 2. SUBMIT DATA FOR RELEASE     | SUBMIT   |
| 3. ACCEPT SUBMITTED DATA       | ACCEPT   |
| 4. REVIEW PENDING RELEASE DATA | REVIEW   |
| 5. FINALIZE DATA RELEASE       | FINALIZE |
| 6. RELEASE A PART STRUCTURE    | RELPARTS |
| ENTER TASK                     |          |
| -                              |          |

The following sections explain the tasks in the Engineering Data Release menu and how they are used in the release process.

C

?

# 2. Submit Data for Release (SUBMIT)

Select task 2 or enter the SUBMIT command when you have completed your work on an engineering data set and want to have it approved and released.

First EDL displays a selection list of all data which you own that is eligible to be submitted for release. EDL provides the same prompts for lists and selections as those explained in Retrieve Engineering Data Task, chapter 4 of this manual. If you exit from the data selection task without selecting a data set, EDL returns to the previous task menu.

If there is no data to submit, the following message is displayed:

\*\*\* YOU DO NOT HAVE ANY DATA TO SUBMIT \*\*\*

When you have retrieved the data set, EDL prompts you as follows for the name of the release procedure to be used for reviewing and releasing the data.

ENTER THE NAME OF THE RELEASE PROCEDURE OR LIST OR CR TO EXIT ?

You may be restricted to a site-defined subset of release procedures, in which case the preceding prompt will be replaced by an option menu. If you see this prompt and enter LIST, EDL displays a selection list of all release procedures in the EDL database. You may choose one of the procedures by entering the index number of that selection.

After you select a data set and a release procedure, a release authorization record is established for the selected data, and the status of the data is set to SUBMITTED. EDL displays the following messages:

\*\*\* THE DATA HAS BEEN SUBMITTED FOR REVIEW / RELEASE \*\*\* \*\*\* THE RELEASERS HAVE BEEN GIVEN READ PERMISSION \*\*\*

EDL then asks you whether or not you want to grant write permission to the procedure reviewers for your copy of the data.

DO YOU WISH TO GIVE THE REVIEWERS WRITE PERMISSION? ENTER YES OR NO (Y/N) ?

If you want to allow the reviewers to make notes or corrections to your copy of the data, respond with a Y. Otherwise, the reviewers are not permitted access to your original copy.

EDL then returns to the previous task menu.

# 3. Accept Submitted Data (ACCEPT)

Use task 3 or enter the ACCEPT command when you want to copy data that has been submitted for release to a secure file on your own NOS user name. Any releaser for the procedure may accept any data submitted to the procedure, but the releaser who accepts the data becomes the owner of the data. Only the owner can modify the descriptive information or finalize the review process.

When this task is selected, EDL displays a selection list of all release procedures for which you are a releaser and for which there exists submitted data. If you are not a releaser for any release procedure, EDL displays the following message:

\*\*\* YOU ARE NOT AUTHORIZED TO ACCEPT ANY DATA \*\*\*

When you select a release procedure, EDL displays a retrieval list of all data that has been submitted to the selected procedure. You may ask for a detailed report of any data on the list. Select by index number the data set you want to accept. If you exit without selecting an engineering data set, EDL returns to the Engineering Data Release menu.

If there is no submitted data to be accepted for the specified release procedure, EDL displays the following message:

\*\*\* THERE IS NO SUBMITTED DATA TO ACCEPT \*\*\*

EDL then returns to the previous task menu.

Each type of data must be released in a certain data type form. For example, an ICEM DDN drawing is transferred to Global Parts data, and an ICEM Solid Modeler workspace is released as another workspace. EDL keeps a record of each transfer/translate task that may be used to release data.

Use the standard Transfer Engineering Data task to copy the data to a secure pending file. (For more information on the transfer function, refer to chapter 5 in this manual). There are additional restrictions: the data must be transferred to a release file, and it must be of an appropriate data type for released data.

You cannot exit without completing the release transfer once it has begun. If you attempt to do so, the following message is displayed:

\*\*\* YOU CANNOT EXIT DURING A RELEASE TRANSFER BECAUSE \*\*\* \*\*\* THE INTEGRITY OF THE DATA INFORMATION IN EDL WOULD BE LOST \*\*\*

Then EDL prompts you again for the necessary information.

When the transfer is initiated, all descriptive information associated with the data being released is copied to the new pending data set. The data source record is updated to reflect the fact that the pending data was derived from the designer's working data. The release authorization is updated to point to the new secure data set as well as to the copy belonging to the designer. EDL sets the status of the designer's copy to COPY PEND and the status of the releaser's copy to PENDING. All reviewers for the release procedure and the designer of the data are automatically granted permission to read the release file. When the process is complete, EDL displays one of the following messages:

\*\*\* THE RELEASERS HAVE BEEN GIVEN WRITE PERMISSION \*\*\* \*\*\* THE REVIEWERS HAVE BEEN GIVEN READ PERMISSION \*\*\* \*\*\* THE DESIGNER HAS BEEN GIVEN READ PERMISSION \*\*\* \*\*\* THE DATA IS NOW READY FOR REVIEW \*\*\*

The releaser is then given the option of updating any EDL information for the pending data.

### 4. Review Pending Release Data (REVIEW)

Select task 4 or enter the REVIEW command to provide access to the tasks necessary for reviewing pending data or for changing a review signature on the pending data that has already been reviewed. You select the type of action desired from the following menu:

|         | REVIEW PENDING RELEASE DATA |         |
|---------|-----------------------------|---------|
| 1.      | EXIT                        | E,EXIT  |
| 2.      | REVIEW PENDING DATA         | REVPEND |
| 3.      | CHANGE A REVIEW SIGNATURE   | CHGPEND |
| ENTER T | <b>FASK</b>                 |         |
| ?       |                             |         |

The following sections explain the two tasks.

đ

#### 2. Review Pending Data (REVPEND)

Selecting task 2 or entering the REVPEND command allows you to review pending data for release procedures for which you are a reviewer. EDL displays a selection list of these procedures. After you have chosen a release procedure, EDL displays a retrieval list of all data that you are authorized to approve.

If you cannot review any data for the chosen release procedure at this time, EDL displays the following message:

\*\*\* THERE IS NO PENDING DATA TO REVIEW AT THIS TIME \*\*\*

The secure copy with PENDING status is always on the list (in read mode). If the designer has granted write permission to the reviewer, the designer's data with COPY PEND status is on the list. If you want to make notes or changes and the designer has granted write permission, you should select the data with COPY PEND status to review.

You may ask for a full, detailed report of any data in the retrieval list, including all previous approval signatures of other reviewers. When you enter the index number of the data on the retrieval list you want to review, EDL issues this prompt:

```
DO YOU WISH TO DISPLAY THE DATA?
ANSWER YES OR NO (Y/N)
?
```

If you enter Y, EDL starts the application and displays the data. If you are reviewing the designer's copy of the data, EDL returns to the previous task menu when you exit from the application.

Otherwise, after you have finished the review session, EDL prompts for the disposition of the review with the following menu. Your individual site has probably tailored this menu to its own defined disposition stamps.

|          | ENTER REVIEW DISPOSITION |         |
|----------|--------------------------|---------|
| 1.       | EXIT                     | E,EXIT  |
| 2.       | APPROVED                 | APPROVE |
| 3.       | REJECTED                 | REJECT  |
| 4.       | HOLD                     | HOLD    |
| 5.       | CONDITIONAL              | COND    |
| SELECT C | PTION                    |         |
| 2        |                          |         |

If you choose to exit, no further action is taken. EDL returns to the main Engineering Data Release menu. Otherwise, the reviewer's name and title and the selected disposition stamp are recorded, and the following message is displayed:

\*\*\* THE REVIEW SIGNATURE HAS BEEN STORED \*\*\*

?

#### 3. Change a Review Signature (CHGPEND)

Selecting task 3 or entering the CHGPEND command allows you to change a review signature for data that you have already reviewed. If you select this task, EDL displays a selection list of all release procedures for which you are a reviewer. When you have chosen a release procedure, EDL displays a retrieval list of all data that you have reviewed and signed for the specified release procedure.

If you have not reviewed and signed any pending data for the selected release procedure, EDL displays the following message:

\*\*\* NO PENDING DATA EXISTS THAT YOU HAVE SIGNED FOR THIS PROCEDURE \*\*\*

EDL then returns to the Review Pending Release Data menu.

If you select the piece of pending data for which you want to change the signature, EDL displays the current release signatures. You may ask for a full, detailed report of any data in the retrieval list, including all previous approval signatures. When you pick the index number of the data you wish to review, EDL prompts you as follows:

```
DO YOU WISH TO DISPLAY THE DATA?
ANSWER YES OR NO (Y/N)
?
```

?

If you answer Y, EDL starts the application and displays the data.

After you have finished the review session, EDL prompts for the new disposition of the review. As with other menus, this menu can be tailored to allow your site-defined review disposition stamps.

|          | ENTER REVIEW DISPOSITION |         |
|----------|--------------------------|---------|
| 1.       | EXIT                     | E,EXIT  |
| 2.       | APPROVED                 | APPROVE |
| 3.       | REJECTED                 | REJECT  |
| 4.       | HOLD                     | HOLD    |
| 5.       | CONDITIONAL              | COND    |
| SELECT C | PTION                    |         |
| 2        |                          |         |

If you exit, the disposition remains unchanged. EDL then returns to the previous task. If you select a disposition stamp from the menu, the stamp is recorded and EDL displays the following message:

\*\*\* THE REVIEW SIGNATURE HAS BEEN CHANGED \*\*\*

# 5. Finalize Data Release (FINALIZE)

Task 5, the FINALIZE command, is used by any releaser to release pending data that has been approved. You, as the releaser, may release data at any time, whether the normal approvals have been obtained.

When this task is initiated, EDL displays a selection list of all release procedures for which you are a releaser. After you have chosen a release procedure, EDL displays a standard retrieval list of all pending data for that procedure. You may ask for a fully detailed report of any data in the retrieval list, including all approval signatures. When you select the index number of the data on the retrieval list, EDL displays the following menu:

|          | FINALIZE DATA RELEASE |         |
|----------|-----------------------|---------|
| 1.       | EXIT                  | E,EXIT  |
| 2.       | RELEASE THE DATA      | RELEASE |
| 3.       | REJECT THE DATA       | REJECT  |
| SELECT ( | OPTION                |         |
| 2        |                       |         |

If you choose to exit, the status of the data remains PENDING, and EDL returns to the Engineering Data Release menu.

If you choose to release the data, EDL checks to see whether all required supporting data associated with the pending data is also released. If not, the following warning is displayed and control returns to the previous task.

EDLU1718 REQUIRED SUPPORTING DATA IS NOT RELEASED

To continue to release this data, you must either release the supporting data or eliminate the relationship between this data and the supporting data. If you still choose to release the data, EDL next checks for duplicate released data. If releasing the data would result in duplicate released data with the same release procedure, data name, sheet number, revision level, and data type, EDL displays the following error message and prompt:

EDLU1719 DUPLICATE RELEASED DATA EXISTS DO YOU WISH TO RELEASE THIS DUPLICATE DATA? ENTER YES OR NO (Y/N) ?

If you do not answer Y, the function is terminated and EDL returns to the Engineering Data Release menu. Your site may not allow release of duplicate data (default N to the prompt). You can modify the name or revision level of the data to ensure uniqueness, if necessary, so that it can be released.

If the data passes the uniqueness check or you bypass the warning, EDL changes the status of your data to RELEASED, changes the status of the designer's copy to COPY REL, and displays the following confirmation message:

\*\*\* THE DATA IS NOW RELEASED \*\*\*

The standard Transfer Engineering Data task is used to copy the data to a secure released file, status RELEASED. (For more information, refer to chapter 5 in this manual.) This file is in read mode for everyone except the releaser, who has write permission to this file.

Should you choose to reject the data, EDL changes the status of the data to REJECTED, changes the status of your copy and the pending copy to COPY REJCT, and displays the following confirmation message:

\*\*\* THE DATA HAS BEEN REJECTED \*\*\*

If the data is rejected, the designer should either transfer a copy of the releaser's data to the designer's working area or use the original copy, make the necessary changes, and resubmit the corrected data. Only WORKING and COPY REJECT status data may be submitted to a release procedure. To submit data with another status, you must use the Update task, described in chapter 10, to change the data set status to a valid type. The rejected data stays on the pending file until the releaser deletes it or replaces it with another data set.

You cannot exit without completing the release transfer once it has begun. If you attempt to do so, the following message is displayed:

\*\*\* YOU CANNOT EXIT DURING A RELEASE TRANSFER BECAUSE \*\*\* \*\*\* THE INTEGRITY OF THE DATA INFORMATION IN EDL WOULD BE LOST \*\*\*

Then EDL prompts you again for the necessary information.

## 6. Release a Part Structure (RELPARTS)

If you enter 6 or RELPARTS, you, as a releaser, can change the status of a part structure to RELEASED. Once the status has been changed to RELEASED, the part structure can no longer be changed or deleted.

When you select this task, EDL displays the following prompt:

ENTER THE PARENT PART NUMBER, LIST, OR CR TO EXIT ?

If you enter a CR, EDL returns to the previous menu. If you enter LIST, EDL displays the List Part Numbers option menu (refer to the Part Structure Management task described in chapter 16).

If you enter a valid parent part number, EDL checks to make sure that the part number exists. If it does not exist, the following message is displayed and EDL returns to the ENTER THE PARENT PART NUMBER prompt.

EDLUG022 THE SPECIFIED PART NUMBER DOES NOT EXIST

If the part number you specified is not a valid parent part number, EDL displays the following message and returns to the ENTER THE PARENT PART NUMBER prompt again.

EDLU6023 THE SPECIFIED PART IS NOT A PARENT PART

Once you have specified a valid parent part number, EDL prompts you for the revision level of the part structure to be released as follows:

ENTER THE REVISION LEVEL, LIST, OR CR TO RETURN ?

If you enter a CR, EDL returns to the ENTER THE PARENT PART NUMBER prompt.

If you enter LIST, EDL displays a selection list of all the existing revision levels for that particular parent part number.

Once you enter a valid revision level for the parent part, EDL checks to make sure that the revision level does exist. If it does not exist, EDL displays the following message and returns to the ENTER THE REVISION LEVEL prompt.

EDLU6024 THE SPECIFIED REVISION LEVEL DOES NOT EXIST

Once you have specified a valid revision level, EDL checks to see if the specified part structure has already been released. If so, EDL displays the following message and returns to the ENTER THE REVISION LEVEL prompt.

EDLU6025 THE SPECIFIED PART STRUCTURE HAS ALREADY BEEN RELEASED

If it has not been released already, EDL displays the part structure information in the following format:

| PARENT PART<br>P245964                                                   | NUMBER               | REVISION<br>A-1 |      | DESCRIPTION |
|--------------------------------------------------------------------------|----------------------|-----------------|------|-------------|
| SEQ                                                                      | COMPONENT PART NUMBE | R QTY           | U/M  | DESCRIPTION |
| 1                                                                        | P298737              | 2               | EACH |             |
| 2                                                                        | P309485              | 6               | FT.  |             |
| 3                                                                        | P312567              | 1               | EACH |             |
| DO YOU WISH TO RELEASE THIS PART STRUCTURE<br>ENTER YES OR NO (Y/N)<br>? |                      |                 |      |             |

If you enter N, NO, or a CR, the structure is not released, and EDL returns to the ENTER THE PARENT PART NUMBER prompt.

If you enter Y or YES, EDL changes the status of the part structure to RELEASED and displays the following message before returning to the ENTER THE PARENT PART NUMBER prompt.

\*\*\* THE PART STRUCTURE HAS BEEN RELEASED \*\*\*

đ

1 0

**C** 

# File Management Task

L

C

| List Permanent Files (LISTFIL)                                                                                                    | 7-2<br>7-3<br>7-3                                                            |
|----------------------------------------------------------------------------------------------------|------------------------------------------------------------------------------|
| Define Files (DEFINE)                                                                                                    | 7-4                                                                          |
| Delete Files (DELETE)                                                                                                    | 7-5                                                                          |
| File Permissions (PERMIT)                                                                                                    | 7-8                                                                          |
| Offline File Storage (OFFLINE)                                                                                                    |                                                                              |
| Correct File Information (CORRECT)       -         File Name (F,FNM)       -         Host (H,HOST)       -         NOS User Name (U,UN)       -         File Tape (T,TYPE)       -         Tape Number (N,NUMBER)       -                                                                                                    | 7-12<br>7-12<br>7-12<br>7-13                                                 |
| Transfer Files Between Hosts (LINK)         Import a File from Another Host (IMPORT)         Import the File (GO,IMPORT)         Host Name (H,HOST)         Batch Password (BPW)         Source File Name (SPFN)         Source File User Name (SUN)         Export a File to Another Host (EXPORT)         Export the File (GO,EXPORT)         Host Name (H,HOST)         Destination File Name (DPFN) | 7-14<br>7-15<br>7-15<br>7-16<br>7-16<br>7-16<br>7-17<br>7-18<br>7-18<br>7-18 |
| Local File Management (LOCAL)                                                                                                    | 7-19                                                                         |

¢

1

٠

-

# File Management Task

This chapter explains all of the file management features available to you when you select task 6 on the User Tasks menu or enter the FILE command. Although EDL manages most files and the information about them transparently, it often is necessary for you to do this manipulation in a more direct manner. The File Management task allows you to manage the permanent and local files on which your data resides by selecting from the following task menu:

|         | FILE MANAGEMENT              |         |
|---------|------------------------------|---------|
| 1.      | EXIT                         | E,EXIT  |
| 2.      | LIST PERMANENT FILES         | LISTFIL |
| 3.      | DEFINE FILES                 | DEFINE  |
| 4.      | DELETE FILES                 | DELETE  |
| 5.      | FILE PERMISSIONS             | PERMIT  |
| 6.      | OFFLINE FILE STORAGE         | OFFLINE |
| 7.      | CORRECT FILE INFORMATION     | CORRECT |
| 8.      | TRANSFER FILES BETWEEN HOSTS | LINK    |
| 9.      | LOCAL FILE MANAGEMENT        | LOCAL   |
| ENTER T | TASK                         |         |
| 2       |                              |         |

The following sections discuss most of the tasks that can be selected from the File Management menu. If you enter 5 or PERMIT, you can grant individuals and groups access to your files in EDL. This task is discussed in chapter 9. If you enter 9 or LOCAL, you access the following menu with more Local File Management tasks. These tasks are discussed in chapter 8.

LOCAL FILE MANAGEMENT 1. EXIT E,EXIT 2. LIST LOCAL FILES LISTLF 3. SAVE FILES SAVE ACQUIRE FILES 4. ACQUIRE 5. RETURN LOCAL FILES RETURN 6. EDIT FILES EDIT 7. ROUTE A FILE TO THE PRINTER PRINT, ROUTE 8. REQUEST A TAPE REQUEST ENTER TASK

?

?

# 2. List Permanent Files (LISTFIL)

If you enter 2 or LISTFIL, EDL displays the following menu, which provides you with access to information about permanent files.

|         | LIST | PERMANENT | FILES |          |
|---------|------|-----------|-------|----------|
| 1.      | EXIT |           |       | E,EXIT   |
| 2.      | LIST | OWN FILES |       | LISTOWNF |
| 3.      | LIST | PERMITTED | FILES | LISTPERF |
| ENTER T | ASK  |           |       |          |
| ?       |      |           |       |          |

\_\_\_\_

There are two different permanent file listings available. The two types of listings you may display are:

- LIST OWN FILES (files you own)
- LIST PERMITTED FILES (files you are permitted to access)

These two tasks are discussed in the following two sections.

In either case, a selection list of files is displayed, so you may select the file on which you want to see information.

Either selection method displays complete listings on each file. The format for the file information lists is shown in the following example:

HOST MA4 FILE NAME SMODELS NOS UN RMM102A FILE TYPE ISM LIBRARY OWNER RB439H MICHAELS, ROBERT M. STATUS WORKING TAPE NUMBER REL82 PERMISSION READ <u>THE NAMES OF DATA ON THIS FILE</u> SPACE SHUTTLE IN FLIGHT

#### NOTE

If the file is not on a NOS host, the NOS UN line is not displayed.

40

đ

#### 2. List Own Files (LISTOWNF)

If you enter 2 or LISTOWNF, EDL lists information about your permanent files. This section describes the listing of the files you own.

Before displaying file information, EDL displays a listing of the files you own. The listing consists of the file name, file type, status, and, if a NOS file, the user name. If the file is not a NOS file, its name is listed in one line with all the information about the file in the next line (as shown in the following example in lines 2 and 3). An example of the display format and possible values follows.

|    | NAME     | FILE TYPE                    | STATUS   | NOS UN  |
|----|----------|------------------------------|----------|---------|
| 1. | ABC      | SDB                          | WORKING  | BJH1234 |
| 2. | USER.TES | T_RELEASE _DATA_1<br>DRAWING | RELEASED |         |
| 3. | JKL      | ATEXT                        | WORKING  | HJIL344 |

#### NOTE

If a file name is longer than the name field, the file is listed on more than one line. The file name can consist of up to 100 characters.

Enter the index number of the file for which you want to see information.

#### 3. List Permitted Files (LISTPERF)

If you enter 3 or LISTPERF, EDL displays the list of files you do not own but to which you are permitted access. The listing consists of the file name, file type, status, your access permission, and the user name. Only the files on the host to which you are logged in are listed. If the file is not a NOS file, its name is listed in one line, and the information about the file is in the next line. The following example shows the listing format and possible values.

|    | NAME   | FILE TYPE          | STATUS   | PERMISSION  | NOS UN  |
|----|--------|--------------------|----------|-------------|---------|
|    |        |                    |          |             |         |
| 1. | ABC    | SDB                | WORKING  | WRITE       | JJJ1234 |
| 2. | USER_T | EST_RELEASE_DATA_1 |          |             |         |
|    |        | DRAWING            | RELEASED | INFORMATION |         |
| 3. | JKL    | ATEXT              | WORKING  | READ        | IAW7KMV |

#### NOTE

If a file name is longer than the name field, the file is listed on more than one line. The file name can consist of up to 100 characters.

Enter the file index number to see an information display from EDL.

# **3. Define Files (DEFINE)**

If you enter 3 or DEFINE, you can define a file that does not currently exist. EDL displays the following prompt:

ENTER THE PERMANENT NAME OF THE FILE TO BE DEFINED OR CR TO EXIT ?

Enter the name you want for the file you are defining. If the file is already a permanent file, the following message is displayed:

EDLU2109 A FILE BY THIS NAME IS ALREADY IN EDL

If the file is already permanent but is unknown to EDL, the following message is displayed and EDL then returns to the ENTER THE PERMANENT NAME OF THE FILE TO BE DEFINED prompt.

EDLU2110 A FILE BY THIS NAME EXISTS ALREADY BUT IS NOT IN EDL

If neither situation is the case, EDL displays the following prompt:

ENTER THE LOCAL NAME OF THE FILE BEING DEFINED OR CR FOR SAME

If you enter a name and there is already a local file by that name, EDL displays the following message and EDL then returns to the ENTER THE LOCAL NAME OF THE FILE TO BE DEFINED prompt.

EDLU2111 A FILE IS ALREADY LOCAL WITH THAT NAME

Otherwise, EDL displays the following prompt:

ENTER THE FILE TYPE OR LIST

If you enter LIST, the standard retrieval list for file types is displayed (refer to chapter 4 of this manual, Retrieve Engineering Data Task) and you enter a selection from it. If you enter a file type that is not valid, EDL displays the following message and then returns to the ENTER THE FILE TYPE prompt.

EDLU2113 THE FILE TYPE DOES NOT EXIST

If the file cannot be defined, EDL displays the following message:

\*\*\* THE FILE CANNOT BE DEFINED \*\*\*

If the file type entered is valid, EDL defines a direct access file as you specified, using the data type specified. EDL then displays the following message and returns to the ENTER THE PERMANENT NAME OF THE FILE TO BE DEFINED prompt.

\*\*\* THE FILE HAS BEEN DEFINED \*\*\*

When EDL first creates a file, it initializes the information about the file as shown in the Add EDL Information section of chapter 10.

ŝ

# 4. Delete Files (DELETE)

If you enter 4 or DELETE, you can delete EDL information about a file and, optionally, purge the file if it is on the current user name on the local host. This option is effective only for files on the local host or on a host managed by the local host.

#### NOTE

Use the DELETE task only to delete files. If you want to delete a particular data set, enter the application in which it was created. Once in the application, you can delete the data set.

EDL displays this prompt:

ENTER THE HOST THE FILE RESIDES ON, LIST, OR CR FOR LOCAL ?

If you enter LIST, EDL provides a standard retrieval list of the hosts available to you. If the host you specify is not valid, EDL issues the following message and then returns to the previous task.

EDLU2101 THE HOST HAS NOT BEEN DEFINED

If you specify a host that is either not the local host or not managed by the local host, EDL displays the following message before returning to the previous task.

EDLU6513 THE HOST ENTERED IS NOT MANAGED BY THE CURRENT HOST

If the host name entered is valid, EDL uses the standard retrieval list to display your files on the host you have specified. If the specified host is the one you are using, the only files displayed are those for the account on which you are currently running.

Following are two examples of lists of your files on a particular host. The first example shows the format for a host other than NOS. The second shows the format for a NOS host.

Host other than NOS:

NAME FILE TYPE STATUS
---1. THIS IS THE FIRST FILES VERY LONG NAME WHICH CONSISTS OF
BUNCH OF CHARACTERS
ISM LIBRARY WORKING
2. THIS IS THE SECOND FILES VERY LONG NAME......
ISM LIBRARY RELEASED
3. THIS IS THE THIRD FILES VERY LONG NAME WHICH GOES
ONTO THE NEXT LINE
ISM LIBRARY WORKING

NOS host:

|    | NAME  | FILE TYPE   | <u>STATUS</u> | NOS UN |
|----|-------|-------------|---------------|--------|
| 1. | FILE1 | ISM LIBRARY | RELEASED      | EDLQA2 |
| 2. | FILE2 | ISM LIBRARY | WORKING       | EDLQA2 |
| 3. | FILE2 | ISM LIBRARY | WORKING       | EDLQA3 |

If you do not want to delete any of the displayed files, you may exit from the retrieval list. EDL then returns to the previous task. Otherwise, a full listing on the file you specify is displayed, and you are asked whether you want the EDL information about the file deleted. The following example shows the format of the listing and possible values.

HOST MA4 FILE NAME SMODELS NOS UN RMM102A FILE TYPE ISM LIBRARY OWNER RB439H MICHAELS, ROBERT M. STATUS WORKING TAPE NUMBER **REL82** PERMISSION READ THE NAMES OF DATA ON THIS FILE SPACE SHUTTLE IN FLIGHT DO YOU WANT TO DELETE THE EDL INFORMATION ABOUT THE FILE? ENTER YES OR NO (Y/N) ?

#### NOTE

If the file is not on a NOS host, the NOS UN line is not displayed.

If you enter a CR or N, the file and its information are not deleted from EDL, and you return to the retrieval list. Otherwise, EDL attempts to delete the information about the file. 4

If the file contains released data, required data, or is a default file for another user, one of the following messages is displayed:

\*\*\* WARNING - THE FILE CONTAINS RELEASED DATA \*\*\*

\*\*\* WARNING - THE FILE CONTAINS REQUIRED DATA \*\*\*

\*\*\* WARNING - THE FILE IS A DEFAULT FILE FOR ANOTHER USER \*\*\*

You are again asked whether the file information is to be deleted from EDL.

DO YOU STILL WISH TO DELETE THE EDL INFORMATION ABOUT THE FILE ENTER YES OR NO (Y/N) ?

If you enter a CR or N, the file and its information are not deleted from EDL, and you return to the retrieval list. Otherwise, the information about the file is deleted and EDL displays the following message:

\*\*\* THE INFORMATION ABOUT THE FILE HAS BEEN DELETED \*\*\*

If the file resides on the account you are currently using, EDL displays the following prompt:

DO YOU WISH TO DELETE THE FILE ALSO ENTER YES OR NO (Y/N) ?

If you respond with Y, the file is deleted and the following message is displayed:

\*\*\* THE FILE HAS BEEN DELETED FROM THE SYSTEM \*\*\*

EDL then returns to the file retrieval list for another selection.

File Management Task 7-7

# 5. File Permissions (PERMIT)

If you enter 5 or PERMIT, you can grant individuals or groups access to any of your files in EDL. This task is rather extensive; therefore, it is discussed in a separate chapter. For more information, refer to chapter 9 in this manual.

# 6. Offline File Storage (OFFLINE)

If you enter 6 or OFFLINE, you can access tasks that you use for transferring file information to and from offline storage. EDL displays the following menu:

|         | OFFLINE | FILE STORAGE   |         |
|---------|---------|----------------|---------|
| 1.      | EXIT    |                | E,EXIT  |
| 2.      | ARCHIVE | FILES          | ARCHIVE |
| З.      | RECLAIM | ARCHIVED FILES | RECLAIM |
| ENTER T | ASK     |                |         |
| 2       |         |                |         |

The following two sections explain how to use these tasks to store and retrieve file information.

#### 2. Archive Files (ARCHIVE)

If you enter 2 or ARCHIVE, you are able to archive files. EDL transfers a file to an archive storage unit and records the transaction. You have the option of keeping a copy of the file on the system, thus using ARCHIVE to back up files. If you do not leave a copy of the archived file on the system, the file must be reloaded, using the Reclaim Archived Files task (discussed in the following section) for further use.

The archive system supported is called RECLAIM. The RECLAIM archiving system is maintained under the DBA's NOS user name. When you want to archive files, the following must be true:

- You must own the file being archived.
- You must know the volume serial number (tape number) of the medium that stores the file.

First EDL prompts you for the number of the archive tape.

ENTER THE NUMBER OF THE ARCHIVE TAPE OR CR TO EXIT ?

If you enter a CR, EDL returns to the previous task. If you enter a number, EDL prompts you for the name of the file to be archived.

ENTER THE NAME OF THE FILE TO BE ARCHIVED, LIST, OR CR TO RETURN ?

If you enter a CR, EDL returns to the ENTER THE NUMBER OF THE ARCHIVE TAPE prompt. If you enter a file name, a batch job is submitted to the NOS system to archive the file before EDL returns to the ENTER THE NUMBER OF THE ARCHIVE TAPE prompt. If you enter LIST, EDL displays a list of the files owned by the present user on the present NOS user name. You select a file from the list by entering the index number for that file name. If the file does not exist in EDL, the following message is displayed and EDL then repeats the ENTER THE NAME OF THE FILE TO BE ARCHIVED prompt.

EDLU2113 THE FILE DOES NOT EXIST IN EDL

If the file exists in EDL but you are not the owner, the following message is displayed and EDL then returns to the ENTER THE NAME OF THE FILE TO BE ARCHIVED prompt.

EDLU2115 YOU ARE NOT THE OWNER OF THIS FILE

If the file exists in EDL and you are the owner, but the file cannot be attached, one of the following messages is displayed. EDL then returns to the ENTER THE NAME OF THE FILE TO BE ARCHIVED prompt.

EDLD1120 THE FILE CANNOT BE ATTACHED EDLU2119 THE FILE IS BUSY EDLU1119 THE FILE HAS BEEN ARCHIVED

After a selected file has been attached, EDL asks whether a copy of the file should remain on the system.

SHOULD THE FILE BE REMOVED FROM DISK ENTER YES OR NO (Y/N) ?

If you enter a CR or N, the archive job is submitted, EDL is updated to reflect the change, and the following messages are displayed:

\*\*\* A COPY OF THE FILE WILL BE ARCHIVED \*\*\*

\*\*\* THE ORIGINAL WILL REMAIN ON DISK \*\*\*

If you enter Y, the archive job is submitted, EDL is updated to reflect the change, and the following messages are displayed:

\*\*\* THE FILE WILL BE ARCHIVED \*\*\*

\*\*\* NO COPY WILL REMAIN ON DISK \*\*\*

The archive job is submitted to NOS only after all file names for the archive tape have been selected. EDL then returns to the ENTER THE NAME OF THE FILE TO BE ARCHIVED prompt.

#### 3. Reclaim Archived Files (RECLAIM)

If you enter 3 or RECLAIM, you can return any archived file to the system for use. This function returns an archived file to its original NOS account and updates the EDL database. If the orignal file remains on the system disk, EDL asks you whether it should be overwritten with the archived copy.

The reclaim system supported is called RECLAIM. The RECLAIM archiving system is maintained under the DBA's NOS user name. For more information on RECLAIM, refer to the NOS Version 2 Reference Set, Volume 3, System Commands. Before you can use the Reclaim Archived Files task for file retrieval, you must own the file being reclaimed.

EDL prompts you for the name of the file to be reclaimed.

ENTER THE NAME OF THE FILE TO BE RECLAIMED, LIST, OR CR TO EXIT ?

If you enter LIST, EDL displays a list of your files on the current NOS user name. You may select one of the files by entering the index number for that file name.

If you request a file that EDL does not know about, the following message is displayed:

EDLU2114 THE FILE DOES NOT EXIST IN EDL

If the file exists in EDL but you are not the owner, the following message is displayed:

EDLU2118 YOU ARE NOT THE OWNER OF THIS FILE

If the file exists in EDL and you are the owner, but it cannot be attached because it is busy, the following message is displayed:

EDLU2119 THE FILE IS BUSY

If the file is not archived within EDL, the following message is displayed:

EDLU2116 THE FILE WAS NOT ARCHIVED

In any case, EDL then repeats the ENTER NAME OF THE FILE TO BE RECLAIMED prompt.

If the file is found and is to be reclaimed, and if a file by the same name resides on the NOS account to which you are logged in, you are asked whether that file is to be overwritten.

SHOULD THE FILE ON DISK BE OVERWRITTEN ENTER YES OR NO (Y/N) ?

If you enter a CR or N, the ENTER THE NAME OF THE FILE TO BE RECLAIMED prompt is repeated. If you enter Y, the current file is purged from the disk and a copy of the file from the reclaim tape is written on the disk. The actual job is not executed until after the final file to be reclaimed has been chosen. The following message is displayed:

\*\*\* THE FILE WILL BE RECLAIMED \*\*\*

EDL then repeats the ENTER THE NAME OF THE FILE TO BE RECLAIMED prompt so you may enter other files to be reclaimed.

ß

# 7. Correct File Information (CORRECT)

If you enter 7 or CORRECT, you can change the information about a file that is stored in EDL. You can change the information about the host, the NOS user name, the file name, the file type, and the tape number for the files that you own and that reside on the NOS account on which you are logged in.

EDL first prompts you with this display:

ENTER THE HOST THE FILE RESIDES ON, LIST, OR CR FOR LOCAL ?

If the host you enter is not valid, EDL displays the following message and then returns to the ENTER THE HOST THE FILE RESIDES ON prompt.

EDLU2103 THE HOST HAS NOT BEEN DEFINED

If you enter LIST, EDL displays a list of valid hosts from which you may select. If you enter a CR, the local host is used. EDL then displays a list of the files you own that exist on the selected host. Select a file by entering the index number of the file you want. If you enter an EXIT response instead of selecting a file, EDL returns to the ENTER THE HOST THE FILE RESIDES ON prompt.

When you specify a file, EDL displays the current information about that file. The following example shows the display format and possible values.

HOST MA4 FILE NAME SMODELS NOS UN RMM102A FILE TYPE ISM LIBRARY OWNER RB439H MICHAELS, ROBERT M. STATUS WORKING TAPE NUMBER REL82 PERMISSION WRITE

THE NAMES OF DATA ON THIS FILE SPACE SHUTTLE IN FLIGHT

#### NOTE

If the file is not on a NOS host, the NOS UN line is not displayed.

After displaying the stored information about the file, EDL displays the following menu. You can select the information that you want to change. In each case, if you enter a CR, the information remains unchanged.

| CORRECT FILE INFORMATION |                   |
|--------------------------|-------------------|
| 1. EXIT                  | E,EXIT            |
| 2. FILE NAME             | F, FNM            |
| 3. HOST                  | H,HOST            |
| 4. NOS USER NAME         | U,UN <sup>·</sup> |
| 5. FILE TYPE             | T, TYPE           |
| 6. TAPE NUMBER           | N, NUMBER         |
| SELECT OPTION            |                   |
| ?                        |                   |

Revision H

#### 2. File Name (F,FNM)

If you select option 2 or enter F or FNM, you can change the file name. EDL displays the current file name and a prompt.

```
THE FILE NAME IS filename
ENTER THE CORRECT FILE NAME OR CR FOR SAME
?
```

filename is the current name of the file. After you enter the new name or CR, the name is corrected and EDL returns to the Correct File Information menu.

#### 3. Host (H,HOST)

If you select option 3 or enter H or HOST to correct the name of the host on which the file resides, EDL displays the current host name and this prompt:

```
THE HOST NAME IS name
ENTER THE CORRECT HOST NAME OR CR FOR SAME
?
```

name is the current name of the host. Should you enter a host name that is invalid, EDL displays a list of all hosts available to EDL. You may select a valid host from this list. After you have entered the corrected name or CR, EDL returns to the Correct File Information menu.

#### 4. NOS User Name (U,UN)

If you select option 4 or enter U or UN, you can correct the user name stored on EDL for the file. EDL displays the current NOS user name and prompts for the new user name.

THE NOS USER NAME IS username

ENTER THE CORRECT USER NAME OR CR FOR SAME

username is the value currently stored as the user name of the file. EDL then returns to the Correct File Information menu.

\$

#### 5. File Type (T,TYPE)

If you select option 5 or enter T or TYPE, you can correct the value of the file type stored for your file. EDL displays the current file type and a listing of all valid file types. Select the file type from the list by entering the index number of the type you want. EDL displays the following message. filetype in the message is replaced with the new file type.

THE FILE TYPE IS filetype

After the file type is corrected, EDL returns to the Correct File Information menu.

#### 6. Tape Number (N,NUMBER)

If you select option 6 or enter N or NUMBER, you can correct the tape number recorded in EDL for the file. EDL displays the current tape number and this prompt:

THE TAPE NUMBER IS number

ENTER THE CORRECT TAPE NUMBER OR CR FOR SAME ?

number is the current tape number information recorded for the file on EDL. After you make changes or enter CR, EDL returns to the Correct File Information menu.

## 8. Transfer Files Between Hosts (LINK)

If you enter 8 or LINK, you have access to a menu that provides the tasks needed to transfer file information to and from remote hosts. EDL displays the following menu:

|            |    | TRANSFER FILES BETWEEN HOSTS |   |      |                          |  |
|------------|----|------------------------------|---|------|--------------------------|--|
|            | 1. | EXIT E,EXIT                  |   |      |                          |  |
|            | 2. | IMPORT                       | A | FILE | FROM ANOTHER HOST IMPORT |  |
|            | 3. | EXPORT                       | A | FILE | TO ANOTHER HOST EXPORT   |  |
| ENTER TASK |    |                              |   |      |                          |  |
| ?          |    |                              |   |      |                          |  |

The following sections explain the preceding tasks.

#### 2. Import a File from Another Host (IMPORT)

If you enter 2 or IMPORT, EDL uses the NOS Remote Host Facility (RHF) to import a file from another connected host and update EDL with information about data in that file.

EDL prompts you with the following message:

ENTER THE HOST NAME, LIST, OR CR TO RETURN ?

If you enter LIST, EDL displays a retrieval list of the host names from which you can choose. EDL then prompts you for your batch password on the remote host as follows:

ENTER YOUR BATCH PASSWORD FOR HOST host ?

host is the name of the alternate host you have specified.

After you have entered your batch password, EDL prompts as follows:

ENTER THE PERMANENT FILE NAME OF THE FILE TO BE IMPORTED OR CR TO EXIT ?

If the host that contains the file to be imported is a NOS host, EDL prompts as follows:

ENTER THE NOS USERNAME OF THE FILE OR CR FOR YOUR OWN ?

EDL then prompts for a new file name as follows:

ENTER THE DESTINATION FILE NAME OR CR FOR SAME AS THE SOURCE FILE ?

Male) I

EDL then tries to import the file from the remote host. If it is unable to import the file, EDL displays the following message and option menu:

\*\*\* EDL IS UNABLE TO IMPORT THE FILE \*\*\* IMPORT CRITERIA HOST NAME MA4 SOURCE FILE NAME **GPATTRN** SOURCE FILE USER NAME EDLUSER DESTINATION FILE NAME TAPE7 SELECT THE IMPORT CRITERIA TO CHANGE 1. EXIT E,EXIT 2. IMPORT THE FILE GO, IMPORT 3. HOST NAME H, HOST 4. BATCH PASSWORD BPW SPFN SOURCE FILE NAME

```
5. SOURCE FILE NAME
6. SOURCE FILE USER NAME
SELECT OPTION
```

#### 2. Import the File (GO,IMPORT)

If you enter option 2, GO, or IMPORT, EDL once again tries to import the file to the local host.

SUN

#### 3. Host Name (H,HOST)

?

If you enter option 3, H, or HOST, EDL prompts you for the new host name as follows:

ENTER THE NEW HOST NAME OR CR FOR SAME ?

After you enter the new host name, EDL returns to the Import Criteria display and menu.

4. Batch Password (BPW)

If you enter option 4 or BPW, EDL prompts for the new batch password as follows:

ENTER THE NEW BATCH PASSWORD OR CR FOR SAME ?

After you enter the new password, EDL returns to the Import Criteria display and menu.

#### 5. Source File Name (SPFN)

If you enter option 5 or SPFN, EDL prompts you for the name of the source file as follows:

ENTER THE NAME OF THE SOURCE FILE OR CR FOR SAME ?

After you enter the name of the source file, EDL returns to the Import Criteria display and menu.

#### 6. Source File User Name (SUN)

If you enter option 6 or SUN, EDL prompts you for the user name of the source file as follows:

ENTER THE USERNAME WHICH THE SOURCE FILE IS ON OR CR FOR SAME ?

After you enter the user name, EDL returns to the Import Criteria display and menu.

Constant

#### 3. Export a File to Another Host (EXPORT)

If you enter 3 or EXPORT, EDL uses NOS Remote Host Facility (RHF) to export a file to another connected host and update EDL with information about that file. First EDL prompts you for the host name as follows:

```
ENTER THE HOST NAME, LIST, OR CR TO RETURN ?
```

If you enter LIST, EDL displays a retrieval list of the host names from which you may choose. After you have entered a host name, EDL prompts you as follows:

ENTER YOUR BATCH PASSWORD FOR HOST hostid ?

hostid is replaced with the name of the host you have previously specified. After you enter a batch password, EDL prompts you as follows:

ENTER THE PERMANENT FILE NAME OR CR TO EXIT ?

If the local host that contains the file to be exported is a NOS host, EDL prompts as follows:

ENTER THE NOS USERNAME OF THE FILE OR CR FOR RUNNING USERNAME ?

If you enter CR, EDL uses the user name on which you are currently running. EDL then prompts you as follows:

ENTER THE DESTINATION FILE NAME OR CR FOR SAME AS SOURCE ?

If you enter CR, EDL defines the file on the destination host with the same name as the permanent file name as it has on the current host.

EDL then tries to export the file to the remote host. If EDL is unable to export the file, it displays the following message:

\*\*\* EDL IS UNABLE TO EXPORT THE FILE \*\*\*

EDL then displays the following display and option menu:

EXPORT CRITERIA

| HOST NAME   |      |      | MA4     |
|-------------|------|------|---------|
| SOURCE FILE | NAME |      | GPATTRN |
| SOURCE FILE | USER | NAME | EDLUSER |
| DESTINATION | FILE | NAME | GPATTR2 |

ENTER THE EXPORT CRITERIA TO CHANGE

| 1. EXIT                  | E,EXIT     |
|--------------------------|------------|
| 2. EXPORT THE FILE       | GO, EXPORT |
| 3. HOST NAME             | H,HOST     |
| 4. BATCH PASSWORD        | BPW        |
| 5. DESTINATION FILE NAME | DPFN       |
| SELECT OPTION            |            |
| 2                        |            |

#### 2. Export the File (GO,EXPORT)

If you enter option 2, GO, or EXPORT, EDL again attempts to export the file.

#### 3. Host Name (H,HOST)

?

If you enter option 3, H, or HOST, EDL prompts you to enter the name of a new host as follows:

ENTER THE NEW HOST NAME OR CR FOR SAME ?

If you enter CR, EDL uses the same host name you previously specified. After you enter a new host name or CR, EDL returns to the Export Criteria display and menu.

#### 4. Batch Password (BPW)

If you enter option 4 or PW, EDL prompts for the new batch password as follows:

ENTER THE NEW BATCH PASSWORD OR CR FOR SAME ?

After you enter the new password, EDL returns to the Export Criteria display and menu.

#### 5. Destination File Name (DPFN)

If you enter option 7 or DPFN, EDL prompts you for the name of the destination file as follows:

ENTER THE DESTINATION FILE NAME OR CR FOR SAME 2

After you enter the file name, EDL returns to the Export Criteria display and menu.

đ

## 9. Local File Management (LOCAL)

If you enter 9 or LOCAL, EDL displays a menu of more file management tasks for local files. This menu and the tasks it accesses are discussed in chapter 8.

() ()

( Disease) .  $\bigcirc$ 4 -Deemo ,

•

# Local File Management Task

(

C

| List Local Files (LISTLF)                  | 8-1 |
|--------------------------------------------|-----|
| Save Files (SAVE)                          | 8-2 |
| Acquire Files (ACQUIRE)                    | 8-5 |
| Return Local Files (RETURN)                | 8-7 |
| Edit Files (EDIT)                          | 8-8 |
| Route a File to the Printer (PRINT, ROUTE) | 8-9 |
| Request a Tape (REQUEST)                   | -10 |

• \$ . х з 

If you enter 9 on the File Management menu or enter the LOCAL command, you access tasks that manage the local files on which your engineering data resides. EDL displays the following menu:

|         | LOCAL FILE MANAGEMENT       |              |
|---------|-----------------------------|--------------|
| 1.      | EXIT                        | E,EXIT       |
| 2.      | LIST LOCAL FILES            | LISTLF       |
| 3.      | SAVE FILES                  | SAVE         |
| 4.      | ACQUIRE FILES               | ACQUIRE      |
| 5.      | RETURN LOCAL FILES          | RETURN       |
| 6.      | EDIT FILES                  | EDIT         |
| 7.      | ROUTE A FILE TO THE PRINTER | PRINT, ROUTE |
| 8.      | REQUEST A TAPE              | REQUEST      |
| ENTER 1 | <b>FASK</b>                 |              |
| 2       |                             |              |

The following sections discuss the tasks accessed through the Local File Management menu.

## 2. List Local Files (LISTLF)

?

If you enter 2 or LISTLF, EDL displays all known information about your current local files. If the file is known to EDL, its local file name, permission mode, permanent file name, owner, and file type are displayed. If it is a NOS file not on the EDL database, only the file's local file name and the permission mode are shown.

Files that begin with the letters EDL, EEE, FSE, ZZZ, IMF, and E123 and the files INPUT and OUTPUT will not be listed since they are system files or files used by EDL.

The following example shows the format of the file information display and possible values.

| FILE NAME | PERMISSION | PFN    | UN      | FILE TYPE    |
|-----------|------------|--------|---------|--------------|
|           |            |        |         |              |
| TAPE3     | WRITE      | CIRCLE | GDB783W | DRAWING FILE |
| GLOBAL    | READ       |        |         |              |
| MSTRING   | READ       | MANUAL | THQ6666 | ICEM MANUAL  |

After the information is displayed, EDL returns to the File Management task menu.

?

## 3. Save Files (SAVE)

If you enter 3 or SAVE, you can save local files you create in an application. This task also provides a means for loading information about these files into EDL.

You cannot use this task to save files on other hosts. To transfer a file to another host, first save the file and then refer to the section Transfer Files Between Hosts in chapter 7.

When you initiate the Save Files task, EDL first prompts you for the local file name as follows:

ENTER THE LOCAL FILE NAME, LIST, OR CR TO EXIT ?

If you enter LIST, EDL displays a list of your local files that are not permanent EDL files, as shown in the following example:

CHOOSE A LOCAL FILE ------ - -----1. IPARTD 2. SCRATCH 3. GRAIO 4. SOURCE 5. SYSNOTE ENTER A NUMBER, E OR EXIT, OR CR FOR MORE

Entering a CR continues the display of the list if it is more than one screen display long.

EDL checks to be sure that the name you have entered is that of a local file. If it is not, EDL displays the following message:

EDLU2301 THE FILE IS NOT ONE OF YOUR LOCAL FILES

EDL then checks the local file name to see if it is a name reserved as an EDL system file. If it is, then you cannot use that file name, and EDL displays the following message before returning to the ENTER THE LOCAL FILE NAME prompt.

EDLU2305 THE LOCAL FILE IS AN EDL SYSTEM FILE AND CANNOT BE SAVED

đ

Once you have entered a valid file name, EDL prompts you for a permanent file name as follows:

ENTER THE PERMANENT FILE NAME, EXIT, OR CR FOR SAME ?

If you enter CR, EDL uses the file name you previously specified. EDL then prompts you as follows for an application data type for the engineering data on the file. This application data type also provides EDL with the file type information for this file.

ENTER THE APPLICATION DATA TYPE, LIST, OR CR TO EXIT ?

If you enter LIST, EDL displays a selection list of all application data types known to EDL. You may choose an application data type by entering the corresponding index number from the selection list or enter a carriage return from the selection list for the next page of the application data list.

A partial list of file types and data types that EDL uses is shown next. This list displays only the file types and data types EDL uses for text and report files. The list of file types and data types used within the applications are shown in each section of chapter 3 where the individual ICEM applications are described.

| File Type            | Data Type            |
|----------------------|----------------------|
| 8-12 BIT ASCII FILE  | 8-12 BIT TEXT        |
| 8-12 BIT REPORT FILE | 8-12 BIT REPORT      |
| GRAPHIC TEXT FILE    |                      |
| U CASE REPORT FILE   | ISM ANALYSIS LISTING |
| U CASE REPORT FILE   | UPPER CASE REPORT    |
| U-L CASE REPORT FILE | EDL DOCUMENTATION    |
| U-L CASE REPORT FILE | PATRAN REPORTS       |
| U-L CASE REPORT FILE | U-L CASE REPORT      |
| U-L CASE TEXT FILE   | TEXT                 |
| U-L CASE TEXT FILE   | U-L CASE TEXT        |
| UPPER CASE TEXT FILE | EDL MDB TRANSACTIONS |
| UPPER CASE TEXT FILE | EDL QU DIRECTIVES    |
| UPPER CASE TEXT FILE | UPPER CASE TEXT      |

If you exit the selection list without choosing an application data type, EDL returns to the ENTER THE PERMANENT FILE NAME prompt.

If you enter an application data type, EDL checks to be sure it is a valid type. If it is not, EDL displays the following message and returns to the ENTER THE APPLICATION DATA TYPE prompt.

EDLU2302 THE APPLICATION DATA TYPE IS NOT KNOWN TO EDL

Then EDL checks to be sure that a file with the specified name is not already known to EDL as another file type. If this is the condition, EDL displays the following message and returns to the ENTER THE PERMANENT FILE NAME prompt.

EDLU2303 THE FILE NAME ALREADY EXISTS IN EDL AS ANOTHER FILE TYPE

If the file name already exists with the same file type, EDL prompts you as follows to see if you want to overwrite the existing file.

```
THE FILE NAME ALREADY EXISTS.
DO YOU WANT TO OVERWRITE THIS FILE?
ENTER YES OR NO (Y/N)
?
```

If you enter N, NO, or CR, EDL returns to the ENTER THE PERMANENT FILE NAME prompt.

If you enter Y or YES, EDL writes over the existing file. Should the file be busy when EDL tries to overwrite it, EDL displays the following message and returns to the ENTER THE PERMANENT FILE NAME prompt.

EDLU2304 THE FILE IS BUSY AND CANNOT BE OVERWRITTEN

If EDL does not already know about the file, and there are no errors, EDL initializes the file information record in the database as follows:

| Host family         | Set from the current host.          |
|---------------------|-------------------------------------|
| File user name      | Set from the current user.          |
| File name           | You enter.                          |
| File type           | Set from the application data type. |
| File owner          | Set to the current user.            |
| Permission category | Set to PRIVATE.                     |
| Permission mode     | Set to blank.                       |
| Status              | Set to WORKING.                     |
| Archive tape VSN    | Set to blank.                       |

When EDL has initialized all the fields, it adds the record to the EDL database and displays the following message:

\*\*\* THE FILE INFORMATION HAS BEEN SAVED IN EDL \*\*\*

Next, EDL gives you the opportunity to enter information about the data on the file. For more information on this, refer to Update EDL for Engineering Data, chapter 10.

EDL then copies the file to a permanent file and returns the local file.

ñ

## 4. Acquire Files (ACQUIRE)

If you enter 4 or ACQUIRE, you access a permanent file known to EDL. If a file is not known to EDL and it exists on the NOS system, it can be added to EDL. If neither condition is true, you can create the file.

EDL prompts you as follows:

```
ENTER THE PERMANENT FILE NAME OR CR TO EXIT ?
```

If you enter a CR, EDL returns to the previous task menu. If you enter a file name, it may be up to seven characters. Once you enter a permanent file name, EDL prompts you as follows:

ENTER THE NOS USER NAME OF THE FILE OR CR FOR YOUR OWN ?

Respond with a seven-character NOS user name. A CR is interpreted as the user name on which you are running.

If the file does not exist within EDL and you do not specify your own user name, or if the file does exist and you do not have at least read permission, EDL issues the following message and returns to the ENTER THE PERMANENT FILE NAME prompt.

EDLU1101 THE FILE IS NOT FOUND

If the file does not exist within EDL but you have specified your own user name, and if the file exists on the NOS system, EDL issues the following message and prompt:

THE FILE EXISTS, BUT NOT IN EDL. IS THIS THE FILE YOU WANT? ENTER YES OR NO (Y/N) ?

If you enter N or NO, you are returned to the ENTER THE PERMANENT FILE NAME prompt. If you enter Y or YES, a list of file types is displayed. You may select a file type by entering the index number of the proper file type. When a file type is selected, the file is added to the EDL system as a file of that type.

If the file does not exist within EDL, you specified your own user name, and the file does not exist on the NOS system, EDL issues the following prompt:

THE FILE DOES NOT EXIST. CREATE A NEW FILE WITH THIS NAME? ENTER YES OR NO (Y/N)

If you enter N or NO, EDL returns to the ENTER THE PERMANENT FILE NAME prompt. If you enter Y or YES, a NOS permanent file is created and then a list of file types is displayed. You can select a file type for your new file by entering the index number of the proper file type. When a file type is selected, the file is added to the EDL system as a file of that type. After the file has been found and/or added to EDL and if you have write permission on that file, EDL prompts you as follows:

WILL YOU NEED TO WRITE ON THIS FILE? ENTER YES OR NO (Y/N) ?

If you enter Y or YES, EDL attaches the file in write mode. If you enter N, NO, or CR, EDL attaches the file in read mode. If you do not have write permission for the file, EDL displays the following message and returns to the ENTER THE PERMANENT FILE NAME prompt.

EDLU1104 YOU DO NOT HAVE PERMISSION TO WRITE ON THIS FILE

If the file is to be attached, EDL asks for the local name for the file as follows:

ENTER THE LOCAL NAME FOR THE FILE OR CR FOR DEFAULT ?

If you enter CR, EDL uses the default local file name for the specified file type or the permanent file name if there is no default local file name.

EDL then tries to attach the file and displays one of the following messages:

\*\*\* THE FILE HAS BEEN ATTACHED \*\*\*

EDLD1120 THE FILE CANNOT BE ATTACHED

EDL then returns to the ENTER THE PERMANENT FILE NAME prompt.

## 5. Return Local Files (RETURN)

If you enter 5 or RETURN, you can return local files that you no longer need. EDL displays this prompt:

ENTER THE LOCAL FILE NAME OF THE FILE TO RETURN, LIST, OR CR TO EXIT ?

If you enter LIST, EDL displays a selection list of your local file names from which you may choose.

If you enter a file name and the file you specify is not local, EDL displays the following message and returns to the ENTER THE LOCAL FILE NAME OF THE FILE TO RETURN prompt.

EDLU1117 THE FILE IS NOT LOCAL

Once you have specified a valid file, EDL returns the file and displays the following message:

\*\*\* THE FILE HAS BEEN RETURNED \*\*\*

EDL then returns to the ENTER THE LOCAL FILE NAME OF THE FILE YOU WISH TO RETURN prompt.

?

## 6. Edit Files (EDIT)

If you enter 6 or EDIT, you can retrieve the NOS text editor specified in your profile and edit any text file that is local and/or known to EDL. When FSE, XEDIT, or another specified editor is active, its headings and prompts appear. You can use the Acquire task for files that are not local. To create a file to be edited, use the Define task first.

EDL prompts you for the name of the file you want to edit.

ENTER THE NAME OF THE FILE YOU WISH TO EDIT OR CR TO EXIT

If you enter CR, EDL returns to the previous task.

If the file you specify is within EDL but cannot be edited, EDL displays the following message and returns to the ENTER THE NAME OF THE FILE YOU WISH TO EDIT prompt.

EDLU2102 THE FILE IS NOT A TEXT FILE

If the file is local but not in write mode, the following message is displayed and the edit session begins.

\*\*\* CAUTION - THE FILE IS NOT IN WRITE MODE SO CANNOT BE CHANGED \*\*\*

Whether or not the file is within EDL, if it is local and can be edited, the edit session begins. Otherwise, a new local file is created and the edit session begins. EDL assumes that new files are uppercase only. If you need an upper/lowercase file, use the Define task to create a file before editing it.

When the edit session ends, a copy of the file remains local. If any new files have been created, you can use the Save Files task to save the files and enter the information about them into EDL.

EDL then returns to the previous task.

## 7. Route a File to the Printer (PRINT, ROUTE)

If you select 7 or enter PRINT or ROUTE, EDL routes a file to be printed. EDL displays the following prompt.

ENTER THE LOCAL FILE NAME TO BE ROUTED, LIST, OR CR TO EXIT ?

If you enter LIST, EDL displays a retrieval list of local file names from which you may choose.

If you specify a file and EDL does not know what file type the file is, a retrieval list of current printable file types is displayed from which you may select. If you exit without making a selection, EDL returns to the local file retrieval list.

If the file is not a legible file, the following message is displayed:

EDLU2105 THE FILE IS NOT LEGIBLE AND CANNOT BE PRINTED

In any case, EDL returns to the list of local files so you can select another file to route.

After you enter the name of a valid file to be printed, EDL displays the following option menu from which you can select the destination of the printed output.

|          | SELECT THE DESTINATION |           |
|----------|------------------------|-----------|
| 1.       | EXIT                   | E,EXIT    |
| 2.       | CENTRAL SITE           | C,CENTRAL |
| 3.       | REMOTE SITE            | R,REMOTE  |
| SELECT C | DPTION                 |           |
| ?        |                        |           |

This menu will probably be customized to your site. After the file is routed to the printer, the following message is displayed and EDL returns to the ENTER THE FILE NAME TO BE ROUTED prompt. filename in the message is the file you have routed.

\*\*\* THE FILE filename HAS BEEN ROUTED TO THE PRINTER \*\*\*

After this, or if you entered EXIT, EDL returns to the local file retrieval list.

## 8. Request a Tape (REQUEST)

If you enter 8 or REQUEST, you may request that a tape other than an EDL tape be made available to your job. EDL displays the following prompt:

```
ENTER THE LOCAL FILE NAME FOR THE TAPE OR CR TO RETURN ?
```

If you enter a CR, EDL returns to the previous task. If you enter a file name of a file that is already local, EDL displays the following message and then returns to the ENTER THE LOCAL FILE NAME prompt.

EDLU2117 THE FILE DOES NOT EXIST IN EDL

If you enter the name of a file that is not local, EDL prompts you to enter the tape number.

ENTER THE NUMBER OF THE TAPE TO BE REQUESTED OR CR TO RETURN ?

A CR returns EDL to the LOCAL FILE NAME prompt. Otherwise, EDL prompts you for the optional parameters for requesting a tape.

ENTER THE OPTIONAL PARAMETERS OR CR FOR DEFAULT ?

A NOS system request is then generated for the tape. When the tape has been mounted, the following message is displayed:

\*\*\* THE REQUESTED TAPE IS NOW LOCAL \*\*\*

EDL then returns to the ENTER THE LOCAL FILE NAME prompt.

ON CAR

# File Permission Task

€

C C

| Types of Permissions                    | 1 |
|-----------------------------------------|---|
| File Permission Menu                    | 2 |
| List Individual Permits (LI,LISTI)      | 3 |
| List Group Permits (LG,LISTG) 9-        | 4 |
| Set Individual Permits (I,SETI)         | 5 |
| Set Group Permits (G,SETG) 9-           | 7 |
| Copy File Permits (C,COPY) 9-           | 9 |
| Delete All Permits (D,DELETE)           | 0 |
| Make File Public or Private (CH,CHANGE) | 1 |
| Reissue All Permits (R,REISSUE)         | 2 |
| Permit Overflow                         | 3 |
| Other NOS Diagnostics                   | 3 |

.

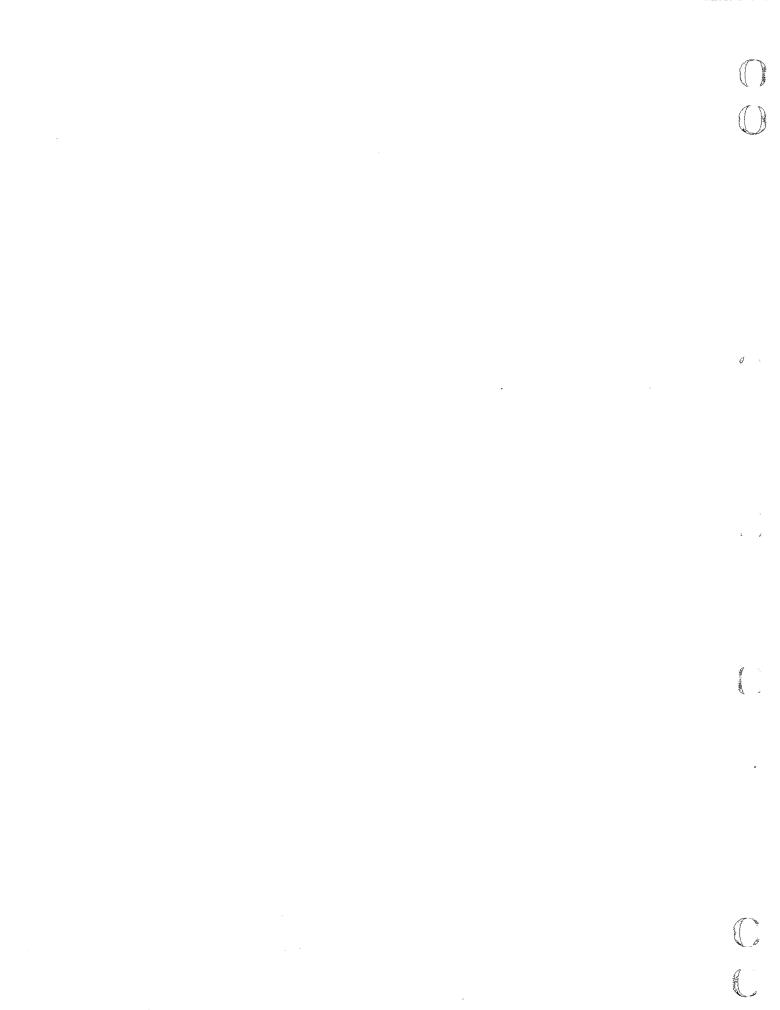

## File Permission Task

If you select task 5 on the File Management menu or enter the PERMIT command, you can grant individuals or groups access to any of your files in EDL. This particular task on the File Management menu is extensive, so it is discussed separately in this chapter.

The owner of a file is the only person who can grant access permission to that file. You can set file permissions only to files that reside on the NOS host on which you are logged in and that have the user name you are currently using.

Note the relationship between the EDL ID and the NOS user name. When you are added to the EDL system, the DBA supplies both the EDL ID and the NOS user name to EDL. If the owner of a file is not logged in to the proper NOS user name, then the proper identification of files and permissions cannot be issued. If the user of a file is not logged in to the proper NOS user name, proper file permissions may not be available.

## **Types of Permissions**

There are three types of access permissions allowed:

- Write (W): write permission. You may view and/or modify the contents of a file. There are no restrictions. You may also request EDL information about the file.
- Read (R): read permission. You may view the contents of a file but may not modify the contents in any way. You may also request EDL information about the file.
- Information (I): information permission. You may view only the EDL information about the file.

Write permission is the most powerful of the access permissions, and information permission is the least powerful.

As the owner of a file, you may grant access permission to any individual or group within EDL. At the time you grant read or write permission, EDL generates the NOS system permits to the file for the individual or for all individuals in the group. A NOS system permit is not needed for information permission.

Even if an individual has been given both an individual and a group permission to a file, the most powerful permission is granted. For example, if you have both write permission and read permission (one from a group permit and one from an individual permit), the write permission, which is the more powerful, is granted.

As owner of the file, you can grant access permission to a group. The DBA or group administrator determines the individuals that belong to each of the groups. When a member is added to or deleted from a group by the DBA, EDL automatically generates the NOS system permit to a file for the individual. The access permission for the new group member does not actually become effective until someone logs in on the NOS user name for that file. This process is done automatically, and the NOS user is normally not aware of the process. There is, however, one exception. The NOS system has a limit on the number of permits allowed on any one file. If this limit is exceeded, the NOS user is informed when he or she logs in and NOS attempts to assign the new group member permission. If this situation occurs, the NOS system should be reconfigured to allow more file permits. The NOS system permit limit should be greater than the number of users in EDL. The file owner also has the option of making the file public. This allows all EDL users to have the same access to the file (either read or write access). If a file is made public, all previous individual and group file permits are ignored and no new permits are allowed.

## File Permission Menu

When you initiate the File Permission task, EDL displays the following menu:

| FILE PERMISSION      |                        |            |
|----------------------|------------------------|------------|
| 1. EXIT              |                        | E,EXIT     |
| 2. LIST INDIVIDUAL P | PERMITS                | LI,LISTI   |
| 3. LIST GROUP PERMIT | TS                     | LG,LISTG   |
| 4. SET INDIVIDUAL PE | ERMITS                 | I,SETI     |
| 5. SET GROUP PERMITS | S                      | G,SETG     |
| 6. COPY FILE PERMITS | S                      | C, COPY    |
| 7. DELETE ALL PERMIT | TS                     | D,DELETE   |
| 8. CHANGE FILE CATEG | GORY (PUBLIC, PRIVATE) | CH, CHANGE |
| 9. REISSUE ALL PERMI | ITS                    | R,REISSUE  |
| SELECT OPTION        |                        |            |
| ?                    |                        |            |

The following sections explain each of the options available on the File Permission menu.

Ď

#### List Individual Permits (LI,LISTI)

If you select option 2 or enter LI or LISTI, you can list the access permissions that have been granted to individual EDL users. EDL prompts you for the file name for which you want the permissions listed.

ENTER THE PERMANENT FILE NAME, LIST, OR CR TO EXIT ?

If you enter LIST, EDL displays a list of the files you own on the NOS user name on which you are currently running. You can select any of the listed files by entering the index number of that file.

When you enter a file name, the system checks to ensure that the name exists on your NOS user name in EDL and that you are the file owner. If the file name does not exist or you are not the owner, one of the following messages is displayed:

EDLU2201 FILE NOT FOUND FOR THIS USER NAME

EDLU2202 YOU ARE NOT THE OWNER OF THIS FILE

If the file has been made public, one of the following messages is displayed:

\*\*\* THIS FILE IS PUBLIC WITH READ PERMISSION \*\*\*

\*\*\* THIS FILE IS PUBLIC WITH WRITE PERMISSION \*\*\*

In either case, EDL then returns to the ENTER THE PERMANENT FILE NAME prompt.

If the file name does exist, you are the owner, and the file is not public, the list of individual users and their permissions is displayed.

NOTE

The permissions listed are the individual's permissions and do not reflect any group permissions that individuals may have.

The following example shows the format of the listing of file access permissions and possible values.

| EDL ID | PERMISSION |  |  |
|--------|------------|--|--|
| ***    |            |  |  |
| BRUCE  | WRITE      |  |  |
| JIM    | READ       |  |  |

If no individual permits have been granted for the file, the following message appears:

\*\*\* NO INDIVIDUAL PERMITS FOR THIS FILE \*\*\*

After EDL displays the permissions list or the message indicating no permits, it returns to the ENTER THE PERMANENT FILE NAME prompt.

### 3. List Group Permits (LG,LISTG)

If you select option 3 or enter LG or LISTG, you can list access permissions that have been granted to EDL group users. EDL prompts you for the file name.

ENTER THE PERMANENT FILE NAME, LIST, OR CR TO EXIT ?

If you enter LIST, EDL displays a list of file names within EDL belonging to the NOS user name on which you are running. You may then select any of the listed files by entering the index number of the file.

When a file name is entered, the system checks to ensure that the name exists on the NOS user name currently running in EDL and that you are the file owner. If either of these conditions is not true, one of the following messages is displayed:

EDLU2201 FILE NOT FOUND FOR THIS USER NAME

EDLU2202 YOU ARE NOT THE OWNER OF THIS FILE

If the file is public, one of the following messages is displayed:

\*\*\* THIS FILE IS PUBLIC WITH READ PERMISSION \*\*\*

\*\*\* THIS FILE IS PUBLIC WITH WRITE PERMISSION \*\*\*

In either case, EDL returns to the ENTER THE PERMANENT FILE NAME prompt.

If the file name does exist, you are the file owner, and the file is not public, the list of individual users and their permissions is displayed.

#### NOTE

The permissions listed are the group permissions and do not reflect any individual permission that a member of a group may have.

The following example shows the group permission listing format and possible values.

| EDL GROUP ID                                                  | PERMISSION | MEMBERS                                |
|---------------------------------------------------------------|------------|----------------------------------------|
| ها جد بن بن هر ها چر ها بن جد به کر به بن بن بن من بن من من م |            |                                        |
| ENGINEERING                                                   | WRITE      | ELGERS, HEATHER P.<br>JOHNSON, FRED A. |
|                                                               |            | LEWIS, SINCLAIR                        |
| MANAGEMENT                                                    | READ       | AMOS, ALFRED R.                        |
|                                                               |            | FRAZER, MARY JANE                      |

If no group permits have been granted for this file, the following message appears:

\*\*\* NO GROUP PERMITS FOR THIS FILE \*\*\*

Whether or not group permits exist, EDL returns to the ENTER THE PERMANENT FILE NAME prompt.

#### 4. Set Individual Permits (I,SETI)

If you select option 4 or enter I or SETI, you can grant access permission for a specified file to individual EDL users. EDL prompts you for the file name.

```
ENTER THE PERMANENT FILE NAME, LIST, OR CR TO EXIT ?
```

If you enter LIST, EDL displays a list of file names for the current NOS user name that you own on EDL. You select a file by entering its index number.

When a file name is entered, the system checks to ensure that the name exists on the current NOS user name within EDL and that you are the file owner. If the file name does not exist or if you are not the owner, one of the following messages is displayed:

EDLU2201 FILE NOT FOUND FOR THIS USER NAME

EDLU2202 YOU ARE NOT THE OWNER OF THIS FILE

If the file is public, one of the following messages is displayed:

EDLU2204 THIS FILE IS PUBLIC WITH READ PERMISSION

EDLU2205 THIS FILE IS PUBLIC WITH WRITE PERMISSION

In either case, EDL returns to the ENTER THE PERMANENT FILE NAME prompt.

If the file name does exist, you are the file owner, and the file is not public, you are prompted for the last name of the individual who is to receive permission to use the file.

ENTER THE LAST NAME OF THE USER TO BE PERMITTED, LIST, OR CR TO RETURN ?

If you enter a CR, EDL returns to the ENTER THE PERMANENT FILE NAME prompt.

If you enter LIST, EDL displays the following prompt and a list of full names from which you may choose.

ENTER A PARTIAL LAST NAME OR CR TO RETURN ?

Once you have entered a valid name, EDL displays one of the following messages:

THIS USER HAS INDIVIDUAL WRITE PERMISSION FOR THIS FILE

THIS USER HAS INDIVIDUAL READ PERMISSION FOR THIS FILE

THIS USER HAS INDIVIDUAL INFO PERMISSION FOR THIS FILE

THIS USER DOES NOT HAVE AN INDIVIDUAL PERMISSION FOR THIS FILE

The message reflects the user's individual permission and does not indicate any group permission for this user. If the user is a member of a group that has a group permit for this file, one of the following messages is displayed for each group of which the user is a member.

\*\*\* THIS USER HAS WRITE PERMISSION FROM GROUP groupname \*\*\*

\*\*\* THIS USER HAS READ PERMISSION FROM GROUP groupname \*\*\*

\*\*\* THIS USER HAS INFO PERMISSION FROM GROUP groupname \*\*\*

When a file and valid user ID are established, you are given the opportunity to change the permission for the user. EDL displays the following menu:

|          | INDIVIDUAL PERMISSION |           |
|----------|-----------------------|-----------|
| 1.       | EXIT                  | E,EXIT    |
| 2.       | WRITE                 | W,WRITE   |
| З.       | READ                  | R,READ    |
| 4.       | INFO                  | I, INFO   |
| 5.       | NO PERMISSION         | N, NOPERM |
| SELECT C | OPTION                |           |
| ?        |                       |           |

EDL grants the user whatever permission you indicate by your selection of an index number or its keyword. If you enter index number 5 or N or NOPERM, all individual permissions to your file for that user are removed. If the individual is a member of a group that has a more powerful permission, that group permission remains.

When you enter a valid permission or NO PERMISSION, a NOS system permit is sent (if necessary) and the following message is displayed:

\*\*\* FILE PERMISSION HAS BEEN UPDATED \*\*\*

EDL then returns to the ENTER A PARTIAL LAST NAME prompt, allowing you to permit other users access to the same file without your having to enter the file name again.

### 5. Set Group Permits (G,SETG)

If you select option 5 or enter G or SETG, you can grant access permissions for specified files to EDL group users. EDL prompts you for the file name.

```
ENTER THE PERMANENT FILE NAME, LIST, OR CR TO EXIT ?
```

If you enter LIST, EDL displays a list of the file names on the currently running NOS user name that you own on EDL. You select a file by entering the index number for the file name you want.

If you enter a file name, the system checks to ensure that the name exists within EDL on the NOS user name currently running and that you are the file owner. If the file name does not exist or if you are not the owner, one of the following messages is displayed:

EDLU2201 FILE NOT FOUND FOR THIS USER NAME

EDLU2202 YOU ARE NOT THE OWNER OF THIS FILE

If the file is public, one of the following messages is displayed:

EDLU2204 THIS FILE IS PUBLIC WITH READ PERMISSION

EDLU2205 THIS FILE IS PUBLIC WITH WRITE PERMISSION

In either case, EDL then returns to the ENTER THE PERMANENT FILE NAME prompt.

If the file name is valid and if you are the file owner, you are prompted for the group's ID.

ENTER THE EDL GROUP ID, LIST, OR CR TO RETURN ?

If you enter an EDL ID, the group ID is checked for validity. If the group ID is not valid, the following message is displayed:

EDLU2206 INVALID EDL GROUP ID

If the EDL group ID is valid and the group currently has permission to access this file, one of the following messages appears:

THIS GROUP HAS WRITE PERMISSION FOR THIS FILE THIS GROUP HAS READ PERMISSION FOR THIS FILE THIS GROUP HAS INFO PERMISSION FOR THIS FILE

THIS GROUP DOES NOT HAVE PERMISSION FOR THIS FILE

The message reflects the user's group permission and does not indicate any individual permission. As file owner, you then have the opportunity to change the permission for this group. EDL displays the following menu:

|          | GROUP PERMISSION |           |
|----------|------------------|-----------|
| 1.       | EXIT             | E,EXIT    |
| 2.       | WRITE            | W,WRITE   |
| З.       | READ             | R,READ    |
| 4.       | INFORMATION      | I,INFO    |
| 5.       | NO PERMISSION    | N, NOPERM |
| SELECT C | DPTION           |           |
| ?        |                  |           |

EXIT leaves the permission as it currently exists. NO PERMISSION, option 5, removes all group permissions. If any individual in a group has a more powerful individual permission, that individual permission remains.

When you enter a valid permission or NO PERMISSION, a NOS system permit function is generated for each of the members of the group. The following message is displayed:

\*\*\* FILE PERMISSION HAS BEEN UPDATED \*\*\*

EDL returns to the ENTER THE EDL GROUP ID prompt, allowing you to permit other groups access to the same file without your having to enter the file name again. đ

### 6. Copy File Permits (C,COPY)

When you select option 6 or enter C or COPY, you can copy individual and group permissions from one file to another. The source file may be any file belonging to any user, but you must be the owner of the destination file.

First, EDL prompts you for the name of the source file.

ENTER THE NAME OF THE SOURCE FILE OR CR TO EXIT ?

If a file name is entered, the file owner is then asked for the NOS user name of the source file.

ENTER THE NOS USER NAME OF THE SOURCE FILE OR CR FOR YOUR USER NAME ?

The file name/NOS user name combination is checked to ensure that it exists within EDL. If the file does not exist, the following message appears:

EDLU2218 FILE NOT FOUND FOR THIS USER NAME

If the file name does exist, you are asked for the name of the destination file.

ENTER THE NAME OF THE DESTINATION FILE OR CR TO RETURN ?

If you enter a file name, the system checks to ensure that the name exists within EDL and that you are the file owner. If the file name does not exist or if you are not the owner, one of the following messages is displayed and EDL then returns to the ENTER THE NAME OF THE SOURCE FILE prompt.

EDLU2218 FILE NOT FOUND FOR THIS USER NAME

EDLU2220 YOU ARE NOT THE OWNER OF THIS FILE

If the file name does exist and you are the owner, the individual and group permits for the source file are copied to the destination file. Any permits that existed on the destination file remain unless there is a permit on the source file for the same individual or group. In that case, the source file permit overrides the prior destination permit. EDL generates any necessary NOS system permits at this time.

## 7. Delete All Permits (D,DELETE)

If you select option 7 or enter D or DELETE, you can remove all individual and group permits that have been granted to a file belonging to you. EDL prompts you for the file name.

ENTER THE PERMANENT FILE NAME, LIST, OR CR TO EXIT ?

If you enter LIST, EDL displays a list of the file names that are on the currently running NOS user name and that are owned by the currently running EDL user. You select a file by choosing the index number for that file name.

If a file name is entered, the system checks to ensure that the name exists within EDL on the current NOS user name and that the current EDL user is the file owner. If the file name does not exist or if you are not the owner, one of the following messages is displayed:

EDLU2218 FILE NOT FOUND FOR THIS USER NAME

EDLU2220 YOU ARE NOT THE OWNER OF THIS FILE

9-10 CDC ICEM EDL Reference Manual for NOS

If the file is public, one of the following messages is displayed:

EDLU2214 THIS FILE IS PUBLIC WITH READ PERMISSION

EDLU2215 THIS FILE IS PUBLIC WITH WRITE PERMISSION

If the file name is valid and you are the file owner, the following message is displayed:

\*\*\* ALL PERMITS FOR THIS FILE HAVE BEEN REMOVED \*\*\*

In any case, EDL returns to the ENTER THE PERMANENT FILE NAME prompt.

À

#### 8. Make File Public or Private (CH,CHANGE)

A public file is accessible by all EDL users. All users also have the same file access permission: everyone has either read or write permission. Individual and group permits on a public file are ignored. Private files are permitted only to individuals or groups that have been given permission by the file owner. They are the default file type when a file is added to EDL. Thus, you will need to make a file private only when any file you own has been made public and you want to return it to private status.

If you select option 8 or enter CH or CHANGE, you can make a file public (or private). EDL prompts you for the file name.

ENTER THE PERMANENT FILE NAME, LIST, OR CR TO EXIT ?

If you enter LIST, EDL displays a list of file names that are on the currently running NOS user name and that are owned by the currently running EDL user. You select a file by choosing the index number of that file name.

If you enter a file name, the system checks to ensure that the name exists within EDL on the currently running NOS user name and that you are the file owner. If the file name does not exist or you are not the owner, one of the following messages is displayed and EDL then returns to the ENTER THE PERMANENT FILE NAME prompt.

EDLU2218 FILE NOT FOUND FOR THIS USER NAME

EDLU2220 YOU ARE NOT THE OWNER OF THIS FILE

If the file exists and if you are the owner, one of the following messages is displayed:

\*\*\* THIS FILE IS CURRENTLY PUBLIC WITH READ PERMISSION \*\*\*

\*\*\* THIS FILE IS CURRENTLY PUBLIC WITH WRITE PERMISSION \*\*\*

\*\*\* THIS FILE IS CURRENTLY PRIVATE \*\*\*

EDL then displays the following menu:

PUBLIC/PRIVATE OPTIONS

1. EXIT E, EXIT 2. MAKE FILE PUBLIC WITH WRITE PERMISSION W,WRITE 3. MAKE FILE PUBLIC WITH READ PERMISSION R.READ 4. MAKE FILE PRIVATE **P.PRIVATE** SELECT OPTION

If you select 1 or enter E or EXIT, EDL returns to the ENTER THE PERMANENT FILE NAME prompt. If you enter any of the other options, one of the following messages is displayed:

\*\*\* THIS FILE IS NOW PUBLIC WITH READ ACCESS \*\*\*

\*\*\* THIS FILE IS NOW PUBLIC WITH WRITE ACCESS \*\*\*

\*\*\* THIS FILE IS NOW PRIVATE \*\*\*

EDL returns to the ENTER THE PERMANENT FILE NAME prompt.

**Revision** H

?

### 9. Reissue All Permits (R,REISSUE)

If you select option 9 or enter R or REISSUE, you can reissue file permits for a specified file on the NOS system. This option should be used only if the NOS system permits do not seem to be consistent with the EDL permits or if a file is retrieved from an archive tape.

EDL prompts you for the file name.

```
ENTER THE PERMANENT FILE NAME, LIST, OR CR TO EXIT ?
```

If you enter LIST, EDL displays a list of file names within EDL that are on the currently running NOS user name and that you own. You select a file by choosing its index number.

If you enter a file name, the system checks to ensure that the name exists within EDL on the currently running NOS user name and that you are the file owner. If the file name does not exist or you are not the owner, one of the following messages is displayed:

EDLU2218 FILE NOT FOUND FOR THIS USER NAME

EDLU2220 YOU ARE NOT THE OWNER OF THIS FILE

If the file is public, one of the following messages is displayed:

EDLU2216 THIS FILE IS PUBLIC WITH READ PERMISSION

EDLU2217 THIS FILE IS PUBLIC WITH WRITE PERMISSION

If the file name is valid and you are the file owner, the file permits are reissued and the following message is displayed:

\*\*\* ALL FILE PERMITS HAVE BEEN REISSUED \*\*\*

EDL returns to the ENTER THE PERMANENT FILE NAME prompt.

## **Permit Overflow**

The NOS system has a limit for the number of individual permissions allowed to be placed on a file. EDL issues a NOS permit request for each individual permitted to use the file and for each individual in a group that is permitted to use the file. If an individual or group has its permission removed or if an individual is removed from a group, a permit request is submitted to NOS to remove that permission.

When the file owner grants individual or group permission to use a file, the NOS file permit requests are issued immediately. When a group administrator or DBA adds members to or deletes members from a group, or when groups are added as subgroups of another group, the NOS permits are placed in a pending permit queue. The NOS permits are issued the next time the file owner or someone on that NOS user name logs in to EDL. This delay in the request occurs because only someone having the same NOS user name as the file owner may request that permits be placed on a file.

If, at the time of a file permit request, the NOS system rejects the request because of the NOS system limit, you receive the following message:

EDLU2212 FILE PERMIT LIMIT EXCEEDED ON FILE filename

The NOS system should be configured so that the maximum number of permits exceeds the number of EDL users. The file owner can also make the file public to correct this problem.

## **Other NOS Diagnostics**

EDL manages files and their permissions. However, the NOS system is independent of EDL, and you may change file status outside of EDL. The following diagnostics may appear when a file permit is attempted or when an attempt is made to change a file's category to public or private.

EDLU2210 FILE DOES NOT EXIST ON THIS USER NAME - filename EDLU2211 FILE PERMIT ATTEMPTED ON A PUBLIC FILE - filename EDLU2209 FILE BUSY - filename EDLU2213 PERMANENT FILE MANAGER ERROR ON FILE - filename ERROR NUMBER - nnnn

filename represents the name of the file to which the diagnostic message refers.

The last error may be diagnosed from the Permanent File Manager section of the NOS Version 2 Reference Set, Volume 4, Program Interface. The error code nnnn is octal to match what is in the reference manual.

Chennad

.

.

•

# Update EDL for Engineering Data Task 10

( (

| Add EDL Information (ADDINFO)                                                                                                    | 10-2  |
|----------------------------------------------------------------------------------------------------|-------|
| Delete EDL Information (DELINFO)                                                                                                    | 10-5  |
| Change EDL Information (CHGINFO)                                                                                                    | 10-6  |
| List Current Information (L,LIST)                                                                                                    | 10-7  |
| Prompt for All Information (P,PROMPT)                                                                                                    | 10-8  |
| General Information (G,GEN)                                                                                                    | 10-8  |
| List the Current General Info (L,LIST)                                                                                                    |       |
| Prompt for General Information (P,PROMPT)                                                                                                    |       |
| Title (100 Character Description) (TTL)                                                                                                    |       |
| Revision Level (REV)                                                                                                    |       |
|                                                                                                    | 10-10 |
|                                                                                                    | 10-11 |
|                                                                                                    | 10-11 |
|                                                                                                    | 10-12 |
|                                                                                                    | 10-12 |
|                                                                                                    | 10-12 |
|                                                                                                    | 10-13 |
|                                                                                                    | 10-14 |
|                                                                                                    | 10-14 |
|                                                                                                    |       |
|                                                                                                    | 10-15 |
|                                                                                                    | 10-15 |
|                                                                                                    | 10-16 |
|                                                                                                    | 10-17 |
|                                                                                                    | 10-17 |
|                                                                                                    | 10-18 |
| • • •                                                                                                    | 10-18 |
|                                                                                                    | 10-18 |
|                                                                                                    | 10-19 |
| • ····································                                                                                                    | 10-19 |
| Delete Part Data Associations (D,DELETE)                                                                                                    | 10-20 |
| Family Data Associations (FAM)                                                                                                    | 10-21 |
| List Family Data Associations (L,LIST)                                                                                                    | 10-21 |
|                                                                                                    | 10-22 |
|                                                                                                    | 10-22 |
| Source Data (SRC)                                                                                                    | 10-23 |
|                                                                                                    | 10-23 |
|                                                                                                    | 10-24 |
|                                                                                                    | 10-26 |
|                                                                                                    | 10-28 |
|                                                                                                    | 10-28 |
|                                                                                                    | 10-29 |
|                                                                                                    | 10-25 |
| - construction and the second and the second second and the second second secon | 10 01 |
| Load EDL Information from a Data File (LOADINFO)                                                                                                    | 10-33 |

January Constant

Herror D

C

алар (1993) Х. Эл

.

# Update EDL for Engineering Data Task 10

This chapter discusses the EDL task used to update information about engineering data in the EDL database. The task is initiated when you select index number 7 on the User Tasks menu or when you enter the UPDATE command. This task can be used for any type of data, on any type of file. The files may be permanent files on the host computer or on another computer. You can use UPDATE to enter new information into EDL or to modify information that already exists in EDL. You must have write permission for the data file in order to use this task.

EDL initiates the Update task after you access a data set, giving you a chance to change the database. This happens after you use the Save Files task or when you leave an application, thus initiating log processing. EDL updates the modification date and prompts you so that you may make other changes.

When UPDATE is initiated, EDL prompts you for the file name and the engineering data name. EDL also prompts for the file host, file type, user name, engineering category, secondary identifier, and application data type. The DBA may specify the task defaults for the prompts if this is desired at your site.

After the data records have been added or verified, an option menu is displayed that allows you to add or change optional information. With a single invocation of this task, you can enter many engineering data sets for a single file and information about data on many files.

When you first enter this task, EDL displays the following menu:

| UPDATE EDL FOR ENGINEERING DATA          |          |
|------------------------------------------|----------|
| 1. EXIT                                  | E,EXIT   |
| 2. ADD EDL INFORMATION                   | ADDINFO  |
| 3. DELETE EDL INFORMATION                | DELINFO  |
| 4. CHANGE EDL INFORMATION                | CHGINFO  |
| 5. LOAD EDL INFORMATION FROM A DATA FILE | LOADINFO |
| ENTER TASK                               |          |
| -                                        |          |

The following sections explain the tasks available on the Update EDL for Engineering Data menu.

?

## 2. Add EDL Information (ADDINFO)

If you enter 2 or ADDINFO, EDL prompts you for the application data type of your engineering data as follows:

ENTER THE APPLICATION DATA TYPE, LIST, OR CR TO EXIT ?

The data type that you enter may be up to 20 alphanumeric characters. If you enter LIST, EDL displays a selection list of all of the application data types. You may then choose the data type by entering the index number from the selection list.

If you enter a CR or EXIT, EDL returns to the Update EDL for Engineering Data menu.

If you enter a data type, EDL checks to be sure it is a valid application data type. If it is not a valid data type, EDL issues the following message and returns to the ENTER THE APPLICATION DATA TYPE prompt.

EDLU1532 THE APPLICATION DATA TYPE IS NOT KNOWN TO EDL

Once you have entered a valid application data type, EDL prompts you for the host on which the data resides as follows:

ENTER THE HOST WHERE THE DATA RESIDES, LIST, OR CR FOR LOCAL ?

If you enter LIST, EDL displays a selection list of all the hosts. You may then choose the host by entering the index number from the selection list.

If you enter a CR when prompted for the host or exit the displayed selection list without specifying a host, EDL assumes that the data resides on the host on which EDL is currently executing.

If you enter a host name, EDL checks to make sure that it is a valid host. If it is not known to EDL, EDL displays the following message and returns to the ENTER THE HOST prompt.

EDLU1501 THE HOST IS NOT KNOWN TO EDL

If the host is running a NOS operating system, EDL prompts you as follows for a permanent file name and user name to identify the NOS file.

ENTER THE NAME OF THE FILE WHERE THE DATA RESIDES OR CR TO RETURN ?

You may enter the file name of up to seven alphanumeric characters. If you enter a CR, EDL returns to the ENTER THE APPLICATION DATA TYPE prompt.

EDL then prompts you for the user name as follows:

ENTER THE NOS USERNAME OF THE FILE OR CR FOR YOUR OWN ?

You should enter the user name for the file on which the engineering data resides. If you enter a CR, EDL uses the current user name on which EDL is running to identify the owner of the file. If the host is running a non-NOS operating system when the prompt for a permanent file name is displayed, EDL expects you to enter a file path. The file path can be up to 256 alphanumeric characters and is used to access the data on an alternate host.

After obtaining the file identifier, EDL tries to obtain the file information record for the file. If the file is known to EDL but you do not own the file or have permission to write to the file, EDL displays the following message and returns to the ENTER THE NAME OF THE FILE prompt.

EDLU1502 YOU DO NOT HAVE WRITE PERMISSION FOR THIS FILE

If you own the file, the following message is displayed:

\*\*\* THE FILE INFORMATION IS ALREADY IN EDL \*\*\*

If you are updating information about a file on the local host, EDL checks to make sure the file exists. If the file is not on the permanent file system, EDL displays the following message and returns to the ENTER THE NAME OF THE FILE prompt.

EDLU1503 THE FILE DOES NOT EXIST ON THE SYSTEM

If EDL does not detect any errors, it initializes the file information record in the database as follows:

| Host family         | You enter.                          |
|---------------------|-------------------------------------|
| File user name      | You enter.                          |
| File name           | You enter.                          |
| File type           | Set from the application data type. |
| File owner          | Set to the current user.            |
| Permission category | Set to PR (private).                |
| Permission mode     | Set to R (read).                    |
| Status              | Set to WORKING.                     |
| Archive tape VSN    | Set to blank.                       |

When all fields have been initialized, EDL adds the record to the database and displays the following message:

\*\*\* THE FILE INFORMATION HAS BEEN ADDED TO EDL \*\*\*

EDL then prompts you for the name of the data on this file as follows:

ENTER THE NAME OF THE DATA ON THE FILE OR CR TO RETURN ?

You may now enter a data name of up to 70 characters to describe the data on the file.

If you enter a CR, EDL returns to the ENTER THE NAME OF THE FILE prompt.

Once you have entered a data name, if a secondary identifier is used with that application data, EDL prompts you for the secondary identifier (ID) of the engineering data as follows. If the data is DDN related, the ID is a numeric sheet number. If the data is Schematics related, the ID is a revision level.

ENTER THE SECONDARY ID ( SHEET OR REVISION ) OR CR FOR ONE ?

If you do not enter a value, EDL sets the value for the secondary ID to one.

EDL then prompts you for the engineering category for the engineering data as follows:

ENTER THE ENGINEERING CATEGORY, LIST, OR CR TO RETURN ?

If you enter a CR, EDL returns to the ENTER THE NAME OF THE DATA prompt. If you enter LIST, EDL displays a selection list of all legal engineering categories, from which you may choose. If you exit the selection list without choosing a category, EDL returns to the ENTER THE NAME OF THE DATA prompt.

If you enter an engineering category, EDL checks to be sure it is a valid engineering category. If it is not valid, EDL displays the following message and returns to the ENTER THE ENGINEERING CATEGORY prompt.

EDLU1506 THE ENGINEERING CATEGORY IS NOT KNOWN TO EDL

At this point, EDL tries to access the data information record with this data name and secondary identifier on the current file. If EDL finds the record, it displays the following message and returns to the ENTER THE NAME OF THE DATA prompt.

\*\*\* THE ENGINEERING DATA INFORMATION IS ALREADY IN EDL \*\*\*

If the engineering data information record is not already in the database, EDL initializes the record as follows:

| E.D. name             | You enter.                   |
|-----------------------|------------------------------|
| Secondary ID          | You enter.                   |
| Application data type | You enter.                   |
| Engineering category  | You enter.                   |
| Creator of data       | Set to the current EDL user. |
| Revision level        | Set to blank.                |
| Data status           | Set to WORKING.              |
| Date of creation      | Set to current date.         |
| Date of modification  | Set to current date.         |
| Date of retrieval     | Set to current date.         |
| Data title            | Set to blank.                |
| Time of creation      | Set to current time.         |
| Time of modification  | Set to current time.         |
| Time of retrieval     | Set to current time.         |
|                       |                              |

After initializing the fields, EDL adds the engineering data information record to the database and displays the following message:

\*\*\* THE ENGINEERING DATA INFORMATION HAS BEEN ADDED TO EDL \*\*\*

The information you have been entering so far is required for defining an engineering data set.

At this point, you can define part data associations or data descriptor values for the engineering data set. EDL initiates the Change EDL Information task so that you can make additional changes.

If you are adding data to a file that can have multiple data, EDL then returns to the ENTER THE NAME OF THE DATA prompt so you may enter additional data on the file.

## 3. Delete EDL Information (DELINFO)

If you enter 3 or DELINFO, EDL displays a retrieval list from which you may choose the engineering data you want to delete. For more information about the retrieval process, refer to Retrieve Engineering Data Task, chapter 4.

#### NOTE

Use this task only to correct known problems with the EDL database. This task does not delete the actual data or file from the system. It deletes the EDL information only. Because of this, the EDL database may not reflect the actual data on the system. To delete EDL information and application data, either use the Delete task or delete the data from within the application.

After you select the data to be deleted from the retrieval list, EDL displays the engineering data information about the data that you want to delete. The data is displayed as shown in the following example:

THE ENGINEERING DATA INFORMATION TO BE DELETED IS

BELT LINE CONVERTER / 1

USER NAME JRS100A DATA TYPE DRAWING STATUS WORKING

THE DATA TO BE DELETED SUPPORTS THE FOLLOWING DATA

| PFN     | UN      | NAME                               |
|---------|---------|------------------------------------|
| ROTOR09 | JRS100A | COMPUTER ASSIST ROTOR GYRO D(2500) |
| CONSOLE | RSJ400A | PILOT VISUAL DESIGN                |

EDL also checks for released data associated with the data to be deleted and, if any is found, displays the following message:

\*\*\* THE DATA HAS RELEASED INFORMATION ASSOCIATED TO IT \*\*\*

EDL then prompts you to see if you still want to delete the data as follows:

DO YOU WANT TO DELETE THE INFORMATION ABOUT THIS DATA FROM EDL ENTER YES OR NO (Y/N) ?

If you enter Y or YES, EDL deletes only the information about the engineering data, not the actual file data. EDL then informs you that the engineering data set has been deleted from the database as follows:

\*\*\* THE ENGINEERING DATA INFORMATION HAS BEEN DELETED FROM EDL \*\*\*

If you enter N or NO, EDL returns to the Retrieve Engineering Data selection list.

## 4. Change EDL Information (CHGINFO)

If you enter 4 or CHGINFO, EDL displays a retrieval list from which you choose the engineering data you want to change. For more information on retrieval, refer to Retrieve Engineering Data Task, chapter 4.

After you select the data you want to change, EDL displays the following menu so that you may change any additional data in the data set.

|          | UPDATE ENGINEERING DATA    |           |
|----------|----------------------------|-----------|
| 1.       | EXIT                       | E,EXIT    |
| 2.       | LIST CURRENT INFORMATION   | L,LIST    |
| 3.       | PROMPT FOR ALL INFORMATION | P, PROMPT |
| 4.       | GENERAL INFORMATION        | GEN       |
| 5.       | DATA DESCRIPTORS           | D, DESC   |
| 6.       | PART DATA ASSOCIATIONS     | PARTS     |
| 7.       | FAMILY DATA ASSOCIATIONS   | FAM       |
| 8.       | SOURCE DATA                | SRC       |
| 9.       | REQUIRED SUPPORTING DATA   | SUP       |
| SELECT C | PTION                      |           |
| ?        |                            |           |

Any time that the engineering data information is changed in the database, EDL displays the following message:

\*\*\* THE ENGINEERING DATA INFORMATION HAS BEEN CHANGED IN EDL \*\*\*

## 2. List Current Information (L,LIST)

If you enter 2, L, or LIST, EDL displays all the associated information for the engineering data set in the following format:

CURRENT GENERAL INFORMATION

| DATA NUMBER          | 125                                     |
|----------------------|-----------------------------------------|
|                      | HELICOPTER JRS 86                       |
| SHEET                | 5                                       |
| REVISION             |                                         |
| DATA TYPE            | DRAWING                                 |
| TITLE                | .009 HP MTIN SEA-LAND .00075 EXM EX AUX |
| STATUS               | WORKING                                 |
| CATEGORY             | PRODUCTION                              |
| CREATOR              | KINKEL, JONATHAN                        |
| OWNER                | KINKEL, JONATHAN                        |
| PERMIT               | R                                       |
| CREATED              | 86/04/22                                |
| REVISED              | 86/04/22                                |
| RETRIEVED            | 86/04/22                                |
|                      |                                         |
| FILE INFORMATION     |                                         |
|                      |                                         |
| FILE NUMBER          | 56                                      |
| HOST<br>FILE NAME    | CDCA<br>HELIOO1                         |
|                      | KJN100A                                 |
|                      | DRAWING FILE                            |
|                      | DRAWING                                 |
|                      |                                         |
|                      |                                         |
| REL STAT<br>REL DATA | PENDING                                 |
| REL DATA             |                                         |
| ATTRIBUTE            | VALUE                                   |
|                      |                                         |
| PROJECT              | HEL0092                                 |
| MODEL                | HEPRW-003                               |
| PART NUMBER / TITL   | E                                       |
|                      |                                         |
| HELI-0045882         |                                         |
| 1.00                 | BLUE XCR HYP RADAR EQUIPPED             |
| SOURCE DATA          |                                         |
| PFN UN               | NAME                                    |
|                      |                                         |
| HADHL4 VEG880        | RIGHT WING SUB-ASSEMBLY 9223378         |
| SUPPORTING DATA      |                                         |
| PFN UN               | NAME                                    |
|                      |                                         |
| HDEWIT VEG880        | REAR ROTOR SUB-ASSEMBLY 45567990        |
|                      |                                         |

EDL then returns to the previous option menu.

C

C

## 3. Prompt for All Information (P,PROMPT)

If you enter option 3, P, or PROMPT, EDL prompts you to enter the title, revision level, and engineering category of the engineering data in the same way as if you had selected option 4, General Information, on this same menu. (This option is discussed later in the chapter.)

Then EDL prompts you to enter the part data association for the engineering data set in the same way as if you had selected option 6, Part Data Associations, on this same menu. (This option is discussed later in this chapter.)

EDL then returns to the Update Engineering Data menu.

## 4. General Information (GEN)

If you enter 4 or GEN, EDL displays the following menu:

| UPDATE GENERAL ENGINEERING DATA INFORMA | TION      |  |
|-----------------------------------------|-----------|--|
| 1. EXIT                                 | E,EXIT    |  |
| 2. LIST THE CURRENT GENERAL INFO        | L,LIST    |  |
| 3. PROMPT FOR GENERAL INFORMATION       | P, PROMPT |  |
| 4. TITLE (100 CHARACTER DESCRIPTION)    | TTL       |  |
| 5. REVISION LEVEL                       | REV       |  |
| 6. ENGINEERING CATEGORY                 | CAT       |  |
| 7. CREATOR OF DATA                      | CRE       |  |
| 8. CORRECT THE STATUS OF DATA           | STA       |  |
| 9. CORRECT THE APPLICATION DATA TYPE    | ADT       |  |
| 10. CORRECT THE ENGINEERING DATA NAME   | NAM       |  |
| 11. CORRECT THE FILE NAME OF THE DATA   | FIL       |  |
| SELECT OPTION                           |           |  |
|                                         |           |  |

?

### 2. List the Current General Info (L,LIST)

If you enter 2, L, or LIST, EDL displays all of the associated information for the engineering data set and then returns to the Update General Engineering Data Information menu. EDL displays the information in the format shown in the following example:

## CURRENT GENERAL INFORMATION

| DATA NUMBER | 125                                     |  |  |
|-------------|-----------------------------------------|--|--|
| DATA NAME   | HELICOPTER JRS 86                       |  |  |
| SHEET       | 5                                       |  |  |
| REVISION    |                                         |  |  |
| DATA TYPE   | DRAWING                                 |  |  |
| TITLE       | .009 HP MTIN SEA-LAND .00075 EXM EX AUX |  |  |
| STATUS      | WORKING                                 |  |  |
| CATEGORY    | PRODUCTION                              |  |  |
| CREATOR     | KINKEL, JONATHAN                        |  |  |
| OWNER       | KINKEL, JONATHAN                        |  |  |
| PERMIT      | R                                       |  |  |
| CREATED     | 86/04/22                                |  |  |
| REVISED     | 86/04/22                                |  |  |
| RETRIEVED   | 86/04/22                                |  |  |

#### 3. Prompt for General Information (P,PROMPT)

If you enter 3, P, or PROMPT, EDL displays the current information and then prompts you for any possible changes to be made specifically to the title, revision level, engineering category, or creator of the engineering data. The prompts are the same as those explained in each of the following sections that deal with updating the specific information.

EDL then returns to the Update General Engineering Data Information menu.

#### 4. Title (100 Character Description) (TTL)

If you enter 4 or TTL, EDL displays the current title for the engineering data in the following format:

THE CURRENT TITLE OF THE ENGINEERING DATA IS LOCOMOTIVE HO SCALE

EDL then prompts you to enter the new title for this engineering data set as follows:

ENTER THE NEW TITLE OR CR FOR THE SAME ?

If you enter a new title, EDL makes the change in the database and displays the following message:

\*\*\* THE TITLE HAS BEEN UPDATED IN EDL \*\*\*

If you enter a CR, EDL leaves the title unchanged. Either way, EDL returns to the Update General Engineering Data Information menu.

4. Change EDL Information (CHGINFO)

#### 5. Revision Level (REV)

If you enter 5 or REV, EDL displays the current revision level for the engineering data in the following format:

THE CURRENT REVISION LEVEL IS REV0056

EDL then prompts you to enter the new revision level for the engineering data set as follows:

ENTER THE NEW REVISION LEVEL OR CR FOR SAME ?

If you enter a new revision level, EDL makes the change in the database and displays the following message:

\*\*\* THE REVISION LEVEL HAS BEEN UPDATED \*\*\*

If you enter a CR, EDL leaves the revision level unchanged. Either way, EDL returns to the Update General Engineering Data Information menu.

### 6. Engineering Category (CAT)

If you enter option 6 or CAT, EDL displays the current engineering category for the engineering data in the following format:

THE CURRENT ENGINEERING CATEGORY IS PRODUCTION

EDL then prompts you to enter the new engineering category for the engineering data set as follows:

ENTER THE NEW ENGINEERING CATEGORY, LIST, OR CR FOR SAME ?

If you enter a CR, EDL leaves the engineering category unchanged.

If you enter LIST, EDL displays a selection list of all the valid engineering categories from which you can choose. If you exit the selection list without making a choice, or enter a CR, EDL returns to the Update General Engineering Data Information menu.

If you do enter a response, EDL checks to see that it is a valid engineering category. If it is not valid, EDL displays the following message and returns to the ENTER THE NEW ENGINEERING CATEGORY prompt.

EDLC8126 THERE IS NO SUCH ENGINEERING CATEGORY FOR THE DATA

If the value is valid, EDL makes the change in the database and displays the following message:

\*\*\* THE ENGINEERING CATEGORY HAS BEEN UPDATED \*\*\*

EDL then returns to the Update General Engineering Data Information menu.

9 1

#### 7. Creator of Data (CRE)

If you enter 7 or CRE, EDL displays the current name of the creator of the engineering data, in the format of last name, first initial, and middle initial as follows:

THE CURRENT CREATOR OF THE DATA IS KINKEL, JA

EDL then prompts you to enter the last name of the new creator for the data in the engineering data set as follows:

ENTER THE PARTIAL LAST NAME OR CR TO EXIT ?

If you enter a CR, EDL leaves the last name for the creator unchanged.

If you do enter a new last name, EDL makes the change in the database and displays the following message:

\*\*\* THE CREATOR OF THE DATA HAS BEEN UPDATED \*\*\*

Either way, EDL returns to the Update General Engineering Data Information menu.

8. Correct Status of the Data (STA)

If you enter 8 or STA, EDL displays the current status of the engineering data in the following format:

THE CURRENT STATUS OF THE DATA IS WORKING

EDL then prompts you to enter the correct status for the data in the engineering data set as follows:

ENTER THE CORRECT STATUS OF DATA OR CR FOR SAME ?

If you enter a CR, EDL leaves the status unchanged.

If you enter a status for the data, EDL makes the change in the database and displays the following message:

\*\*\* THE STATUS OF THE DATA HAS BEEN CORRECTED \*\*\*

Either way, EDL returns to the Update General Engineering Data Information menu.

#### 9. Correct the Application Data Type (ADT)

If you enter 9 or ADT, EDL displays the current application data type for the engineering data as follows:

THE CURRENT APPLICATION DATA TYPE IS ISM OBJECT

EDL then prompts you to enter the new application data type for this engineering data set as follows:

ENTER THE NEW APPLICATION DATA TYPE, LIST, OR CR FOR SAME ?

If you enter a CR, EDL leaves the application data type unchanged. If you enter LIST, EDL displays a selection list of all application data types from which you may choose. If you exit the selection list without choosing an application data type or enter a CR, EDL returns to the Update General Engineering Data Information menu.

If you enter an application data type, EDL checks to be sure it is a valid type. If it is not valid, EDL issues the following message and returns to the ENTER APPLICATION DATA TYPE prompt.

EDLU1510 YOUR RESPONSE IS NOT A VALID APPLICATION DATA TYPE

Once you enter a valid application data type, EDL makes the change in the database and displays the following message before returning to the Update General Engineering Data Information menu.

\*\*\* THE APPLICATION DATA TYPE HAS BEEN UPDATED \*\*\*

#### 10. Correct the Engineering Data Name (NAM)

If you enter option 10 or NAM, EDL displays the current data name and the secondary ID, if there is one. EDL then prompts you to correct the data name and secondary ID. First EDL displays the current values in the format shown in the following example:

THE CURRENT DATA NAME IS HELICOPTER THE CURRENT SECONDARY ID IS

105

EDL then prompts you to enter the correct data name for the data in the engineering data set as follows:

ENTER THE CORRECT DATA NAME OR CR FOR SAME

If you enter a CR, EDL leaves the database unchanged. When you enter a data name, EDL changes the database and, if there is a secondary ID used with the data, EDL prompts you for the secondary ID as follows:

ENTER THE SECONDARY ID ( SHEET OR REVISION ) OR CR FOR SAME

If you enter a CR, the ID remains unchanged. Once you have made all the changes, EDL displays the following message before returning to the Update General Engineering Data Information menu.

\*\*\* THE NAME OF THE DATA HAS BEEN CORRECTED \*\*\*

### 11. Correct the File Name of the Data (FIL)

If you enter 11 or FIL, EDL displays the current file name and user name for the engineering data and prompts you to correct the information as shown in the following example:

THE CURRENT FILE NAME IS HELICO1 THE CURRENT USERNAME IS XZX889

EDL then prompts you to enter the correct file name for the data in the engineering data set as follows:

ENTER THE CORRECT FILE NAME WHERE THE DATA RESIDES OR CR FOR SAME ?

If you enter a CR, EDL leaves the file name unchanged. EDL then prompts you to enter the user name of the file with the data as follows:

ENTER THE USERNAME OF THE FILE OR CR FOR SAME ?

If you enter a CR, EDL leaves the user name unchanged. When you enter a user name, EDL makes the change in the database.

EDL then informs you with the following message that the file name has been corrected and returns to the Update General Engineering Data Information menu.

\*\*\* THE FILE NAME OF THE DATA HAS BEEN CORRECTED \*\*\*

## 5. Data Descriptors (D,DESC)

If you enter 5, D, or DESC on the Update Engineering Data menu, you can update data descriptor values. Data descriptors are the attributes and values of those attributes that you have used to define a particular engineering category in the engineering data set.

EDL displays the following menu:

| UPDATE ENGINEERING DATA DESCRIPTORS |           |
|-------------------------------------|-----------|
| 1. EXIT                             | E,EXIT    |
| 2. LIST CURRENT DESCRIPTORS         | L,LIST    |
| 3. ADD DESCRIPTORS                  | A, ADD    |
| 4. DELETE DESCRIPTORS               | D,DELETE  |
| 5. CHANGE DESCRIPTORS               | C, CHANGE |
| 6. PROMPT FOR DESCRIPTOR VALUES     | P, PROMPT |
| SELECT OPTION                       |           |
| ?                                   |           |

These updating options are explained in the following sections.

## 2. List Current Descriptors (L,LIST)

?

If you enter 2, L, or LIST, EDL lists the current descriptors in the format shown in the following example:

| ATTRIBUTE               | VALUE   |
|-------------------------|---------|
| * = * - = * = * = * = * |         |
| PROJECT NUMBER          | B312DE3 |
| MODEL YEAR              | 1986    |
| SALES CODE              | W132    |

### 3. Add Descriptors (A,ADD)

If you enter 3, A, or ADD, EDL prompts you for the data descriptor attribute and value as follows:

ENTER THE ATTRIBUTE NAME FOR THE NEW DESCRIPTOR OR CR TO RETURN ?

ENTER THE VALUE FOR THE NEW DESCRIPTOR ?

If you enter a CR for the value, no descriptor record is added to the database. If you enter at least one blank, EDL stores the attribute name and a blank value for the descriptor.

EDL continues to prompt you for descriptors until you enter a CR for the attribute name.

á.

### 4. Delete Descriptors (D,DELETE)

If you enter option 4, D, or DELETE, EDL displays a selection list of all the current descriptors for the data in the format shown in the following example:

|    | ATTRIBUTE      | VALUE   |
|----|----------------|---------|
|    |                |         |
| 1. | PROJECT NUMBER | B321DE2 |
| 2. | MODEL YEAR     | 1986    |
| 3. | SALES CODE     | W312    |

If you enter the index number of a descriptor on the list, EDL deletes the descriptor, displays the following message, and displays the selection list again.

\*\*\* THE DESCRIPTOR HAS BEEN DELETED \*\*\*

EDL displays the following message when there are no descriptors left for the data:

\*\*\* THERE ARE NO DESCRIPTORS FOR THE DATA \*\*\*

#### 5. Change Descriptors (C,CHANGE)

If you enter option 5, C, or CHANGE, EDL displays a selection list of all the current descriptors for the data in the format shown in the following example:

|    | ATTRIBUTE      | VALUE   |
|----|----------------|---------|
|    |                |         |
| 1. | PROJECT NUMBER | B321DE2 |
| 2. | MODEL YEAR     | 1986    |
| 3. | SALES CODE     | W312    |

If you enter the index number of a descriptor on the list, you are prompted as follows:

ENTER THE NEW VALUE FOR THE DESCRIPTOR OR CR TO LEAVE UNCHANGED ?

If you enter a new value, EDL displays the following message:

\*\*\* THE VALUE OF THE DESCRIPTOR HAS BEEN CHANGED \*\*\*

If there are no descriptors for the data, EDL displays the following message:

\*\*\* THERE ARE NO DESCRIPTORS FOR THE DATA \*\*\*

## 6. Prompt for Descriptor Values (P,PROMPT)

If you enter 6, P, or PROMPT, EDL prompts you as follows for descriptor values for each attribute defined for the engineering category of the current data set.

ENTER DESCRIPTOR VALUES FOR THIS ENGINEERING CATEGORY DRIVE TRAIN LAYOUT WITH THIS ATTRIBUTE NAME PROJECT NUMBER ENTER THE VALUE FOR THE NEW DESCRIPTOR MODEL YEAR ?

If you enter a CR, no descriptor for the attribute is stored.

After EDL has prompted you for all descriptor values, it returns to the Update Engineering Data Descriptors menu.

C

## 6. Part Data Associations (PARTS)

If you enter 6 or PARTS on the Update Engineering Data menu, EDL displays the following menu:

|          | UPDATE PART DATA ASSOCIATIONS |          |
|----------|-------------------------------|----------|
| 1.       | EXIT                          | E,EXIT   |
| 2.       | LIST PART DATA ASSOCIATIONS   | L,LIST   |
| 3.       | ADD PART DATA ASSOCIATIONS    | A, ADD   |
| 4.       | DELETE PART DATA ASSOCIATIONS | D,DELETE |
| SELECT O | PTION                         |          |
| ?        |                               |          |

The options available on this menu are explained in the following sections.

## 2. List Part Data Associations (L,LIST)

If you enter 2, L, or LIST, EDL displays the part number list in the format shown in the following example:

THE DATA NAME IS TRICORD X-MATIC SYPHON

| PART NUMBER REVIS | SION LEVEL |
|-------------------|------------|
| 7483999 A         |            |
| 8472638 B         |            |
| 3619948 A         |            |
| 4657241 B         |            |

### 3. Add Part Data Associations (A,ADD)

If you enter 3, A, or ADD, EDL prompts you for the part number that you want to add as follows:

```
ENTER THE PART NUMBER, LIST, OR CR TO RETURN ?
```

If you enter an invalid part number, EDL displays the following message and returns to the ENTER THE PART NUMBER prompt.

EDLU1545 THE SPECIFIED PART NUMBER DOES NOT EXIST IN EDL

If you enter LIST, EDL displays the following menu for obtaining listings:

| LIST PART NUMBERS         |           |
|---------------------------|-----------|
| 1. EXIT                   | E,EXIT    |
| 2. BY VENDOR NAME         | V, VENDOR |
| 3. BY FAMILY CODE         | F,FAMILY  |
| 4. BY PART TITLE KEYWORD  | T,TITLE   |
| 5. BY PARTIAL PART NUMBER | N, NUMBER |
| SELECT OPTION             |           |
| ?                         |           |

These listing options are explained in the following sections.

2. By Vendor Name (V, VENDOR)

If you enter 2, V, or VENDOR, you can get a list by part vendor relationship. EDL prompts you for the vendor name as follows:

ENTER THE VENDOR NAME, LIST, OR CR TO RETURN ?

If you enter a CR, EDL returns to the List Part Numbers option menu.

If you enter LIST, EDL displays a retrieval list of all the vendors to choose from. Once you have specified a valid vendor name, EDL displays a list of all the part numbers which are associated with that vendor.

3. By Family Code (F,FAMILY)

If you enter 3, F, or FAMILY, you can get a list by part family relationship. EDL prompts you for the family code as follows:

ENTER THE FAMILY CODE, LIST, OR CR TO RETURN ?

If you enter a CR, EDL returns to the List Part Numbers option menu.

If you enter LIST, EDL displays a retrieval list of all the family codes to choose from. Once you have specified a valid family code, EDL displays a list of all the part numbers which are associated with that family.

#### 4. By Part Title Keyword (T,TITLE)

If you enter 4, T, or TITLE, you can get a list by part title keyword. EDL prompts you for the part title keyword as follows:

ENTER THE PART TITLE KEYWORD OR CR TO RETURN ?

If you enter a CR, EDL returns to the List Part Numbers option menu.

If you enter a title, EDL displays a selection list of all of the part numbers having that entry in their title.

#### 5. By Partial Part Number (N,NUMBER)

If you enter 5, N, or NUMBER, you can get a list by partial part number. EDL prompts you for the partial part number as follows:

ENTER THE PARTIAL PART NUMBER OR CR TO RETURN ?

If you enter a CR, EDL returns to the List Part Numbers option menu.

When you enter a partial part number, EDL lists all the part numbers containing the specified partial part number for you to choose from.

Once you have specified a part number, EDL prompts you as follows for the revision level to be used for that part number.

ENTER THE REVISION LEVEL, LIST, OR CR TO RETURN ?

If you enter a CR, EDL returns to the ENTER THE PART NUMBER prompt. If you enter LIST, EDL displays a selection list of the existing revision levels for that part number.

If you enter an invalid revision level, EDL displays the following message and returns to the ENTER THE REVISION LEVEL prompt.

EDLU1546 THE SPECIFIED REVISION LEVEL DOES NOT EXIST

If you enter a part number and revision that already exists, EDL displays the following message.

EDLC8034 THE PARTS DATA RECORD ALREADY EXISTS

Once you specify a valid revision level, EDL adds the part data association to the database, displays the following message, and returns to the ENTER THE PART NUMBER prompt.

\*\*\* THE PART NUMBER HAS BEEN ASSOCIATED TO THE DATA \*\*\*

### 4. Delete Part Data Associations (D,DELETE)

If you enter option 4, D, or DELETE on the Update Part Data Associations menu, EDL prompts you for the part number to be disassociated as follows:

ENTER THE PART NUMBER, LIST, OR CR TO RETURN ?

If you enter LIST, EDL displays a retrieval list of all the part numbers that are associated with the data. Once you specify a part number, EDL prompts you for the revision level for the part number to be disassociated as follows:

ENTER THE REVISION LEVEL, LIST, OR CR TO RETURN ?

If you enter a CR, EDL returns to the ENTER THE PART NUMBER prompt.

If you enter LIST, EDL displays a selection list of all the revision levels for that part number from which you can choose.

If you enter an invalid part data association, EDL displays the following message and returns to the ENTER THE PART NUMBER prompt.

EDLU1512 THE PART AND DATA ASSOCIATION DOES NOT EXIST

Once you have entered an existing revision level specifying a valid part data relationship, EDL deletes the association, displays the following message, and returns to the ENTER THE PART NUMBER prompt.

\*\*\* THE PART DATA ASSOCIATION HAS BEEN DELETED \*\*\*

10-20 CDC ICEM EDL Reference Manual for NOS

## 7. Family Data Associations (FAM)

If you enter 7 or FAM on the Update Engineering Data menu, you are able to associate part family codes directly to engineering data. This may be useful when the data applies to an entire family of parts, but is not related directly to a single known part or set of parts, such as some documents or GPL programs.

EDL displays the following menu for the updating options:

|        | UPDATE FAMILY DATA ASSOCIATIONS |          |
|--------|---------------------------------|----------|
| 1.     | EXIT                            | E,EXIT   |
| 2.     | LIST FAMILY DATA ASSOCIATIONS   | L,LIST   |
| 3.     | ADD FAMILY DATA ASSOCIATIONS    | A, ADD   |
| 4.     | DELETE FAMILY DATA ASSOCIATIONS | D,DELETE |
| SELECT | OPTION                          |          |
| 2      |                                 |          |

The options available are explained in the following sections.

#### 2. List Family Data Associations (L,LIST)

If you enter 2, L, or LIST, EDL lists the family list in the format shown in the following example:

THE DATA NAME IS OMNI-67000 CORDLESS / 2

FAMILY CODE 148294

?

**Revision** H

## 3. Add Family Data Associations (A,ADD)

If you enter 3, A, or ADD, EDL prompts you for the family code as follows:

ENTER THE FAMILY CODE, LIST, OR CR TO RETURN ?

If you enter LIST, EDL displays a list of the existing family codes from which you may choose.

If you enter a family code that does not exist in the EDL database, EDL displays the following message:

EDLC8094 THERE IS NO SUCH FAMILY FOR THE FAMILY DATA RELATIONSHIP

If you enter a family code that is already associated to the engineering data, EDL displays the following message:

EDLC8016 THE FAMILY DATA RELATIONSHIP ALREADY EXISTS

If no errors occur, the family code is added to the list of families associated with the data, and the following message is displayed:

\*\*\* THE FAMILY HAS BEEN ASSOCIATED WITH THE DATA \*\*\*

EDL repeats the prompt until you enter a CR.

## 4. Delete Family Data Associations (D,DELETE)

If you enter 4, D, or DELETE, EDL prompts you for the name of the family to be disassociated as follows:

ENTER THE FAMILY CODE, LIST, OR CR TO RETURN ?

If you enter LIST, EDL displays a retrieval list of all the family codes that are associated to the data from which you may choose.

Once you have chosen a valid family data relationship, EDL deletes the association from the database, displays the following message, and returns to the ENTER THE FAMILY CODE prompt.

\*\*\* THE FAMILY DATA ASSOCIATION HAS BEEN DELETED \*\*\*

ŝ.

## 8. Source Data (SRC)

If you enter 8 or SRC on the Update Engineering Data menu, you are able to maintain a record of other engineering data sets from which the current data was copied, translated, or derived. EDL reports this information so that if you modify a data set, you may determine which other data may also need to be modified. An example of source data would be the solid model workspace from which a shaded picture file is generated.

To add and delete source data sets, EDL prompts you for the permanent file name, user name, data name, and secondary ID of the source data. Then EDL displays the following menu:

| UPDATE SOURCE OF ENGINEERING DATA |           |
|-----------------------------------|-----------|
| 1. EXIT                           | E,EXIT    |
| 2. LIST CURRENT SOURCE DATA       | L,LIST    |
| 3. ADD SOURCE DATA REFERENCES     | A, ADD    |
| 4. DELETE SOURCE DATA REFERENCES  | D, DELETE |
| SELECT OPTION                     |           |
| 2                                 |           |

The options available are explained in the following sections.

## 2. List Current Source Data (L,LIST)

If you enter 2, L, or LIST, EDL displays the current source data in the format shown in the following example:

SOURCE DATA PFN UN NAME HADHL4 VEG8880 RIGHT WING SUB-ASSEMBLY 9223378

EDL then returns to the Update Source of Engineering Data menu.

#### 3. Add Source Data References (A,ADD)

If you enter 3, A, or ADD, EDL prompts you for the host on which the source data can be found as follows:

ENTER THE HOST WHERE THE DATA RESIDES, LIST, OR CR FOR LOCAL ?

If you enter LIST, EDL displays a selection list of all the hosts known to EDL. You can then choose the host by entering the corresponding index number from the selection list.

If you enter a CR when prompted for the host, or exit the selection list without choosing a specific host, EDL assumes that the file with this engineering data set resides on the host on which EDL is currently executing.

If you enter a host which is not known to EDL, the following message is displayed and EDL returns to the ENTER THE HOST prompt.

EDLU1501 THE HOST IS NOT KNOWN TO EDL

EDL prompts you for the file name and user name of the source data to be associated with the engineering data set.

ENTER THE FILE NAME OF THE SOURCE DATA OR CR TO RETURN ?

If you enter a CR, EDL returns to the Update Source of Engineering Data menu.

If you enter LIST, EDL displays a selection list of all file names with source data known to EDL. You may then choose by entering the corresponding index number from the selection list.

If you enter a CR when prompted for the file name of source data, or exit the selection list without choosing a file name, EDL returns to the ENTER THE HOST prompt.

Once you specify the source data file name, EDL prompts you for a user name as follows:

ENTER THE USERNAME OF THE FILE OR CR FOR YOUR OWN ?

EDL checks to be sure that the file information exists in the database. If the file information is not known to EDL, EDL issues the following error message and returns to the ENTER THE FILE NAME OF THE SOURCE DATA prompt.

EDLU1513 NO FILE WITH THIS NAME AND NOS USERNAME IS KNOWN TO EDL

Next, EDL prompts you for the name of the source data.

ENTER THE NAME OF THE SOURCE DATA OR CR FOR BLANK ?

Now you enter the name of the source data to be associated to this engineering data set.

If you enter a CR, the name of the source data is set to blanks.

Once you enter the name, EDL prompts you for the secondary ID, if there is one for this data, as follows:

ENTER THE SECONDARY ID ( SHEET OR REVISION ) OR CR FOR ZERO ?

If you do not enter a value, EDL sets the value for the secondary ID to zero.

EDL then checks to be sure that the source data with this name exists on the file. If EDL does not find any source data with this name, EDL issues the following error message and returns to the ENTER THE FILE NAME OF THE SOURCE DATA prompt.

EDLU1514 NO DATA WITH THIS NAME EXISTS ON THE FILE

If EDL does find source data with this name on the file, EDL issues the following error message and returns to the ENTER THE FILE NAME OF THE SOURCE DATA prompt.

EDLU1515 THIS SOURCE DATA IS ALREADY ASSOCIATED

Once you have made your additions, EDL adds the source data record to the database and issues the following message:

\*\*\* THE SOURCE DATA HAS BEEN ASSOCIATED \*\*\*

#### 4. Delete Source Data References (D,DELETE)

If you enter option 4, D, or DELETE, EDL prompts you for the host on which the source data can be found as follows:

ENTER THE HOST WHERE THE DATA RESIDES, LIST, OR CR FOR LOCAL ?

If you enter LIST, EDL displays a selection list of all hosts known to EDL. You can then choose the host by entering the corresponding index number from the selection list.

If you enter a CR when prompted for the host, or exit the selection list without choosing a specific host, EDL assumes that the file with the engineering data set resides on the host on which EDL is currently executing.

If you enter a host which is not known to EDL, EDL displays the following message and returns to the ENTER THE HOST prompt.

EDLU1547 THE HOST IS NOT KNOWN TO EDL

EDL then prompts you for the file name and user name of the source data to be deleted from this engineering data set as follows:

ENTER THE FILE NAME OF THE SOURCE DATA OR CR TO RETURN ?

You can enter a file name of up to seven characters in length.

If you enter a CR, EDL returns to the Update Source of Engineering Data menu.

Once you enter a file name, EDL prompts for user name as follows:

ENTER THE USERNAME OF THE FILE OR CR FOR YOUR OWN ?

EDL checks to be sure that the file information is known to EDL. If it is not known to EDL, EDL displays the following message and returns to the Update Source of Engineering Data menu.

EDLU1516 NO FILE WITH THIS NAME AND NOS USERNAME IS KNOWN TO EDL

Next, EDL prompts you for the name of the source data as follows:

ENTER THE NAME OF THE SOURCE DATA TO BE DELETED OR CR FOR BLANK ?

If you enter a CR, the name of the source data is set to blanks.

Once you enter the name of the source data, EDL prompts you for the secondary ID, if there is one for this data, as follows:

ENTER THE SECONDARY ID ( SHEET OR REVISION ) OR CR FOR ZERO ?

If you do not enter a value, EDL sets the value for the secondary ID to zero.

EDL then checks to be sure that source data with this name exists on the file. If EDL does not find any source data with this name, EDL issues the following message and returns to the ENTER THE FILE NAME OF THE SOURCE DATA prompt.

EDLU1517 NO DATA WITH THIS NAME EXISTS ON THE FILE

If EDL does find source data with this name on the file, EDL issues the following message and returns to the Update Source of Engineering Data menu.

EDLU1518 THIS SOURCE DATA RELATIONSHIP DOES NOT EXIST

Otherwise, EDL deletes the source data record from the database and displays the following message:

\*\*\* THE SOURCE DATA HAS BEEN DISASSOCIATED \*\*\*

## 9. Required Supporting Data (SUP)

If you enter 9 or SUP, EDL displays a menu for updating required supporting data. You can use this menu to maintain a record of the engineering data sets that must be available in order for the current data to be meaningful or complete. An example of required supporting data would be special character sets used by an ICEM DDN drawing.

To add and delete supporting data sets, EDL first prompts you for the permanent file name, user name, data name, and secondary ID of the supporting data. Then EDL displays the following menu:

|        | UPDATE REQUIRED SUPPORTING DATA   |          |
|--------|-----------------------------------|----------|
| 1.     | EXIT                              | E,EXIT   |
| 2.     | LIST CURRENT SUPPORTING DATA      | L,LIST   |
| 3.     | ADD SUPPORTING DATA REFERENCES    | A, ADD   |
| 4.     | DELETE SUPPORTING DATA REFERENCES | D,DELETE |
| SELECT | OPTION                            |          |
| ?      |                                   |          |

The options available on this menu are explained in the following sections.

## 2. List Current Supporting Data (L,LIST)

If you enter 2, L, or LIST, EDL displays the current supporting data in the following format:

| SUPPORTING DATA |         |                                  |  |
|-----------------|---------|----------------------------------|--|
| PFN             | UN      | NAME                             |  |
|                 |         |                                  |  |
| HDFWIT          | VEG8880 | REAR ROTOR SUB-ASSEMBLY 45567990 |  |

EDL then returns to the Update Required Supporting Data menu.

Seator of

## 3. Add Supporting Data References (A,ADD)

If you enter 3, A, or ADD, EDL prompts you for the host on which the required supporting data can be found as follows:

ENTER THE HOST WHERE THE DATA RESIDES, LIST, OR CR FOR LOCAL ?

If you enter LIST, EDL displays a selection list of all hosts known to EDL. You can then choose the host by entering the corresponding index number from the selection list.

If you enter a CR when prompted for the host or exit the selection list without choosing a specific host, EDL assumes that the file with this engineering data set resides on the host on which EDL is currently executing.

If you enter a host which is not known to EDL, EDL displays the following message and returns to the ENTER THE HOST prompt.

EDLU1548 THE HOST IS NOT KNOWN TO EDL

EDL prompts you for the file name and user name of the supporting data to be associated with the engineering data set as follows:

ENTER THE FILE NAME OF THE SUPPORTING DATA OR CR TO RETURN ?

If you enter a CR, EDL returns to the Update Required Supporting Data menu.

Once you enter a file name of up to seven characters in length, EDL prompts for the user name as follows:

ENTER THE USERNAME OF THE FILE OR CR FOR YOUR OWN ?

EDL then checks to be sure that the file information exists in the database. If the file information is not known to EDL, EDL issues the following error message and returns to the ENTER THE FILE NAME OF THE SUPPORTING DATA prompt.

EDLU1516 NO FILE WITH THIS NAME AND NOS USERNAME IS KNOWN TO EDL

EDL then prompts you for the name of the supporting data.

ENTER THE NAME OF THE SUPPORTING DATA OR CR FOR BLANK ?

If you enter a CR, the name of the supporting data is set to blanks.

If you enter the name of the supporting data to be associated to the engineering data set, EDL prompts you for the secondary ID, if there is one for this data, as follows:

ENTER THE SECONDARY ID ( SHEET OR REVISION ) OR CR FOR ZERO ?

If you do not enter a value, EDL sets the value for the secondary ID to zero.

EDL then checks to be sure that supporting data with this name exists on the file. If EDL does not find any supporting data with this name, EDL issues the following message and returns to the ENTER THE FILE NAME OF THE SUPPORTING DATA prompt.

EDLU1520 NO DATA WITH THIS NAME EXISTS ON THE FILE

If EDL does find supporting data with this name on the file, EDL issues the following message and returns to the ENTER THE FILE NAME OF THE SUPPORTING DATA prompt.

EDLU1521 THIS SUPPORTING DATA IS ALREADY ASSOCIATED

EDL adds the supporting data record to the database and displays the following message:

\*\*\* THE SUPPORTING DATA HAS BEEN ASSOCIATED \*\*\*

## 4. Delete Supporting Data References (D,DELETE)

If you enter 4, D, or DELETE, EDL prompts you for the host on which the required supporting data can be found as follows:

ENTER THE HOST WHERE THE DATA RESIDES, LIST, OR CR FOR LOCAL ?

If you enter LIST, EDL displays a selection list of all hosts known to EDL. You can choose the host by entering the corresponding index number from the selection list.

If you enter a CR when prompted for the host or exit the selection list without choosing a specific host, EDL assumes that the file with this engineering data set resides on the host on which EDL is currently executing.

If you enter a host that is not known to EDL, the following message is displayed and EDL returns to the ENTER THE HOST prompt.

EDLU1547 THE HOST IS NOT KNOWN TO EDL

EDL prompts you for the file name and user name of the supporting data to be deleted from this engineering data set as follows:

ENTER THE FILE NAME OF THE SUPPORTING DATA OR CR TO RETURN ?

If you enter a CR, EDL returns to the Update Required Supporting Data menu.

If you enter a file name of up to seven characters, EDL prompts you for the user name as follows:

ENTER THE USERNAME OF THE FILE OR CR FOR YOUR OWN ?

EDL checks to be sure that the file information exists in the database. If the file information is not known to EDL, EDL issues the following message and returns to the Update Required Supporting Data menu.

EDLU1522 NO FILE WITH THIS NAME AND NOS USERNAME IS KNOWN TO EDL

If the file information is known to EDL, EDL prompts you for the name of the supporting data and secondary ID as follows:

ENTER THE NAME OF THE SUPPORTING DATA TO BE DELETED OR CR FOR BLANK ?

If you enter a CR, the name of the supporting data is set to blanks.

If you enter the name of the supporting data to be deleted from the engineering data set, EDL prompts you for the secondary ID, if there is one for this data, as follows:

ENTER THE SECONDARY ID (SHEET OR REVISION) OR CR FOR ONE ?

If you do not enter a value, EDL sets the value for the secondary ID to one.

EDL then checks to be sure that supporting data with this name exists on the file. If EDL does not find any supporting data with this name, EDL displays the following message and returns to the ENTER THE NAME OF THE SUPPORTING DATA prompt.

EDLU1523 NO DATA WITH THIS NAME EXISTS ON THE FILE

If EDL does find supporting data with this name on the file, EDL displays the following message and returns to the Update Required Supporting Data menu.

EDLU1524 THIS SUPPORTING DATA RELATIONSHIP DOES NOT EXIST

Once EDL deletes the supporting data record from the database, it displays the following message:

\*\*\* THE SUPPORTING DATA HAS BEEN DISASSOCIATED \*\*\*

## 5. Load EDL Information from a Data File (LOADINFO)

If you enter 5 or LOADINFO, EDL displays the following menu and prompts you for a selection.

LOAD EDL INFORMATION FROM A DATA FILE

| 1.       | EXIT                | E,EXIT     |
|----------|---------------------|------------|
| 2.       | DRAWING FILE        | D, DRAWING |
| 3.       | SOLID MODEL LIBRARY | S, SOLID   |
| 4.       | GLOBAL DRAWING FILE | G, GLOBAL  |
| SELECT O | PTION               |            |
| ?        |                     |            |

When you exit, EDL returns to the Update EDL for Engineering Data menu.

If you select any of the other options, EDL prompts you for a permanent file name and user name to identify the file as follows:

ENTER THE NAME OF THE FILE WHERE THE DATA RESIDES OR CR TO RETURN ?

If you enter a CR, EDL returns to the ENTER THE NAME OF THE FILE prompt.

After you enter the file name, which can be up to seven alphanumeric characters, EDL then prompts you as follows for a user name to identify the owner of the file.

ENTER THE USERNAME OF THE FILE OR CR FOR YOUR OWN ?

You can now enter the user name for the file in which the engineering data resides.

If you enter a CR, EDL uses the current user name on which EDL is running to identify the owner of the file.

After obtaining the file identifier, EDL attempts to obtain the file information record for the file. If the file is known to EDL, the following message is displayed and EDL returns to the ENTER THE NAME OF THE FILE prompt.

\*\*\* THE FILE INFORMATION IS ALREADY IN EDL \*\*\*

If you are updating information about a file, EDL checks the permanent file system to make sure the file exists. If the file is not on the permanent file system, EDL displays the following message and returns to the ENTER THE NAME OF THE FILE prompt.

EDLD1120 THE FILE CANNOT BE ATTACHED

If EDL does not detect any errors, it initializes the file information record in the database as follows:

| Host family         | Set to current host.                     |  |  |
|---------------------|------------------------------------------|--|--|
| File user name      | You enter.                               |  |  |
| File name           | You enter.                               |  |  |
| File type           | Set from the application data type.      |  |  |
| File owner          | Set to the current user.                 |  |  |
| Permission category | Set to the current file category.        |  |  |
| Permission mode     | Set to the current file permission mode. |  |  |
| Status              | Set to WORKING.                          |  |  |
| Archive tape VSN    | Set to blank.                            |  |  |

Next, EDL prompts you for the engineering category for the engineering data.

ENTER THE ENGINEERING CATEGORY, LIST, OR CR TO RETURN ?

If you enter a CR, EDL returns to the ENTER THE FILE NAME prompt.

If you enter LIST, EDL displays a selection list of all legal engineering categories from which you may choose. If you exit the selection list without choosing a category, EDL returns to the ENTER THE NAME OF THE FILE prompt.

If you enter an engineering category which is not a valid engineering category, EDL displays the following message and returns to the ENTER THE ENGINEERING CATEGORY prompt.

EDLU1536 THE ENGINEERING CATEGORY IS NOT KNOWN TO EDL

If the category is valid, EDL checks the file to make sure that it is a file of the application that you have selected. If it is not a valid file for that application, EDL displays one of the following messages and returns to the ENTER THE FILE NAME prompt.

EDLU1537 THE FILE IS NOT A DRAWING FILE

EDLU1538 THE FILE IS NOT AN ICEM SOLID MODELER LIBRARY

EDLU1539 THE FILE IS NOT A GLOBAL DRAWING FILE

If the file is a correct file for the application you have selected, EDL initializes the engineering data information record as follows:

| Read from the data file.     |
|------------------------------|
| Read from the data file.     |
| You enter.                   |
| You enter.                   |
| Set to the current EDL user. |
| Blank.                       |
| Set to WORKING.              |
| Set to current date.         |
| Set to current date.         |
| Set to current date.         |
| Blank.                       |
| Set to current time.         |
| Set to current time.         |
| Set to current time.         |
|                              |

After EDL initializes the fields, it adds the engineering data information record to the database and displays the E.D. NAME to inform you which data record has been added to the database.

EDL continues searching the file and adding one engineering information record to the database for each valid data name found in the file. When this search is completed for the file, EDL displays the following message and returns to the ENTER THE NAME OF THE FILE prompt.

ENGINEERING DATA INFORMATION RECORDS HAVE BEEN ADDED TO EDL

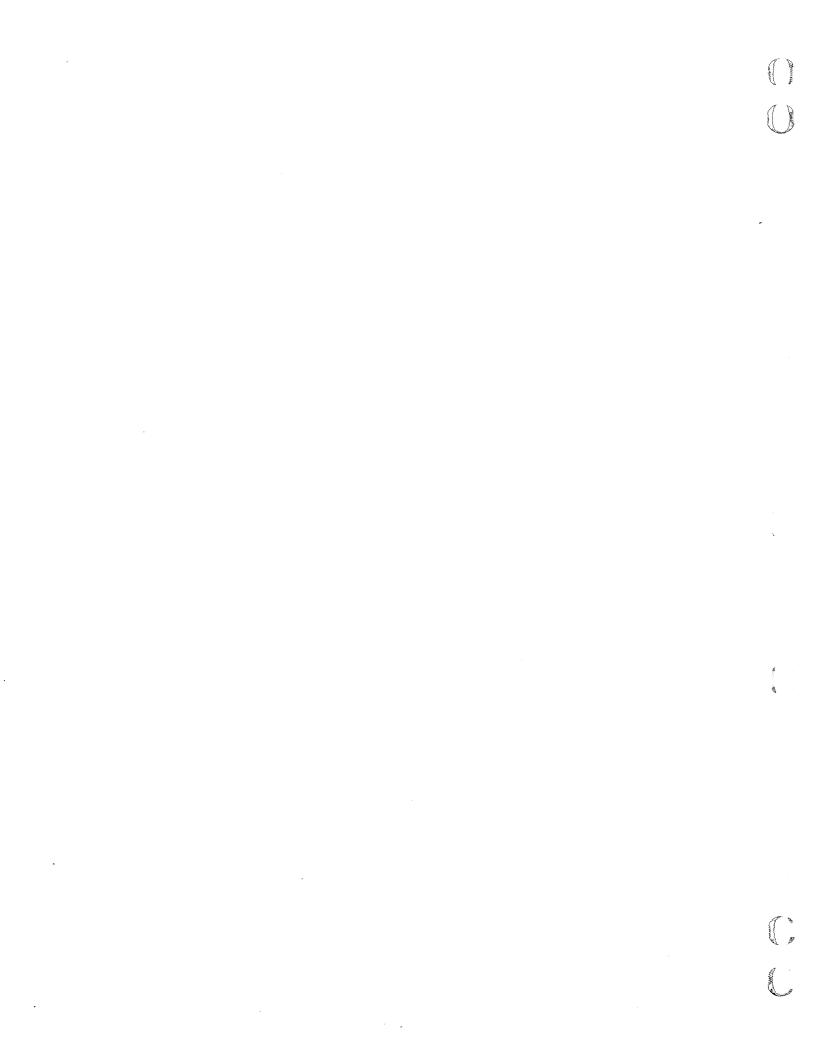

# User Profile Task

(

C C

| User Profile Menu           |    |     |   |   | • • |   |  |  | • |  |  |  |  |   |     |  | 11-1 |
|-----------------------------|----|-----|---|---|-----|---|--|--|---|--|--|--|--|---|-----|--|------|
| Personal Information (PERSO | NA | .L) |   |   | •   |   |  |  |   |  |  |  |  |   | •   |  | 11-2 |
| Prompt for All (P,PROMPT)   | ). |     |   |   |     |   |  |  |   |  |  |  |  |   |     |  | 11-3 |
| EDL Password (PSW,PW)       |    |     |   |   |     |   |  |  |   |  |  |  |  |   | • • |  | 11-3 |
| NOS User Name (U,UN) .      |    |     |   |   |     | • |  |  |   |  |  |  |  |   |     |  | 11-3 |
| Last Name (L,LNM)           |    |     |   |   | •   |   |  |  |   |  |  |  |  |   |     |  | 11-4 |
| First Name (F,FNM)          |    |     |   |   | •   |   |  |  |   |  |  |  |  |   |     |  | 11-4 |
| Middle Name (MI,MNM) .      |    |     |   |   |     |   |  |  |   |  |  |  |  |   | •   |  | 11-4 |
| Department (D,DEPT)         |    |     |   |   | •   |   |  |  |   |  |  |  |  | • |     |  | 11-4 |
| Title (T,TITLE)             |    |     |   |   |     |   |  |  |   |  |  |  |  |   | •   |  | 11-5 |
| Street Address (A,ADDR) .   |    |     |   |   | •   |   |  |  |   |  |  |  |  |   |     |  | 11-5 |
| City, State, Zip (C,CITY) . |    |     |   |   | •   |   |  |  |   |  |  |  |  | • |     |  | 11-5 |
| Phone (PH,PHONE)            |    |     |   |   |     |   |  |  |   |  |  |  |  |   | •   |  | 11-6 |
| First Command (CMD,COM      | MA | ٩N  | D | ) |     |   |  |  |   |  |  |  |  |   |     |  | 11-6 |
| Dialog Delimiter (DIALOG)   |    |     |   |   | •   |   |  |  |   |  |  |  |  |   |     |  | 11-6 |
| String Delimiter (STRING)   |    |     |   |   |     |   |  |  |   |  |  |  |  |   | • • |  | 11-7 |
| Editor (EDITOR)             |    |     |   |   |     |   |  |  |   |  |  |  |  | • |     |  | 11-7 |

# 11

х *э* 

. 

# **User Profile Task**

This chapter discusses the User Profile task initiated by selecting task 8 on the User Tasks menu or by entering the PROFILE command.

## **User Profile Menu**

?

When you select this task, EDL displays the following menu:

| USER PROFILE              |          |
|---------------------------|----------|
| 1. EXIT                   | E,EXIT   |
| 2. PERSONAL INFORMATION   | PERSONAL |
| 3. TERMINAL CONFIGURATION | TERMINAL |
| 4. DEFAULT FILES          | DEFAULT  |
| ENTER TASK                |          |
| 2                         |          |

This chapter discusses the second task on the user profile menu, Personal Information, initiated by selecting task 2 or by entering the PERSONAL command. The Personal Information task allows you to modify the information in the user profile, such as your name, address, and phone number; your string and input delimiters; your EDL password; and the first task command executed when you log in to EDL.

Select task 3 or enter the TERMINAL command when you need to set up or change the configuration of your terminal. The terminal configuration task is discussed in chapter 12 of this manual.

Select task 4 or enter the DEFAULT command when you need to set up or change your default files. These are the files that EDL automatically attaches for you when you access various applications, depending on how you or your DBA set them up. Default files are discussed in chapter 13 of this manual.

?

## 2. Personal Information (PERSONAL)

If you select option 2 or enter the PERSONAL command, EDL displays the Change the User Profile menu.

You can make changes to your personal information in two ways. One way is by stepping through it sequentially and entering new information only for the data to be changed, using option 2 on the menu. The other way is by entering the keyword or index number of the data to be changed (options 3 through 16 of the menu).

EDL displays current user profile information and then prompts you for changes with the following menu:

|          | CHANGE THE USER PROFILE |              |
|----------|-------------------------|--------------|
| 1.       | EXIT                    | E,EXIT       |
| 2.       | PROMPT FOR ALL          | P, PROMPT    |
| 3.       | EDL PASSWORD            | PSW, PW      |
| 4.       | NOS USER NAME           | U, UN        |
| 5.       | LAST NAME               | L,LNM        |
| 6.       | FIRST NAME              | F,FNM        |
| 7.       | MIDDLE NAME             | MI, MNM      |
| 8.       | DEPARTMENT              | D,DEPT       |
| 9.       | TITLE                   | T,TITLE      |
| 10.      | STREET ADDRESS          | A, ADDR      |
| 11.      | CITY, STATE, ZIP        | C,CITY       |
| 12.      | PHQNE                   | PH, PHONE    |
| 13.      | FIRST COMMAND           | CMD, COMMAND |
| 14.      | DIALOG DELIMITER        | DIALOG       |
| 15.      | STRING DELIMITER        | STRING       |
| 16.      | EDITOR                  | EDITOR       |
| SELECT C | DPTION                  |              |
| ?        |                         |              |

The following sections explain the use of each of the options on the Change the User Profile menu. When you select 1 or enter E or EXIT, one of two messages is displayed. If changes have not been made, the following message is displayed:

\*\*\* YOUR PROFILE HAS NOT BEEN CHANGED \*\*\*

If changes have been made, the following message is displayed:

\*\*\* YOUR PROFILE HAS BEEN CHANGED \*\*\*

When any of the other options is finished executing, EDL always returns to the Change the User Profile menu.

Core. Ď

### 2. Prompt for All (P,PROMPT)

If you select option 2 or enter P or PROMPT, all or most of the optional user data can be changed. EDL then sequentially executes the next 12 options so that you may make necessary changes. Within these options, a CR leaves the data unchanged and the next option is then executed.

#### 3. EDL Password (PSW,PW)

If you select option 3 or enter PSW or PW, you can change your EDL password. EDL prompts as follows:

ENTER A NEW EDL PASSWORD OR CR FOR SAME ?

You may then enter the new value for your password.

#### 4. NOS User Name (U,UN)

If you select option 4 or enter U or UN, you can change your NOS user name. If you have files within EDL, the following message is displayed:

\*\*\* WARNING - YOU MAY NOT BE ABLE TO ACCESS YOUR \*\* \*\*\* OWN FILES IF YOUR NOS USER NAME IS CHANGED \*\*

EDL then displays your current NOS user name and prompts as follows:

YOUR NOS USER NAME IS username ENTER A NEW NOS USER NAME OR CR FOR SAME ?

You may then enter your new NOS user name.

#### NOTE

Executing the NOS User Name option does not actually change your user name. It only changes what is in the EDL database. This option is provided only for use as a tool to correct the database entry.

#### 5. Last Name (L,LNM)

If you select option 5 or enter L or LNM, you can change the information regarding your last name. EDL displays your current last name and prompts as follows:

```
YOUR LAST NAME IS
lastname
ENTER A NEW LAST NAME OR CR FOR SAME
2
```

You may then enter the new value for your last name.

### 6. First Name (F,FNM)

If you select option 6 or enter F or FNM, you can change the information regarding your first name. EDL displays your first name and prompts as follows:

```
YOUR FIRST NAME IS
firstname
ENTER A NEW FIRST NAME OR CR FOR SAME
?
```

You may then enter the new value for your first name.

#### 7. Middle Name (MI,MNM)

If you select option 7 or enter M or MNM, you can change the information regarding your middle name. EDL displays your middle name and prompts as follows:

```
YOUR MIDDLE NAME IS
middlename
ENTER A NEW MIDDLE NAME OR CR FOR SAME
?
```

You may then enter the new value for your middle name.

#### 8. Department (D,DEPT)

If you select option 8 or enter D or DEPT, you can change your department information. EDL displays your current department and prompts as follows:

```
YOUR DEPARTMENT IS
department
ENTER A NEW GROUP ID FOR THE DEPARTMENT OR CR FOR SAME
?
```

You may then enter the new value for your department.

### 9. Title (T,TITLE)

If you select option 9 or enter T or TITLE, you can change your title information. EDL displays your current title and prompts as follows:

```
YOUR TITLE IS
usertitle
ENTER A NEW TITLE OR CR FOR SAME
?
```

You may then enter the new title.

### 10. Street Address (A,ADDR)

If you select option 10 or enter A or ADDR, you can change your street address information. EDL displays your current street address and prompts as follows:

```
YOUR STREET ADDRESS IS
address
ENTER A NEW STREET ADDRESS OR CR FOR SAME
?
```

You may then enter the new street address value.

11. City, State, Zip (C,CITY)

If you select option 11 or enter C or CITY, you can change your city, state, and zip code information. EDL displays your current city, state, and zip code and prompts as follows:

```
YOUR CITY, STATE, AND ZIP ARE
city,state,zip
ENTER A NEW CITY, STATE, AND ZIP OR CR FOR SAME
?
```

You may then enter new values for the city, state, and zip code.

#### 12. Phone (PH,PHONE)

If you select option 12 or enter PH or PHONE, you can change your phone number information. EDL displays your current phone number and prompts as follows:

```
YOUR PHONE NUMBER IS
number
ENTER A NEW PHONE NUMBER OR CR FOR SAME
2
```

You may now enter the new phone number.

### 13. First Command (CMD,COMMAND)

If you select option 13 or enter CMD or COMMAND, you can change the first command to be executed when you log in to EDL. EDL displays your current first command and prompts as follows:

```
YOUR FIRST COMMAND IS
command
ENTER THE NEW FIRST COMMAND NAME OR CR FOR SAME
?
```

You can now enter the command you want executed first. If you enter a value, EDL checks to see whether the named command has been defined. If it has not been defined, the following message is displayed and then the ENTER THE NEW FIRST COMMAND NAME prompt is repeated.

EDLU3101 THE NAMED COMMAND DOES NOT EXIST

When you enter a defined command, EDL checks to ensure that you are validated for the task executed by the command. If you are not validated for that task, the following message is displayed and then the ENTER THE NEW FIRST COMMAND NAME prompt is repeated.

EDLU3102 YOU CANNOT EXECUTE THAT COMMAND

If the command is a defined command for which you are validated, the first command is changed.

#### 14. Dialog Delimiter (DIALOG)

If you select option 14 or enter DIALOG, you can change your dialog delimiter. EDL displays your current dialog delimiter and prompts as follows:

```
YOUR DIALOG DELIMITER IS
symbol
ENTER THE NEW DIALOG DELIMITER OR CR FOR SAME
?
```

If you enter a value, EDL checks to see whether the entered dialog delimiter matches the current string delimiter. The dialog and string delimiters must be different characters. If they do match, the following message is displayed and then the ENTER THE NEW DIALOG DELIMITER prompt is repeated.

EDLU3104 THE DIALOG AND STRING DELIMITERS CANNOT BE THE SAME

If the delimiters do not match, your dialog delimiter is changed.

#### 15. String Delimiter (STRING)

If you select option 15 or enter STRING, you can change your string delimiter. EDL displays your current string delimiter and prompts as follows:

YOUR STRING DELIMITER IS symbol ENTER THE NEW STRING DELIMITER OR CR FOR SAME ?

If you enter a value, EDL checks to see whether the entered string delimiter matches the current dialog delimiter. If it does, the following message is displayed and then the ENTER THE NEW STRING DELIMITER prompt is repeated.

EDLU3104 THE STRING AND DIALOG DELIMITERS CANNOT BE THE SAME

If the delimiters do not match, your string delimiter is changed.

#### 16. Editor (EDITOR)

If you select option 16 or enter EDITOR, you can change your default editor. The default editor is the editor EDL attaches so that you may work with files within an application. EDL displays your current default editor and prompts as follows:

YOUR DEFAULT EDITOR IS editor ENTER THE NEW EDITOR OR CR FOR SAME ?

You may now enter the name of the editor you want.

The most commonly used editors are Full Screen Editor (FSE) and XEDIT.

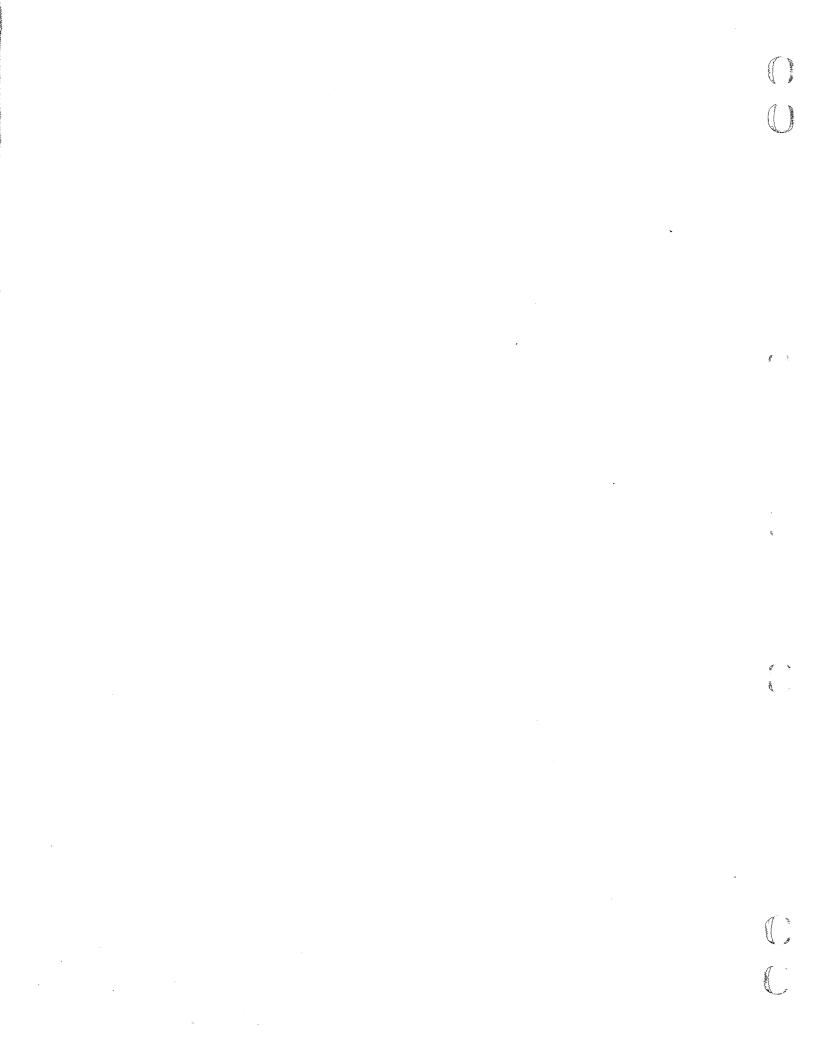

# **Terminal Configuration Task**

ĺ

(

| Display Current Configuration    |     | •   | • | • | <br>• | • | • | • | • | • | • | • | • | • | • | • | • | • | • | • |     |       | 12-1 |
|----------------------------------|-----|-----|---|---|-------|---|---|---|---|---|---|---|---|---|---|---|---|---|---|---|-----|-------|------|
| Change Terminal Configuration    |     |     |   |   |       |   |   |   | • | • |   |   |   |   |   |   |   |   |   | • | •   |       | 12-2 |
| Graphics Terminal (TT)           |     | •   |   |   |       |   |   |   |   | • |   |   |   |   |   |   |   |   |   | • | . , |       | 12-3 |
| Dialog Area (MA)                 |     |     |   |   |       |   |   |   |   |   |   |   |   |   |   |   |   |   |   |   | •   |       | 12-4 |
| Communications Rate (BR)         |     |     |   |   |       |   |   |   |   |   |   |   |   |   |   |   |   |   |   |   |     |       | 12-4 |
| Communications Type (CT)         |     |     |   |   |       |   |   |   | • |   |   |   |   |   |   |   |   |   |   |   |     |       | 12-5 |
| Tablet (TB)                      |     |     |   |   | <br>• |   |   |   | • |   |   |   |   |   |   |   | • |   |   | • | •   |       | 12-5 |
| Local Character Set and Grid (LA | A)  |     |   |   |       |   |   |   |   |   |   |   |   |   |   |   |   |   |   |   | •   |       | 12-6 |
| Local Display Status (LD)        |     |     |   |   | <br>• |   |   |   |   |   |   |   |   |   |   |   |   |   |   |   |     |       | 12-6 |
| Set EGM Status (EGM)             |     |     |   |   | <br>• |   |   |   |   |   |   |   |   |   |   |   |   |   |   | • |     |       | 12-7 |
| Color Bit Planes (BP)            | • • | ••• | • | • | <br>• | • | • | • | • | • | • | • | • | • | • | • | • | • | • | • | •   | <br>• | 12-7 |
| Application Procedure            |     | ••  |   |   | <br>• |   |   | • | • |   |   |   |   |   |   | • |   |   |   |   | •   |       | 12-7 |

12

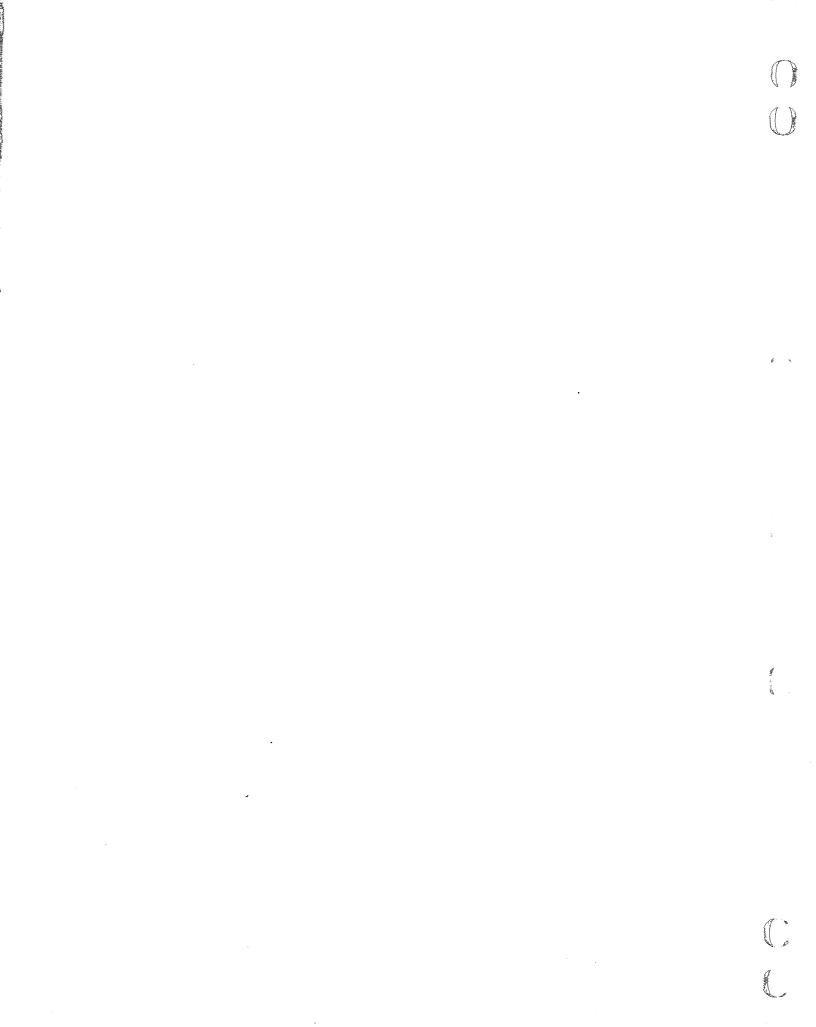

This chapter discusses the task for configuring your terminal. The function is initiated by selecting task 3 on the User Profile menu (refer to chapter 11 in this manual) or by entering the TERMINAL command.

This task allows you to describe the characteristics of the terminal used in the EDL session. EDL sets the terminal configuration attributes for the various application programs as they are executed.

A default configuration is set for you by copying the configuration of user EDL ID when you are initialized as a new user. When you first enter EDL, you should check this default terminal configuration. If you are in doubt about any of the options, refer to the ICEM Design/Drafting Introduction and System Controls manual for option selection. The configuration you set up remains set between EDL sessions until you change it.

# **Display Current Configuration**

EDL displays the current configuration of your terminal when you log in to EDL, when the terminal configuration task is initiated, and after each session that results in change to the configuration. The following example shows the display format and possible values.

CURRENT TERMINAL CONFIGURATION

| GRAPHICS TERMINAL   | CDC VIKING 721      |
|---------------------|---------------------|
| DIALOG AREA         | ON GRAHICS TERMINAL |
| COMMUNICATIONS RATE | 9600 BAUD           |
| COMMUNICATIONS TYPE | ASYNCHRONOUS        |
| TABLET              | NO                  |
| LOCAL ASSIST        | DEFAULT             |
| LOCAL DISPLAY       | DEFAULT             |
| EGM                 | NO                  |
| COLOR BIT PLANES    | 1                   |

?

# **Change Terminal Configuration**

You may change the configuration for several different types of terminal attributes. These attributes are in the Terminal Configuration Control menu that EDL displays after the Current Terminal Configuration display. To change a given attribute, make selections from this menu.

|          | TERMINAL CONFIGURATION CONTROL      |        |  |  |  |  |  |  |  |  |
|----------|-------------------------------------|--------|--|--|--|--|--|--|--|--|
| 1.       | EXIT                                | E,EXIT |  |  |  |  |  |  |  |  |
| 2.       | SET GRAPHICS TERMINAL               | TT     |  |  |  |  |  |  |  |  |
| 3.       | SET DIALOG AREA (MENU AREA)         | MA     |  |  |  |  |  |  |  |  |
| 4.       | SET COMMUNICATIONS RATE (BAUD RATE) | BR     |  |  |  |  |  |  |  |  |
| 5.       | SET COMMUNICATIONS TYPE             | СТ     |  |  |  |  |  |  |  |  |
| 6.       | SET TABLET STATUS                   | ТВ     |  |  |  |  |  |  |  |  |
| 7.       | SET LOCAL CHARACTER SET AND GRID    | LA     |  |  |  |  |  |  |  |  |
| 8.       | SET LOCAL DISPLAY STATUS            | LD     |  |  |  |  |  |  |  |  |
| 9.       | SET EGM STATUS                      | EGM    |  |  |  |  |  |  |  |  |
| 10.      | SET NUMBER OF COLOR BIT PLANES      | BP     |  |  |  |  |  |  |  |  |
| SELECT O | SELECT OPTION                       |        |  |  |  |  |  |  |  |  |
| 2        |                                     |        |  |  |  |  |  |  |  |  |

Enter the index number or keyword for the attribute you want to change in your terminal configuration. Be sure that you set the configuration to match the terminal you are using, and that your terminal can be used for the ICEM application you plan to use. The configuration remains in effect until you change it again, even when you terminate your EDL session. If you use a different type of terminal for your next EDL session, you must reset the configuration.

After you select an attribute from the Terminal Configuration Control menu, EDL displays an option menu of the states to which that attribute can be changed. When you select the new state of the terminal, EDL displays a confirmation message and prints the new attribute and state. In the following example, graphics terminal is the attribute, and it has been set to the state TEK 4014.

\*\*\* TERMINAL ATTRIBUTE HAS BEEN CHANGED \*\*\* **GRAPHICS TERMINAL TEK 4014** 

The menus that list the states for each of the attribute options are shown in the following sections. After the menu is displayed, you may select the option you want for that attribute by entering its index number or keyword. The attribute is set, and EDL returns to the Terminal Configuration Control menu.

đ

## 2. Graphics Terminal (TT)

If you select option 2 or enter TT, you can inform EDL as to the terminal type you are using. The terminal type is usually indicated on the front of the terminal. if you do not know the type, see your DBA. EDL displays the following menu:

|          | GRAPHICS TERMINAL |                |  |  |  |  |  |  |  |  |
|----------|-------------------|----------------|--|--|--|--|--|--|--|--|
| 1.       | EXIT              | E,EXIT         |  |  |  |  |  |  |  |  |
| 2.       | NONE              | NONE           |  |  |  |  |  |  |  |  |
| 3.       | CDC ICEM 790      | 790            |  |  |  |  |  |  |  |  |
| 4.       | CDC VIKING 721    | 721            |  |  |  |  |  |  |  |  |
| 5.       | TEK 4006          | T4006          |  |  |  |  |  |  |  |  |
| 6.       | TEK 4010          | T <b>40</b> 10 |  |  |  |  |  |  |  |  |
| 7.       | TEK 4014          | T4014          |  |  |  |  |  |  |  |  |
| 8.       | TEK 4016          | T4016          |  |  |  |  |  |  |  |  |
| 9.       | TEK 4105          | T4105          |  |  |  |  |  |  |  |  |
| 10.      | TEK 4107          | T4 107         |  |  |  |  |  |  |  |  |
| 11.      | TEK 4109          | T4109          |  |  |  |  |  |  |  |  |
| 12.      | TEK 4113          | T4113          |  |  |  |  |  |  |  |  |
| 13.      | TEK 4114          | T4114          |  |  |  |  |  |  |  |  |
| 14.      | TEK 4115          | T4115          |  |  |  |  |  |  |  |  |
| 15.      | TEK 4125          | T4125          |  |  |  |  |  |  |  |  |
| 16.      | IST III           | IST            |  |  |  |  |  |  |  |  |
| 17.      | AED 512           | A512           |  |  |  |  |  |  |  |  |
| SELECT O | SELECT OPTION     |                |  |  |  |  |  |  |  |  |
| ?        |                   |                |  |  |  |  |  |  |  |  |

If you are not using a graphics terminal, or if the terminal you are using is not listed, enter option 2, NONE.

C

## 3. Dialog Area (MA)

The dialog area option is used only by ICEM DDN to determine where nongraphics dialog text and menus are to be displayed.

Select option 3 or enter MA to change the dialog area. EDL displays the following menu:

|          | DIALOG AREA          |             |
|----------|----------------------|-------------|
| 1.       | EXIT                 | E,EXIT      |
| 2.       | ON GRAPHICS TERMINAL | G, GRAPHICS |
| 3.       | INTERACTIVE          | INT         |
| 4.       | REFRESH              | REF         |
| 5.       | ADM-3                | ADM3        |
| 6.       | ALPHA-3 OR ADDS      | ALF3        |
| 7.       | CDC 722              | 722         |
| 8.       | CDC 752              | 752         |
| SELECT ( | OPTION               |             |
| ?        |                      |             |

Select option 2, G or GRAPHICS, if you wish to have text sent to the graphics area. Select option 3, INT, only if you have a Tektronix 4014 or a Tektronix 4016 terminal with an interactive buffer. Select option 4, REF, if you have a Tektronix 4014 or a Tektronix 4016 terminal with a refresh buffer.

Use the other options only if you have a microprocessor assisted designer workstation or a Tektronix 4114 with the indicated terminal as an attached alphanumeric device.

### 4. Communications Rate (BR)

If you select option 4 or enter BR to change the communications rate, EDL displays the following menu:

|          | COMMUNICATIONS RATE |        |
|----------|---------------------|--------|
| 1.       | EXIT                | E,EXIT |
| 2.       | DCSL                | D      |
| 3.       | 300 BAUD            | 300    |
| 4.       | 1200 BAUD           | 1200   |
| 5.       | 2400 BAUD           | 2400   |
| 6.       | 4800 BAUD           | 4800   |
| 7.       | 9600 BAUD           | 9600   |
| SELECT O | PTION               |        |
| ?        |                     |        |

The communications rate (also called the baud rate) is important for refresh terminals that need a short, two-second settle-down time after the screen is cleared. If you are losing data after the program clears the screen, your EDL rate setting is too low. If it takes too long to start displaying data after the screen is cleared, your EDL rate setting is too high. If you are using a dial-up terminal, the baud rate should be low (perhaps 1200 baud). If your terminal is hardwired to the computer, it is probably fast (9600 baud or DCSL). If you are not sure which setting to use, see your DBA.

ģ

## 5. Communications Type (CT)

Select option 5 or enter CT to change the communications type. EDL displays the following menu:

|          | COMMUNICATIONS TYPE |          |
|----------|---------------------|----------|
| 1.       | EXIT                | E,EXIT   |
| 2.       | ASYNCHRONOUS        | A, ASYNC |
| 3.       | SYNCHRONOUS         | S,SYNC   |
| SELECT C | OPTION              |          |
| ?        |                     |          |

The operator's guide for your terminal specifies this communications type. Asynchronous communication is the standard type used. Asynchronous communication means that each transmission of communication starts as a result of a signal generated by the previous transmission. Transmissions are not generated by a clock. In synchronous communication, all transmissions are controlled by equally spaced clock pulses.

## 6. Tablet (TB)

?

Select option 6 or enter TB to set tablet status. EDL displays the following menu:

|        | TABLET AVAILABLE |        |
|--------|------------------|--------|
| 1.     | EXIT             | E,EXIT |
| 2.     | NO TABLET        |        |
| 3.     | ON               | ON     |
| 4.     | OFF              | OFF    |
| 5.     | OPT13            | OPT 13 |
| 6.     | OPT14            | OPT14  |
| 7.     | 4953             | 4953   |
| 8.     | 4954             | 4954   |
| 9.     | 4957             | 4957   |
| SELECT | OPTION           |        |
| •      |                  |        |

## 7. Local Character Set and Grid (LA)

Select option 7 or enter LA to set the local terminal character set and grid. EDL displays the following menu:

|          | LOCAL | CHARACTER | SET | AND | GRID |     |
|----------|-------|-----------|-----|-----|------|-----|
| 1.       | EXIT  |           |     |     |      |     |
| 2.       | ON    |           |     |     |      | ON  |
| 3.       | OFF   |           |     |     |      | OFF |
| SELECT O | PTION |           |     |     |      |     |
| ?        |       |           |     |     |      |     |

This feature is offered only with ICEM DDN and provides the following features:

Split screen capability

?

- Fast clearing and repainting of the screen ۰
- Type ahead (commands are accumulated before they are sent to the host) •
- ۲ Tablet press ahead, allowing you to select a series of entries without needing the host between entries

## 8. Local Display Status (LD)

Select option 8 or enter LD to set the local display status. EDL displays the following menu:

| LOCAL DISPLAY FILE |           |
|--------------------|-----------|
| 1. EXIT            | E,EXIT    |
| 2. DEFAULT         | D,DEFAULT |
| 3. YES             | Y,YES     |
| 4. NO              | N, NO     |
| SELECT OPTION      |           |
| 2                  |           |

The local display file, which provides local in-terminal memory for graphics information, is available only for ICEM DDN. It is used only in Tektronix model 411x series terminals.

Ą

8

¢

ð

## 9. Set EGM Status (EGM)

Select option 9 or enter EGM to set the enhanced graphics module (EGM) status. EDL displays the following menu:

|          | ENHANCED GRAPHICS MODULE |        |
|----------|--------------------------|--------|
| 1.       | EXIT                     | E,EXIT |
| 2.       | YES                      | Y,YES  |
| 3.       | NO                       | N, NO  |
| SELECT O | PTION                    |        |
| ?        |                          |        |

EGM is available only for UNISTRUC II on Tekronix model 401x series terminals. EGM increases resolution by:

- Increasing the visible dimensions of the screen. For example, a standard Tektronix model 4014 terminal screen contains 1023 visible horizontal points and 781 visible vertical points. EGM increases the dimensions to 4096 visible horizontal points and 3120 visible vertical points.
- Providing five different line formats including solid lines, dotted lines, long and ۰ short dashed lines, and dotted dashed lines.
- Providing the ability to plot a point. The Tektronix model 4010 and 4014 terminals ۰ without EGM plot a point by connecting four short lines.

### 10. Color Bit Planes (BP)

Select option 10 or enter BP to set the number of color bit planes. EDL displays the following menu:

| COLC            | OR BIT PLANES   |        |
|-----------------|-----------------|--------|
| 1. EXIT         | Г               | E,EXIT |
| 2. T <b>W</b> O | (4 COLORS)      | TWO    |
| 3. THRE         | EE (8 COLORS)   | THREE  |
| 4. FOUR         | R (16 COLORS)   | FOUR   |
| 5. FIVE         | E (32 COLORS)   | FIVE   |
| 6. SIX          | (64 COLORS)     | SIX    |
| 7. SEVE         | EN (128 COLORS) | SEVEN  |
| 8. EIG⊦         | IT (256 COLORS) | EIGHT  |
| SELECT OPTION   | 4               |        |
| ?               |                 |        |

The Tektronix model 4115 terminals and other color graphics terminals can be equipped with a variable number of bit planes, which determine the number of colors that can be displayed on the terminal. The number of bit planes can be between two and eight. This setting is used only by the ICEM Solid Modeler.

## **Application Procedure**

When you access an application, there are default values passed to the application, depending upon your terminal configuration and the contents of the application configuration records in the EDL database. These default values set terminal characteristics needed for the application.

?

1

, t R

•

.

.

.

# **Default Files Task**

ſ

(

€

Ċ Ċ

| List Default Files (L,LIST)               | 13-2 |
|-------------------------------------------|------|
| Add Files to Default List (A,ADD)         | 13-3 |
| Delete Files from Default List (D,DELETE) | 13-5 |

# 13

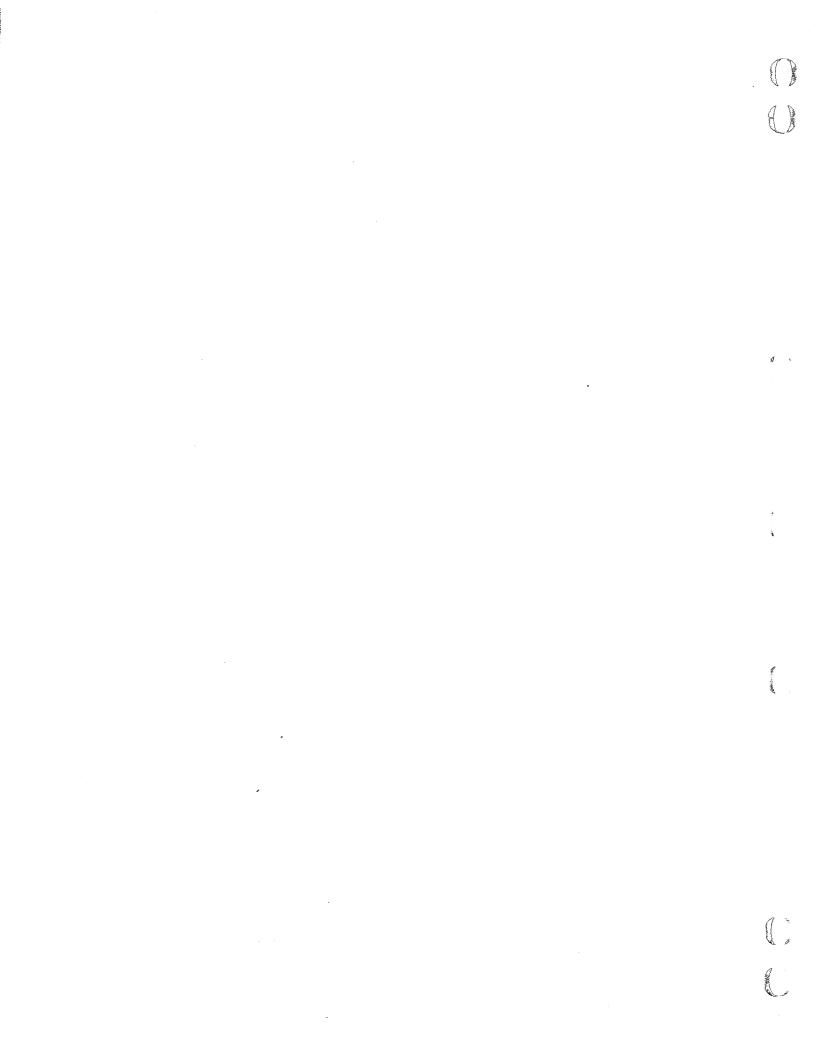

# **Default Files Task**

This chapter discusses the task for setting up and changing your default files. It is initiated by selecting task 4 on the User Profile menu (refer to chapter 11 in this manual) or by entering the DEFAULT command. The task allows you to list, add, and delete the names of the files that are to be automatically attached when you enter an application.

When the Default Files task is initiated, EDL displays the following menu:

|          | DEFAULT FILES                  |          |
|----------|--------------------------------|----------|
| 1.       | EXIT                           | E,EXIT   |
| 2.       | LIST DEFAULT FILES             | L,LIST   |
| 3.       | ADD FILES TO DEFAULT LIST      | A , ADD  |
| 4.       | DELETE FILES FROM DEFAULT LIST | D,DELETE |
| SELECT O | PTION                          |          |
| ?        |                                |          |

The options available on the Default Files menu are discussed in the following sections.

# 2. List Default Files (L,LIST)

If you select option 2 or enter L or LIST, you can list the names of files that are currently set up to be attached automatically when you enter an application. EDL displays the following menu. You select the application from the menu for which you want the list.

|          | APPLICATION SELECTION |        |
|----------|-----------------------|--------|
| 1.       | EXIT                  | E,EXIT |
| 2.       | ICEM DDN              | DDN    |
| 3.       | ICEM SCHEMATICS       | SCH    |
| 4.       | PATRAN                | PAT    |
| 5.       | ALL APPLICATIONS      | ALL    |
| SELECT C | PTION                 |        |
| ?        |                       |        |

If you choose selection 5, All Applications, the resulting list contains information about all of your current default files. If you choose any other option, the resulting list contains only the default file names for that particular application.

Either list displays the name of the application for which the file is to be attached, the local file name, the permanent file name, your NOS user name, and the mode in which the file is to be attached. The file names are sorted by application and are listed alphabetically according to the local file names.

The following example shows the file list format and possible values.

| DEFAULT ATTACH | FILES  |        |              |       |
|----------------|--------|--------|--------------|-------|
| APPLICATION    | LFN    | PFN    | NOS USERNAME | MODE  |
|                |        |        |              |       |
| ICEM DDN       | GPARTS | AFILE  | TAS250C      | READ  |
| ICEM DDN       | TFILE  | MYFILE | DFB120C      | WRITE |

After the list is displayed, EDL returns to the Default Files menu. If there are no default files defined for the chosen application, the following message is displayed and EDL returns to the Default Files menu.

\*\*\* NO DEFAULT ATTACH FILES EXIST FOR THIS APPLICATION \*\*\*

Ø

## 3. Add Files to Default List (A,ADD)

If you select option 3 or enter A or ADD, you may add to the list of files that EDL automatically attaches when you enter an application. The following menu allows you to select the application for which default files are specified.

|          | APPLICATION SELECTION |        |
|----------|-----------------------|--------|
| 1.       | EXIT                  | E,EXIT |
| 2.       | ICEM DDN              | DDN    |
| 3.       | ICEM SCHEMATICS       | SCH    |
| 4.       | PATRAN                | PAT    |
| SELECT C | DPTION                |        |
| ?        |                       |        |

After you select one of the options, EDL prompts you for the local file name by which the application program refers to the file.

ENTER THE LOCAL FILE NAME FOR THE DEFAULT FILE OR CR TO EXIT ?

A CR returns you to the Default Files menu.

If a file with the entered local file name already exists in the list of default files for the application specified, the following message is displayed and EDL again prompts you for the local file name.

EDLU3301 A DEFAULT FILE WITH THIS LOCAL NAME ALREADY EXISTS

Otherwise, EDL prompts you for the permanent file name as follows:

ENTER THE FILE NAME OF THE FILE TO BE ADDED OR CR TO RETURN ?

A CR returns EDL to the ENTER THE LOCAL FILE NAME prompt. Once you enter a file name, EDL prompts you for the NOS user name for the file.

ENTER THE NOS USER NAME FOR THIS FILE OR CR FOR YOUR OWN ?

You can respond with a seven-character NOS user name or CR, which is interpreted as the user name of the current job.

If the file does not exist, EDL displays the following messages:

EDLU3302 THE FILE IS NOT FOUND IN EDL

DO YOU WISH TO CREATE A NEW FILE WITH THE NAME SPECIFIED ENTER YES OR NO (Y/N)

If NO, N, or a CR is entered, EDL returns to the ENTER THE PERMANENT FILE NAME prompt.

If YES or Y is entered, a new file is created and EDL asks you to specify the mode in which the file is to be attached.

If the file already exists and you did not specify your own user name, EDL checks to see whether you are permitted access to the file. If you do not have proper permission, the following message is displayed and EDL returns to the ENTER THE PERMANENT FILE NAME prompt:

EDLU3304 YOU DO NOT HAVE PROPER PERMISSION TO THIS FILE

If the file does not exist and you did not specify your own user name, the following message is displayed and EDL returns to the ENTER THE PERMANENT FILE NAME prompt.

EDLU3302 THE FILE IS NOT FOUND IN EDL

If the file does exist and you are permitted to access it, EDL asks you to specify the mode in which the file is to be attached.

DO YOU WANT TO BE ABLE TO WRITE ON THIS FILE ENTER YES OR NO (Y/N) ?

Enter YES or Y if you want write mode. Enter NO, N, or a CR if you want read mode. If you enter Y and do not have write permission, EDL displays the following message:

EDLU3306 YOU DO NOT HAVE WRITE PERMISSION FOR THIS FILE

If you are not permitted to access the file under the specified NOS user name in the desired mode, or if the file does not exist in EDL, the file is not added to the default list. The following message is displayed, and EDL then returns to the ENTER THE PERMANENT FILE NAME prompt.

EDLU3305 YOU DO NOT HAVE PERMISSION TO THIS FILE

Otherwise, the file is added to the default list, the following message is displayed, and EDL returns to the ENTER THE LOCAL FILE NAME prompt.

\*\*\* THE FILE HAS BEEN ADDED TO THE DEFAULT LIST \*\*\*

## 4. Delete Files from Default List (D,DELETE)

If you select option 4 or enter D or DELETE, you can discontinue the automatic attachment of a file for an application. The file itself is not deleted. The following menu allows you to select the application from whose list of default files a file is to be removed.

|          | APPLICATION SELECTION |        |
|----------|-----------------------|--------|
| 1.       | EXIT                  | E,EXIT |
| 2.       | ICEM DDN              | DDN    |
| 3.       | SCHEMATICS            | SCH    |
| 4.       | PATRAN                | PAT    |
| SELECT C | OPTION                |        |
| ?        |                       |        |

After you select an option, EDL prompts for the local file name, by which the application refers to the file.

ENTER THE LOCAL FILE NAME OF THE DEFAULT FILE, LIST, OR CR TO EXIT ?

If you enter a CR, EDL returns to the Application Selection menu.

If you enter LIST, EDL displays a selection list of your default files. You may then choose one of the files to delete or enter E to return to the Application Selection menu.

If the file is not on the list of default files for this application, the following message is displayed, and EDL again prompts for the local file name.

EDLU3307 THE FILE IS NOT A DEFAULT FILE FOR THIS APPLICATION

If the file is on the list of default files for the specified application, EDL removes the file name from the default list and the following message is displayed:

\*\*\* THE FILE WILL NO LONGER BE AUTOMATICALLY ATTACHED \*\*\*

EDL then returns to the ENTER THE LOCAL FILE NAME prompt.

a

.

.

# **Reports Task**

(

•

() ()

| Engineering Data Reports (RDATA)                | . 14-2 |
|-------------------------------------------------|--------|
| File Information Reports (RFILES)               | . 14-4 |
| Parts, Families, and Vendors Reports (RPFV)     | . 14-5 |
| Users and Groups Reports (RUSER)                | . 14-8 |
| EDL System Information Reports (RSYSTEM)        | 14-10  |
| Part Structure Information Reports (RSTRUCTURE) | 14-21  |
| Parts List (RPARTS)                             |        |
| Indented Parts List (RPARTI)                    | 14-23  |
| Where Used Parts List (RPARTW)                  | 14-25  |
| Part Revision History List (RPARTR)             | 14-26  |

# <u>14</u>

5 14 -----. •

.

•

# **Reports Task**

This chapter displays all of the menus available for generating reports on the information stored within EDL. This task is initiated by selecting task 9 on the User Tasks menu or by entering the REPORTS command. When the task is executed, EDL displays the following menu:

| REPORTS                       |            |
|-------------------------------|------------|
| 1. EXIT                       | E,EXIT     |
| 2. ENGINEERING DATA           | RDATA      |
| 3. FILE INFORMATION           | RFILES     |
| 4. PARTS, FAMILIES, VENDORS   | RPFV       |
| 5. USERS AND GROUPS           | RUSER      |
| 6. EDL SYSTEM INFORMATION     | RSYSTEM    |
| 7. PART STRUCTURE INFORMATION | RSTRUCTURE |
| ENTER TASK                    |            |
| ?                             |            |

All of the tasks in the Reports menu, with the exception of task 1, generate another menu from which to make selections. The following sections display the task menus. Following each menu are examples of the reports generated by the selections on that menu.

When you generate a report using EDL, EDL puts the report on a file named REPORTS. You can use your editor to display the report. EDL adds new reports generated as records on the file REPORTS until you return the existing reports file.

Note that the database administrator can customize your EDL system to generate site-specific reports. See the EDL Database Administrator's Manual.

# 2. Engineering Data Reports (RDATA)

Figures 14-1 and 14-2 are examples of reports generated by selection of task 2 and task 3 of the Engineering Data Reports menu, shown next.

| ENGINEERING DATA REPORTS        |        |
|---------------------------------|--------|
| 1. EXIT                         | E,EXIT |
| 2. YOUR ENGINEERING DATA, BRIEF | RDATAB |
| 3. YOUR ENGINEERING DATA, FULL  | RDATAF |
| ENTER TASK                      |        |
| -                               |        |

<sup>?</sup> 

| 86/02/05 ICEM ENGINEERING DATA LIBRARY |          |          |                            |            |          | 10.47.37                 |           |                                |           |
|----------------------------------------|----------|----------|----------------------------|------------|----------|--------------------------|-----------|--------------------------------|-----------|
| DATA OWNED                             | BY DAVID | ים מ     | ANIEL HANSON               | 4          |          |                          |           |                                |           |
| HOST                                   | UN       | PFN      | FILE TYPE                  |            |          |                          |           |                                |           |
|                                        | MES100A  | CLUTCHH  | DRAWING FILE               |            |          |                          |           |                                |           |
| DATA TYPE                              |          | DATA     |                            | SID        | REVISION | ENGINEERING CATEGORY     | CREATED   | MODIFIED                       | RETRIEVED |
| DRAWING                                |          | HOUSI    | NG                         | 0000000001 | 1        | PRODUCTION               | 86/02/05. |                                | 86/02/05. |
| HOST                                   | UN       | PFN      | FILE TYPE                  |            |          |                          |           |                                |           |
|                                        | MES100A  | ENGF 100 | DRAWING FILE               |            |          |                          |           |                                |           |
| DATA TYPE                              |          | DATA I   | NAME                       | SID        | REVISION | ENGINEERING CATEGORY     | CREATED   | MODIFIED                       | RETRIEVED |
| DRAWING<br>DRAWING                     |          |          | н<br>н<br>н в              |            |          | PRODUCTION<br>PRODUCTION |           |                                |           |
| HOST                                   | UN       | PFN      | FILE TYPE                  |            |          |                          |           |                                |           |
|                                        | MES100A  | SMODELS  | ISM LIBRARY                |            |          |                          |           |                                |           |
| DATA TYPE                              |          | DATA I   | NAME                       | SID        | REVISION | ENGINEERING CATEGORY     | CREATED   | MODIFIED                       | RETRIEVED |
| ISM OBJECT<br>ISM OBJECT<br>1 86/02/05 |          | CLUTC    | H<br>H2<br>NGINEERING DATA | 0000000000 |          |                          |           | 86/02/05.<br>86/02/05.<br>7.37 |           |

Figure 14-1. Brief Engineering Data Report (RDATAB)

Sector S

C

```
86/02/05.
                  ICEM ENGINEERING DATA LIBRARY
                                                                     16.23.45. PAGE
                                                                                      6
                  FULL DATA REPORT
   DATA NAME HOUSING
 SECONDARY ID
                  1
    REVISION 1
       TITLE
   STATUS
DATA TYPE
              WORKING
              DRAWING
    CATEGORY
              PRODUCTION
              HANSON
     CREATOR
                          HANSON, DAVID DANIEL
               86/02/05.
     CREATED
     REVISED
               86/02/05.
    RETRIEVED
               86/02/05.
        HOST
 NOS USERNAME
              MES100A
   FILE NAME
              CLUTCHH
              DRAWING FILE
       OWNER
              HANSON
                          HANSON, DAVID DANIEL
  FILE STATUS WORKING
  PERMISSION PR R
     TAPE VSN
DATA DESCRIPTORS
ATTRIBUTE
                     VALUE
                     ---
MODEL YEAR
                     1986
PRODUCT LINE
                     X456T
SALES CODE
                     W312X
PART NUMBER
PN10001
    ENGINE ASSEMBLY
PN1052306
    ENGINE HOUSING
PN1062305
    CLUTCH
PART FAMILY
                      --------------
DRIVE TRAIN
    PARTS ASSOCIATED WITH THE DRIVE TRAIN
VASR-550
    VEHICLE ASSEMBLY STRUCTURAL PARTS
SOURCE DATA
PFN UN NAME
CLUTCH EDLDBA HOUSING
REQUIRED SUPPORTING DATA
PFN
      UN
               NAME
CLUTCHB EDLDBA CLUTCH
```

Figure 14-2. Full Engineering Data Report (RDATAF)

# 3. File Information Reports (RFILES)

Figures 14-3 and 14-4 are examples of reports generated by selection of task 2 and task 3 of the File Information Reports menu, shown next.

| FILE INFORMATION REPORTS        |         |
|---------------------------------|---------|
| 1. EXIT                         | E,EXIT  |
| 2. YOUR FILE INFORMATION, BRIEF | RFILEB  |
| 3. PERMITTED FILES, BRIEF       | RFILEPB |
| ENTER TASK                      |         |
| n                               |         |

<sup>?</sup> 

| 86/02/05                    | ICEM ENGINEERI                                                                         | IG DATA LIBRARY                                                       | 10.49.50 PAGE 00001 |
|-----------------------------|----------------------------------------------------------------------------------------|-----------------------------------------------------------------------|---------------------|
| FILES OWNED BY              | DAVID DANIEL                                                                           | HANSON                                                                |                     |
| HOST PFN                    | UN FILE TY                                                                             | E STATUS                                                              | VSN                 |
| COM<br>ENGF<br>FINA<br>PROC | 100 MES100A DRAWING<br>L MES100A UPPER C<br>FIL MES100A DRAWING<br>ELS MES100A ISM LIB | FILE WORKING<br>FILE WORKING<br>ISE TEXT FILE WORKING<br>FILE WORKING |                     |

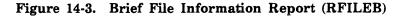

| 86/02/05    | 86/02/05          |                  | ICEM ENGINEERING DATA LIBRARY<br>FILES PERMITTED TO HANSON |                    |     |            | 10.51.27 |
|-------------|-------------------|------------------|------------------------------------------------------------|--------------------|-----|------------|----------|
| FILES OWNER | BY                |                  |                                                            |                    |     |            |          |
| HOST        | PFN               | UN               | FILE TYPE                                                  | STATUS             | VSN | PERMISSION |          |
|             | CLUTCH<br>CLUTCHB | EDLDBA<br>EDLDBA | DRAWING FILE<br>DRAWING FILE                               | WORKING<br>WORKING |     | R<br>W     |          |

Figure 14-4. Brief Permitted Files Report (RFILEPB)

()

# 4. Parts, Families, and Vendors Reports (RPFV)

Figures 14-5 through 14-9 are examples of reports generated by selection of tasks 2 through 6, respectively, of the Parts Families and Vendors Reports menu, shown next.

| PARTS FAMILIES AND VENDORS REPORTS |        |
|------------------------------------|--------|
| 1. EXIT                            | E,EXIT |
| 2. PART INFORMATION                | RPRT   |
| 3. FAMILY INFORMATION              | RFAM   |
| 4. PART FAMILY RELATIONSHIPS       | RPFR   |
| 5. VENDOR INFORMATION              | RVEN   |
| 6. PART VENDOR RELATIONSHIPS       | RPVR   |
| ENTER TASK                         |        |
| <b>a</b>                           |        |

| 7 |  |
|---|--|
| • |  |

| 86/02/05   | 5 ICEM ENGINEERING DATA LIBRARY | 10.52.38 |
|------------|---------------------------------|----------|
|            | REPORT - PART NUMBER AND TITLE  |          |
| PART NUMBI | BER<br>PART TITLE               |          |
| PN10001    | ENGINE ASSEMBLY                 |          |
| PN1052306  | 6<br>ENGINE HOUSING             |          |
| PN1052307  | 7<br>GASKET                     |          |
| PN1062305  | 5<br>CLUTCH                     |          |
| PN1072506  | 6<br>U-JOINT                    |          |

### Figure 14-5. Part Information Report (RPRT)

| 86/02/05                                                     | ICEM ENGINEERING DATA     | LIBRARY                                                                                                    | 10.53.38 |
|--------------------------------------------------------------|---------------------------|----------------------------------------------------------------------------------------------------|----------|
| RI                                                           | EPORT - FAMILY CODE AND F | FAMILY TITLE                                                                                                    |          |
| FAMILY CODE                                                  |                           | FAMILY TITLE                                                                                                    |          |
| DRIVE TRAIN<br>HELICOPTER-1244-S.<br>VASR-550<br>WINGS-X-668 | JJETP                     | PARTS ASSOCIATED WITH THE DRIVE TRAIN<br>HELICOPTER BODY PARTS<br>VEHICLE ASSEMBLY STRUCTURAL PARTS<br>WING ASSEMBLY PARTS |          |

## Figure 14-6. Family Information Report (RFAM)

| FAMILY CODE                                                                                                    | FAMILY TITLE                                               |
|----------------------------------------------------------------------------------------------------|------------------------------------------------------------|
| DRIVE TRAIN<br>THE PART NUMBERS FOR THE FAMILY                                                                                                    | PARTS ASSOCIATED WITH THE DRIVE TRAIN<br>RELATIONSHIPS ARE |
| PN1052306<br>PN1052307<br>PN1072506                                                                                                    |                                                            |
| FAMILY CODE                                                                                                    | FAMILY TITLE                                               |
| HELICOPTER-1244-SJJETP<br>THE PART NUMBERS FOR THE FAMILY                                                                                         | HELICOPTER BODY PARTS<br>RELATIONSHIPS ARE                 |
| HELICOPTER-1244-SJJETP<br>THE PART NUMBERS FOR THE FAMILY<br>PN1062305<br>FAMILY CODE                                                             |                                                            |
| HELICOPTER-1244-SJJETP<br>THE PART NUMBERS FOR THE FAMILY<br>PN1062305                                                                            | FAMILY TITLE<br>VEHICLE ASSEMBLY STRUCTURAL PARTS          |
| HELICOPTER-1244-SJJETP<br>THE PART NUMBERS FOR THE FAMILY<br>PN1062305<br>FAMILY CODE<br>VASR-550                                                 | FAMILY TITLE<br>VEHICLE ASSEMBLY STRUCTURAL PARTS          |
| HELICOPTER-1244-SJJETP<br>THE PART NUMBERS FOR THE FAMILY<br>PN1082305<br>FAMILY CODE<br>VASR-550<br>THE PART NUMBERS FOR THE FAMILY<br>PN1052306 | FAMILY TITLE<br>VEHICLE ASSEMBLY STRUCTURAL PARTS          |

Figure 14-7. Part Family Relationships Report (RPFR)

| 86/02/05    | ICEM ENGINEERING DATA LIBRARY                                               | 16.27.30 |
|-------------|-----------------------------------------------------------------------------|----------|
| VENDOR CODE | REPORT - VENDOR CODE, NAME AND ADDRESS<br>VENDOR NAME AND ADDRESS           |          |
| Ам          | APEX MINERAL<br>8877 REPUBLIC AVE.<br>BOISE, IDAHO<br>(681) 555-6644        |          |
| DOw         | DOWNING<br>1543 W. ALAMEDA DR.<br>PHOENIX, AZ. 70766<br>(615) 555-4828      |          |
| FAL         | FALCO<br>3355 N. PENNSYLVANIA AVE.<br>CHICAGO, ILL. 60606<br>(503) 555-4040 |          |

Figure 14-8. Vendor Information Report (RVEN)

C.

|                                     | EM ENGINEERING DATA LIBRARY<br>T - PART VENDOR RELATIONSHIPS         | 10.57.47 |
|-------------------------------------|----------------------------------------------------------------------|----------|
| VENDOR CODE                         | VENDOR NAME AND ADDRESS                                              |          |
| <br>Ам                              | APEX MINERAL<br>8877 REPUBLIC AVE.<br>BOISE, IDAHO<br>(661) 555-6644 |          |
| PN1052306<br>PN1062305<br>PN1072506 |                                                                      |          |

Figure 14-9. Part Vendor Relationships Report (RPVR)

C

## 5. Users and Groups Reports (RUSER)

Figures 14-10 through 14-12 are examples of reports generated by selection of tasks 2 through 4, respectively, of the Users and Groups Reports menu, shown next.

| USERS AND GROUPS REPORTS |        |
|--------------------------|--------|
| 1. EXIT                  | E,EXIT |
| 2. EDL USERS, BRIEF      | RUSERB |
| 3. EDL USERS, FULL       | RUSERF |
| 4. GROUPS                | RGROUP |
| ENTER TASK               |        |
| ?                        |        |

| 86/02/05   |             | NGINEERING DATA LIBRARY<br>BRIEF USER REPORT |            | 11.01.21      |
|------------|-------------|----------------------------------------------|------------|---------------|
| FIRST NAME | MIDDLE NAME | LAST NAME                                    | EDL ID     | NOS USER NAME |
|            |             |                                              |            |               |
|            |             |                                              | EDL ID     | EDLDBA        |
| JACK       | Α.          | GOLDNER                                      | CADDATDEV  | JAG234F       |
| DAVID      | DANIEL      | HANSON                                       | HANSON     | MES100A       |
| ALFRED     | BERNARD     | HOLLAND                                      | PROJLEADER | ABH602J       |
| PAUL       | ROBERT      | LORENZ                                       | ANALYST1   | PRL6601       |
| BRENDA     | D.          | O'CALLAHAN                                   | ENGINEER1  | BD01234       |

### Figure 14-10. Brief EDL Users Report (RUSERB)

| 86/02/05                                                                                                    | ICEM E                                                  | NGINEERING DATA LI<br>FULL USER REPORT  | BRARY               |               | 11.02.50 |
|----------------------------------------------------------------------------------------------------|---------------------------------------------------------|-----------------------------------------|---------------------|---------------|----------|
| FIRST NAME                                                                                                  | MIDDLE NAME                                             | LAST NAME                               | EDL ID              | NOS USER NAME |          |
|                                                                                                    |                                                         |                                         | EDL ID              | EDLDBA        |          |
| STREET ADDRE<br>CITY AND STA<br>PHONE NUMBER<br>TITLE<br>DEPARTMENT<br>STATUS<br>FIRST TASK<br>STRING DELIM | TE -<br>-<br>- DATABASI<br>-<br>- ACTIVE<br>- ADMIN     | E ADMINISTRATOR<br>EDITOR<br>DIALOG DEL | -                   |               |          |
| FIRST NAME                                                                                                  | MIDDLE NAME                                             | LAST NAME                               | EDL ID              | NOS USER NAME |          |
| DAVID                                                                                                    | DANIEL                                                  | HANSON                                  | HANSON              | MES100A       |          |
| STREET ADDRE<br>CITY AND STA<br>PHONE NUMBER<br>TITLE<br>DEPARTMENT<br>STATUS<br>FIRST TASK<br>STRING DELIM | - (612) 55<br>- MANAGER<br>- 9087<br>- ACTIVE<br>- ICEM | 3TON, MN. 77891<br>55-3700              | - FSE<br>IMITER - / |               |          |

### Figure 14-11. Full EDL Users Report (RUSERF)

| 86/02/05                     |                                    | NGINEERING DATA LIBRARY<br>FULL GROUP REPORT |                                     |                    | 11.10.43 |
|------------------------------|------------------------------------|----------------------------------------------|-------------------------------------|--------------------|----------|
| GROUP OWNER<br>ADMINISTRATOR | - EDLID                            | GROUP DBA<br>SE ADMINISTRATORS               | * * * * *                           |                    |          |
| GROUP MEMBERS                | MIDDLE NAME                        |                                              | EDL ID                              | NOS USER NAME      |          |
|                              | DANIEL                             | HANSON                                       | EDL ID<br>HANSON                    | EDLDBA             |          |
| GROUP OWNER                  | - DESIGN GROU<br>- PROJLEADER<br>- | GROUP DESIGN GROUP<br>JP                     | * * * * *                           |                    |          |
| FIRST NAME                   | MIDDLE NAME                        |                                              |                                     | NOS USER NAME      |          |
| JACK<br>ALFRED               | A.<br>BERNARD<br>ROBERT            | GOLDNER<br>HOLLAND<br>LORENZ                 | CADDATDEV<br>PROJLEADER<br>ANALYST1 | JAG234F<br>ABH602J |          |
| GROUP OWNER<br>ADMINISTRATOR | - MANAGEMENT                       | GROUP MANAGEMENT GROUP<br>GROUP              | * * * * *                           |                    |          |
| GROUP MEMBERS                | MIDDLE NAME                        |                                              | EDL ID                              | NOS USER NAME      |          |
|                              | DANIEL                             | HANSON                                       | HANSON                              | MES100A            |          |

Figure 14-12. Groups Report (RGROUP)

## 6. EDL System Information Reports (RSYSTEM)

Figures 14-13 and 14-14 are examples of reports generated by selection of task 2 and task 3 of the EDL System Information Reports menu, shown next. For the information generated when you select task 4 or enter command RERROR, refer to appendix B in this manual, Error Messages.

| EDL SYSTEM INFORMATION REPORTS |        |
|--------------------------------|--------|
| 1. EXIT                        | E,EXIT |
| 2. FILE AND DATA TYPES         | RTYPES |
| 3. TRANSFERS AND TRANSLATIONS  | RTT    |
| 4. ERROR MESSAGES              | RERROR |
| ENTER TASK                     |        |

?

| 86/09/13                                                                                                    |    | NEERIN<br>AND D |      |     | BRARY |                                                              | 11.17 | .13 PAGE 00001 |
|----------------------------------------------------------------------------------------------------|----|-----------------|------|-----|-------|--------------------------------------------------------------|-------|----------------|
|                                                                                                    |    | REQ             | CODE | PRT | MULT  | DATA TYPE NAME                                               | SID   |                |
| 8-12 BIT ASCII FILE                                                                                            |    | F               | 8    | F   | F     | ******************                                           | -     |                |
| 8-12 BIT REPORT FIL                                                                                            | E  | F               | 0    | Ŧ   | F     | 8-12 BIT TEXT                                                | F     | EDITF          |
| OFIZ BIT REPORT FIL                                                                                            |    |                 |      |     |       | 8-12 BIT REPORT                                              | F     | EDITF          |
| GRAPHIC TEXT FILE                                                                                              |    | F               | в    | F   | F     |                                                              | F     |                |
| U CASE REPORT FILE                                                                                             |    | F               | D    | T   | F     |                                                              | F     |                |
|                                                                                                    |    |                 |      |     |       | ISM ANALYSIS LISTING                                         |       | ISMLIS         |
| U-L CASE REPORT FIL                                                                                            | .E | F               | A    | т   | F     | UPPER CASE REPORT                                            | F     | EDITF          |
|                                                                                                    |    |                 |      |     |       | EDL DOCUMENTATION                                            | F     | EDITF          |
|                                                                                                    |    |                 |      |     |       | PATRAN REPORTS<br>U-L CASE REPORT                            | F     | EDITF<br>EDITF |
| U-L CASE TEXT FILE                                                                                             |    | F               | Α    | F   | F     |                                                              |       |                |
|                                                                                                    |    |                 |      |     |       | TEXT<br>U-L CASE TEXT                                        | F     | EDITF<br>EDITF |
| UPPER CASE TEXT FIL                                                                                            | .E | F               | D    | F   | F     |                                                              |       |                |
|                                                                                                    |    |                 |      |     |       | EDL MDB TRANSACTIONS<br>EDL QU DIRECTIVES<br>UPPER CASE TEXT | F     |                |
| LEGEND                                                                                                    |    |                 |      |     |       |                                                              |       |                |
| REQ = T THE LOCAL<br>F THE LOCAL                                                                               |    |                 |      |     |       | 1                                                            |       |                |
| CODE = B BINARY DATA<br>D DISPLAY CODE, UPPER CASE ONLY<br>A ASCII (6-12 DISPLAY CODE)<br>8 ASCII (8-12 ASCII) |    |                 |      |     |       |                                                              |       |                |
| PRT = T THE FILE<br>F THE FILE                                                                                 |    |                 |      |     |       |                                                              |       |                |
| MULT = T THE FILE<br>F THE FILE                                                                                |    |                 |      |     | -     |                                                              |       |                |
|                                                                                                    |    |                 |      |     |       | EET, REV)                                                    |       |                |
| SID = T THE DATA USES A SECONDARY IDENTIFIER (SHEET, REV)<br>F THE DATA DOES NOT USE A SECONDARY ID            |    |                 |      |     |       |                                                              |       |                |

Figure 14-13. File and Data Types Report (RTYPES)

(Continued)

ą

| FILE TYPE NAME               | -                                                      |      |   |   |   | DATA TYPE NAME      | SID | TASK    |
|------------------------------|--------------------------------------------------------|------|---|---|---|---------------------|-----|---------|
| GPL FORTRAN LIBRA            |                                                        |      |   |   |   | GPL FORTRAN ROUTINE | F   | RETFTNS |
| GPL LIBRARY                  | GPLL IB                                                | F    | в | F | т | GPL PROGRAM         |     | RETGPLS |
| LEGEND                       |                                                        |      |   |   |   |                     |     |         |
| REQ = T THE LOO<br>F THE LOO | AL FILE NAME I<br>AL FILE NAME N                       |      |   |   |   |                     |     |         |
| A ASCII                      | DATA<br>CODE, UPPER (<br>6-12 DISPLAY (<br>8-12 ASCII) |      |   |   |   |                     |     |         |
| PRT = T THE FI               | E IS PRINTABLE<br>E SHOULD NOT E                       |      |   |   |   |                     |     |         |
|                              | E MAY CONTAIN                                          |      |   |   | - |                     |     |         |
| MULT = T THE FI              | E MAY CONTAIN                                          | UNLI | - |   |   |                     |     |         |

Figure 14-13. File and Data Types Report (RTYPES)

(Continued)

C C

| 86/09/13                      |                                                                         | NEERIN<br>AND D |        |      | RARY   |                      | 11.17 | .13 PAGE 00003 |
|-------------------------------|-------------------------------------------------------------------------|-----------------|--------|------|--------|----------------------|-------|----------------|
| APPLICATION<br>FILE TYPE NAME | ME LFN                                                                  | REQ             | CODE   | PRT  |        |                      |       | TASK           |
| AP IND DRAWI                  |                                                                         | F               | в      | F    | F      |                      |       |                |
| ATTRIBUTE LI                  | ST FILE LIST                                                            | т               | D      | F    | F      | AP IND DRAWING       | T     | EDITE          |
| BULK INPUT F                  | ILE BULKIN                                                              | т               | в      | F    | F      | BULK INPUT DATA      |       | EDITE          |
| CUTTER LOCAT                  | ION FILE CLFIN                                                          | F               | в      | F    | F      | CUTTER LOCATION DATA |       |                |
| DDN MENU STR                  | ING FILE MSTRING                                                        | т               | D      | F    | F      | TABLET MENU STRINGS  |       | EDITE          |
| DDN PLOT FIL                  | E TAPE9                                                                 | т               | в      | F    | F      | DDN PLOT DATA        |       | RETODPLOT      |
| DDN TABLET F                  | ILE TFILE                                                               | т               | в      | F    | F      | TABLET PAGES         | F     |                |
| DRAWING FILE                  | TAPE3                                                                   | T               | В      | F    | Т      | DRAWING              | т     | RET-DRW        |
| GLOBAL DRAWI                  | NG FILE GPARTS                                                          | F               | В      | F    | Т      | GLOBAL DRAWING       | т     | RET-GLD        |
|                               | RN FILE PATTERN                                                         |                 | в      | F    | T      | GLOBAL PATTERN       | F     |                |
|                               | GUTF                                                                    | Т               |        | F    | Т      | GLOBAL UTF DATA      | F     |                |
|                               | LE GRAIOF                                                               |                 |        | F    | F      | GRAPL I-O DATA       | F     | EDITF          |
| INDEP DRAWIN                  | G FILE IPARTD                                                           | T               | В      | F    | T      | INDEP DRAWING        | T     | RET-IPD        |
| LEGEND                        |                                                                         |                 |        |      |        |                      |       |                |
|                               | E LOCAL FILE NAME<br>E LOCAL FILE NAME                                  |                 |        |      |        |                      |       |                |
| A AS                          | NARY DATA<br>SPLAY CODE, UPPER<br>CII (6-12 DISPLAY<br>CII (8-12 ASCII) |                 |        |      |        | ,                    |       |                |
|                               | E FILE IS PRINTAB<br>E FILE SHOULD NOT                                  |                 |        |      |        |                      |       |                |
|                               | E FILE MAY CONTAIN<br>E FILE MAY CONTAIN                                |                 |        |      |        |                      |       |                |
|                               | E DATA USES A SEC<br>E DATA DOES NOT U                                  |                 |        |      |        | ET, REV)             |       |                |
| TASK = THE E                  | DL TASK USED TO R                                                       | ETRIEV          | 'E AND | DISP | LAY TH | E DATA               |       |                |

Figure 14-13. File and Data Types Report (RTYPES)

(Continued)

Strail and

C

C

| 86/09/13                               | ICEM ENGINEERIN<br>FILE AND D                                                                                            |            | BRARY   |                 | 11.17 | .13 PAGE 00004 |  |  |  |
|----------------------------------------|----------------------------------------------------------------------------------------------------|------------|---------|-----------------|-------|----------------|--|--|--|
| APPLICATION - ICEM S<br>FILE TYPE NAME |                                                                                                    | CODE PRT   |         | DATA TYPE NAME  | SID   | TASK           |  |  |  |
| SCH PATTERN LIB                        | PATTERN F                                                                                                    | B F        | T       | SCH PATTERN     | F     | RETSCHP        |  |  |  |
| SCH TABLET FILE                        | TFILE T<br>TAPE3 T                                                                                                    | B F<br>B F | F       | SCH TABLET DATA | F     | EDITF          |  |  |  |
|                                        |                                                                                                    | B F        | '<br>T  | SCHEMATIC       | T     | RETSCHS        |  |  |  |
| SCHEMATIC PLOT FILE                    | TAPE9 F                                                                                                    | B F        | F       | SCHEMATIC MODEL |       | RETSCHM        |  |  |  |
| LEGEND                                 |                                                                                                    |            |         |                 |       |                |  |  |  |
|                                        | REQ = T THE LOCAL FILE NAME IS REQUIRED ON ATTACH<br>F THE LOCAL FILE NAME MAY BE DIFFERENT                              |            |         |                 |       |                |  |  |  |
| D DISPLAY CO<br>A ASCII (6-1           | CODE = B BINARY DATA<br>D DISPLAY CODE, UPPER CASE ONLY<br>A ASCII (6-12 DISPLAY CODE)<br>8 ASCII (8-12 ASCII)           |            |         |                 |       |                |  |  |  |
|                                        | PRT = T THE FILE IS PRINTABLE, HAS CARRIAGE CONTROL IN COLUMN 1<br>F THE FILE SHOULD NOT BE ROUTED DIRECTLY TO A PRINTER |            |         |                 |       |                |  |  |  |
| MULT = T THE FILE M.<br>F THE FILE M.  | AY CONTAIN MANY<br>AY CONTAIN ONLY                                                                                       |            |         |                 |       |                |  |  |  |
| SID = T THE DATA U<br>F THE DATA D     | SES A SECONDARY<br>DES NOT USE A S                                                                                       |            |         | EET, REV)       |       |                |  |  |  |
| TASK = THE EDL TASK                    | USED TO RETRIEN                                                                                                    | E AND DISP | PLAY TH | E DATA          |       |                |  |  |  |

Figure 14-13. File and Data Types Report (RTYPES)

(Continued)

(Continued)

| APPLICATION - ICEM<br>FILE TYPE NAME | I SOLID MODEL<br>LFN       |   | CODE | PRT | MULT | DATA TYPE NAME                 | SID | TASK    |
|--------------------------------------|----------------------------|---|------|-----|------|--------------------------------|-----|---------|
| ISM ANALYSIS FILE                    |                            | F | в    | F   | F    |                                | -   |         |
|                                      |                            |   |      |     |      | ISM LINE AND SHADED            |     | ISMPOS  |
|                                      |                            |   |      |     |      | ISM LINE DATA                  |     |         |
|                                      |                            |   |      |     |      | ISM MASS PROP DATA             |     |         |
|                                      |                            |   |      |     |      | ISM SHADED DATA                |     | ISMPOS  |
|                                      |                            |   |      |     |      | ISM VIEW DEP DATA              |     |         |
|                                      |                            | _ | _    | _   | _    | ISM VIEW IND DATA              | F   | ISMEDG  |
| ISM LIBRARY                          | ICEMLIB                    | ۴ | в    | F   | Т    | 1014 00 1507                   | -   | 10.4 10 |
|                                      |                            |   |      |     |      | ISM OBJECT<br>ISM PARAM OBJECT |     | ISML IB |
|                                      |                            |   |      |     |      | ISM WORKSPACE                  |     | ISMWRK  |
|                                      |                            |   |      |     |      |                                |     |         |
|                                      |                            |   |      |     |      |                                |     |         |
| REQ = T THE LOCA<br>F THE LOCA       | L FILE NAME                |   |      |     |      |                                |     |         |
|                                      | CODE, UPPER                |   |      |     |      |                                |     |         |
| PRT = T THE FILE<br>F THE FILE       | IS PRINTABL<br>SHOULD NOT  |   |      |     |      |                                |     |         |
| MULT = T THE FILE<br>F THE FILE      | MAY CONTAIN<br>MAY CONTAIN |   |      |     |      |                                |     |         |
| SID = T THE DATA                     | USES A SECO                |   |      |     |      | ET, REV)                       |     |         |

Figure 14-13. File and Data Types Report (RTYPES)

Contraction of the

| 86/09/13                                                        |                          | NEERIN<br>AND D |       |      | BRARY  |                    | 11.17 | .13 PAGE 00006 |
|-----------------------------------------------------------------|--------------------------|-----------------|-------|------|--------|--------------------|-------|----------------|
| APPLICATION - IGES<br>FILE TYPE NAME                            | LFN                      | REQ             | CODE  | PRT  | MULT   | DATA TYPE NAME     | SID   | TASK           |
| EXTERNAL IGES FILE                                              | IGES                     | F               | 8     | F    | F      | EXTERNAL IGES DATA | <br>F |                |
| IGES FILE                                                       | IGES                     | F               | A     | F    | F      | IGES DATA          | F     |                |
| LEGEND                                                          |                          |                 |       |      |        |                    |       | •              |
| REQ = T THE LOCAL<br>F THE LOCAL                                |                          |                 |       |      |        | ł                  |       |                |
| CODE = B BINARY DA<br>D DISPLAY C<br>A ASCII (6-<br>8 ASCII (8- | DDE, UPPER<br>12 DISPLAY |                 |       |      |        |                    |       |                |
| PRT = T THE FILE<br>F THE FILE                                  |                          |                 |       |      |        |                    |       |                |
| MULT = T THE FILE<br>F THE FILE                                 |                          |                 |       |      | -      |                    |       |                |
| SID = T THE DATA<br>F THE DATA                                  |                          |                 |       |      |        | ET, REV)           |       |                |
| TASK = THE EDL TASK                                             | USED TO R                | ETRIEV          | E AND | DISE | NAY TH | E DATA             |       |                |

Figure 14-13. File and Data Types Report (RTYPES)

(Continued)

(Continued)

| 86/09/13 1                                                              |                        |        | G DAT |      | RARY    |                      | 11.17 | . 13 PAGE 00007 |
|-------------------------------------------------------------------------|------------------------|--------|-------|------|---------|----------------------|-------|-----------------|
| APPLICATION - PATRAN<br>FILE TYPE NAME                                  |                        | REQ    | CODE  | PRT  | MULT    | DATA TYPE NAME       | SID   | TASK            |
| PAT CON, SUB DIR FILE                                                   | PATINP                 | F      | Ā     | F    | F       | PAT CON AND SUB DIR  | F     | EDITE           |
| PAT DATA FILE                                                           | PATDAT                 | т      | в     | F    | F       | PAT RAND ACCESS DATA |       | RETPATR         |
| PAT EXT DIR FILE                                                        |                        | F      | A     | F    | F       |                      |       |                 |
| AT INST REPLAY FILE                                                     | PATREP                 | F      | в     | F    | F       | PAT EXT DIRECTIVES   | F     | EDITF           |
| AT NEUT RESULT FILE                                                     |                        | F      | в     | F    | F       | PAT INST REPLAY DATA | F     | RETPATR         |
|                                                                         |                        |        | _     |      |         | PAT NEUTRAL RESULT   | F     | RETPATR         |
| PAT NEUTRAL DATA FIL                                                    |                        | F      |       | F    | F.      | PAT NEUTRAL DATA     | F     | RETPATR         |
| PAT OPTION.SET FILE                                                     | OPSET                  | T      | Α     | F    | F       | PAT OPTION.SET DATA  | F     | EDITF           |
| PAT SESSION FILE                                                        |                        | F      | Α     | F    | F       | PAT SESSION DATA     | F     | EDITE           |
| LEGEND<br>REQ = T THE LOCAL F<br>F THE LOCAL F                          |                        |        |       |      |         | 1                    |       |                 |
| CODE = B BINARY DATA<br>D DISPLAY COU<br>A ASCII (6-12<br>8 ASCII (8-12 | DE, UPPER<br>2 DISPLAY |        |       |      |         |                      |       |                 |
| PRT = T THE FILE IS<br>F THE FILE SH                                    |                        |        |       |      |         |                      |       |                 |
| MULT = T THE FILE MA<br>F THE FILE MA                                   |                        |        |       |      |         |                      |       |                 |
| SID = T THE DATA US<br>F THE DATA DO                                    |                        |        |       |      |         | ET, REV)             |       |                 |
| TASK = THE EDL TASK U                                                   | ISED TO RE             | ETRIEV | E AND | DISF | PLAY TH | E DATA               |       |                 |

Figure 14-13. File and Data Types Report (RTYPES)

Constant of

| 86/09/13                           | 86/09/13 ICEM ENGINEERING DATA LIBRARY<br>FILE AND DATA TYPES |                   |           |          |                                | 11.17.13 PAGE 00008 |           |  |
|------------------------------------|---------------------------------------------------------------|-------------------|-----------|----------|--------------------------------|---------------------|-----------|--|
| APPLICATION - UN<br>FILE TYPE NAME |                                                               | REQ               | CODE PRT  | MULT     | DATA TYPE NAME                 | SID                 | TASK      |  |
| NEUTRAL PICTURE                    | FILE NPFILE                                                   | F                 | BF        | F        | NEUTRAL PICTURE DATA           | F                   | RETNPFILE |  |
| LEGEND                             |                                                               |                   |           |          |                                |                     |           |  |
| REQ = T THE LO<br>F THE LO         | CAL FILE NAME<br>CAL FILE NAME                                |                   |           |          | 1                              |                     |           |  |
| A ASCII                            | Y DATA<br>NY CODE, UPPER<br>(6-12 DISPLAY<br>(8-12 ASCII)     |                   | )NLY      |          |                                |                     |           |  |
| PRT = T THE FI<br>F THE FI         | LE IS PRINTAB                                                 | LE, HAS<br>BE ROL | S CARRIAG | E CONTR  | ROL IN COLUMN 1<br>) A PRINTER |                     |           |  |
| MULT = T THE FI<br>F THE FI        | LE MAY CONTAIN                                                |                   |           |          |                                |                     |           |  |
| SID = T THE DA<br>F THE DA         | TA USES A SEC<br>TA DOES NOT U                                |                   |           |          | ET, REV)                       |                     |           |  |
| TASK = THE EDL 1                   | ASK USED TO RE                                                | ETDIEVE           |           | DI AV TH |                                |                     |           |  |

Figure 14-13. File and Data Types Report (RTYPES)

(Continued)

| 86/09/13 ICEM ENGINEERING DATA 1<br>FILE AND DATA TYP |            |         |          |       | RARY   |                   | 11.17 | 13 PAGE 00009 |
|-------------------------------------------------------|------------|---------|----------|-------|--------|-------------------|-------|---------------|
| APPLICATION - UNIS<br>FILE TYPE NAME                  |            | REQ     | CODE     | PRT   | MULT   | DATA TYPE NAME    | SID   | TASK          |
| STRUCTURAL DATABAS                                    | E          | F       | в        | F     | F      |                   |       |               |
| US AID FILE                                           |            | F       | в        | F     | F      | STRUCTURAL DATA   | F     | FEMSDB        |
|                                                       |            |         | U        | ,     | '      | US ANSYS INPUT    | F     | EDITE         |
|                                                       |            |         |          |       |        | US NASTRAN INPUT  | F     | EDITE         |
|                                                       |            | F       | в        | F     | F      | US STARDYNE INPUT | F     | EDITE         |
| US LINE FILE                                          |            | F       | Ð        | r     | -      | US LINE DATA      | F     | EDITE         |
| US LOG FILE                                           | ULOG       | Т       | D        | F     | F      | 50 LINE 5         |       |               |
|                                                       |            | _       | _        | _     | _      | US LOG            | F     | EDITF         |
| US NID FILE                                           |            | F       | в        | F     | F      | US NEUTRAL INPUT  | F     | EDITE         |
| US NOD FILE                                           |            | F       | в        | F     | F      | US NEUTRAL INFOT  |       |               |
|                                                       |            |         |          |       |        | US NEUTRAL OUTPUT | F     | EDITF         |
| US PLOT FILE                                          | PLOT       | F       | в        | F     | F      | US PLOT           | F     | RETUSPLOT     |
| US SCRIPT FILE                                        |            | F       | D        | F     | F      | 03 FLUI           | '     | AC100/ 201    |
|                                                       |            |         |          |       |        | US SCRIPT         | F     | EDITF         |
| LEGEND                                                |            |         |          |       |        |                   |       |               |
|                                                       |            |         |          | -     |        |                   |       |               |
| REQ = T THE LOCA<br>F THE LOCA                        |            |         |          |       | -      | 1                 |       |               |
|                                                       |            |         |          |       | ••     |                   |       |               |
| CODE = B BINARY D                                     |            |         | <b>0</b> |       |        |                   |       |               |
| D DISPLAY<br>A ASCII (6                               |            |         |          |       |        |                   |       |               |
| 8 ASCII (8                                            |            | 0001    |          |       |        |                   |       |               |
|                                                       |            |         |          | DIAC  |        |                   |       |               |
| PRT = T THE FILE<br>F THE FILE                        |            |         |          |       |        |                   |       |               |
|                                                       |            |         |          |       |        |                   |       |               |
| MULT = T THE FILE                                     |            |         |          |       |        |                   |       |               |
| F THE FILE                                            | MAT LUNIA. | UN UNL  | UNE      | UATA  | SEI    |                   |       |               |
| SID = T THE DATA                                      | USES A SEC | CONDARY | Y IDEN   | ITIFI | ER (SH | EET, REV)         |       |               |
| F THE DATA                                            | DOES NOT L | JSE A S | SECOND   | ARY   | ID     |                   |       |               |

Figure 14-13. File and Data Types Report (RTYPES)

ø

| 86/09/13<br>T                          | ENGINEERING DATA LIBR<br>RANSFERS AND TRANSLATIONS |           | 11.17.50 PAGE 00001 |
|----------------------------------------|----------------------------------------------------|-----------|---------------------|
| SOURCE DATA TYPE                       | DESTINATION DATA TYPE                              | TASK NAME |                     |
| 8-12 BIT REPORT                        | 8-12 BIT REPORT                                    | COPYEI    |                     |
| 8-12 BIT TEXT                          | 8-12 BIT TEXT                                      | COPYEI    |                     |
| AP IND DRAWING                         | DRAWING                                            | FAIPTON   |                     |
| ATTRIBUTE LIST                         | ATTRIBUTE LIST                                     | COPYEI    |                     |
| BULK INPUT DATA                        | BULK INPUT DATA                                    | COPYEI    |                     |
| DDN PLOT DATA                          | DDN PLOT DATA                                      | COPYEI    |                     |
| DDN PLOT DATA                          | NEUTRAL PICTURE DATA                               | FDPTNP    |                     |
| DRAWING                                | DRAWING                                            | FDNTDN    |                     |
| DRAWING                                | GLOBAL DRAWING                                     | FDNTGL    |                     |
| DRAWING                                | IGES DATA                                          | DDTCIG    |                     |
| DRAWING                                | INDEP DRAWING                                      | FDNTIP    |                     |
| DRAWING                                | ISM WORKSPACE                                      | FDDTSM    |                     |
| DRAWING                                |                                                    | FONTPT    |                     |
| EXTERNAL IGES DATA                     | PAT NEUTRAL DATA<br>IGES DATA                      | EITCIG    |                     |
| GLOBAL DRAWING                         | DRAWING                                            | FGLTDN    |                     |
| GLOBAL DRAWING                         |                                                    | FGLTGL    |                     |
| GLOBAL DRAWING                         | GLOBAL DRAWING                                     |           |                     |
| GLOBAL UTF DATA                        | IGES DATA                                          | GLTCIG    |                     |
| GPL FORTRAN ROUTINE                    | GLOBAL UTF DATA                                    | COPYEI    |                     |
| GPL PROGRAM                            | GPL FORTRAN ROUTINE                                | FFTTFT    |                     |
| GRAPL I-O DATA                         | GPL PROGRAM                                        | FGPTGP    |                     |
| IGES DATA                              | GRAPL I-O DATA                                     | COPYEI    |                     |
| IGES DATA                              | DRAWING                                            | IGTCDD    |                     |
| IGES DATA                              | EXTERNAL IGES DATA                                 | IGTCE I   |                     |
| INDEP DRAWING                          | IGES DATA                                          | COPYEI    |                     |
|                                        | DRAWING                                            | FIPTDN    |                     |
| ISM ANALYSIS LISTING                   | ISM ANALYSIS LISTING                               | COPYEI    |                     |
| ISM LINE AND SHADED                    | ISM LINE AND SHADED                                | COPYEI    |                     |
|                                        | ISM LINE DATA                                      | COPYEI    |                     |
| ISM MASS PROP DATA<br>ISM OBJECT       | ISM MASS PROP DATA                                 | COPYEI    |                     |
| ISM SHADED DATA                        | ISM OBJECT                                         | FSMTSM    |                     |
| ISM VIEW DEP DATA                      | ISM SHADED DATA                                    | COPYEI    |                     |
|                                        | DRAWING                                            | FSVTDD    |                     |
| ISM VIEW DEP DATA<br>ISM VIEW IND DATA | ISM VIEW DEP DATA                                  | COPYEI    |                     |
| ISM VIEW IND DATA                      | DRAWING                                            | FSETDD    |                     |
| ISM WORKSPACE                          | ISM VIEW IND DATA                                  | COPYEI    |                     |
|                                        | ISM WORKSPACE                                      | FSWTSW    |                     |
| NEUTRAL PICTURE DATA                   | NEUTRAL PICTURE DATA                               | COPYEI    |                     |
| PAT CON AND SUB DIR                    | PAT CON AND SUB DIR                                | COPYEI    |                     |
| PAT EXT DIRECTIVES                     | PAT EXT DIRECTIVES                                 | COPYEI    |                     |
| PAT INST REPLAY DATA                   | PAT INST REPLAY DATA                               | COPYEI    |                     |
| PAT NEUTRAL DATA                       | PAT NEUTRAL DATA                                   | COPYEI    |                     |
| PAT NEUTRAL RESULT                     | PAT NEUTRAL RESULT                                 | COPYEI    |                     |
| PAT OPTION.SET DATA                    | PAT OPTION.SET DATA                                | COPYEI    |                     |
| PAT RAND ACCESS DATA                   | PAT RAND ACCESS DATA                               | COPYEI    |                     |
| PAT SESSION DATA                       | PAT SESSION DATA                                   | COPYEI    |                     |
| PATRAN REPORTS                         | PATRAN REPORTS                                     | COPYEI    |                     |
| SCHEMATIC                              | SCHEMATIC                                          | COPYEI    |                     |
| SCHEMATIC PLOT DATA                    | NEUTRAL PICTURE DATA                               | FDPTNP    |                     |
| STRUCTURAL DATA                        | STRUCTURAL DATA                                    | COPYEI    |                     |

Figure 14-14. Transfers and Translations Report (RTT)

(Continued)

C

C

### 6. EDL System Information Reports (RSYSTEM)

| 86/09/13<br>Ti                                                                                                    | ENGINEERING DATA LIBP<br>RANSFERS AND TRANSLATIONS                                                                                                    | AVAILABLE                                                                                                    | 11.17.50 PAGE 00002 |
|----------------------------------------------------------------------------------------------------|----------------------------------------------------------------------------------------------------|----------------------------------------------------------------------------------------------------|---------------------|
| SOURCE DATA TYPE                                                                                                    | DESTINATION DATA TYPE                                                                                                    | TASK NAME                                                                                                    |                     |
| TABLET MENU STRINGS<br>TABLET PAGES<br>TEXT<br>U-L CASE REPORT<br>U-L CASE REPORT<br>UPPER CASE TEXT<br>UPPER CASE TEXT<br>US ANSYS INPUT<br>US LINE DATA<br>US LOG<br>US NASTRAN INPUT<br>US NEUTRAL INPUT<br>US NEUTRAL INPUT<br>US NEUTRAL INPUT<br>US NEUTRAL INPUT<br>US NEUTRAL INPUT<br>US NEUTRAL OUTPUT<br>US PLOT<br>US SCRIPT<br>US STARDYNE INPUT | TABLET PAGES<br>TEXT<br>U-L CASE REPORT<br>U-L CASE TEXT<br>UPPER CASE TEXT<br>UPPER CASE TEXT<br>US ANSYS INPUT<br>US LINE DATA<br>US LOG<br>US NASTRAN INPUT<br>US ANSYS INPUT | COPYEI<br>COPYEI<br>COPYEI<br>COPYEI<br>COPYEI<br>COPYEI<br>COPYEI<br>COPYEI<br>COPYEI<br>FUSTAN<br>FUSTNA<br>COPYEI<br>FUSTST<br>COPYEI<br>FUSTST<br>COPYEI<br>FUPTNP<br>COPYEI<br>COPYEI<br>COPYEI<br>COPYEI<br>COPYEI<br>COPYEI<br>COPYEI<br>COPYEI<br>COPYEI<br>COPYEI<br>COPYEI<br>COPYEI<br>COPYEI<br>COPYEI |                     |

Figure 14-14. Transfers and Translations Report (RTT)

Commence.

Contraction of

# 7. Part Structure Information Reports (RSTRUCTURE)

When you select 7 or enter RSTRUCTURE, EDL displays the following menu:

| PART STRUCTURE INFORMATION REPORTS |        |
|------------------------------------|--------|
| 1. EXIT                            | E,EXIT |
| 2. PARTS LIST                      | RPARTS |
| 3. INDENTED PARTS LIST             | RPARTI |
| 4. WHERE USED PARTS LIST           | RPARTW |
| 5. PART REVISION HISTORY LIST      | RPARTR |
| ENTER TASK                         |        |
| ?                                  |        |

### 2. Parts List (RPARTS)

If you enter 2 or RPARTS, you can get a report that lists all of the part structure information about the components for a single part revision. EDL prompts you for the parent part number as follows:

ENTER THE PARENT PART NUMBER, LIST, OR CR TO EXIT 2

If you enter a CR, EDL returns to the Part Structure Information Reports menu. If you enter LIST, EDL displays the List Part Numbers option menu (refer to Update EDL for Engineering Data, chapter 10).

If you enter an invalid parent part number, EDL displays the following message and returns to the ENTER THE PARENT PART NUMBER prompt.

EDLUG101 THE SPECIFIED PARENT PART NUMBER DOES NOT EXIST

Once you have entered a valid parent part number, EDL prompts you for the revision to be used as follows:

ENTER THE PART REVISION LEVEL, EXIT, OR CR FOR THE LATEST ?

If you enter a CR, EDL uses the revision with the highest alphabetic sequence in the database for the specified parent part. When you enter a revision level, EDL checks to make sure that the revision is valid for that parent part. If it is not valid, EDL displays the following message before returning to the ENTER THE PART REVISION prompt.

EDLUG102 THE SPECIFIED PART REVISION DOES NOT EXIST

Once a valid part revision is specified, EDL displays the following message:

\*\*\* CREATING REPORT \*\*\*

After the report has been created, EDL displays the following message and returns to the previous task menu.

\*\*\* REPORT IS ON LOCAL FILE 'REPORTS' \*\*\*

Figure 14-15 shows the format of the Parts List Report.

| 86/08, |                | GINEERING D<br>ARTS LIST F | DATA LIBRARY<br>REPORT | Ŷ    | 16.44.48. PAGE 1   |  |
|--------|----------------|----------------------------|------------------------|------|--------------------|--|
| PARE   | NT PART NUMBER | REVISION                   | STATUS                 | ECO  | DESCRIPTION        |  |
| PN0 1  | 00             | A                          | RELEASED               | 1    | BASIC SAW ASSEMBLY |  |
| SEQ    | COMPONENT PART | NUMBER                     | QUANTITY               | U/M  | DESCRIPTION        |  |
|        | PN0002         |                            | 1                      | EACH | REAR TABLE         |  |
| 2      | PN0005         |                            | 1                      | EACH | TABLE SPACER       |  |
| 3      | PN0006         |                            | 1                      | EACH | RIP FENCE          |  |
| 4      | PN0008         |                            | 1                      | EACH | FRONT TABLE        |  |
| 5      | PN0010         |                            | 1                      | EACH | LOOSE PARTS BAG    |  |
| 6      | PN0020         |                            | 1                      | EACH | LOOSE PARTS BAG    |  |
| 7      | PN0030         |                            | 1                      | EACH | LOOSE PARTS BAG    |  |

Figure 14-15. Parts List Report (RPARTS)

### 3. Indented Parts List (RPARTI)

If you enter 3 or RPARTI, you can generate a report that lists all of the subcomponents of each component for a single part revision. It lists only the latest revision for each component of the assembly. EDL prompts you for the parent part number as follows:

ENTER THE PARENT PART NUMBER, LIST, OR CR TO EXIT ?

If you enter a CR, EDL returns to the Part Structure Information menu. If you enter LIST, EDL displays the List Part Numbers option menu (refer to Update EDL for Engineering Data, chapter 10).

If you enter an invalid parent part number, EDL displays the following message before returning to the ENTER THE PARENT PART NUMBER prompt.

EDLUG105 THE SPECIFIED PARENT PART NUMBER DOES NOT EXIST

Once you have specified a valid parent part number, EDL prompts you for the revision to be used as follows:

ENTER THE PART REVISION, EXIT, OR CR FOR LATEST ?

If you enter a CR, EDL uses the revision with the highest alphabetic sequence for the specified parent part. If you enter a part revision, EDL checks to make sure that the specified revision is valid for that parent part. If it is not, EDL displays the following message and returns to the ENTER THE PART REVISION prompt.

EDLUG106 THE SPECIFIED PART REVISION DOES NOT EXIST

Once a valid part revision has been specified, EDL displays the following message:

\*\*\* CREATING REPORT \*\*\*

After the report has been created, EDL displays the following message and returns to the previous task menu.

\*\*\* REPORT IS ON LOCAL FILE 'REPORTS' \*\*\*

|                    | GINEERING DAT<br>ED PARTS LIST |              | 16.45.05.                  | PAGE 1       |
|--------------------|--------------------------------|--------------|----------------------------|--------------|
| PARENT PART NUMBER | REVISION                       | STATUS       | ECO                        | DESCRIPTION  |
| PN0100             | A                              | RELEASED     | 1                          | BASIC SAW    |
| COMPONENT          | QUANTITY                       | U/M          | DESCRIPTION                |              |
| PN0002             | 1                              | EACH         | REAR TABLE                 |              |
| PN0002<br>PN0005   | 1                              | EACH         | TABLE SPACER               |              |
| PN0005             | 1                              | EACH         | RIP FENCE                  |              |
| PN0008             | ,                              | EACH         | FRONT TABLE                |              |
| PN0010             | 1                              | EACH         | LOOSE PARTS E              | BAG          |
| PN0011             | 2                              | EACH         | RIP-SCALE IN               | -            |
| PN0012             | 4                              | EACH         | TWIN NUT                   |              |
| PN0013             | 4                              | EACH         | MACHINE SCREW              | •            |
| PN0015             | 1                              | EACH         | HEX "L" WRENC              |              |
| PN0017             | 1                              | EACH         | ARBOR WRENCH               |              |
| PN0018             | 1                              | EACH         | ELEVATION CRA              | ANK ASSEMBLY |
| PN0019             | 1                              | EACH         | SHAFT WRENCH               |              |
| PN0020             | 1                              | EACH         | LOOSE PARTS E              | BAG          |
| PN0021             | 4                              | EACH         | MACHINE SCREW              | N            |
| PN0022             | 5                              | EACH         | WASHER, STEEL              | (FLAT)       |
| PN0023             | 1                              | EACH         | NUT, "T"                   |              |
| PN0024             | 1                              | EACH         | SCREW, PAN HE              | D.           |
| PN0029             | 2                              | EACH         | TABLE CLAMP                |              |
| PN0025             | 4                              | EACH         | NUT, HEX                   |              |
| PN0028             | 4                              | EACH         | LOCKWASHER                 |              |
| PN0030             | 1                              | EACH         | LOOSE PARTS E              | -            |
| PN0015             | 1                              | EACH         | HEX "L" WRENC              | Эн           |
| PN0033             | 1                              | EACH         | SWITCH KEY                 |              |
| PN0028             | 4                              | EACH         | LOCKWASHER                 |              |
| PN0036             | 4                              | EACH         | WASHER, FLAT               |              |
| PN0037             | 1                              | EACH         | SET SCREW, CL              | JP PT.       |
| PN0038<br>PN0039   | 2                              | EACH<br>EACH | NUT, LOCK<br>BOLT, SQ. HD. |              |

## Figure 14-16 shows the format of the Indented Parts List Report.

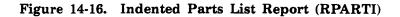

Ŗ

(

### 4. Where Used Parts List (RPARTW)

If you enter 4 or RPARTW, you can generate a report that lists all of the assemblies in which a component part is used. EDL first prompts you for the component part number to be used.

```
ENTER THE COMPONENT PART NUMBER, LIST, OR CR TO EXIT ?
```

If you enter a CR, EDL returns to the Part Structure Information menu. If you enter LIST, EDL displays the List Part Numbers option menu (refer to Update EDL for Engineering Data, chapter 10).

If you enter an invalid component part number, EDL displays the following message and returns to the ENTER THE COMPONENT PART NUMBER prompt.

EDLUG104 THE SPECIFIED COMPONENT PART NUMBER DOES NOT EXIST

Once you have entered a valid component part number, EDL displays the following message:

\*\*\* CREATING REPORT \*\*\*

After the report is created, EDL displays the following message and returns to the previous task menu.

\*\*\* REPORT IS ON LOCAL FILE 'REPORTS' \*\*\*

Figure 14-17 shows the format of the Where Used Parts List Report.

| 86/08/27.        | ICEM ENGINEE<br>WHERE USED P |           |        | 16.45.31.          | PAGE        | 1 |
|------------------|------------------------------|-----------|--------|--------------------|-------------|---|
| COMPONENT PAR    | RT NUMBER                    | DESCRIPTI | 0N     |                    |             |   |
| PN0028           |                              | LOCKWASHE | R      |                    |             |   |
| PARENT PART      | NUMBER RE                    | VISION    | ECO    | STATUS             | DESCRIPTION | 1 |
| PN0020<br>PN0030 | A<br>A                       | -1        | 1<br>2 | WORKING<br>WORKING | LOOSE PARTS | - |

Figure 14-17. Where Used Parts List Report (RPARTW)

### 5. Part Revision History List (RPARTR)

If you enter 5 or RPARTR, you can generate a report that lists the range of part revisions for which each component of an assembly is used. EDL first prompts you for the parent part number as follows:

```
ENTER THE PARENT PART NUMBER, LIST, OR CR TO EXIT ?
```

If you enter a CR, EDL returns to the Part Structure Information menu. If you enter LIST, EDL displays the List Part Numbers option menu (refer to Update EDL for Engineering Data, chapter 10).

If you enter an invalid parent part number, EDL displays the following message and returns to the ENTER THE PARENT PART NUMBER prompt.

EDLUG103 THE SPECIFIED PARENT PART NUMBER DOES NOT EXIST

Once you have entered a valid parent part number, EDL displays the following message:

\*\*\* CREATING REPORT \*\*\*

After the report has been created, EDL displays the following message and returns to the previous task menu.

\*\*\* REPORT IS ON LOCAL FILE 'REPORTS' \*\*\*

Figure 14-18 shows the format of the Revision History Report.

|                      |               | 16.45.22.                                | PAGE                              | 1                                 |                                   |
|----------------------|---------------|------------------------------------------|-----------------------------------|-----------------------------------|-----------------------------------|
|                      |               |                                          |                                   |                                   |                                   |
|                      |               |                                          |                                   |                                   |                                   |
| STATUS               | ECO           |                                          |                                   |                                   |                                   |
| RELEASED<br>WORK ING | 1<br>2        |                                          |                                   |                                   |                                   |
|                      | PART REVISION | BASIC SAW ASSEMBLY STATUS ECO RELEASED 1 | PART REVISION HISTORY LIST REPORT | PART REVISION HISTORY LIST REPORT | PART REVISION HISTORY LIST REPORT |

### Figure 14-18. Revision History Report (RPARTR)

14-26 CDC ICEM EDL Reference Manual for NOS

# Job Queue Control Task

ł

( (

| List Jobs in the Queue (JOBS)           | 15-1 |
|-----------------------------------------|------|
| Get a Job's Output and Dayfile (GETJOB) | 15-1 |
| Drop a Job from the Queue (DROPJOB)     | 15-1 |

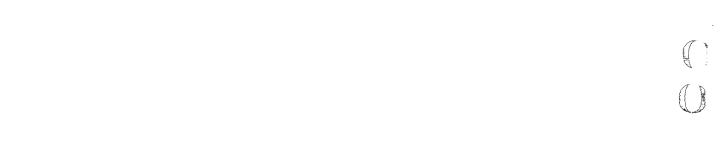

.

ş

4

## Job Queue Control Task

This chapter describes the job queue control task. You initiate this task by selecting task 10 on the User Tasks menu or by entering the QUEUE command. The task allows you to display and control the batch jobs created by some of the EDL transfers, reports waiting to be printed, jobs waiting to be plotted, or other batch jobs created by the ICEM application programs.

When this task is executed, EDL displays the following menu:

| JOB QUEUE CONTROL                 |          |
|-----------------------------------|----------|
| 1. EXIT                           | E,EXIT   |
| 2. LIST JOBS IN THE QUEUE         | JOBS     |
| 3. GET A JOB'S OUTPUT AND DAYFILE | GETJOB   |
| 4. DROP A JOB FROM THE QUEUE      | DROP JOB |
| ENTER TASK                        |          |
| ?                                 |          |

The following sections explain each of the tasks available on the Job Queue Control menu.

## 2. List Jobs in the Queue (JOBS)

This task lists the status of all jobs in your queue. It includes all batch jobs as well as the currently executing EDL session. This display is the same as the NOS ENQUIRE, JSN command.

## 3. Get a Job's Output and Dayfile (GETJOB)

This task retrieves a batch job output after the job has finished executing and has a NOS status of WAIT.

EDL displays the following prompt:

ENTER THE JOB SEQUENCE NAME (JSN) OF THE OUTPUT TO BE RETRIEVED

Enter the four-character JSN that identifies the output you want to display. EDL gets the job output and dayfile from the queue and displays it for you in the editor. A local file containing the output is created. If you see a problem such as an aborted translation in the dayfile, you can save the file and notify the DBA.

## 4. Drop a Job from the Queue (DROPJOB)

You may use this task to drop a job's output without displaying it or to terminate the execution of a batch job. This function should be used with discretion. It is equivalent to the NOS DROP, jsn command.

EDL displays the following prompt:

ENTER THE JOB SEQUENCE NAME (JSN) OF THE JOB TO BE DROPPED

ŝ

Marshap 10

# Part Structure Management Task

(

C

| Add Part Revisions (A,ADD)                       | '. | • | · · | • | • | • | • |   | • | • | . 16-3<br>. 16-4<br>. 16-4 |
|--------------------------------------------------|----|---|-----|---|---|---|---|---|---|---|----------------------------|
| Delete Part Revisions (D,DELETE)                 |    |   |     |   |   |   |   | • |   |   | . 16-7                     |
| Change Parts List for a Part Revision (C,CHANGE) |    |   |     |   |   |   |   |   |   |   | . 16-9                     |
| List Components (L,LIST)                         |    |   |     |   |   |   |   |   |   |   | 16-10                      |
| Add Components (A,ADD)                           |    |   |     |   |   |   |   |   |   |   | 16-10                      |
| Delete Components (D, DELETE)                    |    |   |     |   |   |   |   |   |   |   | 16-12                      |
| Change Component Information (C,CHANGE)          |    |   |     |   |   |   | • | • | • | • | 16-13                      |

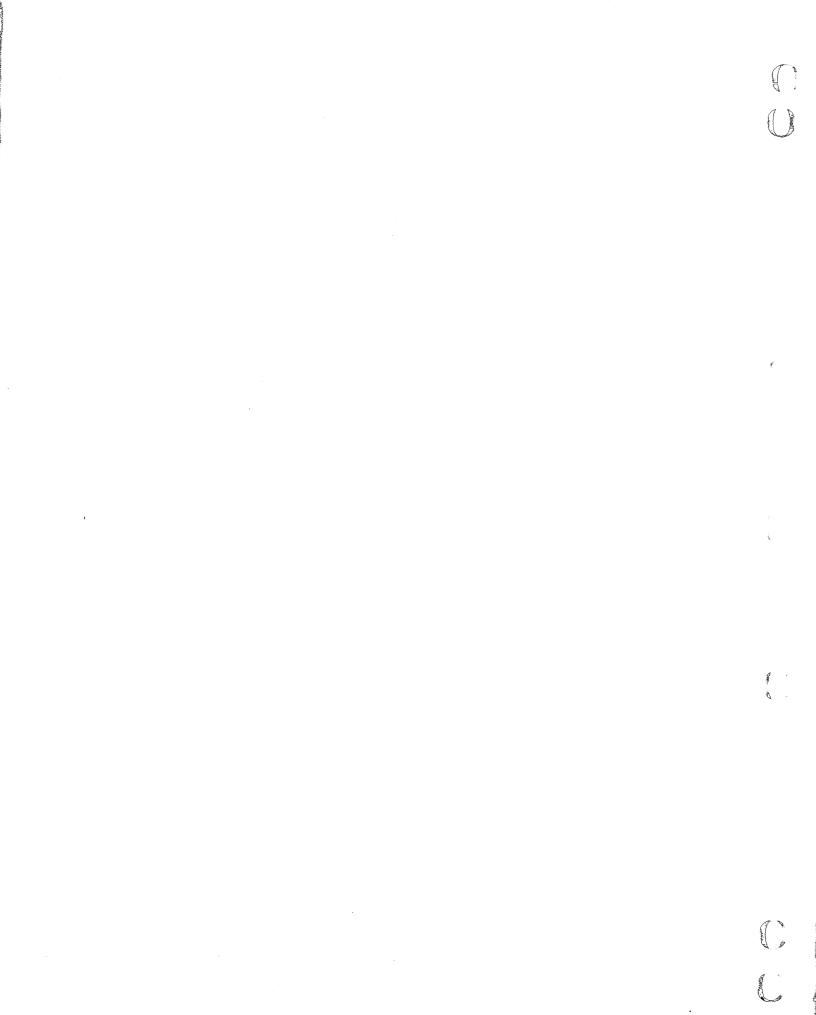

## Part Structure Management Task

This chapter explains the part structure management feature available to you when you select task 11 on the User Tasks menu or enter the STRUCTURE command.

This feature provides you with another optional subdivision in defining your data. You can divide parts into parent and component parts, creating a hierarchy of part relationships. Both component and parent parts may be used in associations equally. For example, a component part may be associated with a vendor or family just as a parent part can.

You can use the part structure information in EDL to generate several part structure reports. Refer to the Reports Task, chapter 14, for more information on reports.

When you first access this task, EDL displays the following option menu:

| PART STRUCTURE MANAGEMENT                |           |
|------------------------------------------|-----------|
| 1. EXIT                                  | E,EXIT    |
| 2. ADD PART REVISIONS                    | A, ADD    |
| 3. DELETE PART REVISIONS                 | D, DELETE |
| 4. CHANGE PARTS LIST FOR A PART REVISION | C, CHANGE |
| SELECT OPTION                            |           |
| 2                                        |           |

The following sections discuss the options available to manage information about the part structures in the EDL database.

?

## 2. Add Part Revisions (A,ADD)

If you enter 2, A, or ADD, you are prompted for the parent part number of the new revision:

ENTER THE NEW PARENT PART NUMBER, LIST, OR CR TO EXIT 2

If you enter a CR, EDL returns to the Part Structure Management menu. If you enter LIST, EDL displays the List Part Numbers option menu (refer to Update EDL for Engineering Data, chapter 10).

If you enter an invalid part number, EDL displays the following message and returns to the ENTER THE PARENT PART NUMBER prompt.

EDLUGOO1 THE SPECIFIED PART NUMBER DOES NOT EXIST

Once you have entered a valid part number, EDL displays the existing revision levels for that parent part and prompts you for the new revision level, shown next.

| PARENT PART NUMBER<br>P149853  |           |
|--------------------------------|-----------|
| REVISION LEVELS                | STATUS    |
| Α                              | WORKING   |
| В                              | RELEASED  |
| C                              | RELEASED  |
| ENTER THE REVISION LEVEL OR CR | TO RETURN |

The status column indicates if the revision level is in working or released status.

If you enter a CR, EDL returns to the ENTER THE PARENT PART NUMBER prompt.

If you enter a part revision level that already exists for the specified parent part number, EDL displays the following message and returns to the ENTER THE **REVISION LEVEL prompt.** 

EDLU6002 THE SPECIFIED REVISION LEVEL ALREADY EXISTS

Once you have entered a valid part revision level, EDL prompts you as follows for the engineering change order (ECO) number associated with the new revision.

ENTER THE ECO FOR THE NEW REVISION OR CR TO RETURN 2

If you enter a CR, EDL returns to the ENTER THE REVISION LEVEL prompt.

When you enter an ECO number, EDL displays the following message:

\*\*\* THE PART REVISION HAS BEEN DEFINED \*\*\*

EDL then checks to see if there is a previous revision of this assembly to copy the parts list from. If there is, EDL prompts you for the revision level from which the new parts list can be copied. If there is no parts list from which to copy, you can either copy a parts list from a different part number or create a new parts list. These options for obtaining a parts list are explained in the next sections.

### Copy Parts List from a Previous Revision of the Assembly

If a previous revision of the assembly already exists, EDL prompts you with:

ENTER THE REVISION LEVEL TO COPY THE PARTS LIST FROM, LIST, OR CR FOR LATEST ?

If you enter a CR, EDL uses the revision with the highest alphabetic sequence for the specified parent part. EDL then displays the following message to let you know which revision level, revlev, was used.

THE REVISION LEVEL TO BE USED IS review

If you enter LIST, EDL displays a selection list of all the existing revision levels for that parent part from which you can select. If you enter an invalid revision level, EDL displays the following message and returns to the ENTER THE REVISION LEVEL prompt.

EDLU6012 THE SPECIFIED REVISION DOES NOT EXIST

Once a valid level has been specified, EDL copies the list, displays the following message, and continues to the Change Parts List menu discussed later in this chapter.

\*\*\* THE PARTS LIST HAS BEEN COPIED \*\*\*

### No Previous Revision of the Part Exists to Copy

If no previous revision of the assembly exists, EDL prompts you with the following:

DO YOU WISH TO COPY THE PARTS LIST FROM A REVISION OF ANOTHER PARENT ENTER YES OR NO (Y/N) ?

If you enter Y or YES, EDL prompts you for more information as shown in the following section. If you enter N, NO, or CR, EDL prompts you for the components to be added as explained in the section Create a New Parts List.

#### Copy the Parts List from a Different Parent Part

If you choose to copy a new parts list from a part revision of another parent part, EDL prompts you for the list from which to copy as follows:

ENTER THE PARENT PART TO COPY THE PARTS LIST FROM, LIST, OR CR TO EXIT ?

If you enter a CR, EDL returns to the ENTER THE PARENT PART NUMBER prompt. If you enter LIST, EDL displays the List Part Numbers option menu (refer to Update EDL for Engineering Data, chapter 10).

If you enter an invalid part number, EDL displays the following message and returns to the ENTER THE PART NUMBER FROM WHICH TO COPY prompt.

EDLUG015 THE SPECIFIED PART NUMBER IS NOT A PARENT PART NUMBER

Once you have entered a valid part number, EDL prompts you as follows for the revision from which to copy the new list.

ENTER THE REVISION TO COPY THE PARTS LIST FROM, LIST, OR CR FOR LATEST ?

If you enter a CR, EDL uses the revision with the highest alphabetic sequence for the specified parent part and displays the following message to let you know the number used (revlev):

THE REVISION LEVEL TO BE USED IS review

If you enter LIST, EDL displays a selection list of all the revision levels for that parent part.

If you enter an invalid revision level, EDL displays the following message and returns to the ENTER THE REVISION LEVEL TO COPY THE PARTS LIST FROM prompt.

EDLUG016 THE SPECIFIED REVISION LEVEL DOES NOT EXIST

Once you have specified a valid revision level, EDL adds the new part revision, copies the parts list as specified, and displays the following message before continuing with the Change Parts List menu.

\*\*\* THE PARTS LIST HAS BEEN COPIED \*\*\*

8 1

#### Create a New Parts List

If you entered N, NO, or a CR when asked if you wanted to copy a parts list from another parent part, EDL assumes you want to create a new parts list instead. If you choose to create a new parts list, EDL prompts you as follows:

ENTER THE COMPONENT PART NUMBER OR CR TO EXIT ?

If you enter a CR, EDL returns to the ENTER THE PARENT PART NUMBER prompt. If you specify an invalid part number, EDL displays the following message and returns to the ENTER THE COMPONENT PART NUMBER prompt.

EDLUGOO8 THE SPECIFIED PART NUMBER DOES NOT EXIST

If you enter the number of the current parent part as the new component part number, EDL displays the following message and returns to the ENTER THE COMPONENT PART NUMBER prompt.

EDLUG007 THE SPECIFIED COMPONENT PART NUMBER IS THE PARENT PART NUMBER

If the part number you enter is that of an already existing component, EDL displays the following message and returns to the ENTER THE COMPONENT PART NUMBER prompt.

EDLUG006 THE SPECIFIED COMPONENT PART NUMBER ALREADY EXISTS

Once you enter a valid component part number, EDL prompts you for the unit of measure, quantity, and sequence number of the new component. First, EDL displays the following prompt:

ENTER THE UNIT OF MEASURE, LIST, OR CR TO RETURN ?

If you enter a CR, EDL returns to the ENTER THE COMPONENT PART NUMBER prompt. If you enter LIST, EDL displays a selection list of all the units of measure in the database that you can enter.

If you enter an invalid unit of measure, EDL displays the following message and returns to the ENTER THE UNIT OF MEASURE prompt.

EDLUG005 THE SPECIFIED UNIT OF MEASURE DOES NOT EXIST

Once you enter a valid unit of measure, EDL prompts you as follows:

ENTER THE QUANTITY FOR THE COMPONENT OR CR TO RETURN ?

If you enter a CR, EDL returns to the ENTER THE UNIT OF MEASURE prompt. Once you enter the quantity, EDL displays the following prompt:

ENTER THE SEQUENCE NUMBER FOR THE COMPONENT OR CR FOR NEXT ?

The sequence number is used for sorting the part structure information for EDL reports. If you enter a CR, EDL uses the next available sequence number in the database for that part structure in intervals of 10 and displays the following message to let you know the number, seqnum.

THE SEQUENCE NUMBER TO BE USED FOR THIS COMPONENT IS seqnum

Once you specify the sequence number, EDL displays the following message before returning to the ENTER THE COMPONENT PART NUMBER prompt.

\*\*\* THE COMPONENT HAS BEEN ADDED TO THE PARTS LIST \*\*\*

After you have finished entering component part numbers and enter a CR for the ENTER THE COMPONENT PART NUMBER prompt, EDL displays the following prompt:

DO YOU WISH TO UPDATE THE PARTS LIST FOR THE PART REVISION? ENTER YES OR NO (Y/N) ?

If you enter N, NO, or a CR, EDL returns to the ENTER THE PARENT PART NUMBER prompt for adding part revisions. If you enter Y or YES, EDL continues to the Change Parts List menu discussed later in this chapter.

## 3. Delete Part Revisions (D,DELETE)

If you enter 3, D, or DELETE, you can delete a part revision. EDL first prompts you as follows:

ENTER THE PARENT PART NUMBER, LIST, OR CR TO EXIT ?

If you enter a CR, EDL returns to the Part Structure Management menu. If you enter LIST, EDL displays the List Part Numbers option menu (refer to Update EDL for Engineering Task, chapter 10).

If you enter a number that is not an existing parent part number, EDL displays the following message and returns to the ENTER THE PARENT PART NUMBER prompt.

EDLU6003 THE SPECIFIED PART IS NOT A PARENT PART

Once you enter a valid parent part number, EDL prompts for the part revision level for that parent part number with the following:

ENTER THE REVISION LEVEL, LIST, OR CR TO RETURN ?

If you enter a CR, EDL returns to the ENTER THE PARENT PART NUMBER prompt. If you enter LIST, EDL displays a selection list of the unreleased revision levels that exist for the specified parent part.

Once you enter the desired unreleased part revision of the parent part, EDL checks to make sure that the part revision exists. If the part revision does not exist, EDL displays the following message and returns to the ENTER THE REVISION LEVEL prompt:

EDLU6004 THE SPECIFIED REVISION LEVEL DOES NOT EXIST

If the specified revision is released, EDL displays the following message and returns to the ENTER THE REVISION LEVEL prompt.

\*\*\* THE REVISION IS RELEASED AND CANNOT BE DELETED \*\*\*

Once you have specified a valid part revision, EDL displays the part structure information for that revision and prompts you to verify the deletion as follows:

|     | IT PART NUMBER<br>15968 | REVISIO<br>A-1 | N    | DESCRIPTION |
|-----|-------------------------|----------------|------|-------------|
| SEQ | COMPONENT PART NUMBER   | QTY            | U/M  | DESCRIPTION |
| 1   | P374859                 | 2              | EACH |             |
| 2   | P379488                 | 6              | FT.  |             |
| 3   | P37498                  | 1              | EACH |             |

DO YOU WISH TO DELETE THIS PART REVISION ENTER YES OR NO (Y/N)

?

Sometimes there is a warning message before the information display. Should the revision to be deleted be a component part for another assembly, EDL displays the following message:

\*\*\* WARNING - THE PART REVISION TO BE DELETED IS USED IN ANOTHER PARTS LIST \*\*\*

EDL also warns you if there are any engineering data sets associated with the part revision to be deleted by displaying the following message:

\*\*\* WARNING - THE PART REVISION TO BE DELETED HAS ENGINEERING DATA ASSOCIATED TO IT \*\*\*

If you enter N, NO, or a CR when prompted to delete the revision, the part revision is not deleted and EDL returns to the ENTER THE PARENT PART NUMBER prompt.

If you enter Y or YES, EDL deletes the part revision, displays the following message, and returns to the ENTER THE PARENT PART NUMBER prompt:

\*\*\* THE PART REVISION HAS BEEN DELETED \*\*\*

## 4. Change Parts List for a Part Revision (C,CHANGE)

If you enter 4, C, or CHANGE, you can make changes to a parts list. First EDL prompts you for the parent part number as follows:

ENTER THE PARENT PART NUMBER, LIST, OR CR TO EXIT 2

If you enter a CR, EDL returns to the Part Structure Management menu. If you enter LIST, EDL displays the List Part Numbers option menu (refer to Update EDL for Engineering Data, chapter 10).

If you enter a number, EDL checks to be sure it is an existing parent part number. If it is not, EDL displays the following message and returns to the ENTER THE PARENT PART NUMBER prompt.

EDLUG017 THE SPECIFIED PART IS NOT A PARENT PART

Once you enter a valid parent part number, EDL prompts you for the revision level of the parts list to be changed as follows:

ENTER THE REVISION LEVEL, LIST, OR CR TO RETURN ?

If you enter a CR, EDL returns to the ENTER THE PARENT PART NUMBER prompt. If you enter LIST, EDL displays a selection list of the unreleased revision levels that exist for the specified parent part. Once you have entered an unreleased revision level for the parent part, EDL checks to be sure the part revision does exist. If it does not exist, EDL displays the following message before returning to the ENTER THE PARENT PART NUMBER prompt.

EDLUGO18 THE SPECIFIED REVISION LEVEL DOES NOT EXIST

If the specified revision level is released, EDL displays the following message and returns to the ENTER THE REVISION LEVEL prompt.

\*\*\* THE PART IS RELEASED AND CANNOT BE CHANGED \*\*\*

Once you have specified a valid unreleased part revision, EDL displays the following menu.

|          | CHANGE PARTS LIST            |           |
|----------|------------------------------|-----------|
| 1.       | EXIT                         | E,EXIT    |
| 2.       | LIST COMPONENTS              | L,LIST    |
| 3.       | ADD COMPONENTS               | A, ADD    |
| 4.       | DELETE COMPONENTS            | D,DELETE  |
| 5.       | CHANGE COMPONENT INFORMATION | C, CHANGE |
| SELECT O | PTION                        |           |
| 2        |                              |           |

The following sections describe the options on this menu.

?

## 2. List Components (L,LIST)

If you enter 2, L, or LIST, EDL displays a list of information about all the component parts for the assembly in the format below. Then EDL returns to the Change Parts List menu.

|     | NT PART NUM<br>13671 | BER  |        | REVISION<br>A-1 | DESCRI | (PTION      |
|-----|----------------------|------|--------|-----------------|--------|-------------|
| SEQ | COMPONENT            | PART | NUMBER | QTY             | U/M    | DESCRIPTION |
| 1   | P374928              | 2    | EACH   |                 |        |             |
| 2   | P736293              | 6    | FT.    |                 |        |             |
| 3   | P827260              | 1    | EACH   |                 |        |             |

## 3. Add Components (A,ADD)

If you enter 3, A, or ADD, EDL prompts you as follows to enter the component information to be added to the part structure.

ENTER THE COMPONENT PART NUMBER OR CR TO EXIT ?

If you enter a CR, EDL returns to the Change Parts List menu.

If you enter a part number to be added as a component for the assembly, EDL checks to be sure the part is valid. If the number is not valid, EDL displays the following message and returns to the ENTER THE COMPONENT PART NUMBER prompt.

EDLU6008 THE SPECIFIED PART NUMBER DOES NOT EXIST

If you enter the current parent part number as the new component part number, EDL displays the following message and returns to the ENTER THE COMPONENT PART NUMBER prompt.

EDLUG007 THE SPECIFIED COMPONENT PART NUMBER IS THE PARENT PART NUMBER

Also, if you enter an existing component part number for the assembly, EDL displays the following message and returns to the ENTER THE COMPONENT PART NUMBER prompt.

EDLU6006 THE SPECIFIED COMPONENT PART NUMBER ALREADY EXISTS

Once you have specified a valid component part number, EDL prompts you for the units of measure for the new component as follows.

ENTER THE UNIT OF MEASURE FOR THE COMPONENT, LIST, OR CR TO RETURN ?

If you enter CR, EDL returns to the ENTER THE COMPONENT PART NUMBER prompt.

When you enter a unit of measure, EDL checks to be sure the entered value is valid. If it is not, EDL displays the following message and returns to the ENTER THE UNIT OF MEASURE prompt.

EDLUG005 THE SPECIFIED UNIT OF MEASURE DOES NOT EXIST

Once you have specified a valid unit of measure, EDL prompts you for the quantity of the new component as follows:

ENTER THE QUANTITY FOR THE COMPONENT OR CR TO RETURN

If you enter a CR, EDL returns to the ENTER THE UNIT OF MEASURE FOR THE COMPONENT prompt.

If you enter the quantity for the component that will occur in the parent part, EDL prompts you for the sequence number of the new component as follows:

ENTER THE SEQUENCE NUMBER FOR THE COMPONENT OR CR FOR NEXT ?

If you enter a CR, EDL uses the next available sequence number for that part structure in intervals of 10. EDL then displays the sequence number used, seqnum, in the following message:

THE SEQUENCE NUMBER TO BE USED FOR THE COMPONENT IS segnum

Once a sequence number has been specified, EDL displays the following message and returns to the ENTER THE COMPONENT PART NUMBER prompt.

\*\*\* THE COMPONENT HAS BEEN ADDED TO THE PARTS LIST \*\*\*

## 4. Delete Components (D,DELETE)

If you enter 4, D, or DELETE, EDL prompts you as follows for the sequence number of the component you wish to delete from the parts list.

ENTER THE SEQUENCE NUMBER FOR THE COMPONENT, LIST, OR CR TO RETURN ?

If you enter a CR, EDL returns to the Change Parts List menu. If you enter LIST, EDL displays a selection list of all the components for the part revision.

When you enter a sequence number, EDL checks to make sure that the component does exist for that revision. If it does not, EDL displays the following message before returning to the ENTER THE COMPONENT PART NUMBER prompt.

EDLUG014 THE SPECIFIED COMPONENT DOES NOT EXIST FOR THIS REVISION

Once you have specified a valid sequence number, EDL displays the information about the component and prompts you to verify the deletion. The information is displayed in the format shown in the following example:

|     | NT PART NUMBER<br>13967 | REV]<br>A- | ISION DESC<br>-1 | CRIPTION    |
|-----|-------------------------|------------|------------------|-------------|
| SEQ | COMPONENT PART NUMBER   | QTY        | U/M              | DESCRIPTION |
| 2   | P757843                 | 2          | EACH             |             |

DO YOU WISH TO DELETE THIS COMPONENT FROM THE PARTS LIST ENTER YES OR NO (Y/N)

If you enter N, NO, or a CR, EDL does not delete the component from the parts list, but returns instead to the ENTER THE COMPONENT PART NUMBER prompt.

If you enter Y or YES, EDL deletes the component, displays the following message, and returns to the ENTER THE COMPONENT PART NUMBER prompt.

\*\*\* THE COMPONENT HAS BEEN DELETED FROM THE PARTS LIST \*\*\*

## 5. Change Component Information (C,CHANGE)

If you enter 5, C, or CHANGE, EDL prompts you for the sequence number of the component to be changed as follows:

ENTER THE SEQUENCE NUMBER FOR THE COMPONENT, LIST, OR CR TO RETURN ?

If you enter a CR, EDL returns to the Change Parts List menu.

If you enter LIST, EDL displays a selection list of 11 components for the current parent part number.

Once you enter a sequence number for the assembly, EDL checks to make sure that the component exists. If it does not, EDL displays the following message and returns to the ENTER THE SEQUENCE NUMBER prompt.

EDLUGO10 THE SPECIFIED COMPONENT DOES NOT EXIST FOR THIS REVISION

Once you enter a valid sequence number, EDL displays the following information about the component and prompts you for any changes to be made.

THE UNIT OF MEASURE FOR THIS COMPONENT IS units

ENTER THE NEW UNIT OF MEASURE OR CR FOR SAME ?

units is the current value for the units of measure. You may modify the unit of measure now. If you enter a CR, the unit of measure remains the same. EDL then prompts for more changes as follows:

THE QUANTITY FOR THIS COMPONENT IS quantity

ENTER THE NEW QUANTITY OR CR FOR SAME ?

quantity is the current value for the quantity. You may modify the quantity now. If you enter a CR, the quantity remains the same. EDL then displays the following message and returns to the ENTER THE COMPONENT PART NUMBER prompt.

\*\*\* THE COMPONENT INFORMATION HAS BEEN CHANGED \*\*\*

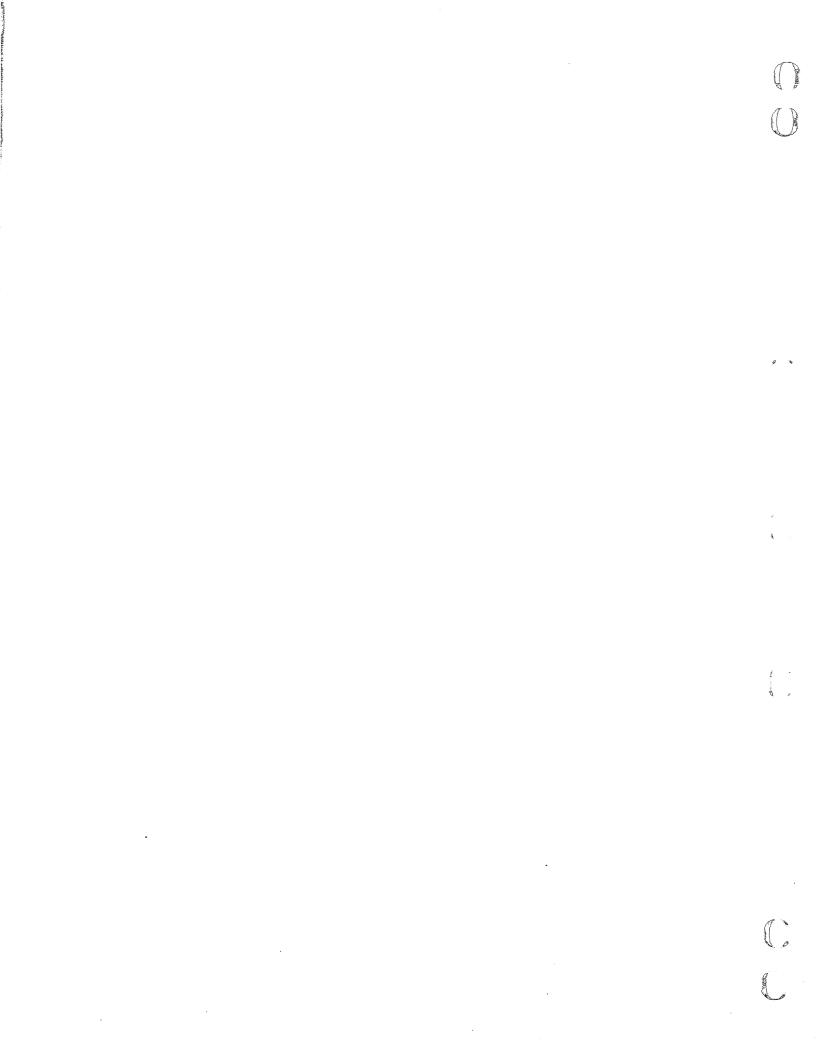

# Appendixes

C

C

| Glossary       | • | • | • • | • | • |  | • | • | • | <br>••• | • | • | • | <br>• | • | • | • | • | • | • • | • | • | • | • | • |  | • | • | • | A-1 |
|----------------|---|---|-----|---|---|--|---|---|---|---------|---|---|---|-------|---|---|---|---|---|-----|---|---|---|---|---|--|---|---|---|-----|
| Error Messages |   |   |     |   |   |  |   |   |   | <br>    |   |   |   | <br>• |   |   |   |   | • |     | • |   |   |   |   |  |   |   |   | B-1 |

₹
 ×

Strand y

C

## Glossary

## A

## A

## Assembly

A collection of parts. This term is not recognized by EDL for identification purposes.

## Attribute

The characteristic information on a drawing, model, or part such as name, number, revision number, and designer. An attribute and its value make up a descriptor.

## С

## Command

A word, text string, or menu selection that executes a specific task from any task level menu. The commands are listed in the column on the right side of task menus. See Task Menus.

## **Component Part**

The lower part in a part structure relationship.

## D

## **Database Administrator (DBA)**

The designated data controller. This person manages access to and use of the EDL database.

## Data Set

A unique piece of engineering data managed by EDL.

## Descriptor

An attribute and its value.

#### Design

A general term that encompasses drawings, solid models, finite element models, and IGES data files.

## **Design Information**

The attributes and characteristics of drawings or models (see Attribute).

## Drawing

The display of the geometric size and shape of a model, or the display of the logic connections of a circuit. A drawing is a conventional display of construction or logic information. A drawing is characterized by drawing name, sheet number, and revision.

## F

## Finite Element (FE) Modeling

A system that divides a design into finite element models and prepares input for various finite element analysis programs, such as STARDYN, ANSYS, and NASTRAN. You create finite element models using the UNISTRUC II application or PDA PATRAN application.

#### Function

One of the capacities of an EDL task listed as a menu item. Make a New Drawing is one of the functions of the Design/Drafting/NC task.

## G

## **Global Command**

A task level command that does not appear on a menu.

Ι

## **Indented Parts List**

A list of parent and component parts displayed in an indented format.

#### Μ

#### Master Host

The central mainframe in an EDL database network. Administrative tasks, such as user validation, are performed only on the master host. EDL information about data on a subordinate host is transmitted to the master host.

#### Menu

A list of available selections (either tasks or options) that appears on the screen.

#### Model

A solid or finite element design expressed in digital form. A model is identified by a unique model name and revision number.

#### Multihost

A computer system set up so that users have access to more than one host mainframe through a common network.

## Ν

## Networked Environment

A feature of EDL that transfers data and updates using a multihost system.

## Option

A low-level function specific to a task or another option. Options are available and listed on each option menu and can only be executed within that menu. See Option Menu.

## **Option Menu**

A menu that lists options. Only those options listed may be executed. Option menus are identified by the SELECT OPTION prompt.

#### Ρ

## **Parent Part**

The higher part in a part structure relationship. A part with a revision number. A parent part may be made up of component parts, allowing subdivision of a part.

#### Part

The completed physical product of engineering designs. A part is identified by a unique part number that can have as many as 70 alphanumeric characters.

#### Part Structure

An optional subdivision of parts into parent and component parts, creating a part relationship hierarchy.

#### **Piece Part**

A part that cannot be divided into components. The lowest level of a part hierarchy.

#### Post File

An analyzed file of a solid model, stored in pictorial form. Examples are hidden-line, color-shaded, or view-independent and view-dependent displays.

## Prompt

An EDL request for information about a user or a data set. A prompt may appear after a task or option menu, or as an interactive prompt.

## R

## **Released Drawing or Modal**

A drawing or model that has been reviewed and approved. When a drawing or model is released, its configuration becomes fixed.

## **Revision Number**

The increment that identifies the number of times a drawing or model has been revised and released. This is optional, user-defined information.

## <u>S</u>\_\_\_\_\_

## Schematic

A design of electrical circuits.

## Sheet Number

A subdivision of a DDN drawing; a single drawing can have many separate sheets.

#### Subassembly

An assembly of piece parts and/or other subassemblies that are used as a component of a higher order assembly.

## Subordinate Host

A mainframe in an EDL database network that transfers information about data to a master host. Administrative functions cannot be performed on a subordinate host.

## Т

#### TAPE3 (Drawing)

An ICEM DDN drawing file that contains all active ICEM DDN drawings.

#### Task

A high-level function designed to perform at the command level. Tasks are listed in task menus. Any task can be executed from any task menu. See Task Menu.

## Task Menu

A menu that lists tasks, any task may be executed at a task menu. Task menus are identified by the ENTER TASK prompt.

## V

## VSN

Volume serial number of a magnetic tape reel.

## **Error Messages**

This appendix contains a list of all EDL error messages. Most of the messages are self-explanatory; however, most messages are listed with an explanation. The column on the right gives you the name of the issuing routine.

Each message is prefixed by a code that indicates the severity and cause of the problem. The messages are listed according to their prefixes. Within these prefix sections, the messages are in numerical order. Listed next are the prefix codes and an explanation of each.

#### NOTE

It is important to inform the database administrator (DBA) if a system abort takes place.

EDLA Application error

An error occurred that was detected by EDL and caused by an error in an application program or procedure. Notify the DBA.

EDLE EDL error

An EDL program error occurred. Notify the DBA.

EDLD Database administration error

An error occurred because the DBA incorrectly modified or customized EDL. Notify the DBA.

EDLC Constraint violation

An error occurred when you attempted to add data to EDL that violates a constraint rule defined in the database manager. Try again with correct data.

EDLU User error

An error occurred when you attempted an operation that EDL does not allow. Correct the error and try again.

| Prefix<br>Code | Message and Explanation                                                                                                    | Routine |                                                                                                    |
|----------------|----------------------------------------------------------------------------------------------------|---------|----------------------------------------------------------------------------------------------------|
| EDLA0040       | PROCEDURE HAS ABORTED                                                                                                    | EXCCL3  | Al and                                                                                                    |
|                | A CCL procedure executed by EDL terminated<br>abnormally. This could be caused by an application<br>program abort. If you do not know the cause of the<br>termination, notify the DBA.                                                                                                    |         |                                                                                                    |
| EDLA4902       | ICEM DDN APPLICATION IS NOT AVAILABLE                                                                                                    | DDN2    |                                                                                                    |
|                | The ICEM DDN application program is not being attached correctly. Notify the DBA.                                                                                                    |         |                                                                                                    |
| EDLA4906       | TEMPORARY FILE EEEIGES EXISTS; IS BEING<br>PURGED                                                                                                    | FSPTDD1 |                                                                                                    |
|                | The temporary permanent file EEEIGES has been<br>left defined as a permanent file by a previous solid<br>post file to DDN drawing transfer that has not<br>finished or has aborted. The file is being purged to<br>allow this transfer to continue. You should be careful<br>not to submit a solid model to DDN transfer until<br>all previous solid to DDN transfers have finished. |         | × .                                                                                                    |
| EDLA4908       | ICEM SCHEMATICS APPLICATION IS NOT<br>AVAILABLE                                                                                                    | SCH2    |                                                                                                    |
|                | The ICEM Schematics program is not being attached correctly. Notify the DBA.                                                                                                    |         | ÷.                                                                                                    |
| EDLA4909       | PATRAN APPLICATION IS NOT AVAILABLE                                                                                                    | PAT1    |                                                                                                    |
|                | The PATRAN program is not being attached correctly. Notify the DBA.                                                                                                    |         |                                                                                                    |
| EDLA4910       | TRANSFER FROM DRAWING TO DRAWING HAS FAILED.                                                                                                    | FDNTDN1 | <b>11</b><br><b>11</b>                                                                                                    |
|                | Notify the DBA.                                                                                                    |         | and the second second se |
| EDLA4911       | TRANSFER FROM DRAWING TO EMPTY TAPE3<br>HAS FAILED                                                                                                    | FDNTE31 |                                                                                                    |
|                | Notify the DBA.                                                                                                    |         |                                                                                                    |
| EDLA4912       | TRANSFER FROM DRAWING TO GLOBAL<br>DRAWING HAS FAILED                                                                                                    | FDNTGL1 |                                                                                                    |
|                | Notify the DBA.                                                                                                    |         | •                                                                                                    |
| EDLA4913       | TRANSFER FROM DRAWING TO INDEP PART<br>HAS FAILED                                                                                                    | FDNTIP1 |                                                                                                    |
|                | Notify the DBA.                                                                                                    |         |                                                                                                    |
|                |                                                                                                    |         | La                                                                                                    |
|                |                                                                                                    |         |                                                                                                    |
|                |                                                                                                    |         | (Lo                                                                                                    |

Channel Comme

| Prefix<br>Code | Message and Explanation                                       | Routine  |
|----------------|---------------------------------------------------------------|----------|
| EDLA4914       | TRANSFER FROM DRAWING TO PLOT HAS<br>FAILED                   | FDNTPL1  |
|                | Notify the DBA.                                               |          |
| EDLA4915       | TRANSFER FROM GLOBAL DRAWING TO<br>DRAWING HAS FAILED         | FGLTDN1  |
|                | Notify the DBA.                                               |          |
| EDLA4916       | TRANSFER FROM GLOBAL DRAWING TO EMPTY<br>TAPE3 HAS FAILED     | FGLTEG1  |
|                | Notify the DBA.                                               |          |
| EDLA4917       | TRANSFER FROM GLOBAL DRAWING TO<br>GLOBAL DRAWING HAS ABORTED | FGLTGL1  |
|                | Notify the DBA.                                               |          |
| EDLA4918       | TRANSFER FROM INDEP PART TO DRAWING HAS ABORTED               | FIPTDN1  |
|                | Notify the DBA.                                               |          |
| EDLA4919       | TRANSFER FROM UNISTRUC NID TO ANSYS<br>HAS ABORTED            | FUSTAN1  |
|                | Notify the DBA.                                               |          |
| EDLA4920       | TRANSFER FROM UNISTRUC NID TO NASTRAN<br>AID HAS ABORTED      | FUSTNA1  |
|                | Notify the DBA.                                               |          |
| EDLA4921       | TRANSFER FROM UNISTRUC NID TO STARDYNE<br>AID HAS ABORTED     | FUSTST1  |
|                | Notify the DBA.                                               |          |
| EDLA4925       | PFN NOT FOUND                                                 | RETFTN1  |
|                | Notify the DBA.                                               |          |
| EDLA4929       | THE FILE CANNOT BE ATTACHED                                   | DDNPRE1  |
| EDLC8001       | THE APPLICATION DATA TYPE CODE ALREADY EXISTS                 | EDLC8001 |
| EDLC8002       | THE APPLICATION DATA TYPE NAME ALREADY EXISTS                 | EDLC8002 |
| EDLC8003       | THE APPLICATION NAME AND VERSION<br>ALREADY EXISTS            | EDLC8003 |
| EDLC8004       | THE APPLICATION CONFIGURATION<br>PARAMETER ALREADY EXISTS     | EDLC8004 |
|                |                                                               |          |

С С

Error Messages B-3

| Prefix<br>Code | Message and Explanation                                            | Routine  |
|----------------|--------------------------------------------------------------------|----------|
| EDLC8005       | THE COMMUNICATION LINK RECORD ALREADY<br>EXISTS                    |          |
| EDLC8006       | THE USER, APPLICATION, AND FILE FOR<br>DEFAULT FILE ALREADY EXISTS | EDLC8006 |
| EDLC8007       | THE USER, APPLICATION, AND LFN FOR<br>DEFAULT FILE ALREADY EXISTS  | EDLC8007 |
| EDLC8008       | DESCRIPTOR ATTRIBUTE AND VALUE ALREADY<br>EXISTS FOR THE DATA      | EDLC8008 |
| EDLC8009       | THE INTERNAL ENGINEERING DATA NUMBER<br>ALREADY EXISTS             | EDLC8009 |
| EDLC8010       | THE FILE, DATA NAME, AND SECONDARY ID<br>ALREADY EXISTS            | EDLC8010 |
| EDLC8011       | THE ENGINEERING CATEGORY ALREADY<br>EXISTS                         | EDLC8011 |
| EDLC8012       | THE SOURCE DATA RELATIONSHIP ALREADY EXISTS                        | EDLC8012 |
| EDLC8013       | THE ATTRIBUTE CODE ALREADY EXISTS IN<br>THIS ENGINEERING CATEGORY  | EDLC8013 |
| EDLC8014       | THE SUPPORTING DATA RELATIONSHIP<br>ALREADY EXISTS                 | EDLC8014 |
| EDLC8015       | THE FAMILY CODE ALREADY EXISTS                                     | EDLC8015 |
| EDLC8016       | THE FAMILY DATA RELATIONSHIP ALREADY<br>EXISTS                     | EDLC8016 |
| EDLC8017       | THE INTERNAL FILE NUMBER ALREADY<br>EXISTS                         | EDLC8017 |
| EDLC8018       | THE FILE ALREADY EXISTS                                            | EDLC8018 |
| EDLC8019       | THE FILE PERMIT RECORD ALREADY EXISTS                              | EDLC8019 |
| EDLC8020       | THE GROUP FILE PERMIT ALREADY EXISTS                               | EDLC8020 |
| EDLC8021       | THE INDIVIDUAL FILE PERMIT ALREADY<br>EXISTS                       | EDLC8021 |
| EDLC8022       | THE FILE TYPE CODE ALREADY EXISTS                                  | EDLC8022 |
| EDLC8023       | THE FILE TYPE NAME ALREADY EXISTS                                  | EDLC8023 |
| EDLC8024       | THE GROUP ALREADY EXISTS                                           | EDLC8024 |
| EDLC8025       | THE USER IS ALREADY A MEMBER OF THE GROUP                          | EDLC8025 |

B-4 CDC ICEM EDL Reference Manual for NOS

ŝ

360

| Prefix<br>Code | Message and Explanation                                          | Routine  |
|----------------|------------------------------------------------------------------|----------|
| EDLC8026       | THE GROUP IS ALREADY AUTHORIZED TO THE<br>TASK SECURITY CATEGORY | EDLC8026 |
| EDLC8027       | THE HOST ALREADY EXISTS                                          | EDLC8027 |
| EDLC8028       | THE HOST IDENTIFIER OFFSET ALREADY<br>EXISTS                     | EDLC8028 |
| EDLC8029       | THE MESSAGE ALREADY EXISTS                                       | EDLC8029 |
| EDLC8030       | THE MESSAGE HAS ALREADY BEEN SENT TO THAT PERSON                 | EDLC8030 |
| EDLC8031       | THE TEXT ALREADY EXISTS FOR THAT MESSAGE                         | EDLC8031 |
| EDLC8032       | THE PART NUMBER ALREADY EXISTS                                   | EDLC8032 |
| EDLC8033       | THE PART REVISION RECORD ALREADY EXISTS                          | EDLC8033 |
| EDLC8034       | THE PARTS DATA RECORD ALREADY EXISTS                             | EDLC8034 |
| EDLC8035       | THE PART STRUCTURE RECORD ALREADY EXISTS                         | EDLC8035 |
| EDLC8036       | THE PART STRUCTURE RECORD ALREADY EXISTS                         | EDLC8036 |
| EDLC8037       | THE PART FAMILY RELATIONSHIP ALREADY EXISTS                      | EDLC8037 |
| EDLC8038       | THE PART VENDOR RELATIONSHIP ALREADY<br>EXISTS                   | EDLC8038 |
| EDLC8039       | THE FILE IS ALREADY PENDING TO BE<br>PERMITTED TO THIS USERNAME  | EDLC8039 |
| EDLC8040       | THE DATA HAS ALREADY BEEN SUBMITTED TO THE RELEASE PROCEDURE     | EDLC8040 |
| EDLC8041       | THE RELEASE PROCEDURE ALREADY EXISTS                             | EDLC8041 |
| EDLC8042       | THE USER IS ALREADY A RELEASER FOR THIS PROCEDURE                | EDLC8042 |
| EDLC8043       | THE REVIEW SIGNATURE ALREADY EXISTS                              | EDLC8043 |
| EDLC8044       | THE RELEASE TRANSFER ALREADY EXISTS                              | EDLC8044 |
| EDLC8045       | THE REVIEW RESPONSIBILITY ALREADY EXISTS                         | EDLC8045 |
| EDLC8046       | THE TRANSFER OR TRANSLATE ALREADY<br>EXISTS                      | EDLC8046 |
| EDLC8047       | THE UNITS OF MEASURE RECORD ALREADY<br>EXISTS                    | EDLC8047 |

.

(

C

Error Messages B-5

.

| Prefix   |                                                                 |          |
|----------|-----------------------------------------------------------------|----------|
| Code     | Message and Explanation                                         | Routine  |
| EDLC8048 | THE USER ID ALREADY EXISTS                                      | EDLC8048 |
| EDLC8049 | THE USER TERMINAL CONFIGURATION<br>ALREADY EXISTS               | EDLC8049 |
| EDLC8050 | THE USER VALIDATION RECORD ALREADY EXISTS                       | EDLC8050 |
| EDLC8051 | THE VENDOR NAME ALREADY EXISTS                                  | EDLC8051 |
| EDLC8052 | THE VENDOR CODE ALREADY EXISTS                                  | EDLC8052 |
| EDLC8053 | CANNOT DELETE THE FILE WHILE DATA<br>EXISTS ON THE FILE         | EDLC8053 |
| EDLC8054 | THERE IS NO SUCH FILE FOR THIS<br>ENGINEERING DATA              | EDLC8054 |
| EDLC8055 | CANNOT DELETE THE FILE WHILE FILE<br>PERMITS EXIST              | EDLC8055 |
| EDLC8056 | THERE IS NO SUCH FILE FOR THE FILE<br>PERMIT                    | EDLC8056 |
| EDLC8057 | CANNOT DELETE THE FILE WHILE INDIVIDUAL PERMITS EXIST           | EDLC8057 |
| EDLC8058 | THERE IS NO SUCH FILE FOR THE INDIVIDUAL FILE PERMIT            | EDLC8058 |
| EDLC8059 | CANNOT DELETE THE FILE WHILE USED AS A DEFAULT FILE             | EDLC8059 |
| EDLC8060 | THERE IS NO SUCH FILE FOR THE DEFAULT<br>FILE RETRIEVAL         | EDLC8060 |
| EDLC8061 | CANNOT DELETE THE FILE WHILE PENDING<br>PERMITS EXIST           | EDLC8061 |
| EDLC8062 | THERE IS NO SUCH FILE FOR THE PENDING PERMIT                    | EDLC8062 |
| EDLC8063 | CANNOT DELETE THE FILE WHILE THERE ARE FILE PERMITS             | EDLC8063 |
| EDLC8064 | THERE IS NO SUCH FILE FOR THE FILE<br>PERMIT                    | EDLC8064 |
| EDLC8065 | CANNOT DELETE THE PART WHILE PART<br>VENDOR RELATIONSHIPS EXIST | EDLC8065 |
| EDLC8066 | THERE IS NO SUCH PART FOR THE PART<br>VENDOR RELATIONSHIP       | EDLC8066 |
|          |                                                                 |          |

B-6 CDC ICEM EDL Reference Manual for NOS

**Revision** H

Ciperiod()

CONC.

5

S. 1

| Prefix<br>Code | Message and Explanation                                                | Routine  |
|----------------|------------------------------------------------------------------------|----------|
| EDLC8067       | CANNOT DELETE THE PART WHILE THERE ARE STILL COMPONENTS                | EDLC8067 |
| EDLC8068       | THE PARENT PART DOES NOT EXIST                                         | EDLC8068 |
| EDLC8069       | CANNOT DELETE THE PART WHILE THERE ARE REVISIONS OF IT                 | EDLC8069 |
| EDLC8070       | THE PART DOES NOT EXIST                                                | EDLC8070 |
| EDLC8071       | CANNOT DELETE DATA WHILE DERIVED DATA<br>RELATIONSHIPS EXIST           | EDLC8071 |
| EDLC8072       | THERE IS NO SUCH DATA FOR THE DERIVED<br>DATA RELATIONSHIP             | EDLC8072 |
| EDLC8073       | CANNOT DELETE DATA WHILE SOURCE DATA<br>RELATIONSHIPS EXIST            | EDLC8073 |
| EDLC8074       | THERE IS NO SUCH DATA FOR THE SOURCE<br>DATA RELATIONSHIP              | EDLC8074 |
| EDLC8075       | CANNOT DELETE DATA WHILE RELEASE<br>AUTHORIZATIONS EXIST               | EDLC8075 |
| EDLC8076       | THERE IS NO SUCH DATA FOR THE RELEASE<br>AUTHORIZATION                 | EDLC8076 |
| EDLC8077       | CANNOT DELETE DATA WHILE DESCRIPTORS<br>EXIST                          | EDLC8077 |
| EDLC8078       | THERE IS NO SUCH DATA FOR THE DESCRIPTOR                               | EDLC8078 |
| EDLC8079       | CANNOT DELETE DATA WHILE SUPPORTED<br>DATA RELATIONSHIPS EXIST         | EDLC8079 |
| EDLC8080       | THERE IS NO SUCH DATA FOR THE SUPPORTED DATA RELATIONSHIP              | EDLC8080 |
| EDLC8081       | CANNOT DELETE DATA WHILE SUPPORTING<br>DATA RELATIONSHIPS EXIST        | EDLC8081 |
| EDLC8082       | THERE IS NO SUCH DATA FOR THE<br>SUPPORTING DATA RELATIONSHIP          | EDLC8082 |
| EDLC8083       | CANNOT DELETE DATA WHILE FAMILY DATA<br>RELATIONSHIPS EXIST            | EDLC8083 |
| EDLC8084       | THERE IS NO SUCH DATA FOR THE FAMILY<br>DATA RELATIONSHIP              | EDLC8084 |
| EDLC8085       | CANNOT DELETE DATA WHILE USED AS COPY<br>FOR THE RELEASE AUTHORIZATION | EDLC8085 |

(

( (

| Prefix<br>Code | Message and Explanation                                                  | Routine  |
|----------------|--------------------------------------------------------------------------|----------|
| EDLC8086       | THERE IS NO SUCH DATA TO USE AS COPY<br>FOR THE RELEASE AUTHORIZATION    | EDLC8086 |
| EDLC8087       | CANNOT DELETE DATA WHILE PART DATA<br>RELATIONSHIPS EXIST                | EDLC8087 |
| EDLC8088       | THERE IS NO SUCH DATA FOR THE PART DATA RELATIONSHIP                     | EDLC8088 |
| EDLC8089       | CANNOT DELETE VENDOR WHILE PART<br>VENDOR RELATIONSHIPS EXIST            | EDLC8089 |
| EDLC8090       | THERE IS NO SUCH VENDOR FOR THE PART<br>VENDOR RELATIONSHIP              | EDLC8090 |
| EDLC8091       | CANNOT DELETE FAMILY WHILE PART FAMILY<br>RELATIONSHIPS EXIST            | EDLC8091 |
| EDLC8092       | THERE IS NO SUCH FAMILY FOR THE PART<br>FAMILY RELATIONSHIP              | EDLC8092 |
| EDLC8093       | CANNOT DELETE FAMILY WHILE FAMILY DATA<br>RELATIONSHIPS EXIST            | EDLC8093 |
| EDLC8094       | THERE IS NO SUCH FAMILY FOR THE FAMILY<br>DATA RELATIONSHIP              | EDLC8094 |
| EDLC8095       | CANNOT DELETE USER WHILE USED AS A DATA CREATOR                          | EDLC8095 |
| EDLC8096       | THERE IS NO SUCH USER TO BE THE DATA CREATOR                             | EDLC8096 |
| EDLC8097       | CANNOT DELETE USER WHILE USED AS A RELEASER                              | EDLC8097 |
| EDLC8098       | THERE IS NO SUCH USER TO BE THE RELEASER                                 | EDLC8098 |
| EDLC8099       | CANNOT DELETE USER WHILE USED AS A REVIEWER                              | EDLC8099 |
| EDLC8100       | THERE IS NO SUCH USER TO BE A REVIEWER                                   | EDLC8100 |
| EDLC8101       | CANNOT DELETE USER WHILE USED AS<br>RELEASER FOR A RELEASE AUTHORIZATION | EDLC8101 |
| EDLC8102       | THERE IS NO SUCH USER TO BE RELEASER<br>FOR THE RELEASE AUTHORIZATION    | EDLC8102 |
| EDLC8103       | CANNOT DELETE USER WHILE REVIEW<br>SIGNATURES EXIST                      | EDLC8103 |

()

| Prefix<br>Code | Message and Explanation                                         | Routine  |
|----------------|-----------------------------------------------------------------|----------|
| EDLC8104       | THERE IS NO SUCH USER FOR THE REVIEW SIGNATURE                  | EDLC8104 |
| EDLC8105       | CANNOT DELETE USER WHILE USED AS GROUP ADMINISTRATOR            | EDLC8105 |
| EDLC8106       | THERE IS NO SUCH USER TO BE GROUP<br>ADMINISTRATOR              | EDLC8106 |
| EDLC8107       | CANNOT DELETE USER WHILE USED AS A GROUP MEMBER                 | EDLC8107 |
| EDLC8108       | THERE IS NO SUCH USER TO BE A GROUP<br>MEMBER                   | EDLC8108 |
| EDLC8109       | CANNOT DELETE USER WHILE INDIVIDUAL<br>FILE PERMITS EXIST       | EDLC8109 |
| EDLC8110       | THERE IS NO SUCH USER FOR THE<br>INDIVIDUAL FILE PERMIT         | EDLC8110 |
| EDLC8111       | CANNOT DELETE USER WHILE USED AS A FILE OWNER                   | EDLC8111 |
| EDLC8112       | THERE IS NO SUCH USER TO BE THE FILE<br>OWNER                   | EDLC8112 |
| EDLC8113       | CANNOT DELETE USER WHILE DEFAULT FILE<br>RETRIEVALS EXIST       | EDLC8113 |
| EDLC8114       | THERE IS NO SUCH USER FOR THE DEFAULT<br>FILE RETRIEVAL         | EDLC8114 |
| EDLC8115       | CANNOT DELETE USER WHILE USER<br>TERMINAL CONFIGURATION EXISTS  | EDLC8115 |
| EDLC8116       | THERE IS NO SUCH USER FOR THE USER<br>TERMINAL CONFIGURATION    | EDLC8116 |
| EDLC8117       | CANNOT DELETE USER WHILE FILE PERMITS<br>EXIST                  | EDLC8117 |
| EDLC8118       | THERE IS NO SUCH USER FOR THE FILE<br>PERMIT                    | EDLC8118 |
| EDLC8119       | CANNOT DELETE USER WHILE USER<br>VALIDATION EXISTS              | EDLC8119 |
| EDLC8120       | THERE IS NO SUCH USER FOR THE USER VALIDATION                   | EDLC8120 |
| EDLC8121       | CANNOT DELETE USER WHILE THE USER HAS<br>SENT AN ACTIVE MESSAGE | EDLC8121 |

C

| Prefix<br>Code | Message and Explanation                                              | Routine  |
|----------------|----------------------------------------------------------------------|----------|
| EDLC8122       | THERE IS NO SUCH USER TO SEND A MESSAGE                              | EDLC8122 |
| EDLC8123       | CANNOT DELETE USER WHILE THE USER HAS<br>A MESSAGE TO READ           | EDLC8123 |
| EDLC8124       | THERE IS NO SUCH USER TO RECEIVE A MESSAGE                           | EDLC8124 |
| EDLC8125       | CANNOT DELETE ENGINEERING CATEGORY<br>WHILE DATA EXISTS              | EDLC8125 |
| EDLC8126       | THERE IS NO SUCH ENGINEERING CATEGORY<br>FOR THE DATA                | EDLC8126 |
| EDLC8127       | CANNOT DELETE ENGINEERING CATEGORY<br>WHILE ATTRIBUTES EXIST         | EDLC8127 |
| EDLC8128       | THERE IS NO SUCH ENGINEERING CATEGORY<br>FOR THE ATTRIBUTE           | EDLC8128 |
| EDLC8129       | CANNOT DELETE THE GROUP WHILE GROUP<br>MEMBERS EXIST                 | EDLC8129 |
| EDLC8130       | THERE IS NO SUCH GROUP FOR THE GROUP<br>MEMBER                       | EDLC8130 |
| EDLC8131       | CANNOT DELETE THE GROUP WHILE IT IS AN OWNING GROUP                  | EDLC8131 |
| EDLC8132       | THERE IS NO SUCH GROUP TO BE THE<br>OWNING GROUP                     | EDLC8132 |
| EDLC8133       | CANNOT DELETE THE GROUP WHILE GROUP<br>FILE PERMITS EXIST            | EDLC8133 |
| EDLC8134       | THERE IS NO SUCH GROUP FOR THE GROUP<br>FILE PERMIT                  | EDLC8134 |
| EDLC8135       | CANNOT DELETE THE GROUP WHILE GROUP<br>SECURITY CATEGORY EXISTS      | EDLC8135 |
| EDLC8136       | THERE IS NO SUCH GROUP FOR THE GROUP<br>TASK SECURITY                | EDLC8136 |
| EDLC8137       | CANNOT DELETE THE RELEASE PROC WHILE<br>REVIEW RÉSP EXISTS           | EDLC8137 |
| EDLC8138       | THERE IS NO SUCH RELEASE PROC FOR THE REVIEW RESPONSIBILITY          | EDLC8138 |
| EDLC8139       | CANNOT DELETE THE RELEASE PROC WHILE<br>RELEASE AUTHORIZATION EXISTS | EDLC8139 |

「夏

1 -

i,

China China

| Prefix<br>Code | Message and Explanation                                                     | Routine  |
|----------------|-----------------------------------------------------------------------------|----------|
| EDLC8140       | THERE IS NO SUCH RELEASE PROCEDURE FOR<br>THE RELEASE AUTHORIZATION         | EDLC8140 |
| EDLC8141       | CANNOT DELETE THE RELEASE<br>AUTHORIZATION WHILE REVIEW SIGNATURES<br>EXIST | EDLC8141 |
| EDLC8142       | THERE IS NO SUCH RELEASE AUTHORIZATION<br>FOR THE REVIEW SIGNATURE          | EDLC8142 |
| EDLC8143       | CANNOT DELETE THE FILE TYPE WHILE FILES<br>OF THAT TYPE EXIST               | EDLC8143 |
| EDLC8144       | THERE IS NO SUCH FILE TYPE FOR THE FILE                                     | EDLC8144 |
| EDLC8145       | CANNOT DELETE THE FILE TYPE WHILE DATA TYPES EXIST                          | EDLC8145 |
| EDLC8146       | THERE IS NO SUCH FILE TYPE FOR THE<br>APPLICATION DATA TYPE                 | EDLC8146 |
| EDLC8147       | CANNOT DELETE THE APPLICATION WHILE<br>APPLICATION CONFIGURATION EXISTS     | EDLC8147 |
| EDLC8148       | THERE IS NO SUCH APPLICATION FOR THE APPLICATION CONFIGURATION              | EDLC8148 |
| EDLC8149       | CANNOT DELETE THE DATA TYPE WHILE DATA<br>OF THAT TYPE EXISTS               | EDLC8149 |
| EDLC8150       | THERE IS NO SUCH APPLICATION DATA TYPE<br>FOR THE DATA                      | EDLC8150 |
| EDLC8151       | CANNOT DELETE DATA TYPE WHILE USED AS<br>ORIGIN OF A TRANSFER               | EDLC8151 |
| EDLC8152       | THERE IS NO SUCH DATA TYPE FOR THE<br>ORIGIN OF THIS TRANSFER               | EDLC8152 |
| EDLC8153       | CANNOT DELETE DATA TYPE WHILE USED AS<br>RESULT OF A TRANSFER               | EDLC8153 |
| EDLC8154       | THERE IS NO SUCH DATA TYPE FOR THE<br>RESULT OF THIS TRANSFER               | EDLC8154 |
| EDLC8155       | CANNOT DELETE HOST WHILE FILES EXIST ON THAT HOST                           | EDLC8155 |
| EDLC8156       | THERE IS NO SUCH HOST FOR THE FILE                                          | EDLC8156 |
| EDLC8157       | CANNOT DELETE A HOST WHILE USER<br>VALIDATIONS EXIST                        | EDLC8157 |

( (

| Prefix<br>Code | Message and Explanation                                           | Routine  |
|----------------|-------------------------------------------------------------------|----------|
| EDLC8158       | THERE IS NO SUCH HOST FOR THE USER<br>VALIDATION                  | EDLC8158 |
| EDLC8159       | CANNOT DELETE A HOST WHILE<br>COMMUNICATION LINKS EXIST FOR SEN   | EDLC8159 |
| EDLC8160       | THERE IS NO SUCH SENDING HOST FOR THE COMMUNICATION LINK          | EDLC8160 |
| EDLC8161       | CANNOT DELETE A HOST WHILE<br>COMMUNICATION LINKS EXIST FOR REC   | EDLC8161 |
| EDLC8162       | THERE IS NO SUCH RECIEVING HOST FOR THE COMMUNICATION LINK        | EDLC8162 |
| EDLC8163       | CANNOT DELETE A HOST WHILE OTHER HOSTS<br>ARE SUBORDINATE TO IT   | EDLC8163 |
| EDLC8164       | THERE IS NO SUCH HOST TO BE THE<br>SUPERORDINATE HOST             | EDLC8164 |
| EDLC8165       | CANNOT DELETE TRANSFER WHILE SIMILAR<br>RELEASE TRANSFERS EXIST   | EDLC8165 |
| EDLC8166       | THERE IS NO SUCH TRANSFER FOR THIS<br>RELEASE TRANSFER            | EDLC8166 |
| EDLC8167       | CANNOT DELETE UNITS OF MEASURE CODE<br>WHILE USED IN PART STRUC   | EDLC8167 |
| EDLC8168       | THERE IS NO SUCH UNIT OF MEASURE CODE<br>FOR THE PART STRUCTURE   | EDLC8168 |
| EDLC8169       | CANNOT DELETE THE PART REVISION WHILE<br>USED IN A PART STRUCTURE | EDLC8169 |
| EDLC8170       | THERE IS NO SUCH PART REVISION FOR THE PART STRUCTURE             | EDLC8170 |
| EDLC8171       | CANNOT DELETE DATA WHILE A PART DATA<br>RELATIONSHIP EXISTS       | EDLC8171 |
| EDLC8172       | THERE IS NO SUCH DATA FOR THE PART DATA RELATIONSHIP              | EDLC8172 |
| EDLC8173       | CANNOT DELETE A MESSAGE WHILE MESSAGE<br>TEXT LINES EXIST         | EDLC8173 |
| EDLC8174       | THERE IS NO SUCH MESSAGE FOR THE<br>MESSAGE TEXT LINE             | EDLC8174 |
| EDLC8175       | CANNOT DELETE A MESSAGE WHILE MESSAGE<br>INSTANCES EXIST          | EDLC8175 |
| EDLC8176       | THERE IS NO SUCH MESSAGE FOR THE<br>MESSAGE INSTANCE              | EDLC8176 |
|                |                                                                   |          |

B-12 CDC ICEM EDL Reference Manual for NOS

ŕ

New C

| Prefix<br>Code | Message and Explanation                                                                             | Routine  |  |
|----------------|----------------------------------------------------------------------------------------------------|----------|--|
| EDLC8177       | CANNOT DELETE PART WHILE PART FAMILY<br>RELATIONSHIPS EXIST                                         | EDLC8177 |  |
| EDLC8178       | THERE IS NO SUCH PART FOR THE PART<br>FAMILY RELATIONSHIP                                           | EDLC8178 |  |
| EDLC8179       | CANNOT DELETE RELEASE PROCEDURE WHILE<br>RELEASERS EXIST                                            | EDLC8179 |  |
| EDLC8180       | THERE IS NO SUCH RELEASE PROCEDURE FOR THIS RELEASER                                                | EDLC8180 |  |
| EDLC8900       | THE ROUTINE ERRIB WAS CALLED WITHOUT<br>AN ERROR OCCURRENCE                                         | EDLC8900 |  |
|                | Notify the DBA.                                                                                     |          |  |
| EDLC8901       | THE ENGINEERING DATABASE IS NOT OPEN                                                                | EDLC8901 |  |
|                | Notify the DBA.                                                                                     |          |  |
| EDLC8902       | THE RECORD IS VIRTUAL. HAS BEEN MODIFIED TWICE OR DELETED                                           | EDLC8902 |  |
|                | Notify the DBA.                                                                                     |          |  |
| EDLC8903       | THERE IS NO CURRENT OCCURRENCE OF THE RECORD                                                        | EDLC8903 |  |
|                | Notify the DBA.                                                                                     |          |  |
| EDLC8904       | CONVERSION ERROR; THE RECORD CONTAINS AN INVALID FIELD                                              | EDLC8904 |  |
|                | Notify the DBA.                                                                                     |          |  |
| EDLC8905       | THE REQUESTED RECORD WAS NOT FOUND IN THE DATABASE                                                  | EDLC8905 |  |
|                | You attempted to obtain data that does not exist in the database. Correct your entry and try again. |          |  |
| EDLC8906       | THE DATABASE IS ALREADY OPEN;<br>ATTEMPTING TO OPEN IT TWICE                                        | EDLC8906 |  |
|                | Notify the DBA.                                                                                     |          |  |

C

.

| Prefix<br>Code | Message and Explanation                                     | Routine  |
|----------------|-------------------------------------------------------------|----------|
| EDLC8907       | THIS OPERATION WOULD VIOLATE A DATABASE<br>CONSTRAINT       | EDLC8907 |
|                | Correct the data and try again.                             |          |
| EDLC8908       | THE ENGINEERING DATABASE FILE IS BUSY                       | EDLC8908 |
|                | Notify the DBA.                                             |          |
| EDLC8909       | PERMANENT FILE MANAGER ERROR ON THE<br>ENGINEERING DATABASE | EDLC8909 |
|                | Notify the DBA.                                             |          |
| EDLC8910       | MISMATCHED ENGINEERING DATABASE<br>OPERATION                | EDLC8910 |
|                | Notify the DBA.                                             | ,        |
| EDLC8911       | ENGINEERING DATABASE ERROR 11 REPAIR                        | EDLC8911 |
|                | Notify the DBA.                                             |          |
| EDLC8912       | ENGINEERING DATABASE ERROR 12 INCMT                         | EDLC8912 |
|                | Notify the DBA.                                             |          |
| EDLC8913       | INCONSISTENT ENGINEERING DATABASE                           | EDLC8913 |
|                | Notify the DBA.                                             |          |
| EDLC8914       | ENGINEERING DATABASE ERROR 14 BAD<br>RECORD TYPE            | EDLC8914 |
|                | Notify the DBA.                                             |          |
| EDLC8915       | BAD TABLES FOR ENGINEERING DATABASE                         | EDLC8915 |
|                | Notify the DBA.                                             |          |
| EDLC8916       | BAD SYMBOLIC TABLES FOR ENGINEERING<br>DATABASE             | EDLC8916 |
|                | Notify the DBA.                                             |          |
| EDLC8917       | NO EXTERNAL TABLES FOR ENGINEERING<br>DATABASE              | EDLC8917 |
|                | Notify the DBA                                              |          |

Notify the DBA.

| Prefix<br>Code | Message and Explanation                                                                                                    | Routine  |
|----------------|----------------------------------------------------------------------------------------------------|----------|
| EDLC8918       | NO SYMBOLIC TABLES FOR ENGINEERING<br>DATABASE                                                                                                    | EDLC8918 |
|                | Notify the DBA.                                                                                                    |          |
| EDLC8919       | DOUBLE CONNECT ATTEMPTED FOR<br>ENGINEERING DATABASE                                                                                                    | EDLC8919 |
|                | Notify the DBA.                                                                                                    |          |
| EDLC8920       | NOT CONNECTED TO IMF FOR ENGINEERING DATABASE                                                                                                    | EDLC8920 |
|                | Notify the DBA.                                                                                                    |          |
| EDLC8921       | OPERATION NOT ALLOWED IN A PARCEL FOR<br>ENGINEERING DB                                                                                                    | EDLC8921 |
|                | Notify the DBA.                                                                                                    |          |
| EDLC8922       | NO PARCEL IS ACTIVE FOR ENGINEERING DATABASE                                                                                                    | EDLC8922 |
|                | Notify the DBA.                                                                                                    |          |
| EDLC8923       | ENGINEERING DATABASE ERROR 23 STLOP                                                                                                    | EDLC8923 |
|                | Notify the DBA.                                                                                                    |          |
| EDLC8924       | THE RECORD HAS BEEN UPDATED BY<br>ANOTHER USER. TRY AGAIN                                                                                                  | EDLC8924 |
|                | Another user has updated the same record that you<br>are attempting to update. Reinvoke the task, list the<br>data, and try the update again if necessary. |          |
| EDLC9001       | THE COMMAND ALREADY EXISTS                                                                                                    | EDLC9001 |
| EDLC9002       | THE HELP MESSAGE LINE NUMBER ALREADY<br>EXISTS IN THE MESSAGE                                                                                              | EDLC9002 |
| EDLC9003       | THE MESSAGE NAME ALREADY EXISTS                                                                                                    | EDLC9003 |
| EDLC9004       | THE OPTION MENU LINE NUMBER ALREADY<br>EXISTS IN THE MENU                                                                                                  | EDLC9004 |
| EDLC9005       | THE KEYWORD ALREADY EXISTS WITHIN THE OPTION MENU                                                                                                    | EDLC9005 |
| EDLC9006       | THE TASK PARAMETER POSITION ALREADY<br>EXISTS IN THE PROCESS                                                                                               | EDLC9006 |
| EDLC9007       | THE PROCESS SEQUENCE NUMBER ALREADY<br>EXISTS IN THE TASK                                                                                                  | EDLC9007 |

(

() ()

•

| Prefix<br>Code | Message and Explanation                                         | Routine  |
|----------------|-----------------------------------------------------------------|----------|
| EDLC9008       | THE TASK NAME ALREADY EXISTS                                    | EDLC9008 |
| EDLC9009       | THE TASK MENU LINE ALREADY EXISTS IN<br>THE MENU                | EDLC9009 |
| EDLC9010       | THE INVOKED TASK ALREADY EXISTS WITHIN THE TASK MENU            | EDLC9010 |
| EDLC9011       | THE VARIABLE POSITION ALREADY EXISTS IN THE OPTION LINE         | EDLC9011 |
| EDLC9012       | CANNOT DELETE MESSAGE HEADER WHILE<br>HELP MESSAGES EXIST       | EDLC9012 |
| EDLC9013       | THERE IS NO MESSAGE INFORMATION HEADER<br>FOR THIS HELP MESSAGE | EDLC9013 |
| EDLC9014       | CANNOT DELETE MESSAGE HEADER WHILE<br>OPTION MENU LINES EXIST   | EDLC9014 |
| EDLC9015       | THERE IS NO MESSAGE HEADER FOR THIS<br>OPTION MENU LINE         | EDLC9015 |
| EDLC9016       | CANNOT DELETE MESSAGE HEADER WHILE<br>TASK MENU LINES EXIST     | EDLC9016 |
| EDLC9017       | THERE IS NO MESSAGE HEADER FOR THIS<br>TASK MENU LINE           | EDLC9017 |
| EDLC9018       | CANNOT DELETE THE OPTION MENU LINE<br>WHILE VARIABLES EXIST     | EDLC9018 |
| EDLC9019       | THERE IS NO OPTION MENU LINE FOR THIS OPTION VARIABLE           | EDLC9019 |
| EDLC9020       | CANNOT DELETE THE OPTION MENU LINE<br>WHILE KEYWORDS EXIST      | EDLC9020 |
| EDLC9021       | THERE IS NO OPTION MENU LINE FOR THIS OPTION KEYWORD            | EDLC9021 |
| EDLC9022       | CANNOT DELETE THE TASK HEADER WHILE<br>TASK MENU LINES EXIST    | EDLC9022 |
| EDLC9023       | THERE IS NO TASK INFORMATION HEADER<br>FOR THIS TASK MENU LINE  | EDLC9023 |
| EDLC9024       | CANNOT DELETE THE TASK HEADER WHILE<br>TASK PROCESSES EXIST     | EDLC9024 |
| EDLC9025       | THERE IS NO TASK HEADER FOR THIS TASK PROCESS                   | EDLC9025 |

.

 $\bigcap$ 

.

| Prefix<br>Code | Message and Explanation                                      | Routine  |
|----------------|--------------------------------------------------------------|----------|
| EDLC9026       | CANNOT DELETE THE TASK HEADER WHILE<br>TASK COMMANDS EXIST   | EDLC9026 |
| EDLC9027       | THERE IS NO TASK HEADER FOR THIS TASK COMMAND                | EDLC9027 |
| EDLC9028       | CANNOT DELETE THE TASK PROCESS WHILE<br>PARAMETERS EXIST     | EDLC9028 |
| EDLC9029       | THERE IS NO TASK PROCESS FOR THIS TASK<br>PROCESS PARAMETER  | EDLC9029 |
| EDLC9900       | THE ROUTINE ERRIBM WAS CALLED WITHOUT<br>AN ERROR OCCURRENCE | EDLC9900 |
|                | Notify the DBA.                                              |          |
| EDLC9901       | THE MESSAGE DATABASE IS NOT OPEN                             | EDLC9901 |
|                | Notify the DBA.                                              |          |
| EDLC9902       | THE RECORD IS VIRTUAL, HAS BEEN MODIFIED TWICE OR DELETED    | EDLC9902 |
| EDLC9903       | THERE IS NO CURRENT OCCURRENCE OF THE RECORD                 | EDLC9903 |
| EDLC9904       | CONVERSION ERROR, THE RECORD CONTAINS<br>AN INVALID FIELD    | EDLC9904 |
| EDLC9905       | THE REQUESTED RECORD IS NOT FOUND IN THE DATABASE            | EDLC9905 |
| EDLC9906       | THE DATABASE IS ALREADY OPEN;<br>ATTEMPTING TO OPEN IT TWICE | EDLC9906 |
|                | Notify the DBA.                                              |          |
| EDLC9907       | THIS OPERATION WOULD VIOLATE A DATABASE CONSTRAINT           | EDLC9907 |
| EDLC9908       | THE MESSAGE DATABASE FILE IS BUSY                            | EDLC9908 |
|                | Notify the DBA.                                              |          |
| EDLC9909       | PERMANENT FILE MANAGER ERROR ON THE<br>MESSAGE DATABASE      | EDLC9909 |
|                | Notify the DBA.                                              |          |
| EDLC9910       | MISMATCHED MESSAGE DATABASE OPERATION                        | EDLC9910 |
|                | Notify the DBA.                                              |          |

.

•

( (

| Prefix<br>Code | Message and Explanation                          | Routine  |
|----------------|--------------------------------------------------|----------|
| EDLC9911       | MESSAGE DATABASE ERROR 11 MSMTCH                 | EDLC9911 |
|                | Notify the DBA.                                  |          |
| EDLC9912       | MESSAGE DATABASE ERROR 12 REPAIR                 | EDLC9912 |
|                | Notify the DBA.                                  |          |
| EDLC9913       | INCONSISTENT MESSAGE DATABASE                    | EDLC9913 |
|                | Notify the DBA.                                  |          |
| EDLC9914       | MESSAGE DATABASE ERROR 14 BADRT                  | EDLC9914 |
|                | Notify the DBA.                                  |          |
| EDLC9915       | BAD TABLES FOR MESSAGE DATABASE                  | EDLC9915 |
|                | Notify the DBA.                                  |          |
| EDLC9916       | BAD SYMBOLIC TABLES FOR MESSAGE<br>DATABASE      | EDLC9916 |
|                | Notify the DBA.                                  |          |
| EDLC9917       | NO EXTERNAL TABLES FOR MESSAGE<br>DATABASE       | EDLC9917 |
|                | Notify the DBA.                                  |          |
| EDLC9918       | NO SYMBOLIC TABLES FOR MESSAGE<br>DATABASE       | EDLC9918 |
|                | Notify the DBA.                                  |          |
| EDLC9919       | DOUBLE CONNECT ATTEMPTED FOR MESSAGE<br>DATABASE | EDLC9919 |
|                | Notify the DBA.                                  |          |
| EDLC9920       | NOT CONNECTED TO IMF FOR MESSAGE<br>DATABASE     | EDLC9920 |
|                | · · · · · · · · · · · · · · · · · · ·            |          |

Notify the DBA.

i ton

| Prefix<br>Code | Message and Explanation                                                                                                    | Routine  |
|----------------|----------------------------------------------------------------------------------------------------|----------|
| EDLC9921       | OPERATION NOT ALLOWED IN A PARCEL FOR<br>MESSAGE DB                                                                                                    | EDLC9921 |
|                | Notify the DBA.                                                                                                    |          |
| EDLC9922       | NO PARCEL IS ACTIVE FOR MESSAGE<br>DATABASE                                                                                                    | EDLC9922 |
|                | Notify the DBA.                                                                                                    |          |
| EDLC9923       | MESSAGE DATABASE ERROR 23 STLOP                                                                                                    | EDLC9923 |
|                | Notify the DBA.                                                                                                    |          |
| EDLC9924       | MESSAGE DATABASE ERROR 24 CURCVR                                                                                                    | EDLC9924 |
|                | Notify the DBA.                                                                                                    |          |
| EDLD0001       | ERROR MESSAGE NOT FOUND                                                                                                    | ERR1     |
|                | An error has occurred, but the error message text is not in the EDL message database. Notify the DBA.                                                         |          |
| EDLD0002       | INVALID PROCESS TYPE IN STACK                                                                                                    | EDL1     |
|                | The task process to be executed does not have a valid process type code. Notify the DBA.                                                                      |          |
| EDLD0004       | TASK MENU NOT FOUND                                                                                                    | DITM1    |
|                | The task process executed specifies that a task menu<br>is to be displayed, but no such task menu exists in<br>the message and task database. Notify the DBA. |          |
| EDLD0005       | MENU TO BE EXECUTED IS NOT A TASK MENU                                                                                                    | DITM2    |
|                | The task process executed specifies that a task menu<br>is to be displayed, but the message name specified is<br>not a task menu. Notify the DBA.             |          |

Revision H

( (

.

|                |                                                                                                    |         | America, |
|----------------|----------------------------------------------------------------------------------------------------|---------|----------|
| Prefix<br>Code | Message and Explanation                                                                                                    | Routine |          |
| EDLD0006       | OPTION MENU NOT FOUND                                                                                                    | DIOM1   |          |
|                | The EDL program is attempting to display an option<br>menu, but the menu is not in the message database.<br>Notify the DBA.                                                                                                    |         |          |
| EDLD0007       | OPTION MENU HAS WRONG MENU TYPE                                                                                                    | DIOM2   |          |
|                | The EDL program is attempting to display an option<br>menu, but the message called is not a valid option<br>menu. A null response is assumed. Notify the DBA.                                                                    |         |          |
| EDLD0009       | PROMPT FOR INTEGER NOT FOUND                                                                                                    | ININT1  |          |
|                | The EDL program is attempting to prompt you for<br>an integer value, but the prompt is not in the EDL<br>message database. You must enter an integer or a<br>null carriage return. Notify the DBA.                               |         | e e      |
| EDLD0010       | INTEGER PROMPT HAS WRONG MENU TYPE                                                                                                    | ININT2  |          |
|                | The EDL program is attempting to prompt you for<br>an integer value, but the message name for the<br>prompt does not have a menu type code of PROMPT.<br>You must enter an integer or a null carriage return.<br>Notify the DBA. |         | 4        |
| EDLD0012       | TEXT PROMPT OR OPTION MENU NOT FOUND                                                                                                    | INTXT1  | ė        |
|                | EDL is attempting to prompt you for a text string,<br>but the prompting message is not in the message<br>database. You must enter some text or a null<br>response. Notify the DBA.                                               |         |          |
| EDLD0013       | THIS MENU IS NOT A PROMPT, OPTION, OR<br>PARAMETERIZED MENU                                                                                                    | INTXT2  |          |
|                | EDL is attempting to prompt you for a text string,<br>but the message name called does not have a<br>message type of prompt or option. You enter a text<br>string or null response. Notify the DBA.                              |         | Ğ.       |
| EDLD0014       | YES/NO PROMPT NOT FOUND                                                                                                    | INYN1   |          |
|                | EDL is attempting to prompt you for a Y or N response, but the prompting message is not in the message database. You must enter Y for yes or a null response or N for no. Notify the DBA.                                        |         |          |

| Prefix<br>Code | Message and Explanation                                                                                                    | Routine |
|----------------|----------------------------------------------------------------------------------------------------|---------|
| EDLD0015       | YES/NO PROMPT HAS WRONG MENU TYPE                                                                                                    | INYN2   |
|                | EDL is attempting to prompt you for a Y or N<br>response, but the message name called does not have<br>a message type of PROMPT. Enter Y, N, or a null<br>response. Notify the DBA.                                                                                                    |         |
| EDLD0016       | ENTER Y/N PROMPT NOT FOUND                                                                                                    | INYN4   |
|                | EDL prompted for a Y or N response, but the<br>subprompt is not in the message database. Enter Y,<br>YES, N, NO, or a null response. Notify the DBA.                                                                                                    |         |
| EDLD0019       | MESSAGE NOT FOUND                                                                                                    | MSG1    |
|                | EDL is attempting to display a message, but the message text is not in the message database. Notify the DBA.                                                                                                    |         |
| EDLD0020       | MESSAGE HAS WRONG MENU TYPE                                                                                                    | MSG2    |
|                | EDL is attempting to display a message, but the message name called does not have a message type of MESSAGE. Notify the DBA.                                                                                                    |         |
| EDLD0021       | MESSAGE NOT FOUND                                                                                                    | MSGSTR1 |
|                | EDL is attempting to display a message, but the message text is not in the message database. Notify the DBA.                                                                                                    |         |
| EDLD0026       | ALTERNATE PROCEDURE FILE NOT AVAILABLE                                                                                                    | EXCCL2  |
|                | The procedure file for the CCL procedure task<br>process that you are attempting to execute cannot be<br>found on the system. The file name field in the task<br>process (TP) record in the message and task<br>database is incorrect or the alternate procedure file<br>has been removed from the system. Notify the DBA. |         |
| EDLD0028       | NESTED TASK NOT FOUND                                                                                                    | EXTASK1 |
|                | The current task specified a process that invokes a subtask, but the subtask is not in the message and task database. Notify the DBA.                                                                                                    |         |
| EDLD0035       | FIRST-TASK TASK DOES NOT EXIST                                                                                                    | EINIT6  |
|                | The task you normally start with in EDL has been<br>deleted from the EDL task and message database.<br>Notify the DBA.                                                                                                    |         |

C C

| Prefix<br>Code | Message and Explanation                                                                                                    | Routine |
|----------------|----------------------------------------------------------------------------------------------------|---------|
| EDLD0036       | THE HOST SPECIFIED IS NOT DEFINED IN THIS<br>NETWORK                                                                                                    | EINIT7  |
|                | The EDL control card parameter *HOST* specified a host that is not defined in this database. Notify the DBA.                                                                                                    |         |
| EDLD0039       | UNKNOWN EDL FUNCTION PROCESS                                                                                                    | EXFN1   |
|                | The task process to be executed is not a valid EDL function. The only one implemented is EXIT-TASK. Notify the DBA.                                                                                                    |         |
| EDLD0043       | TEXT PROMPT OR OPTION MENU NOT FOUND<br>FOR TASK PARAMETER                                                                                                    | PRMVAL1 |
|                | The task database specified a task parameter value (TV) record with a parameter type of PROMPT, but there is no prompting message or option menu with message name equal to the parameter value. Notify the DBA.                                                                   |         |
| EDLD0044       | INVALID TYPE FOR TASK PARAMETER VALUE                                                                                                    | PRMVAL2 |
|                | The task database specifies a task parameter value (TV) record with an invalid parameter type code.<br>CONSTANT, VARIABLE, PROMPT, OPTION, and<br>NULL are valid parameter type codes. Notify the<br>DBA.                                                                          |         |
| EDLD0046       | NO MORE FILES CAN BE ADDED FOR THIS<br>HOST. ID RANGE IS FULL                                                                                                    | NXTFIL2 |
|                | You are attempting to add a new file to the EDL<br>database, but all the file identification numbers<br>reserved for this host have been used. The identifier<br>offsets in the host identification records must be<br>adjusted before more files can be added. Notify the<br>DBA. |         |
| EDLD0050       | YOUR EDL ID NO LONGER EXISTS                                                                                                    | FIRST2  |
|                | Your EDL ID has been deleted from the EDL database. Notify the DBA.                                                                                                    |         |
| EDLD0051       | YOUR STARTING TASK DOES NOT EXIST                                                                                                    | FIRST3  |
|                | The task you normally start with in EDL has been<br>deleted from the EDL task and message database.<br>Notify the DBA.                                                                                                    |         |

1. and 1.

| Prefix<br>Code | Message and Explanation                                                                                                    | Routine |
|----------------|----------------------------------------------------------------------------------------------------|---------|
| EDLD0052       | YOU ARE NOT AUTHORIZED FOR YOUR<br>STARTING TASK                                                                                                    | FIRST4  |
|                | Your authorization to the task you normally start with in EDL has been deleted. Notify the DBA.                                                                                                    |         |
| EDLD0056       | INFNA CALLED WITH INVALID HOST<br>PARAMETER                                                                                                    | INFNA1  |
|                | The subroutine INFNA has been called with a host<br>parameter that does not match any valid HI records<br>in the EDL database. Notify the DBA.                                                                                  |         |
| EDLD0062       | PROMPT FOR REAL NUMBER NOT FOUND                                                                                                    | INREAL1 |
|                | The EDL program is attempting to prompt you for a<br>real value and the prompt is not in the EDL<br>message database. You must enter a valid number or<br>a null carriage return. Notify the DBA.                               |         |
| EDLD0063       | WRONG MENU TYPE FOR REAL NUMBER<br>PROMPT                                                                                                    | INREAL2 |
|                | The EDL program is attempting to prompt you for a<br>real value, but the message name for the prompt<br>does not have a menu type code of PROMPT. You<br>must enter a real number or a null carriage return.<br>Notify the DBA. |         |
| EDLD0066       | THE QUITMASTER TASK IS NOT FOUND                                                                                                    | EQUIT2  |
|                | EDL is unable to load the task for updating the master host in the network. Notify the DBA.                                                                                                    |         |
| EDLD0067       | EDL ATTEMPTED TO PUSH AN UNKNOWN TASK                                                                                                    | EDLCCL1 |
|                | EDL is unable to find a task that is required to complete current processing Notify the DBA.                                                                                                    |         |
| EDLD0068       | EDL CANNOT PROCESS THE COMMAND ON EEEDL3                                                                                                    | EDLCCL2 |
|                | EDL is unable to process the command that is on file EEEDL3. Notify the DBA.                                                                                                    |         |
| EDLD0070       | THE NETWORK DATA FILE CANNOT BE<br>ATTACHED                                                                                                    | WRILOG1 |

C

| Prefix<br>Code | Message and Explanation                                                                                                    | Routine |
|----------------|----------------------------------------------------------------------------------------------------|---------|
| EDLD1106       | A REQUIRED FILE MUST HAVE A STANDARD<br>LOCAL FILE NAME                                                                                                    | ATTCKR3 |
|                | The DBA has decided that a file is required for this<br>application, but has specified a file type that does<br>not have a required local file name. EDL is unable<br>to determine whether a file of that type is local.<br>Notify the DBA. |         |
| EDLD1120       | THE FILE CANNOT BE ATTACHED                                                                                                    | ACQUIR3 |
|                | EDL is unable to attach the file for one of the following reasons:                                                                                                    |         |
|                | <ol> <li>The file no longer exists on your catalog</li> <li>The user name that you specified does not exist</li> <li>You are not permitted to the file</li> </ol>                                                                           |         |
|                | Notify your DBA.                                                                                                    |         |
| EDLD1124       | THE FILE CANNOT BE ATTACHED                                                                                                    | ATTTRY3 |
|                | EDL is unable to attach the file for one of the following reasons:                                                                                                    |         |
|                | <ol> <li>The file no longer exists on your catalog</li> <li>The user name that you specified does not exist</li> <li>You are not permitted to the file</li> </ol>                                                                           |         |
|                | Notify your DBA.                                                                                                    |         |
| EDLD1129       | THE FILE CANNOT BE ATTACHED                                                                                                    | ACQEXT3 |
|                | EDL is unable to attach the file for one of the following reasons.                                                                                                    |         |
|                | <ol> <li>The file no longer exists on your catalog</li> <li>The user name that you specified does not exist</li> <li>You are not permitted to the file</li> </ol>                                                                           |         |
|                | Notify your DBA.                                                                                                    |         |
| EDLD1201       | THERE ARE NO APPLICATION DATA TYPES TO LIST                                                                                                    | LISADT2 |
|                | Notify the DBA.                                                                                                    |         |

C

(man)

| Prefix<br>Code | Message and Explanation                                                               | Routine |
|----------------|---------------------------------------------------------------------------------------|---------|
| EDLD1202       | THERE ARE NO ENGINEERING CATEGORIES TO LIST                                           | LISEDT2 |
|                | Notify the DBA.                                                                       |         |
| EDLD1205       | INCORRECT SCOPE PARAMETER IN OVCAP<br>RETREV                                          | EXTCHK  |
|                | The SCOPE parameter to overlay capsule RETREV should be one of:                       |         |
|                | <ol> <li>All</li> <li>Update</li> <li>Local</li> </ol>                                |         |
| EDLD1206       | INCORRECT SCOPE PARAMETER IN OVCAP<br>RETREV                                          | EXTLIM  |
|                | The SCOPE parameter to overlay capsule RETREV should be one of:                       |         |
|                | <ol> <li>All</li> <li>Update</li> <li>Local</li> </ol>                                |         |
| EDLD1309       | THERE IS NO RETRIEVAL TASK DEFINED FOR<br>THIS DATA                                   | GETAPN1 |
|                | This data has not been associated with a retrieval task. Notify the DBA.              |         |
| EDLD1526       | THERE ARE NO LEGAL DATA TYPES FOR THIS FILE TYPE                                      | LISFAT2 |
|                | There are no legal data types for this file type.<br>Notify the DBA.                  |         |
| EDLD1542       | THERE ARE NO FILE TYPES IN THE DATABASE                                               | LISFTC2 |
|                | No file types have been defined in the database.<br>Notify the DBA.                   |         |
| EDLD1610       | THE TASK SDBPVT NOT FOUND                                                             | TRABAT1 |
|                | EDL is unable to load the source data batch password validation task. Notify the DBA. |         |

·

C

| Prefix<br>Code | Message and Explanation                                                                                       | Routine  |
|----------------|----------------------------------------------------------------------------------------------------|----------|
| EDLD1611       | THE TASK DDBPVT NOT FOUND                                                                                     | TRABAT2  |
|                | EDL is unable to load the destination data batch password validation task. Notify the DBA.                    |          |
| EDLD1613       | DELETEDI2 TASK NOT FOUND                                                                                      | CHKSDB3  |
|                | The task DELETEDI2, for deleting the destination data of a failed transfer, cannot be found. Notify your DBA. |          |
| EDLD1614       | DDBPVT TASK NOT FOUND                                                                                         | TRANXT1  |
|                | The task DDBPVT, for verifying the destination data batch password, cannot be found. Notify your DBA.         |          |
| EDLD1615       | SDBPVT TASK NOT FOUND                                                                                         | TRAPSH1  |
|                | The task SDBPVT, for verifying the source data batch password, cannot be found. Notify your DBA.              |          |
| EDLD1616       | DDBPVT TASK NOT FOUND                                                                                         | TRAPSH2  |
|                | The task DDBPVT, for verifying the destination data batch password, cannot be found. Notify your DBA.         |          |
| EDLD1709       | ERROR IN GETTING EDN PARAMETER                                                                                | RELTRF1  |
|                | The EDN parameter for this task was not found.                                                                |          |
| EDLD1710       | ERROR IN GETTING REL PARAMETER                                                                                | RELTRF1A |
|                | The REL parameter for this task was not found.                                                                |          |
| EDLD2106       | THERE ARE NO FILE TYPES IN THE DATABASE                                                                       | LISPFT2  |
|                | No file types have been defined within EDL.                                                                   |          |

C .

| Prefix<br>Code | Message and Explanation                                                                                                    | Routine  |
|----------------|----------------------------------------------------------------------------------------------------|----------|
| EDLD3201       | SECOND VALUE ( NEXT MENU ) FOR OPTION<br>MENU TRMCON1 NOT FOUND                                                                                                    | TRMCON01 |
|                | You have attempted to update a terminal<br>configuration attribute, but the option menu is<br>incorrect in the message database. Each line of the<br>terminal configuration control option menu<br>(TRMCON1) should have two variables. The first is<br>the terminal attribute to be changed, the second is<br>the message name of the next menu to be displayed<br>to present the legal states of that attribute. The<br>second variable is missing. Notify the DBA. |          |
| EDLD4301       | ADT PARAMETER NOT FOUND                                                                                                    | NEWDAT1  |
|                | The overlay capsule XNEWDAT expects a task<br>parameter value (TV) record named ADT. This<br>parameter specifies the application data type that is<br>to be created by the task. Notify the DBA.                                                                                                    |          |
| EDLD4302       | INVALID ADT PARAMETER                                                                                                    | NEWDAT2  |
|                | The task parameter value (TV) record for the ADT parameter specifies an application data type that is not known to EDL. Notify the DBA.                                                                                                    |          |
| EDLD4304       | THERE IS NO CURRENT EDN VARIABLE                                                                                                    | PUTLOG1  |
|                | The overlay capsule XPUTLOG expects a EDL global<br>variable named EDN, which specifies the number of<br>the engineering data that was selected. Notify the<br>DBA.                                                                                                    |          |
| EDLD4305       | DI RECORD NOT FOUND FOR INVALID EDN<br>VARIABLE                                                                                                    | PUTLOG2  |
|                | The global variable EDN contains invalid data.<br>Notify the DBA.                                                                                                    |          |
| EDLD4403       | THE DRAWING FILE FOR THE SUSPENDED<br>SESSION HAS BEEN LOST                                                                                                    | SUSDDN2  |
| EDLD6508       | NO ALTERNATE HOSTS HAVE BEEN DEFINED                                                                                                    | LISHOS   |
|                | This database is not part of a network. This option is not applicable to a non-network configuration.                                                                                                    |          |
| EDLD6514       | UNRECOGNIZED RECORD TYPE FOR STORE IN<br>ROUTINE REAMAS                                                                                                    | REAMAS1  |
| EDLD6515       | UNRECOGNIZED RECORD TYPE FOR MODIFY IN ROUTINE REAMAS                                                                                                    | REAMAS2  |
|                |                                                                                                    |          |

| Prefix<br>Code | Message and Explanation                                                                                                    | Routine |
|----------------|----------------------------------------------------------------------------------------------------|---------|
| EDLD6517       | UNRECOGNIZED RECORD TYPE FOR STORE IN<br>ROUTINE REASUB                                                                                                    | REASUB1 |
| EDLD6518       | UNRECOGNIZED RECORD TYPE FOR MODIFY IN ROUTINE REASUB                                                                                                    | REASUB2 |
| EDLD6519       | UNRECOGNIZED RECORD TYPE FOR DELETE IN ROUTINE REASUB                                                                                                    | REASUB3 |
| EDLD6520       | UNRECOGNIZED RECORD TYPE FOR STORE IN ROUTINE TRAREA                                                                                                    | TRAREA1 |
| EDLE0008       | OPTION MENU HAS NO LINES                                                                                                    | DIOM3   |
|                | The EDL program is attempting to display an option<br>menu, but the menu has no option lines in the<br>message database. A null response is assumed.<br>Notify the DBA.                                              |         |
| EDLE0022       | EXECUTION STACK OVERFLOW                                                                                                    | PUSHT1  |
|                | EDL cannot hold any more pending EDL tasks on<br>the execution stack. The maximum number of<br>processes is 100. You should exit from some of the<br>stacked tasks, or use the FIRST command to clear<br>your stack. |         |
| EDLE0025       | UNABLE TO REOBTAIN CCL PROCESS RECORD                                                                                                    | EXCCL1  |
|                | A task process that was available when you invoked<br>the task cannot be found when the process is<br>executed. EDL system error. Notify the DBA.                                                                    |         |
| EDLE0027       | UNABLE TO REOBTAIN OVCAP PROCESS<br>RECORD                                                                                                    | EXOVC1  |
|                | An overlay capsule process that was available when<br>you invoked the task cannot be found when the<br>process is ececuted. EDL system error. Notify the<br>DBA.                                                     |         |
| EDLE0029       | COMMON SAVE FILE EEEDL1 IS EMPTY                                                                                                    | EGETCM1 |
|                | The file EEEDL1, that should contain the EDL common block and stack exists but is empty. EDL system error. Notify the DBA.                                                                                           |         |

6

| Prefix<br>Code | Message and Explanation                                                                                                    | Routine |
|----------------|----------------------------------------------------------------------------------------------------|---------|
| EDLE0031       | PROBLEM READING COMMON SAVE FILE<br>EEEDL1                                                                                                    | EGETCM3 |
|                | The file EEEDL1 contains incorrectly formatted data.<br>EDL system error. Notify the DBA.                                                                           |         |
| EDLE0032       | COMMON SAVE FILE EEEDVAR IS EMPTY                                                                                                    | EGETCM4 |
|                | The file EEEDVAR, that should contain values for EDL variables, is empty. Notify the DBA.                                                                           |         |
| EDLE0041       | EDB CALLED WITH INCORRECT FUNCTION CODE                                                                                                    | EDB4    |
|                | The database access routine was called with an incorrect function code EDL system error. Notify the DBA.                                                            |         |
| EDLE0042       | PROBLEM READING EEEDLDI FILE                                                                                                    | EGETDI1 |
|                | The EEEDLDI file has incorrectly formatted data.<br>EDL system error. Notify the DBA.                                                                               |         |
| EDLE0053       | EDL CANNOT ACCOMMODATE MORE THAN 200 PUTVARS                                                                                                    | PUTVAR1 |
|                | The EDL system is designed to hold 200 variables<br>from PUTVAR in memory at one time. An attempt<br>has been made to use more than that number. Notify<br>the DBA. |         |
| EDLE0071       | ERROR DURING A COMMIT                                                                                                    | EDB1    |
|                | The database access routine was unable to commit a transaction. EDL system error. Notify the DBA.                                                                   |         |
| EDLE0072       | ERROR DURING A DROP                                                                                                    | EDB2    |
|                | The database access routine was unable to drop a transaction. EDL system error. Notify the DBA.                                                                     |         |
| EDLE1528       | PROBLEM RESETTING THE FILE NUMBER. USE UPDATE                                                                                                    | UPFILE4 |
|                | EDL has a problem resetting the file number. Use UPDATE.                                                                                                    |         |
| EDLE1529       | PROBLEM RESETTING THE FILE NUMBER. USE UPDATE                                                                                                    | UPFILE5 |
|                | EDL has a problem resetting the file number. Use UPDATE.                                                                                                    |         |

| Prefix<br>Code | Message and Explanation                                                   | Routine  |
|----------------|---------------------------------------------------------------------------|----------|
| EDLE1711       | EDN PARAMETER NOT FOUND                                                   | RELTRAN1 |
|                | The EDN parameter for this task was not found.<br>Notify the DBA.         |          |
| EDLE1712       | EDN PARAMETER NOT FOUND                                                   | RELR2    |
|                | The EDN parameter for this task was not found.<br>Notify the DBA.         |          |
| EDLE1713       | EDN PARAMETER NOT FOUND                                                   | RELRS    |
|                | The EDN parameter for this task was not found.<br>Notify the DBA.         |          |
| EDLE1714       | REL PARAMETER NOT FOUND                                                   | RELRS0   |
|                | The REL parameter for this task was not found.<br>Notify the DBA.         |          |
| EDLE1715       | TTL PARAMETER NOT FOUND                                                   | RELRS1AA |
|                | THE TTL parameter for this task was not found.<br>Notify the DBA.         |          |
| EDLE1717       | REL PARAMETER NOT FOUND                                                   | RELF     |
|                | THE REL parameter for this task was not found.<br>Notify the DBA.         |          |
| EDLN1121       | PERMANENT FILE MANAGER ERROR                                              | ACQUIR4  |
|                | There is a problem with the NOS permanent file manager. Contact your DBA. |          |
| EDLN1125       | PERMANENT FILE MANAGER ERROR                                              | ATTTRY4  |
|                | There is a problem with the NOS permanent file manager. Contact your DBA. |          |
| EDLN1130       | PERMANENT FILE MANAGER ERROR                                              | ACQEXT4  |
|                | There is a problem with the NOS permanent file manager. Contact your DBA. |          |

A Contraction

S. Sec.

| Message and Explanation                                                                                                    | Routine                                                                                                    |
|----------------------------------------------------------------------------------------------------|----------------------------------------------------------------------------------------------------|
| INVALID INTEGER; REENTER                                                                                                    | ININT3                                                                                                    |
| EDL prompted you for an integer value. You must<br>enter a whole number greater than or equal to zero,<br>without a decimal point. Letters or special characters<br>are not allowed. Try again.                                                                                                    |                                                                                                    |
| INVALID RESPONSE. EXPECTING Y, N, OR<br>RETURN                                                                                                    | INYN5                                                                                                    |
| EDL prompted you for a Y or N response. Valid<br>responses are Y, YES, N, NO, or a null response. A<br>null response is interpreted as a NO. Try again.                                                                                                    |                                                                                                    |
| UNKNOWN OPTION                                                                                                    | INOPT2                                                                                                    |
| EDL prompted you for a choice from an option<br>menu. You must choose one of the options from this<br>menu. Your response may be one of the line<br>numbers on the left side of the option menu or one<br>of the keywords on the right side. A null response<br>will cause the first line to be chosen. Try again.                                                |                                                                                                    |
| UNKNOWN TASK                                                                                                    | EXTM2                                                                                                    |
| EDL prompted you to enter the task you wish to<br>invoke. You may enter one of the line numbers on<br>the left of the current task menu, or the command of<br>any task to which you are authorized. If you enter a<br>null response, EDL assumes you want to execute the<br>first task on the menu. EDL does not recognize the<br>entry you have made. Try again. |                                                                                                    |
| YOU ARE NOT AUTHORIZED TO INVOKE THIS TASK                                                                                                    | EXTM3                                                                                                    |
| You entered a command for a task to which you are<br>not authorized. Task authorization is managed for<br>user groups by group administrators. If you have a<br>need to use a task for which you are not currently<br>authorized, ask your group administrator to add you<br>to a group that is authorized to invoke the task.<br>Enter a different task.         |                                                                                                    |
|                                                                                                    | <ul> <li>INVALID INTEGER; REENTER</li> <li>EDL prompted you for an integer value. You must<br/>enter a whole number greater than or equal to zero,<br/>without a decimal point. Letters or special characters<br/>are not allowed. Try again.</li> <li>INVALID RESPONSE. EXPECTING Y, N, OR<br/>RETURN</li> <li>EDL prompted you for a Y or N response. Valid<br/>responses are Y, YES, N, NO, or a null response. A<br/>null response is interpreted as a NO. Try again.</li> <li>UNKNOWN OPTION</li> <li>EDL prompted you for a choice from an option<br/>menu. You must choose one of the options from this<br/>menu. Your response may be one of the line<br/>numbers on the left side of the option menu or one<br/>of the keywords on the right side. A null response<br/>will cause the first line to be chosen. Try again.</li> <li>UNKNOWN TASK</li> <li>EDL prompted you to enter the task you wish to<br/>invoke. You may enter one of the line numbers on<br/>the left of the current task menu, or the command of<br/>any task to which you are authorized. If you enter a<br/>null response, EDL assumes you want to execute the<br/>first task on the menu. EDL does not recognize the<br/>entry you have made. Try again.</li> <li>YOU ARE NOT AUTHORIZED TO INVOKE THIS<br/>TASK</li> <li>You entered a command for a task to which you are<br/>not authorized. Task authorization is managed for<br/>user groups by group administrators. If you have a<br/>need to use a task for which you are not currently<br/>authorized, ask your group administrator to add you<br/>to a group that is authorized to invoke the task.</li> </ul> |

Į

| Prefix<br>Code | Message and Explanation                                                                                                    | Routine |
|----------------|----------------------------------------------------------------------------------------------------|---------|
| EDLU0030       | INVALID USER; END THIS SESSION                                                                                                    | EGETCM2 |
|                | The user's password on reentry to EDL is not the same as it was when EDL was begun. Notify the DBA.                                                                                                    |         |
| EDLU0034       | INVALID USER ID OR PASSWORD                                                                                                    | EINIT5  |
|                | The user ID and password you have entered are not<br>correct. Try again. If you do not have an EDL user<br>ID or do not know what it is, ask your local EDL<br>administrator.                                                                                                    |         |
| EDLU0037       | YOU ARE NOT RUNNING UNDER YOUR OWN NOS USERNAME                                                                                                    | EINIT8  |
|                | The NOS user name that you are logged in under is<br>not the same as the NOS user name that is specified<br>in your user profile record in the EDL database.<br>Files that have been permitted to you may not be<br>available to you in this session, and files that you<br>create in this session may not be available to you<br>when you move back to your normal NOS user<br>name. You should quit this session, log out of NOS,<br>and log back in under the correct NOS user name. If<br>your user profile is incorrect, use the EDL personal<br>information task to correct your NOS user name. |         |
| EDLU0038       | INVALID USER; END THIS SESSION                                                                                                    | EINIT9  |
|                | You have had two chances to enter a valid EDL user ID and password. See your local EDL administrator.                                                                                                    |         |
| EDLU0045       | THE HOST IDENTIFIER FOR THE FILE IS NOT KNOWN                                                                                                    | NXTFIL1 |
|                | You are attempting to add a new file to the EDL database, but the host identifier specified is not known to EDL. Try again with a valid host code.                                                                                                    |         |
| EDLU0047       | THE HOST IDENTIFIER FOR THE DATA IS NOT KNOWN                                                                                                    | NXTEDN1 |
|                | You are attempting to add new engineering data to<br>the EDL database, but the host identifier specified is<br>not known to EDL. Try again with a valid host code.                                                                                                    |         |

| Prefix<br>Code | Message and Explanation                                                                                                    | Routine |
|----------------|----------------------------------------------------------------------------------------------------|---------|
| EDLU0048       | NO MORE DATA CAN BE ADDED FOR THIS<br>HOST. ID RANGE IS FULL                                                                                                    | NXTEDN2 |
|                | You are attempting to add new engineering data to<br>the EDL database, but all the data identification<br>numbers reserved for this host have been used. The<br>identifier offsets in the host identification records<br>must be adjusted before more files can be added.<br>Notify the DBA.                         |         |
| EDLU0054       | THIS TASK MAY NOT BE RUN FROM A<br>SUBORDINATE DATABASE                                                                                                    | EXTM4   |
|                | You entered a command for a task that may only be<br>run on the master database. This differentiation is<br>made so that information that all EDL databases in<br>a network should know is dispersed throughout the<br>network correctly. Enter a different task or run this<br>task from master EDL in the network. |         |
| EDLU0055       | YOU HAVE NOT BEEN VALIDATED FOR THIS HOST                                                                                                    | EINIT10 |
|                | You have not been validated to run on the host in the network. See your DBA for assistance.                                                                                                    |         |
| EDLU0057       | YOU ARE NOT VALIDATED ON THIS HOST                                                                                                    | INFNA2  |
|                | You are attempting to enter a file name for a host<br>machine on which you are not validated. Try again<br>with a different host or ask the DBA to validate you<br>for the host.                                                                                                    |         |
| EDLU0058       | THE FILE NAME CANNOT BE ALL SPACES                                                                                                    | INFNA3  |
|                | You have entered a blank file name. Try again with<br>a correct file name, or enter a carriage return with<br>no spaces to return.                                                                                                    |         |
| EDLU0059       | THE FILE NAME CANNOT CONTAIN SPACES                                                                                                    | INFNA4  |
|                | File names on NOS cannot contain imbedded blanks.<br>Try again with a valid file name.                                                                                                    |         |
| EDLU0060       | THE NOS USERNAME CANNOT BE ALL SPACES                                                                                                    | INFNA6  |
|                | You have entered a blank user name. Try again<br>with a correct user name, or enter a carriage return<br>with no spaces to return.                                                                                                    |         |
| EDLU0061       | THE NOS USERNAME CANNOT CONTAIN<br>SPACES                                                                                                    | INFNA7  |
|                | User names on NOS cannot contain imbedded blanks.<br>Try again with a valid NOS user name.                                                                                                    |         |

C

(

| Prefix<br>Code | Message and Explanation                                                                                                    | Routine |
|----------------|----------------------------------------------------------------------------------------------------|---------|
| EDLU0064       | INVALID REAL; REENTER                                                                                                    | INREAL3 |
|                | EDL prompted you for a real value. You must enter<br>a real number greater than or equal to zero, with or<br>without a decimal point. Letters or special characters<br>are not allowed. Try again.                                                        |         |
| EDLU0201       | THE NUMBER YOU CHOSE IS OUT OF RANGE                                                                                                    | RETLIS4 |
|                | The number that you chose is either less than one<br>or greater than the number of entries on the<br>retrieval list. This number is displayed at the top of<br>each page of the list. Enter a variable within that<br>range or choose E to exit the list. |         |
| EDLU0202       | INVALID RESPONSE; PLEASE REENTER                                                                                                    | RETLIS5 |
|                | The only valid responses are a number or E or EXIT to exit. Choose one of the valid responses.                                                                                                    |         |
| EDLU1101       | THE FILE IS NOT FOUND                                                                                                    | ATTATT3 |
|                | The file is not known to EDL. Try another file.                                                                                                    |         |
| EDLU1102       | THE FILE IS NOT FOUND                                                                                                    | ATTATT5 |
|                | You are not permitted to the file. Either try another or talk with the owner.                                                                                                    |         |
| EDLU1103       | YOU DO NOT HAVE PERMISSION TO ATTACH<br>THIS FILE                                                                                                    | ATTATT6 |
|                | The owner of this file has not given you permission<br>to attach this file. Contact the file owner, or specify<br>a different file.                                                                                                    |         |
| EDLU1104       | YOU DO NOT HAVE PERMISSION TO WRITE ON THIS FILE                                                                                                    | ATTATT8 |
|                | The owner of this file has not given you permission<br>to make changes to this file. Contact the file owner,<br>or specify a different file.                                                                                                    |         |
| EDLU1109       | THE FILE COULD NOT BE CREATED                                                                                                    | ATTNON3 |
|                | The file could not be created. Try again.                                                                                                    |         |
| EDLU1110       | THE FILE WAS NOT FOUND                                                                                                    | ATTNON4 |
|                | The file either no longer exists, or, if it is on an alternate user name, is no longer permitted to you. Check the list of your own files.                                                                                                    |         |
| EDLU1111       | THE FILE COULD NOT BE CREATED                                                                                                    | ATTNWF1 |
|                | The file could not be created. Try again.                                                                                                    |         |
|                |                                                                                                    |         |

Revision H

÷.

| Prefix<br>Code | Message and Explanation                                                                                                    | Routine  |
|----------------|----------------------------------------------------------------------------------------------------|----------|
| EDLU1112       | THE FILE YOU CHOSE HAS THE WRONG TYPE                                                                                                    | ATTOFN3  |
|                | This file is known to EDL, but as a file that contains a different type of data. Specify a different file.                                      |          |
| EDLU1113       | THE FILE YOU CHOSE HAS THE WRONG RELEASE STATUS                                                                                                 | ATTOFN3A |
|                | The file you chose has the wrong release status for a transfer. Select another file.                                                            |          |
| EDLU1114       | THE FILE WAS NOT FOUND                                                                                                    | ATTOFN4  |
|                | The file either no longer exists or, if it is on an<br>alternate user name, is no longer permitted to you.<br>Check the list of your own files. |          |
| EDLU1115       | YOU DO NOT HAVE PERMISSION TO WRITE ON THIS FILE                                                                                                | ATTOFN6  |
|                | You do not have permission to write on this file.<br>Select another file.                                                                       |          |
| EDLU1116       | THE FILE ALREADY EXISTS IN EDL                                                                                                    | ATTONW2  |
|                | The file already exists in EDL. Try another.                                                                                                    |          |
| EDLU1117       | THE FILE IS NOT LOCAL                                                                                                    | ATTRET3  |
|                | The file cannot be returned because it is not local.<br>Possible you spelled the file name incorrectly. Specify<br>a different file name.       |          |
| EDLU1118       | THE FILE IS BUSY                                                                                                    | ACQUIR1  |
|                | The file cannot be attached because it is currently being used by someone else. Try again later.                                                |          |
| EDLU1119       | THE FILE HAS BEEN ARCHIVED                                                                                                    | ACQUIR2  |
|                | The file is not currently on the system because it<br>has been archived. Use the RECLAIM command to<br>restore an archived file.                |          |
| EDLU1122       | THE FILE IS BUSY                                                                                                    | ATTTRY1  |
|                | The file cannot be attached because it is currently being used by someone else. Try again later.                                                |          |
| EDLU1123       | THE FILE HAS BEEN ARCHIVED                                                                                                    | ATTTRY2  |
|                | The file is not currently on the system because it<br>has been archived. Use the RECLAIM command to<br>restore an archived file.                |          |

.

C

| Prefix<br>Code | Message and Explanation                                                                                                    | Routine  |
|----------------|----------------------------------------------------------------------------------------------------|----------|
| EDLU1126       | THE FILE ALREADY EXISTS ON NOS                                                                                                    | ATTONW3  |
|                | The file already exists on NOS. Try another.                                                                                                    |          |
| EDLU1127       | THE FILE EXISTS, BUT NOT IN EDL. CHOOSE ANOTHER FILE.                                                                                                    | ATTOFN7  |
|                | EDL cannot transfer to this file because it is unable<br>to tell if there would be a conflict in data names.<br>Choose another destination file.                    |          |
| EDLU1128       | THE FILE IS BUSY                                                                                                    | ACQEXT1  |
|                | The file cannot be attached because it is currently being used by someone else. Try again later.                                                                    |          |
| EDLU1131       | THE FILE ALREADY EXISTS IN EDL                                                                                                    | ATTONH3  |
|                | The file already exists in EDL. Try another.                                                                                                    |          |
| EDLU1132       | THE FILE YOU CHOSE HAS BEEN ARCHIVED                                                                                                    | ATTOFT3  |
|                | The file you chose has been archived and is not available on NOS. Select another file.                                                                              |          |
| EDLU1133       | THE FILE CANNOT BE ATTACHED                                                                                                    | ATTOFT4  |
|                | The file you chose can no longer be attached by you.<br>It may have been purged, or NOS permission may<br>have been changed outside of EDL. Select another<br>file. |          |
| EDLU1134       | THE FILE YOU CHOSE HAS BEEN ARCHIVED                                                                                                    | ATTOFN3B |
|                | The file you chose has been archived, and is not available on NOS. Select another file.                                                                             |          |
| EDLU1135       | THE FILE CANNOT BE ATTACHED                                                                                                    | ATTOFN3C |
|                | The file you chose can no longer be attached by you.<br>It may have been purged, or NOS permission may<br>have been changed outside of EDL. Select another<br>file. |          |
| EDLU1203       | THE HOST WAS NOT DEFINED IN EDL                                                                                                    | EXTFIL1A |
|                | EDL does not know about a host with this name.<br>Enter LIST to get a list of all hosts. Reenter the<br>host name.                                                  |          |

Die St.

| Prefix<br>Code | Message and Explanation                                                                                                    | Routine  |
|----------------|----------------------------------------------------------------------------------------------------|----------|
| EDLU1204       | THE HOST ENTERED IS NOT MANAGED BY<br>THIS HOST                                                                                                    | EXTFIL1B |
|                | Information about a managed host can only be<br>updated from the host which manages that host.<br>Enter LIST to get a list of all hosts that can be<br>updated from this host. Reenter the host name. |          |
| EDLU1301       | THE NUMBER SELECTED IS TOO HIGH                                                                                                    | DISRET2  |
|                | The number of entries in your list is less than the number you entered. Enter a lower value.                                                                                                    |          |
| EDLU1302       | THE FILE IS AVAILABLE IN INFORMATION<br>MODE ONLY                                                                                                    | DISRET3  |
|                | The owner of the file has allowed you to see<br>information about this file, but not to attach it.<br>Specify another file or contact the file owner.                                                 |          |
| EDLU1303       | THE FILE DOES NOT RESIDE ON THIS HOST                                                                                                    | DISRET4  |
|                | The file does not reside on this host. Select another.                                                                                                    |          |
| EDLU1304       | THE FILE IS BUSY AND CANNOT BE ATTACHED                                                                                                    | DISRET5  |
|                | The file is busy and cannot be attached. Try later.                                                                                                    |          |
| EDLU1305       | THE FILE HAS BEEN ARCHIVED AND IS NOT<br>ON DISK                                                                                                    | DISRET6  |
|                | The file has been archived and is not on disk. Ask the owner of the file to reclaim the file.                                                                                                    |          |
| EDLU1306       | THE FILE ON WHICH THE DATA EXISTS<br>CANNOT BE ATTACHED                                                                                                    | DISRET7  |
|                | The file on which the data exists cannot be attached.<br>Try another.                                                                                                    |          |
| EDLU1307       | THE FILE CANNOT BE ATTACHED; PERMANENT<br>FILE MANAGER ERROR                                                                                                    | DISRET8  |
|                | The file cannot be attached because of a permanent file manager error. Notify the DBA.                                                                                                    |          |
| EDLU1308       | THE NUMBER SELECTED IS TOO HIGH                                                                                                    | DISDET2  |
|                | The number of entries in your list is less than the number you entered. Enter a lower value.                                                                                                    |          |
| EDLU1310       | THE HOST IS NOT DEFINED IN EDL                                                                                                    | EXFFIL1A |
|                | EDL does not know about a host with this name.<br>Enter LIST to get a list of all hosts. Reenter the<br>host name.                                                                                    |          |

| Prefix   |                                                                                                    |          | Ĕ.   |
|----------|----------------------------------------------------------------------------------------------------|----------|------|
| Code     | Message and Explanation                                                                                                    | Routine  |      |
| EDLU1311 | THE HOST ENTERED IS NOT MANAGED BY<br>THIS HOST                                                                                                    | EXFFIL1B |      |
|          | Information about a managed host can only be<br>updated from the host that manages that host. Enter<br>LIST to get a list of all hosts that can be updated<br>from this host. Reenter the host name. |          |      |
| EDLU1501 | THE HOST IS NOT KNOWN TO EDL                                                                                                    | UPADD4   |      |
|          | You have entered a host code that is not in the EDL database. Try again or enter CR to see a list of all hosts at your site.                                                                         |          |      |
| EDLU1502 | YOU DO NOT HAVE WRITE PERMISSION FOR THIS FILE                                                                                                    | ADDFI2   | 4 a. |
|          | You cannot update information unless the owner of<br>the file has given you permission to write on the<br>file. If you need to update the data, ask the owner to<br>permit the file to you.          |          |      |
| EDLU1503 | THIS FILE DOES NOT EXIST ON THE SYSTEM                                                                                                    | ADDFI3   |      |
|          | You have asked EDL to enter a file into the<br>database that is not in the computer system. Enter a<br>different file name or use the define file function to<br>create one.                         |          |      |
| EDLU1506 | THE ENGINEERING CATEGORY IS NOT KNOWN<br>TO EDL                                                                                                    | UPADDI4  |      |
|          | To add the data information to the EDL database,<br>EDL needs to know the site-defined category code<br>that describes this data. Enter a correct code or<br>enter a CR to see a list.               |          |      |
| EDLU1507 | THE APPLICATION DATA TYPE IS NOT KNOWN<br>TO EDL                                                                                                    | ADDDI5   |      |
|          | To add the data information to the EDL database,<br>EDL needs to know what kind of data it is. Enter a<br>correct data type for this type of file, or enter CR<br>for a list.                        |          |      |
| EDLU1508 | THIS TYPE OF APPLICATION DATA CANNOT BE<br>ON THIS TYPE OF FILE                                                                                                    | ADDDI6   |      |
|          | The data type code you have entered cannot be on<br>this type of file. You need to correct the file type or<br>enter a correct data type. Enter CR to see a LIST.                                    |          |      |
|          |                                                                                                    |          |      |
|          |                                                                                                    |          |      |

.

| Prefix<br>Code | Message and Explanation                                                                                                    | Routine |
|----------------|----------------------------------------------------------------------------------------------------|---------|
| EDLU1509       | ONLY ONE DATA SET IS ALLOWED ON THIS FILE                                                                                                    | UPADDI2 |
|                | You have attempted to add a data set to a file that can contain only one data set.                                                                                        |         |
| EDLU1510       | YOUR RESPONSE IS NOT A VALID APPLICATION DATA TYPE                                                                                                    | UPADT3  |
|                | To change the data type in the EDL database, EDL<br>needs to know what kind of data it is. Enter a<br>correct data type for this type of file, or enter CR<br>for a list. |         |
| EDLU1511       | THIS TYPE OF DATA CANNOT RESIDE ON THIS TYPE OF FILE                                                                                                    | UPADT4  |
|                | The data type code you have entered cannot be on<br>this type of file. You need to correct the file type or<br>enter a correct data type. Enter CR to see a list.         |         |
| EDLU1512       | THE PART AND DATA ASSOCIATION DOES NOT EXIST                                                                                                    | DELPD2  |
|                | You tried to delete a part and data association that does not exist. Try another.                                                                                         |         |
| EDLU1513       | NO FILE WITH THIS NAME AND NOS<br>USERNAME IS KNOWN TO EDL                                                                                                    | ADDDS3  |
|                | You tried to associate data to data on a file that doesn't exist. Try another file.                                                                                       |         |
| EDLU1514       | NO DATA WITH THIS NAME EXISTS ON THE FILE                                                                                                    | ADDDS5  |
|                | You specified a source data name that does not exist<br>on this file. Try another.                                                                                        |         |
| EDLU1515       | THIS SOURCE DATA IS ALREADY ASSOCIATED                                                                                                    | ADDDS6  |
|                | You tried to create an association that already exists. Try another.                                                                                                    |         |
| EDLU1516       | NO FILE WITH THIS NAME AND NOS<br>USERNAME IS KNOWN TO EDL                                                                                                    | DELDS3  |
|                | You tried to delete a data relationship involving a file that EDL doesn't know about. Try another file.                                                                   |         |

.

.

C

| Prefix           | Massage and Furlanction                                                                                             | Routine |
|------------------|----------------------------------------------------------------------------------------------------|---------|
| Code<br>EDLU1517 | Message and Explanation<br>NO DATA WITH THIS NAME EXISTS ON THE<br>FILE                                             | DELDS5  |
|                  | You tried to delete a data relationship for data that doesn't exist on this file. Try another data name.            |         |
| EDLU1518         | THIS SOURCE DATA RELATIONSHIP DOES NOT<br>EXIST                                                                     | DELDS6  |
|                  | You tried to delete a source data relationship that does not exist. Try another.                                    |         |
| EDLU1519         | NO FILE WITH THIS NAME AND NOS<br>USERNAME IS KNOWN TO EDL                                                          | ADDDR3  |
|                  | You tried to add a supporting data relationship<br>involving a file which EDL doesn't know about. Try<br>another.   |         |
| EDLU1520         | NO DATA WITH THIS NAME EXISTS ON THE FILE                                                                           | ADDDR5  |
|                  | You specified the name of supporting data that doesn't exist. Try another data name.                                |         |
| EDLU1521         | THIS SUPPORTING DATA IS ALREADY<br>ASSOCIATED                                                                       | ADDDR6  |
|                  | You specified a supporting data relationship that already exists. Try another.                                      |         |
| EDLU1522         | NO FILE WITH THIS NAME AND NOS<br>USERNAME IS KNOWN TO EDL                                                          | DELDR3  |
|                  | You tried to delete a supporting data relationship<br>involving a file that is unknown to EDL. Try<br>another file. |         |
| EDLU1523         | NO DATA WITH THIS NAME EXISTS ON THE FILE                                                                           | DELDR5  |
|                  | You tried to delete a supporting data relationship involving data that does not exist on this file.                 |         |
| EDLU1524         | THIS SUPPORTING DATA RELATIONSHIP DOES<br>NOT EXIST                                                                 | DELDR6  |
|                  | You tried to delete a supporting data relationship that does not exist. Try another.                                |         |

( )

and the

| Prefix<br>Code | Message and Explanation                                                                                                    | Routine |
|----------------|----------------------------------------------------------------------------------------------------|---------|
| EDLU1525       | THIS FILE IS NOT THE CORRECT TYPE OF FILE                                                                                                    | ADDF15  |
|                | You are attempting to add information about<br>engineering data, but the application data type you<br>specified does not match the file type of the file you<br>specified. Choose a different file or exit the add<br>information task and try again with the correct data<br>type.                                                        |         |
| EDLU1530       | THE VENDOR NAME DOES NOT EXIST                                                                                                    | LISPBV4 |
| EDLU1531       | THE FAMILY CODE DOES NOT EXIST                                                                                                    | LISPBF4 |
| EDLU1532       | THE APPLICATION DATA TYPE IS NOT KNOWN TO EDL                                                                                                    | UPADD2  |
|                | You entered a application data type that has not<br>been entered in the database. Recheck the<br>application data type and try again, or enter CR to<br>display a list of all application data types at your<br>site. Contact your DBA to enter a new application<br>data type, if it isnecessary to enter a new application<br>data type. |         |
| EDLU1533       | THE ENGINEERING DATA INFORMATION IS NOT KNOWN TO EDL                                                                                                    | UPDEL0  |
|                | The data information you have entered to be deleted<br>was not found in the database, re-enter the data<br>information to be deleted.                                                                                                    |         |
| EDLU1534       | THE FILE INFORMATION IS NOT KNOWN TO EDL                                                                                                    | UPDEL1  |
|                | You asked EDL to enter a file into the database that<br>is not in the computer system. Enter a different file<br>name or use the define file function to create one.                                                                                                    |         |
| EDLU1535       | YOU DO NOT HAVE WRITE PERMISSION TO THIS FILE                                                                                                    | UPDEL10 |
|                | You cannot delete the information unless the owner<br>of the file has given you write permission to the file.<br>If you need to delete the data, ask the owner to<br>permit the file to you.                                                                                                    |         |
| EDLU1536       | THE ENGINEERING CATEGORY IS NOT KNOWN<br>TO EDL                                                                                                    | UPLDD5  |
|                | To add the data information to the EDL database,<br>EDL needs to know the site-defined category code<br>that describes this data. Enter a correct code, or<br>enter a CR to see a list.                                                                                                    |         |

•

(

€

( (

Error Messages B-41

| Prefix<br>Code | Message and Explanation                                                                                                    | Routine |
|----------------|----------------------------------------------------------------------------------------------------|---------|
| EDLU1537       | THE FILE IS NOT A DRAWING FILE                                                                                                    | UPLDN1  |
|                | The file you selected was not a drawing file. Enter a correct file name, or enter a CR to see the application list.                                                                     |         |
| EDLU1538       | THE FILE IS NOT AN ICEM SOLID MODELER<br>LIBRARY                                                                                                    | UPLSM1  |
|                | The file you selected was not an ICEM Solid Modeler<br>library. Enter a correct file name, or enter CR to<br>see the application list.                                                  |         |
| EDLU1539       | THE FILE IS NOT A GLOBAL DRAWING FILE                                                                                                    | UPLGL1  |
|                | The file you selected was not a global drawing file.<br>Enter a correct file name or CR to see the<br>application list.                                                                 |         |
| EDLU1540       | THE ENGINEERING CATEGORY IS NOT KNOWN<br>TO EDL                                                                                                    | ADDDI3  |
|                | To add the data information to the EDL database,<br>EDL needs to know the site-defined category code<br>that describes this data. Enter a correct code, or<br>enter a CR to see a list. |         |
| EDLU1541       | ONLY ONE DATA SET IS ALLOWED ON THIS FILE                                                                                                    | ADDD18  |
|                | You attempted to add a data set to a file that can contain only one data set.                                                                                                    |         |
| EDLU1543       | DATA CANNOT BE UPDATED FOR THE DESIRED<br>HOST FROM THIS HOST                                                                                                    | UPADD4A |
|                | Data may be updated only on the host on which it<br>resides. Log in to the host where the data resides in<br>order to update that host's data.                                          |         |
| EDLU1545       | THE SPECIFIED PART NUMBER DOES NOT<br>EXIST IN EDL                                                                                                    | ADDPD4  |
| EDLU1546       | THE SPECIFIED REVISION LEVEL DOES NOT EXIST                                                                                                    | ADDPD5  |
| EDLU1547       | THE HOST IS NOT KNOWN TO EDL                                                                                                    | ADDDS9  |
| EDLU1548       | THE HOST IS NOT KNOWN TO EDL                                                                                                    | ADDDR9  |
| EDLU1601       | NO TRANSFERS HAVE BEEN DEFINED FOR THIS DATA                                                                                                    | TRANSF2 |
|                | EDL is unable to transfer this data type to any other data type.                                                                                                    |         |

•

ŝ.

| Code     | Message and Explanation                                                                                                    | Routine |
|----------|----------------------------------------------------------------------------------------------------|---------|
| EDLU1602 | THE DATA ALREADY EXISTS                                                                                                    | TRANSF6 |
|          | EDL already has information about data with this<br>name, on this file. Specify a different name or file<br>for the destination data, or delete the data with this<br>name from this file.                                                                                                    |         |
| EDLU1603 | FILE NAME NEEDS A VALID ISM SUFFIX                                                                                                    | FILCHK1 |
|          | EDL checked the file name against the application<br>data type and found that the file name requires a<br>specific suffix such as XXXXSSS, where XXXX can<br>be any character combination for defining files and<br>SSS must be a valid suffix such as EDG, SHD, etc.                                                |         |
| EDLU1604 | INCORRECT DATA NAME FOR THIS<br>APPLICATION                                                                                                    | DATCHK1 |
|          | EDL checked the application data type for this data<br>and found that the data name exceeds eight<br>characters, or the first character is not alphabetic.                                                                                                    |         |
| EDLU1605 | THE FILE NAME MUST BE OF THE FORMAT $\_$ $\_$ $\_$ $\_$ $\_$ LIN                                                                                                    | CHK2    |
|          | Because you are transferring ISM line data, the<br>receiving file name must have the three characters<br>LIN as the suffix. The first four positions may be<br>any alphanumeric character combination so long as<br>the first position is an alpha character. The first<br>four characters may also be left off.     |         |
| EDLU1606 | THE FILE NAME MUST BE OF THE FORMAT $\_$ $\_$ $\_$ $\_$ SHD                                                                                                    | FILCHK3 |
|          | Because you are transferring ISM shaded data, the<br>receiving file name must have the three characters<br>SHD as the suffix. The first four positions may be<br>any alphanumeric character combination so long as<br>the first position is an alpha character. The first<br>four characters may also be left off.   |         |
| EDLU1607 | THE FILE NAME MUST BE OF THE FORMAT $   -$ EDG                                                                                                    | FILCHK4 |
|          | Because you are transferring ISM view IND data,<br>the receiving file name must have the three<br>characters EDG as the suffix. The first four positions<br>may be any alphanumeric character combination so<br>long as the first position is an alpha character. The<br>first four characters may also be left off. |         |

C

| Prefix<br>Code | Message and Explanation                                                                                                    | Routine   |
|----------------|----------------------------------------------------------------------------------------------------|-----------|
| EDLU1608       | THE FILE NAME MUST BE OF THE FORMAT                                                                                                    | FILCHK5   |
|                | Because you are transferring ISM DEP data, the<br>receiving file name must have the three characters<br>LIN as the suffix. The first four positions may be<br>any alphanumeric character combination so long as<br>the first position is an alpha character. The first<br>four characters may also be left off.        |           |
| EDLU1609       | THE FILE NAME MUST BE OF THE FORMAT $\_$ $\_$ $\_$ $\_$ BTH                                                                                                    | FILCHK6   |
|                | Because you are transferring ISM line and shaded,<br>the receiving file name must have the three<br>characters BTN as the suffix. The first four positions<br>may be any alphanumeric character combination so<br>long as the first position is an alpha character. The<br>first four characters may also be left off. |           |
| EDLU1612       | THE DESTINATION FILE ALREADY EXISTS                                                                                                    | CHKDDB5   |
| EDLU1701       | THE RELEASE PROCEDURE IS NOT KNOWN TO EDL                                                                                                    | RELLIST2  |
|                | You specified a release procedure that does not exist<br>in EDL. Specify another release procedure, or type<br>LIST to see the names of all the release procedurcs<br>that exist in EDL.                                                                                                    |           |
| EDLU1702       | THE RELEASE PROCEDURE HAS ALREADY<br>BEEN DEFINED                                                                                                    | RELADD2   |
|                | You specified a release procedure that already exists<br>in EDL. Since each release procedure name must be<br>unique, specify a different one.                                                                                                    |           |
| EDLU1703       | THE USER IS NOT KNOWN TO EDL                                                                                                    | RELADDRL2 |
|                | You specified an EDL ID that does not exist in EDL. Specify a different one.                                                                                                    |           |
| EDLU1704       | THE USER IS ALREADY A RELEASER FOR THIS PROCEDURE                                                                                                    | RELADDRL3 |
|                | The specified user is already a releaser for this<br>release procedure. If the specified EDL ID is the<br>desired one, you do not have to add this user as a<br>releaser for the procedure.                                                                                                    |           |
|                | *                                                                                                    |           |

MCP.

100 102

| Prefix<br>Code | Message and Explanation                                                                                                    | Routine   |
|----------------|----------------------------------------------------------------------------------------------------|-----------|
| EDLU1705       | THE USER IS ALREADY A REVIEWER WITH<br>THE SPECIFIED TITLE                                                                                                    | RELADDRV0 |
|                | The specified user is already a reviewer for this<br>release procedure with the specified title. If the<br>specified title is the desired one, you do not have to<br>add this user as a reviewer for the procedure.<br>Otherwise, specify a different title.                                   |           |
| EDLU1706       | THE USER IS NOT KNOWN TO EDL                                                                                                    | RELADDRV2 |
|                | You specified an EDL ID that does not exist in EDL. Specify a different one.                                                                                                    |           |
| EDLU1707       | THE USER IS NOT A RELEASER FOR THIS PROCEDURE                                                                                                    | RELMGR4   |
|                | You specified an EDL ID that is not known to EDL<br>for this release procedure. Make sure the specified<br>EDL ID is the correct one.                                                                                                    |           |
| EDLU1708       | THE USER IS NOT A REVIEWER FOR THIS PROCEDURE                                                                                                    | REVMGR2   |
|                | You specified an EDL ID that is not known to EDL<br>for this release procedure. Make sure that the<br>specified EDL ID is the correct one.                                                                                                    |           |
| EDLU1716       | THE SPECIFIED REVIEW SIGNATURE ALREADY<br>EXISTS                                                                                                    | RELRS2    |
|                | You attempted to sign the same piece of data twice.<br>If you want to change a previously stored signature,<br>you must execute the CHGPEND task.                                                                                                    |           |
| EDLU1718       | REQUIRED SUPPORTING DATA IS NOT<br>RELEASED                                                                                                    | RELF2     |
|                | You attempted to finalize pending data that has<br>supporting data associated to it. The supporting data<br>will have to be released or deleted before the<br>specified pending data may be finalized.                                                                                         |           |
| EDLU1719       | DUPLICATE RELEASED DATA EXISTS                                                                                                    | RELF3     |
|                | You attempted to finalize pending data that would<br>result in duplicate released data with the same<br>release procedure, data name, sheet number, revision<br>level, and data type. In order to ensure uniqueness,<br>you may want to modify the data name or revision<br>level of the data. |           |

( (

| THE SPECIFIED RELEASE AUTHORIZATION<br>ALREADY EXISTSRELS3You attempted to submit a piece of data two times<br>to the same release procedure. You will have to<br>specify a different release procedure, or simply hit<br>CR to exit.RELS4THE RELEASE PROCEDURE DOES NOT EXISTRELS4You specified a release procedure that does not exist<br>within EDL. Make sure the specified release<br>procedure is the correct one, or type LIST for a list<br>of the release procedures that are known to EDL.RELADDRV4BTHE SEQUENCE NUMBER MUST LIE WITHIN<br>THE RANGE 0 THRU 999RELADDRV4BYou entered an invalid sequence number. Specify a<br>sequence number in the range 0 through 999.FIDEL3You specified a host that is not defined in EDL.<br>Specify another.FIEDIT2The file is in EDL, but the editors are not able to<br>display a file of that type. The type must be changed<br>if you want to edit it.FICORR2You specified a host that is not defined in EDL.<br>Specify another.FICORR2You specified a host that is not defined in EDL.<br>Specify another.FICORR2 |
|----------------------------------------------------------------------------------------------------|
| to the same release procedure. You will have to<br>specify a different release procedure, or simply hit<br>CR to exit.<br>THE RELEASE PROCEDURE DOES NOT EXIST RELS4<br>You specified a release procedure that does not exist<br>within EDL. Make sure the specified release<br>procedure is the correct one, or type LIST for a list<br>of the release procedures that are known to EDL.<br>THE SEQUENCE NUMBER MUST LIE WITHIN RELADDRV4B<br>THE RANGE 0 THRU 999<br>You entered an invalid sequence number. Specify a<br>sequence number in the range 0 through 999.<br>THE HOST HAS NOT BEEN DEFINED FIDEL3<br>You specified a host that is not defined in EDL.<br>Specify another.<br>THE FILE IS NOT A TEXT FILE FIEDIT2<br>The file is in EDL, but the editors are not able to<br>display a file of that type. The type must be changed<br>if you want to edit it.<br>THE HOST HAS NOT BEEN DEFINED FICORR2<br>You specified a host that is not defined in EDL.                                                                                                   |
| You specified a release procedure that does not exist<br>within EDL. Make sure the specified release<br>procedure is the correct one, or type LIST for a list<br>of the release procedures that are known to EDL.RELADDRV4BTHE SEQUENCE NUMBER MUST LIE WITHIN<br>THE RANGE 0 THRU 999RELADDRV4BYou entered an invalid sequence number. Specify a<br>sequence number in the range 0 through 999.FIDEL3THE HOST HAS NOT BEEN DEFINEDFIDEL3You specified a host that is not defined in EDL.<br>Specify another.FIEDIT2The file is in EDL, but the editors are not able to<br>display a file of that type. The type must be changed<br>if you want to edit it.FICORR2You specified a host that is not defined in EDL.FICORR2                                                                                                    |
| within EDL. Make sure the specified release<br>procedure is the correct one, or type LIST for a list<br>of the release procedures that are known to EDL.RELADDRV4BTHE SEQUENCE NUMBER MUST LIE WITHIN<br>THE RANGE 0 THRU 999RELADDRV4BYou entered an invalid sequence number. Specify a<br>sequence number in the range 0 through 999.FIDEL3THE HOST HAS NOT BEEN DEFINEDFIDEL3You specified a host that is not defined in EDL.<br>Specify another.FIEDIT2THE FILE IS NOT A TEXT FILEFIEDIT2The file is in EDL, but the editors are not able to<br>display a file of that type. The type must be changed<br>if you want to edit it.FICORR2You specified a host that is not defined in EDL.FICORR2                                                                                                    |
| THE RANGE 0 THRU 999You entered an invalid sequence number. Specify a<br>sequence number in the range 0 through 999.THE HOST HAS NOT BEEN DEFINEDFIDEL3You specified a host that is not defined in EDL.<br>Specify another.FIEDIT2THE FILE IS NOT A TEXT FILEFIEDIT2The file is in EDL, but the editors are not able to<br>display a file of that type. The type must be changed<br>if you want to edit it.FICORR2You specified a host that is not defined in EDL.FICORR2                                                                                                    |
| sequence number in the range 0 through 999.THE HOST HAS NOT BEEN DEFINEDFIDEL3You specified a host that is not defined in EDL.<br>Specify another.FIEDIT2THE FILE IS NOT A TEXT FILEFIEDIT2The file is in EDL, but the editors are not able to<br>display a file of that type. The type must be changed<br>if you want to edit it.FICORR2You specified a host that is not defined in EDL.FICORR2                                                                                                    |
| You specified a host that is not defined in EDL.<br>Specify another.<br>THE FILE IS NOT A TEXT FILE FIEDIT2<br>The file is in EDL, but the editors are not able to<br>display a file of that type. The type must be changed<br>if you want to edit it.<br>THE HOST HAS NOT BEEN DEFINED FICORR2<br>You specified a host that is not defined in EDL.                                                                                                    |
| Specify another.FIEDIT2THE FILE IS NOT A TEXT FILEFIEDIT2The file is in EDL, but the editors are not able to<br>display a file of that type. The type must be changed<br>if you want to edit it.FIEDIT2THE HOST HAS NOT BEEN DEFINEDFICORR2You specified a host that is not defined in EDL.FICORR2                                                                                                    |
| The file is in EDL, but the editors are not able to<br>display a file of that type. The type must be changed<br>if you want to edit it.<br>THE HOST HAS NOT BEEN DEFINED FICORR2<br>You specified a host that is not defined in EDL.                                                                                                    |
| display a file of that type. The type must be changed<br>if you want to edit it.<br>THE HOST HAS NOT BEEN DEFINED FICORR2<br>You specified a host that is not defined in EDL.                                                                                                    |
| You specified a host that is not defined in EDL.                                                                                                    |
|                                                                                                    |
|                                                                                                    |
| THE FILE DOES NOT EXIST FICORR4                                                                                                    |
| The file does not exist within EDL. Specify another.                                                                                                    |
| THE FILE IS NOT LEGIBLE AND CANNOT BE FIROUT3<br>PRINTED                                                                                                    |
| The file is not a legible character type so cannot be printed. Select another.                                                                                                    |
| A LOCAL FILE WITH THAT NAME WAS NOT LISLFN2<br>FOUND                                                                                                    |
| There is no local file by that name. Specify another.                                                                                                    |

| Prefix<br>Code | Message and Explanation                                                                                                    | Routine |
|----------------|----------------------------------------------------------------------------------------------------|---------|
| EDLU2108       | THERE ARE NO LOCAL FILES TO LIST                                                                                                    | LISLFN3 |
|                | There are no files local to your job.                                                                                                    |         |
| EDLU2109       | A FILE BY THIS NAME IS ALREADY IN EDL                                                                                                    | FIDEF12 |
|                | You tried to create a file that already exists in EDL<br>for this user name. File names must be unique for<br>each NOS account in EDL, so name another.        |         |
| EDLU2110       | A FILE BY THIS NAME EXISTS ALREADY BUT<br>IS NOT IN EDL                                                                                                    | FIDEF13 |
|                | You tried to create a file that already exists on your<br>NOS account. Since file names must be unique for<br>each NOS account, you must use a different name. |         |
| EDLU2111       | A FILE IS ALREADY LOCAL WITH THAT NAME                                                                                                    | FIDEF15 |
|                | A file is already local with that name. You must use another name locally.                                                                                     |         |
| EDLU2112       | THE FILE COULD NOT BE DEFINED                                                                                                    | FIDEF17 |
|                | The file was permanent already or local already.<br>Check these and try again.                                                                                 |         |
| EDLU2113       | THE FILE TYPE DOES NOT EXIST                                                                                                    | FIDEFI9 |
|                | The file type entered does not exist in EDL. Enter<br>another file type, or enter a carriage return for a<br>list of valid file types.                         |         |
| EDLU2114       | THE FILE DOES NOT EXIST IN EDL                                                                                                    | FIARCH8 |
|                | EDL does not know about this file. Perhaps the name was mistyped, or the file exists on some other NOS user name.                                              |         |
| EDLU2115       | YOU ARE NOT THE OWNER OF THIS FILE                                                                                                    | FIARCH9 |
|                | The file exists on this NOS user name but this user<br>is not considered the owner of the file.                                                                |         |
| EDLU2116       | THE FILE WAS NOT ARCHIVED                                                                                                    | FIRECL4 |
|                | The file was not archived through EDL and, therefore, cannot be reclaimed.                                                                                     |         |

( (

€

| refix<br>ode | Message and Explanation                                                                                                    | Routine |
|--------------|----------------------------------------------------------------------------------------------------|---------|
| DLU2117      | THE FILE DOES NOT EXIST IN EDL                                                                                                    | FIRECL5 |
|              | EDL does not know about this file. Perhaps the name was mistyped or the file exists on some other NOS user name.                                                                                                    |         |
| DLU2118      | YOU ARE NOT THE OWNER OF THIS FILE                                                                                                    | FIRECL6 |
|              | The file exists on this NOS user name, but this user<br>is not considered the owner of the file.                                                                                                    |         |
| LU2119       | THE FILE IS BUSY                                                                                                    | FIRECL7 |
|              | Someone on the EDL system has this file attached.<br>The file cannot be reclaimed until the file is not<br>busy.                                                                                                    |         |
| DLU2120      | A FILE BY THAT NAME IS ALREADY LOCAL.<br>USE ANOTHER NAME.                                                                                                    | FIREQ2  |
|              | You specified a local file name that is already in<br>use. Since local file names must be unique, you must<br>specify another.                                                                                      |         |
| LU2121       | THE SPECIFIED FILE IS NOT A LOCAL FILE                                                                                                    | FIROUT5 |
| LU2201       | FILE NOT FOUND FOR THIS USER NAME                                                                                                    | FPFLCK2 |
|              | The permanent file specified for a file permit request<br>was not found in EDL for this NOS user name.<br>Perhaps the file name was mistyped, or the user is<br>not logged in on the proper NOS user name.          |         |
| LU2202       | YOU ARE NOT THE OWNER OF THIS FILE                                                                                                    | FPFLCK3 |
|              | The permanent file specified for a file permit request<br>was found in EDL for this NOS user name, but this<br>user is not the owner of the file. Only the owner of<br>a file may list or issue permits for a file. |         |
| DLU2203      | INVALID EDL ID                                                                                                    | FPSETI2 |
|              | The entered EDL ID was not found within the list of EDL users.                                                                                                    |         |
| 0LU2204      | THIS FILE IS PUBLIC WITH READ PERMISSION                                                                                                    | FPSET18 |
|              | You are not allowed to issue any permits on a public file.                                                                                                    |         |

Assessed.

| Prefix<br>Code | Message and Explanation                                                                                                    | Routine |
|----------------|----------------------------------------------------------------------------------------------------|---------|
| EDLU2205       | THIS FILE IS PUBLIC WITH WRITE PERMISSION                                                                                        | FPSETI9 |
|                | You are not allowed to issue any permits on a public file.                                                                       |         |
| EDLU2206       | INVALID EDL GROUP ID                                                                                                    | FPSETG2 |
|                | The entered EDL group ID could not be found in the list of EDL groups.                                                           |         |
| EDLU2207       | THIS FILE IS PUBLIC WITH READ PERMISSION                                                                                         | FPSETG8 |
|                | You are not allowed to issue any permits on a public file.                                                                       |         |
| EDLU2208       | THIS FILE IS PUBLIC WITH WRITE PERMISSION                                                                                        | FPSETG9 |
|                | You are not allowed to issue any permits on a public file.                                                                       |         |
| EDLU2209       | FILE BUSY - FFFFFFF                                                                                                    | FPSTAT1 |
|                | The file was attached by someone else.                                                                                           |         |
| EDLU2210       | File does not exist on this user name - FFFFFFF                                                                                  | FPSTAT2 |
|                | The file does not exist on this NOS user name.                                                                                   |         |
| EDLU2211       | FILE PERMIT ATTEMPTED ON A PUBLIC FILE -<br>FFFFFFF                                                                              | FPSTAT3 |
|                | File permits are not allowed on a public file.                                                                                   |         |
| EDLU2212       | FILE PERMIT LIMIT EXCEEDED ON FILE -<br>FFFFFFF                                                                                  | FPSTAT4 |
|                | You exceeded the number of permits allowed on a file. Have the system staff increase the number allowed or make the file public. |         |
| EDLU2213       | PERMANENT FILE MANAGER ERROR ON FILE -<br>FFFFFFF                                                                                | FPSTAT5 |
|                | Unknown NOS system error. Consult the NOS manuals for the specific error number.                                                 |         |
| EDLU2214       | THIS FILE IS PUBLIC WITH READ PERMISSION                                                                                         | FPDELA1 |
|                | You may not delete permits on a public file.                                                                                     |         |

| Prefix<br>Code | Message and Explanation                                                                                                    | Routine  |
|----------------|----------------------------------------------------------------------------------------------------|----------|
| EDLU2215       | THIS FILE IS PUBLIC WITH WRITE PERMISSION                                                                                    | FPDELA2  |
|                | You may not delete permits on a public file.                                                                                 |          |
| EDLU2216       | THIS FILE IS PUBLIC WITH READ PERMISSION                                                                                     | FPRISS1  |
|                | You may not add permits to a public file.                                                                                    |          |
| EDLU2217       | THIS FILE IS PUBLIC WITH WRITE PERMISSION                                                                                    | FPRISS2  |
|                | You may not add permits to a public file.                                                                                    |          |
| EDLU2218       | FILE NOT FOUND FOR THIS USER NAME                                                                                            | FPCOPY3  |
|                | EDL could not find the specified file on the specified<br>user name. Enter another permanent file name and<br>the user name. |          |
| EDLU2219       | FILE NOT FOUND FOR THIS USER NAME                                                                                            | FPCOPY5  |
|                | EDL could not find the file in EDL.                                                                                          |          |
| EDLU2220       | YOU ARE NOT THE OWNER OF THIS FILE                                                                                           | FPCOPY6  |
|                | EDL found this file but you are not the owner of the file.                                                                   |          |
| EDLU2221       | SOURCE AND DESTINATION FILES ARE THE SAME                                                                                    | FPCOPY8  |
|                | You tried to copy the permits to the same file that the permits came from. Choose another file.                              |          |
| EDLU2222       | THIS FILE IS PUBLIC WITH READ PERMISSION                                                                                     | FPCOPY9  |
|                | You may not copy permits to a public file.                                                                                   |          |
| EDLU2223       | THIS FILE IS PUBLIC WITH WRITE PERMISSION                                                                                    | FPCOPY10 |
|                | You may not copy permits to a public file.                                                                                   |          |

**1** 

.

| Prefix<br>Code | Message and Explanation                                                                                                    | Routine |
|----------------|----------------------------------------------------------------------------------------------------|---------|
| EDLU2301       | THE FILE IS NOT ONE OF YOUR LOCAL FILES                                                                                                    | SAVLOC1 |
| EDLU2302       | THE APPLICATION DATA TYPE IS NOT KNOWN TO EDL                                                                                                    | SAVLOC5 |
| EDLU2303       | THE FILE NAME ALREADY EXISTS IN EDL AS ANOTHER FILE TYPE                                                                                                    | SAVLOC6 |
| EDLU2304       | THE FILE IS BUSY AND CANNOT BE<br>OVERWRITTEN                                                                                                    | SAVLOC8 |
| EDLU2305       | THE FILE IS AN EDL SYSTEM FILE AND CANNOT BE SAVED                                                                                                    | SAVLOC2 |
| EDLU2401       | THE FILE CANNOT BE ATTACHED                                                                                                    | EDITF1  |
|                | You are attempting to retrieve an editable file into<br>the editor, but the file cannot be attached. It may<br>have been purged outside of EDL.                                                                                                    |         |
| EDLU2402       | THE FILE IS NOT AN EDITABLE TYPE                                                                                                    | EDITF2  |
|                | You attempted to edit a file that is of a character type not compatible with the editor.                                                                                                    |         |
| EDLU3101       | THE NAMED COMMAND DOES NOT EXIST                                                                                                    | PECMD3  |
|                | You named a command that does not exist within EDL. Specify another.                                                                                                    |         |
| EDLU3102       | YOU CANNOT EXECUTE THAT COMMAND                                                                                                    | PECMD4  |
|                | You named a command that executes a task you are<br>not permitted to. You must name another command.<br>If you still want to be able to execute that command,<br>you must become a member of a group that is<br>allowed access to the associated task. |         |
| EDLU3103       | THE DIALOG AND STRING DELIMITERS<br>CANNOT BE THE SAME                                                                                                    | PEDIAL3 |
|                | You told EDL that the dialog and string delimiters<br>are to be the same. EDL does not allow this. If you<br>still want the dialog delimiter to be what you had<br>specified, you must first change the string delimiter.                              |         |
| EDLU3104       | THE STRING AND DIALOG DELIMITERS<br>CANNOT BE THE SAME                                                                                                    | PESTRG3 |
|                | You told EDL that the dialog and string delimiters<br>are to be the same. EDL does not allow this. If you<br>still want the string delimiter to be what you had<br>specified, you must first change the dialog delimiter.                              |         |

•

C

(

| Prefix<br>Code | Message and Explanation                                                                                                    | Routine | 1. 1. 1. 1. 1. 1. 1. 1. 1. 1. 1. 1. 1. 1 |
|----------------|----------------------------------------------------------------------------------------------------|---------|------------------------------------------|
| EDLU3105       | THE TASK DOES NOT DISPLAY A TASK MENU;<br>CANNOT BE A FIRST TASK                                                                                                    | PECMD5  | $\cup$                                   |
|                | You named a command that executes a task that<br>does not display a task menu at any point within<br>the task. If the user does not get to a task menu, he<br>will not be able to execute any other task. Also,<br>EDL will not know where to return to after the task<br>is executed, so it will terminate. Choose another<br>command.                     |         |                                          |
| EDLU3301       | A DEFAULT FILE WITH THIS LOCAL NAME<br>ALREADY EXISTS                                                                                                    | DFADD2  |                                          |
|                | You attempted to use the same local file name for<br>more than one permanent file in the specified<br>application. Each default file for a given application<br>must have a unique local file name. Enter a<br>different one or delete the other file from the default<br>list.                                                                             |         |                                          |
| EDLU3302       | THE FILE WAS NOT FOUND IN EDL                                                                                                    | DFADD5  |                                          |
|                | You specified a file that does not exist in EDL. Specify another.                                                                                                    |         |                                          |
| EDLU3303       | A DEFAULT FILE WITH THIS PERMANENT FILE<br>NAME ALREADY EXISTS                                                                                                    | DFADD7  |                                          |
|                | You attempted to add a file to the list of default<br>files more than one time for the same application.<br>Each file on the default list can exist only one time<br>for an application. You should either delete the other<br>occurrence of the file for this application, specify a<br>different one, or just use the existing occurrence of<br>the file. |         | *                                        |
| EDLU3304       | YOU DO NOT HAVE PROPER PERMISSION TO THIS FILE                                                                                                    | DFADD8  | Ċ.                                       |
|                | You attempted to add a file to the default list that<br>you do not have proper permission to. You must<br>either get the proper permission to the file or specify<br>a different file.                                                                                                    |         |                                          |
| EDLU3305       | YOU DO NOT HAVE PERMISSION TO THIS FILE                                                                                                    | DFADD10 |                                          |
|                | You attempted to add a file to the default list that<br>you are not permitted to. You must either get<br>permission to the file or specify a different file.                                                                                                    |         |                                          |

,

| OU DO NOT HAVE WRITE PERMISSION FOR<br>IIS FILE                                                                                                    | DFADD11                                                                                                    |
|----------------------------------------------------------------------------------------------------|----------------------------------------------------------------------------------------------------|
|                                                                                                    |                                                                                                    |
| u attempted to add a file to the default list in<br>ite mode that you do not have write permission to.<br>u must either get write permission from the<br>ner of the file or add the file in read mode<br>stead.               |                                                                                                    |
| IE FILE IS NOT A DEFAULT FILE FOR THIS<br>PLICATION                                                                                                    | DFDEL3                                                                                                    |
| u attempted to remove a file from the default list<br>d the file was not found in the list. Make sure<br>at the specified file is the desired file or list the<br>rrent default files before continuing.                      |                                                                                                    |
| ICEM DDN PLOT FILE ( TAPE9 ) IS LOCAL                                                                                                    | PLOTDD1                                                                                                    |
| u invoked the function to plot a local ICEM DDN<br>of file, but there is no local TAPE9 file. You must<br>her acquire a DDN plot file or create one inside<br>ICEM DDN before invoking this task.                             |                                                                                                    |
| ) FILE WITH THIS NAME IS LOCAL                                                                                                    | PLOTUS2                                                                                                    |
| tu are attempting to plot a UNISTRUC plot file,<br>t there is no local file with the name you have<br>tered. You must either acquire a UNISTRUC plot<br>e or create one with the UNISTRUC package<br>fore invoking this task. |                                                                                                    |
| ) FILE WITH THIS NAME IS LOCAL                                                                                                    | PLOTNP2                                                                                                    |
| ou are attempting to plot a UNIPLOT neutral<br>sture file, but there is no local file with the name<br>u have entered. You must acquire a neutral input<br>e before invoking this task.                                       |                                                                                                    |
| GINEERING DATA WITH THIS NAME<br>READY EXISTS ON THE FILE                                                                                                    | NEWDAT6                                                                                                    |
| u are attempting to create new engineering data,<br>t the file you selected already contains data with<br>e name you entered.                                                                                                 |                                                                                                    |
| IERE IS NO CURRENT SUSPENDED ICEM DDN<br>SSION                                                                                                    | RESDDN1                                                                                                    |
| IERE IS NO CURRENT TAPE3 FILE, CANNOT<br>SUME ICEM DDN                                                                                                    | RESDDN2                                                                                                    |
| ivit In adar O with O attack O attack In attack                                                                                                    | te mode that you do not have write permission to.<br>a must either get write permission from the<br>her of the file or add the file in read mode<br>tead.<br>E FILE IS NOT A DEFAULT FILE FOR THIS<br>PLICATION<br>a attempted to remove a file from the default list<br>a the file was not found in the list. Make sure<br>t the specified file is the desired file or list the<br>rent default files before continuing.<br>I ICEM DDN PLOT FILE ( TAPE9 ) IS LOCAL<br>a invoked the function to plot a local ICEM DDN<br>t file, but there is no local TAPE9 file. You must<br>her acquire a DDN plot file or create one inside<br>ICEM DDN before invoking this task.<br>FILE WITH THIS NAME IS LOCAL<br>a are attempting to plot a UNISTRUC plot file,<br>there is no local file with the name you have<br>ered. You must either acquire a UNISTRUC plot<br>or create one with the UNISTRUC plot file,<br>there file, but there is no local file with the name<br>have entered. You must acquire a neutral<br>ture file, but there is no local file with the name<br>have entered. You must acquire a neutral input<br>before invoking this task.<br>GINEERING DATA WITH THIS NAME<br>READY EXISTS ON THE FILE<br>a are attempting to create new engineering data,<br>the file you selected already contains data with<br>name you entered.<br>ERE IS NO CURRENT SUSPENDED ICEM DDN<br>SSION<br>ERE IS NO CURRENT TAPE3 FILE, CANNOT |

| Prefix<br>Code | Message and Explanation                                                                                                    | Routine | (Ceres            |
|----------------|----------------------------------------------------------------------------------------------------|---------|-------------------|
| EDLU4901       | ILLEGAL TERMINAL CONFIGURATION FOR ICEM                                                                                                    | DDN1    | Lo .              |
|                | You specified a terminal configuration to EDL that<br>ICEM DDN does not support. Update your terminal<br>configuration and try again.                                                |         |                   |
| EDLU4903       | ILLEGAL TERMINAL CONFIGURATION FOR THE SOLID MODELER                                                                                                    | ISM1    |                   |
|                | You specified a terminal configuration to EDL that<br>the ICEM Solid Modeler does not support. Update<br>your terminal configuration and try again.                                  |         |                   |
| EDLU4904       | ICEM SOLID MODELER APPLICATION IS NOT<br>AVAILABLE                                                                                                    | ISM2    | ÷                 |
| · .            | The ICEM Solid Modeler program is not being attached correctly. Notify the DBA.                                                                                                    |         |                   |
| EDLU4905       | INVALID DESTINATION FOR PLOT                                                                                                    | PLOT1   |                   |
|                | The ICEM Plotting procedure file does not support<br>the plot destination that you have chosen. Notify the<br>DBA.                                                                   |         |                   |
| EDLU4907       | ILLEGAL TERMINAL TYPE FOR ICEM<br>SCHEMATICS                                                                                                    | SCH1    | ά.                |
|                | You specified a terminal configuration to EDL that<br>ICEM Schematics does not support. Update your<br>terminal configuration and try again.                                         |         |                   |
| EDLU4923       | FATAL ERRORS. FORTRAN CAPSULE WAS NOT SAVED                                                                                                    | NEWFTN1 |                   |
|                | You tried to add a newly created FORTRAN<br>subroutine source program to the capsule library but<br>failed due to fatal program errors. Correct the<br>program errors and try again. |         | 4.00 - <b>2</b> 0 |
| EDLU4924       | FATAL ERRORS. THE GPL OBJECT CODE WAS NOT SAVED                                                                                                    | NEWGPL1 |                   |
|                | You tried to add a newly created GPL program<br>object code to PFN but failed due to fatal program<br>errors. Correct the program errors and try again.                              | ,       |                   |
| EDLU4926       | FATAL ERRORS. THE FORTRAN CAPSULE WAS NOT REPLACED                                                                                                    | RETFTN2 |                   |
|                | Your attempt to replace a FORTRAN capsule failed<br>due to program errors. Correct the program errors<br>and try again.                                                              |         |                   |
|                |                                                                                                    |         | Л                 |
|                |                                                                                                    |         |                   |

| Prefix<br>Code | Message and Explanation                                                                                                    | Routine |
|----------------|----------------------------------------------------------------------------------------------------|---------|
| EDLU4927       | PFN NOT FOUND                                                                                                    | RETGPL1 |
|                | Notify the DBA.                                                                                                    |         |
| EDLU4928       | FATAL ERRORS. THE GPL OBJECT CODE WAS NOT REPLACED                                                                                                    | RETGPL2 |
|                | Your attempt to replace a GPL object code failed due<br>to program errors. Correct the program errors and<br>try again.                                                                                                    |         |
| EDLU5101       | THE USER DOES NOT EXIST                                                                                                    | USLSTA3 |
|                | You specified an EDL user ID that does not exist in EDL. Specify another.                                                                                                    |         |
| EDLU5102       | THE USER ALREADY EXISTS                                                                                                    | USADD2  |
|                | You specified an EDL user ID that already exists in EDL. Since each user must have a unique EDL user ID, specify a different one.                                                                                                    |         |
| EDLU5103       | THE NAMED COMMAND DOES NOT EXIST                                                                                                    | USCMD3  |
|                | You named a command that does not exist in EDL. Specify another.                                                                                                    |         |
| EDLU5104       | THE USER CANNOT EXECUTE THAT COMMAND                                                                                                    | USCMD4  |
|                | You named a command that executes a task the user<br>is not permitted to. You must name another<br>command. If you still want the user to be able to<br>execute that command, you must make them a<br>member of a group that is allowed access to the<br>associated task. |         |
| EDLU5105       | THE DIALOG AND STRING DELIMITERS<br>CANNOT BE THE SAME                                                                                                    | USDIAL3 |
|                | You told EDL that the dialog and string delimiters<br>are to be the same. EDL does not allow this. If you<br>still want the dialog delimiter to be what you had<br>specified, you must first change the string delimiter.                                                 |         |
| EDLU5106       | THE STRING AND DIALOG DELIMITERS<br>CANNOT BE THE SAME                                                                                                    | USSTRG3 |
|                | You told EDL that the dialog and string delimiters<br>are to be the same. EDL does not allow this. If you<br>still want the string delimiter to be what you had<br>specified, you must first change the dialog delimiter.                                                 |         |

| Prefix<br>Code | Message and Explanation                                                                                                    | Routine |  |
|----------------|----------------------------------------------------------------------------------------------------|---------|--|
| EDLU5107       | THE USER DOES NOT EXIST                                                                                                    | USCHG2  |  |
|                | You specified an EDL user ID that does not exist in EDL. Specify another.                                                                                                    |         |  |
| EDLU5108       | THE USER PROFILE IS INACTIVE AND CANNOT BE CHANGED                                                                                                    | USCHG6  |  |
|                | The user has been placed in an inactive state. This<br>may have happened, for example, when an attempt<br>was made to delete a user who is the administrator<br>of a group. See the EDL DBA Manual under Delete<br>Users for a more complete description. The user<br>must first be made active again before any<br>information about that user can be changed.     |         |  |
| EDLU5109       | THE USER DOES NOT EXIST                                                                                                    | USACT2  |  |
|                | You specified a last name that does not exist in EDL. Specify another.                                                                                                    |         |  |
| EDLU5110       | THE USER DOES NOT EXIST                                                                                                    | USDELA2 |  |
|                | You specified an EDL user ID that does not exist in EDL. Specify another.                                                                                                    |         |  |
| EDLU5111       | THE USER IS INACTIVE AND CANNOT RECEIVE FILES                                                                                                    | USDELA3 |  |
|                | The user has been placed in an inactive state. This<br>may have happened, for example, when an attempt<br>was made to delete a user who is the administrator<br>of a group. See the EDL DBA Manual under Delete<br>Users for a more complete description. The user<br>must first be made active again before any file<br>ownership can be transferred to that user. |         |  |

Comments

| Prefix<br>Code | Message and Explanation                                                                                                    | Routine |
|----------------|----------------------------------------------------------------------------------------------------|---------|
| EDLU5112       | THE TASK DOES NOT DISPLAY A TASK MENU;<br>CANNOT BE A FIRST TASK                                                                                                    | USCMD5  |
|                | You named a command that executes a task that<br>does not display a task menu at any point within<br>the task. If the user does not get to a task menu, he<br>will not be able to execute any other task. Also,<br>EDL will not know where to return after the task is<br>executed, so it will terminate. Choose another<br>command. |         |
| EDLU5113       | THE HOST DOES NOT EXIST                                                                                                    | USHOSA2 |
| EDLU5114       | THE USER IS ALREADY VALIDATED ON THIS HOST                                                                                                    | USHOSA3 |
| EDLU5115       | THE USER IS NOT VALIDATED ON THIS HOST                                                                                                    | USHOSD2 |
| EDLU5116       | THE USER IS NOT VALIDATED ON THIS HOST                                                                                                    | USHOSC2 |
| EDLU5201       | THE GROUP DOES NOT EXIST                                                                                                    | GPLIST4 |
|                | You specified an EDL group ID that does not exist.<br>Specify another.                                                                                                    |         |
| EDLU5202       | THE GROUP DOES NOT EXIST                                                                                                    | GTLIST2 |
|                | You specified an EDL group ID that does not exist.<br>Specify another.                                                                                                    |         |
| EDLU5203       | THE GROUP DOES NOT EXIST                                                                                                    | GMLIST2 |
|                | You specified an EDL group ID that does not exist.<br>Specify another.                                                                                                    |         |
| EDLU5204       | THE GROUP HAS ALREADY BEEN DEFINED                                                                                                    | GPADD2  |
|                | You specified a group ID that already exists in EDL.<br>Since each group must have a unique EDL group ID,<br>specify another one.                                                                                                    |         |
| EDLU5205       | THE USER DOES NOT EXIST                                                                                                    | GPADD5  |
|                | You specified an EDL user ID that does not exist in EDL. Specify another.                                                                                                    |         |
| EDLU5206       | THE GROUP DOES NOT EXIST                                                                                                    | GPADD7  |
|                | Yor specified an EDL group that does not exist.<br>Specify another.                                                                                                    |         |
| EDLU5207       | THE GROUP DOES NOT EXIST                                                                                                    | GPCHG2  |
|                | You specified an EDL group that does not exist.<br>Specify another.                                                                                                    |         |

€

| Prefix<br>Code | Message and Explanation                                                                                                    | Routine |
|----------------|----------------------------------------------------------------------------------------------------|---------|
| EDLU5208       | THE USER DOES NOT EXIST                                                                                                    | GPCHG7  |
|                | You specified an EDL user ID that does not exist in EDL. Specify another.                                                                                                    |         |
| EDLU5209       | THE GROUP DOES NOT EXIST                                                                                                    | GPCHG10 |
|                | You specified an EDL group that does not exist.<br>Specify another.                                                                                                    |         |
| EDLU5210       | THE GROUP CANNOT BE REPORTED TO SINCE<br>A LOOP WILL BE CREATED                                                                                                    | GPCHG11 |
|                | The group you specified already reports to the group<br>you are changing, either directly or through the<br>hierarchy chain. To report to it would mean, for<br>example, GROUPA reports to GROUPB reports to<br>GROUPA reports to GROUPB. The result would be<br>an infinite loop. Specify another group. |         |
| EDLU5211       | THE GROUP DOES NOT EXIST                                                                                                    | GMADD2  |
|                | You specified an EDL group that does not exist.<br>Specify another.                                                                                                    |         |
| EDLU5212       | THE USER DOES NOT EXIST                                                                                                    | GMADD4  |
|                | You specified an EDL user ID that does not exist in EDL. Specify another.                                                                                                    |         |
| EDLU5213       | THE USER IS ALREADY A MEMBER OF THIS GROUP                                                                                                    | GMADD5  |
|                | You specified an EDL user who is already a member of this group. Specify another.                                                                                                    |         |
| EDLU5214       | THE GROUP DOES NOT EXIST                                                                                                    | GTALLW2 |
|                | You specified an EDL group that does not exist.<br>Specify another.                                                                                                    |         |
| EDLU5215       | NO TASK CATEGORIES HAVE BEEN DEFINED                                                                                                    | GTALLW4 |
|                | No tasks have security categories associated to them.<br>All users, therefore, have access to all tasks.                                                                                                    |         |
| EDLU5216       | THE GROUP ALREADY HAS ACCESS TO THIS TASK CATEGORY                                                                                                    | GTALLW5 |
|                | The group specified already has access to this task security category.                                                                                                    |         |

(31 - Fello

| Prefix<br>Code | Message and Explanation                                                                                                    | Routine |
|----------------|----------------------------------------------------------------------------------------------------|---------|
| EDLU5217       | THE TASK CATEGORY HAS NOT BEEN DEFINED                                                                                                    | GTALLW6 |
|                | The specified task category has not been defined.<br>Specify another.                                                                                                    |         |
| EDLU5218       | THE GROUP DOES NOT EXIST                                                                                                    | GPDEL2  |
|                | You specified an EDL group that does not exist.<br>Specify another.                                                                                                    |         |
| EDLU5219       | THIS GROUP CANNOT BE DELETED SINCE<br>OTHER GROUPS REPORT TO IT                                                                                                    | GPDEL4  |
|                | A group can only be deleted when there are no other<br>groups reporting to it. You must first change or<br>delete the group the others report to before you can<br>delete this group. |         |
| EDLU5220       | THE GROUP DOES NOT EXIST                                                                                                    | GMDEL2  |
|                | You specified an EDL group that does not exist.<br>Specify another.                                                                                                    |         |
| EDLU5221       | THE USER DOES NOT EXIST                                                                                                    | GMDEL4  |
|                | You specified an EDL user ID that does not exist in EDL. Specify another.                                                                                                    |         |
| EDLU5222       | THE USER IS NOT A MEMBER OF THIS GROUP                                                                                                    | GMDEL5  |
|                | You specified a user who is not a member of this group. Specify another.                                                                                                    |         |
| EDLU5223       | THE GROUP DOES NOT EXIST                                                                                                    | GTREMV2 |
|                | You specified an EDL group that does not exist.<br>Specify another.                                                                                                    |         |
| EDLU5224       | THE GROUP HAS NOT BEEN ALLOWED ACCESS<br>TO THIS TASK CATEGORY                                                                                                    | GTREMV4 |
|                | You specified a task category that the group has not been allowed access to. Specify another.                                                                                         |         |
| EDLU5225       | THE GROUP DOES NOT EXIST                                                                                                    | GPLSTO2 |
|                | You specified an EDL group ID that does not exist.<br>Specify another.                                                                                                    |         |
| EDLU5226       | ONLY THE GROUP ADMINISTRATOR CAN ADD<br>OR DELETE GROUP MEMBERS                                                                                                    | GMADD7  |
|                |                                                                                                    |         |

Į

| Prefix<br>Code | Message and Explanation                                                                                                    | Routine |
|----------------|----------------------------------------------------------------------------------------------------|---------|
| EDLU5227       | ONLY THE GROUP ADMINISTRATOR CAN ADD<br>OR DELETE GROUP MEMBERS                                                                                                    | GMDEL7  |
| EDLU5401       | THE FAMILY CODE IS ALREADY KNOWN TO EDL                                                                                                    | FMADD3  |
|                | EDL checked the database, prior to adding this family code, and has found that the family code is already defined in the database.                                                    |         |
| EDLU5402       | THE FAMILY CODE IS NOT KNOWN TO EDL                                                                                                    | FMCHG3  |
|                | EDL checked the database, prior to changing this family title, and found that the family code was not defined in the database.                                                        |         |
| EDLU5403       | THE FAMILY CODE IS NOT KNOWN TO EDL                                                                                                    | FMDEL2  |
|                | EDL checked the database, prior to deleting this family code, and found that the family code was not defined in the database.                                                         |         |
| EDLU5404       | THIS FAMILY CODE HAS RELEASED DATA AND CANNOT BE DELETED                                                                                                    | FMDEL3  |
|                | EDL checked the database, prior to deleting this<br>family code, and found that the family code is<br>associated with released part data and can not be<br>deleted from the database. |         |
| EDLU5405       | THE FAMILY CODE IS NOT KNOWN TO EDL                                                                                                    | FMLST3  |
|                | EDL checked the database, prior to displaying the part family relationships, and found that the family code was not defined in the database.                                          |         |
| EDLU5406       | THE PART FAMILY RELATIONSHIP IS ALREADY<br>KNOWN TO EDL                                                                                                    | PFADD3  |
|                | EDL checked the database, prior to defining the part<br>family relationship, and found that the part family<br>relationship is already defined in the database.                       |         |
| EDLU5407       | THE FAMILY CODE IS NOT KNOWN TO EDL                                                                                                    | PFADD4  |
|                | EDL checked the database, prior to defining the part<br>family relationships, and found that the family code<br>was not defined in the database.                                      |         |
| EDLU5408       | THE PART NUMBER IS NOT KNOWN TO EDL                                                                                                    | PFADD5  |
|                | EDL has checked the database, prior to defining the<br>part family relationships, and found that the part<br>number was not defined in the database.                                  |         |

î

Con a state

C

.

| Prefix<br>Code | Message and Explanation                                                                                                    | Routine |
|----------------|----------------------------------------------------------------------------------------------------|---------|
| EDLU5409       | THE PART FAMILY RELATIONSHIP IS NOT<br>KNOWN TO EDL                                                                                                    | PFDEL2  |
|                | EDL has checked the database, prior to deleting the<br>part family relationships, and found that the part<br>family relationship did not exist in the database.<br>This means that the part family relationship was<br>deleted from the database or the part family<br>relationship was never defined in the database. |         |
| EDLU5410       | THE PART NUMBER IS NOT KNOWN TO EDL                                                                                                    | PFDEL4  |
|                | EDL checked the database, prior to deleting the part<br>family relationships, and found that the part number<br>was not defined in the database. This means that the<br>part number was either deleted from the database or<br>the part number was never defined in the database.                                      |         |
| EDLU5411       | THE FAMILY CODE IS NOT KNOWN TO EDL                                                                                                    | PFDEL5  |
|                | EDL checked the database, prior to deleting the part<br>family relationships, and found that the family code<br>was not defined in the database. This means that the<br>family code was either deleted from the database or<br>the family code was never defined in the database.                                      |         |
| EDLU5412       | THE PART NUMBER IS NOT KNOWN TO EDL                                                                                                    | PFLST3  |
|                | EDL checked the database, prior to displaying the part family relationships, and found that the part number was not defined in the database.                                                                                                    |         |
| EDLU5413       | THE PART NUMBER IS ALREADY KNOWN TO EDL                                                                                                    | PIADD3  |
|                | EDL checked the database, prior to defining the part<br>number, and found that the part number is defined<br>in the database.                                                                                                    |         |
| EDLU5414       | THE PART FAMILY RELATIONSHIP IS ALREADY<br>KNOWN TO EDL                                                                                                    | PIADDF2 |
|                | EDL checked the database, prior to defining the part<br>family relationships, and found that the part family<br>relationships were defined in the database.                                                                                                    |         |
| EDLU5415       | THE FAMILY CODE IS NOT KNOWN TO EDL                                                                                                    | PIADDF3 |
|                | EDL checked the database, prior to defining the part<br>family relationships, and found that the family code<br>was not defined in the database.                                                                                                    |         |

.

(

| Code     | Message and Explanation                                                                                                    | Routine |
|----------|----------------------------------------------------------------------------------------------------|---------|
| EDLU5416 | THE PART VENDOR RELATIONSHIP IS ALREADY KNOWN TO EDL                                                                                                    | PIADDV2 |
|          | EDL checked the database, prior to defining the part<br>vendor relationships, and found that the part vendor<br>relationships were defined in the database.                                 |         |
| EDLU5417 | THE VENDOR CODE IS NOT KNOWN TO EDL                                                                                                    | PIADDV3 |
|          | EDL checked the database, prior to defining this part<br>vendor relationship, and found that the vendor code<br>was not defined in the database.                                            |         |
| EDLU5418 | THE PART NUMBER IS NOT KNOWN TO EDL                                                                                                    | PICHG3  |
|          | EDL checked the database, prior to changing this part title, and found that the part number was not defined in the database.                                                                |         |
| EDLU5419 | THE PART NUMBER IS NOT KNOWN TO EDL                                                                                                    | PIDEL2  |
|          | EDL checked the database, prior to deleting this part<br>number, and found that the part number was not<br>defined in the database.                                                         |         |
| EDLU5420 | THIS PART NUMBER HAS ASSOCIATED DATA<br>AND CANNOT BE DELETED                                                                                                    | PIDEL3  |
|          | EDL checked the database, prior to deleting this part<br>number, and found that the part number is<br>associated with data and that the part number<br>cannot be deleted from the database. |         |
| EDLU5421 | THE PART VENDOR RELATIONSHIP IS ALREADY KNOWN TO EDL                                                                                                    | PVADD3  |
|          | EDL checked the database, prior to defining the part<br>vendor relationship, and found that the part vendor<br>relationship is already defined in the database.                             |         |
| EDLU5422 | THE VENDOR CODE IS NOT KNOWN TO EDL                                                                                                    | PVADD4  |
|          | EDL checked the database, prior to defining the part<br>vendor relationships, and found that the vendor code<br>was not defined in the database.                                            |         |
| EDLU5423 | THE PART NUMBER IS NOT KNOWN TO EDL                                                                                                    | PVADD5  |
|          | EDL checked the database, prior to defining the part<br>vendor relationships, and found that the part number<br>was not defined in the database.                                            |         |

-

| Prefix<br>Code | Message and Explanation                                                                                                    | Routine |
|----------------|----------------------------------------------------------------------------------------------------|---------|
| EDLU5424       | THE PART VENDOR RELATIONSHIP IS ALREADY<br>KNOWN TO EDL                                                                                                    | PVADDV3 |
|                | EDL checked the database, prior to defining the part<br>vendor relationship, and found that the part vendor<br>relationship is already defined in the database. |         |
| EDLU5425       | THE VENDOR CODE IS NOT KNOWN TO EDL                                                                                                    | PVADDV4 |
|                | EDL checked the database, prior to defining the part<br>vendor relationships, and found that the part number<br>was not defined in the database.                |         |
| EDLU5426       | THE PART NUMBER IS NOT KNOWN TO EDL                                                                                                    | PVADDV5 |
|                | EDL checked the database, prior to defining the part<br>vendor relationships, and found that the part number<br>was not defined in the database.                |         |
| EDLU5427       | THE VENDOR CODE IS NOT KNOWN TO EDL                                                                                                    | PVDEL2  |
|                | EDL checked the database, prior to deleting the part<br>vendor relationships, and found that the part number<br>was not defined in the database.                |         |
| EDLU5428       | THE PART NUMBER IS NOT KNOWN TO EDL                                                                                                    | PVDEL4  |
|                | EDL checked the database, prior to deleting the part<br>vendor relationships, and found that the part number<br>was not defined in the database.                |         |
| EDLU5429       | THE PART VENDOR RELATIONSHIP IS NOT<br>KNOWN TO EDL                                                                                                    | PVDEL5  |
|                | EDL checked the database, prior to deleting the part<br>vendor relationships, and found that the part vendor<br>relationship did not exist in the database.     |         |
| EDLU5430       | THE PART NUMBER IS NOT KNOWN TO EDL                                                                                                    | PVLST3  |
|                | EDL checked the database, prior to displaying the part vendor relationships, and found that the part number was not defined in the database.                    |         |
| EDLU5431       | THE VENDOR CODE IS ALREADY KNOWN TO EDL                                                                                                    | VIADD6  |
|                | EDL checked the database, prior to defining this vendor code, and found that the vendor code is already defined in the database.                                |         |

.

C

€

(

C

| Prefix<br>Code | Message and Explanation                                                                                                    | Routine |
|----------------|----------------------------------------------------------------------------------------------------|---------|
| EDLU5432       | THE VENDOR CODE IS NOT KNOWN TO EDL                                                                                                    | VICHG6  |
| ·              | EDL checked the database, prior to changing this vendor information, and found that the vendor code is not defined in the database.                                                                                                    |         |
| EDLU5433       | THE VENDOR CODE IS NOT KNOWN TO EDL                                                                                                    | VIDEL2  |
|                | EDL checked the database, prior to deleting this vendor code, and found that the vendor code was not defined in the database.                                                                                                    |         |
| EDLU5434       | NO PART VENDOR RELATIONSHIPS FOR THIS VENDOR IN EDL                                                                                                    | VILST2  |
|                | EDL checked the database, prior to displaying the part vendor relationships, and found no part vendor relationships defined in the database.                                                                                                    |         |
| EDLU5435       | THE VENDOR CODE IS NOT KNOWN TO EDL                                                                                                    | VILST3  |
|                | EDL checked the database, prior to displaying the<br>part vendor relationships, and found that the part<br>number was not defined in the database.                                                                                                    |         |
| EDLU5436       | THE VENDOR NAME IS ALREADY KNOWN TO EDL                                                                                                    | VIADD7  |
|                | EDL checked the database, prior to defining this<br>vendor name, and found that the vendor name is<br>already defined in the database.                                                                                                    |         |
| EDLU5437       | THIS PART NUMBER HAS REVISIONS AND CANNOT BE DELETED                                                                                                    | PIDEL3A |
|                | EDL checked the database, prior to deleting this part<br>number, and found that the part number is<br>associated with a revision. That part number cannot<br>be deleted until the revision is deleted from the<br>database.                                                                                                    |         |
| EDLU5901       | INVALID TRANSACTION CODE                                                                                                    | MUPD1   |
|                | You are attempting to update the message and task<br>database with an MDB transaction, but the<br>transaction code in column 1 is incorrect. The code<br>must be either A for adding a new record, C for<br>changing an existing record, D for deleting a record,<br>or blank or * for a comment line. Correct the<br>transaction by editing the file and try again. |         |

.

and and a

Ann NO

C L

| Prefix<br>Code | Message and Explanation                                                                                                    | Routine |
|----------------|----------------------------------------------------------------------------------------------------|---------|
| EDLU5902       | INVALID RECORD TYPE CODE                                                                                                    | MUPD2   |
|                | You are attempting to update the message and task<br>database with an MDB transaction, but the record<br>type code in columns 3 and 4 is incorrect. See the<br>EDL DBA Manual for a list of the record types, and<br>the format of the transactions. Correct the<br>transaction by editing the file and try again.                                      |         |
| EDLU5903       | CONVERSION ERROR                                                                                                    | MUPD3   |
|                | You are attempting to update the message and task<br>database with an MDB transaction, but a conversion<br>error has occurred. This may be a non-numeric in a<br>numeric field or a poorly formatted transaction. See<br>the EDL DBA Manual for the correct format of the<br>transaction. Correct the transaction by editing the<br>file and try again. |         |
| EDLU5904       | THE TRANSACTION FILE CANNOT BE<br>ATTACHED                                                                                                    | MUPD4   |
|                | You are attempting to update the message and task<br>database with an EDL MDB transaction file, but the<br>file cannot be attached. It may have been purged<br>outside of EDL.                                                                                                    |         |
| EDLU6001       | THE SPECIFIED PART NUMBER DOES NOT<br>EXIST                                                                                                    | PSADD2  |
| EDLU6002       | THE SPECIFIED REVISION ALREADY EXISTS                                                                                                    | PSADD8  |
| EDLU6003       | THE SPECIFIED PART IS NOT A PARENT PART                                                                                                    | PSDEL2  |
| EDLU6004       | THE SPECIFIED REVISION LEVEL DOES NOT EXIST                                                                                                    | PSDEL4  |
| EDLU6005       | THE SPECIFIED UNIT OF MEASURE DOES NOT EXIST                                                                                                    | PLADD3  |
| EDLU6006       | THE SPECIFIED COMPONENT PART NUMBER<br>ALREADY EXISTS                                                                                                    | PLADD7  |
| EDLU6007       | THE SPECIFIED COMPONENT PART NUMBER IS THE PARENT PART NUMBER                                                                                                    | PLADD8  |
| EDLU6008       | THE SPECIFIED PART NUMBER DOES NOT<br>EXIST                                                                                                    | PLADD9  |
| EDLU6009       | INVALID INTEGER                                                                                                    | PLCHG2  |
| EDLU6010       | THE SPECIFIED COMPONENT DOES NOT EXIST<br>FOR THIS REVISION                                                                                                    | PLCHG3  |
| EDLU6011       | THE SPECIFIED UNIT OF MEASURE DOES NOT EXIST IN EDL                                                                                                    | PLCHG6  |

C

| Prefix<br>Code | Message and Explanation                                     | Routine |
|----------------|-------------------------------------------------------------|---------|
| EDLU6012       | THE SPECIFIED REVISION LEVEL DOES NOT<br>EXIST              |         |
| EDLU6013       | INVALID INTEGER                                             | PLDEL2  |
| EDLU6014       | THE SPECIFIED COMPONENT DOES NOT EXIST<br>FOR THIS REVISION | PLDEL3  |
| EDLU6015       | THE SPECIFIED PART NUMBER IS NOT A PARENT PART NUMBER       | PLOLD2  |
| EDLU6016       | THE SPECIFIED REVISION LEVEL DOES NOT EXIST                 | PLOLD5  |
| EDLU6017       | THE SPECIFIED PART IS NOT A PARENT PART                     | PSCHG2  |
| EDLU6018       | THE SPECIFIED REVISION LEVEL DOES NOT EXIST                 | PSCHG4  |
| EDLU6022       | THE SPECIFIED PART NUMBER DOES NOT<br>EXIST                 | RELPRT2 |
| EDLU6023       | THE SPECIFIED PART IS NOT A PARENT PART                     | RELPRT3 |
| EDLU6024       | THE SPECIFIED REVISION LEVEL DOES NOT EXIST                 | RELPRT5 |
| EDLU6025       | THE SPECIFIED PART STRUCTURE HAS<br>ALREADY BEEN RELEASED   | RELPRT6 |
| EDLU6026       | THE SPECIFIED SEQUENCE NUMBER ALREADY EXISTS                | PLADD10 |
| EDLU6101       | THE SPECIFIED PARENT PART NUMBER DOES<br>NOT EXIST          | RPARTS2 |
| EDLU6102       | THE SPECIFIED PART REVISION DOES NOT EXIST                  | RPARTS4 |
| EDLU6103       | THE SPECIFIED PARENT PART NUMBER DOES NOT EXIST             | RPARTR2 |
| EDLU6104       | THE SPECIFIED COMPONENT PART NUMBER<br>DOES NOT EXIST       | RPARTW2 |
| EDLU6105       | THE SPECIFIED PARENT PART NUMBER DOES NOT EXIST             | RPARTI2 |
| EDLU6106       | THE SPECIFIED PART REVISION DOES NOT<br>EXIST               | RPARTI4 |

.

AN-1-140

| Prefix<br>Code | Message and Explanation                                                                              | Routine |
|----------------|----------------------------------------------------------------------------------------------------|---------|
| EDLU6501       | THE FILE TYPE IS NOT KNOWN TO EDL                                                                    | IMPORT3 |
| EDLU6502       | THE FILE ALREADY EXISTS                                                                              | IMPORT5 |
|                | There is already a file on your user name with this file name. Choose another destination file name. |         |
| EDLU6503       | THE FILE IS NOT KNOWN TO EDL                                                                         | EXPORT2 |
|                | The file that you want to export has not been defined in EDL.                                        |         |
| EDLU6504       | THE FILE DOES NOT EXIST                                                                              | EXPORT3 |
|                | The file that you want to export is not found.                                                       |         |
| EDLU6505       | THE FILE ALREADY EXISTS                                                                              | EXPORT6 |
|                | There is already a file on your user name with this file name. Choose another destination file name. |         |
| EDLU6506       | THE FILE IS ALREADY KNOWN TO EDL                                                                     | CHKEXP5 |
| EDLU6509       | THE HOST DOES NOT EXIST                                                                              | GETHOS2 |
| EDLU6510       | YOU ARE NOT VALIDATED ON THIS HOST                                                                   | GETHOS4 |
| EDLU6511       | THE SELECTED HOST DOES NOT<br>COMMUNICATE WITH THE CURRENT HOST                                      | GETHOS5 |
| EDLU6512       | THE HOST DOES NOT EXIST                                                                              | GETHOM1 |
| EDLU6513       | THE HOST ENTERED IS NOT MANAGED BY THE CURRENT HOST                                                  | GETHOM2 |

C

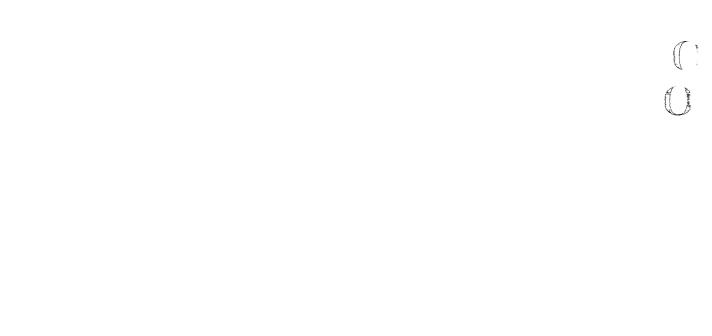

# Index

C

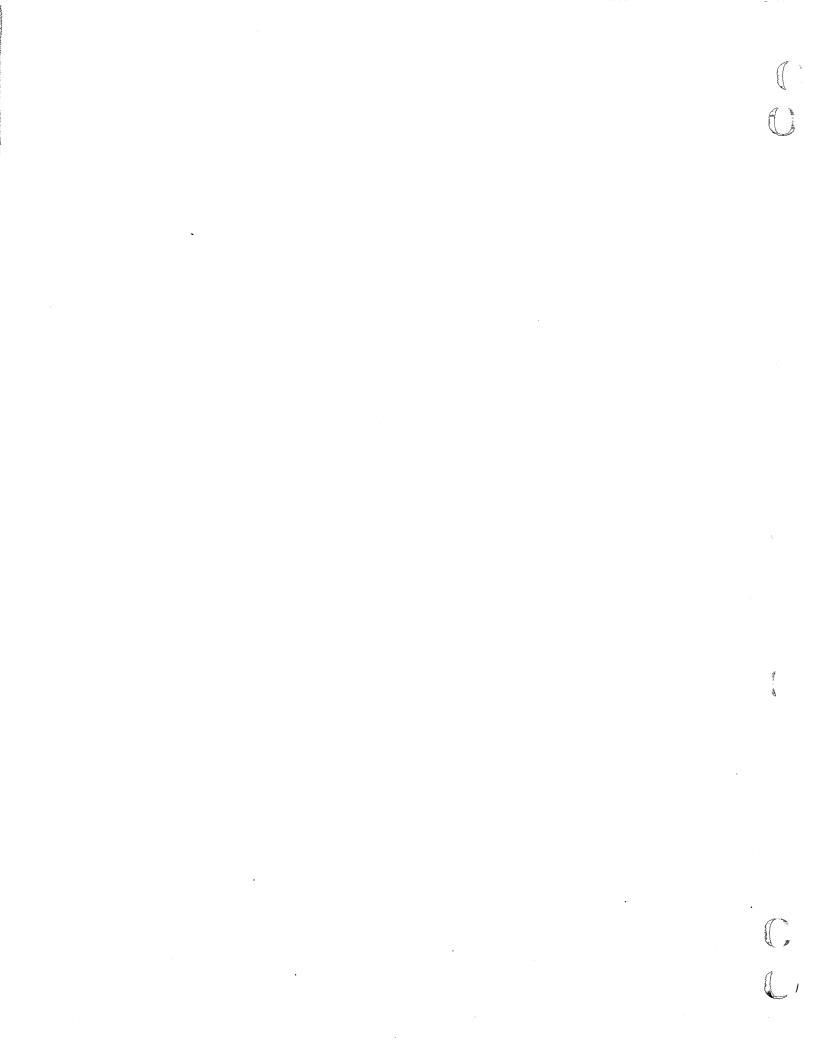

# Index

#### A

B

ABAQUS 1-3 ACCEPT command 6-5 Accepting Release data 6-5 Submitted data 6-5 Access control 2-2 Access permanent file 8-5 Access permissions 9-1 Accessing Applications 2-2 By multiple keys 2-16 Criteria 2-16 Engineering data 1-8 ACQUIRE command 8-5 Acquire files 8-5 Add component parts 16-10 Add EDL information 10-2 Add files to default list 13-3 Added engineering data sets 2-12 ADDINFO command 10-2 Adding part revisions 16-2 Alternate host 5-7 Analysis Structural 1-3 ANSYS 1-3 Application-accessed management 2-4 Application(s) 1-1 Default files 13-2 Exiting 2-11 Logging 2-11 Menu 3-1 Terminal configuration 12-7 Transfers 5-2 ARCHIVE command 7-8 Archived files 7-8 Reclaim 7-10 Assembly A-1 Associated family codes Update 10-21 Associated part numbers Update 10-17 Attach Default files 13-2 Files by file names 2-9 Files by file type 2-9 Attaching Alternate files 2-7 Default files 2-4 Files 2-4; 13-1 Required files 2-5 Attribute(s) 2-18; A-1 Update 10-14 Values 2-18

Batch job control 15-1 Baud rate 12-4 Blanks 1-22 Bookkeeping capabilities 2-2

#### С

CAD (computer-aided design) 1-1 Carriage return 1-13 Categories Engineering 2-18 Category Data retrieval 4-3 Change A review signature 6-8 Component information 16-13 Department information 11-4 Dialog delimiter 11-5 File contents 8-8 File information 7-11 File name 7-12 First name 11-4 Last name 11-4 Menu format 1-20 Middle name 11-4 Parts lists 16-9 Private file 9-11 Public file 9-11 Source data status 5-6 String delimiter 11-7 Title 11-5 User profile 11-1 You EDL password 11-3 Your city, state, and zip code 11-5 Your default editor 11-7 Your first command 11-6 Your NOS user name 11-3 Your phone information 11-6 Your street address 11-5 Changed data sets 2-12 Character set 12-6 CHGINFO command 10-6 CHGPEND command 6-8 Color bit planes 12-7 Command level menus 1-14 Commands 1-14; A-1 List of EDL (see inside back cover) COMMANDS command 1-17 Communications rate 12-4 Communications type 12-5 Component information changing 16-13 Component part(s) 2-17; 16-10; A-1

Computer-aided design (CAD) 1-1 Packages 3-1 Configuring your terminal 12-1 Conventions 1-10 Delimiters 1-13 Entering commands 1-14 Global commands 1-17 Option menus 1-16 Task menus 1-14 Exiting EDL 1-20 Field length on prompts 1-13 Menu display format 1-21 Screen input 1-22 Screen output 1-22 Menu queuing 1-12 Menu selections 1-11 Online help 1-22 Prompt defaults 1-13 Copied fileses 2-3 Copy file permits 9-9 Copying part revision list 16-3 Copying previous parts assembly 16-3 CORRECT command 7-11 Correct file information menu 7-11 Correcting file information 7-11 CR (or CREATE) command 2-6 Create a FORTRAN subroutine 3-23 New drawing 3-3 New file 7-4 New model 3-7 New parts list 16-5 Schematic 3-15 CREATE (or CR) command 2-6 Creator retrieval 4-2

## D

Data Management 2-2 Part 2-17 Rejected 6-10 Release 2-3; 6-1 Reviewing 6-6 Revision 2-17 Subdivision 16-1 Submit for release 6-4 Update 10-1 Data descriptor(s) List 4-11 Update 10-14 Data information record 2-11 Data name retrieval 4-2 Data retrieval method menu 4-1 Data set A-1 Adding 2-12 Attributes 2-18 Categories 2-18 Changed 2-12

Deleted 2-13 Derived 2-18 Descriptions 2-16 Descriptors 2-17 Labeling 2-14 Retrieval 4-1 Revision 2-18 Source 2-19 Supported 2-19 Title 2-18 Updating 2-11 Data source update 10-23 Data transfer 5-1 Destination 5-1 Data translation(s) 5-1 Supported by EDL 5-2 Data types Plotting 3-19 Report 14-10 Solid Modeling 3-8 Database 1-1 Administrator (DBA) 2-3; A-1 Update 5-6 DBA (database administrator) 2-3; A-1 DDN (Design/Drafting/NC) 3-1 Command 3-3 File transfers 3-6 File types 3-6 DEFAULT command 13-1 Default files 13-1 Add to 13-3 Attaching 2-4 Menu 13-1 Task 13-1 Default prompt values 1-13 Default terminal configuration 12-1 DEFINE command 7-4 Define files 7-4 Delete A FORTRAN subroutine 3-25 A GPL program 3-22 Component parts 16-12 Default files 13-5 EDL information 10-5 Engineering data sets 2-13 File information 7-5 Files 7-5 Files from default list 13-5 Part revisions 16-7 Records 2-13 DELETE command 7-5 DELFTN command 3-25 DELGPL command 3-22 Delimiters 1-13 Changing 11-6,7 Dialog 1-12,13 String 1-13 **DELINFO command** 10-5 Department Changing 11-4

Derived data list 4-13

å

Descriptive labels 2-16 Descriptor 2-18; A-1 Update 10-14 Design A-1 Checkout 2-3 Data manager 2-1 Information A-1 Packages 1-1,2,8; 3-1 Review and release 2-3 Security 1-1; 2-2 Design/Drafting/NC 3-3 Command 3-3 File transfers 3-6 File types 3-6 Destination data name 5-6 Detailed data list 4-11 Dialog area 12-4 Dialog delimiter 1-12,13; 11-6 Display engineering data information 10-7 Display of retrieval list 4-9 Drawing A-1 File 3-3 DROPJOB command 15-1

#### $\mathbf{E}$

E (or EXIT) command 1-8,9,20 EDIT command 8-8 Edit files 8-8 Editor 8-8 Changing 11-7 FSE 8-8; 11-7 XEDIT 8-8; 11-7 EDL (Engineering Data Library) 1-1 Commands (see inside back cover) Conventions 1-10 Delimiters 1-13 Entering commands 1-14 Exiting EDL 1-20 Field length on prompts 1-13 Menu display format 1-21 Menu queuing 1-12 Menu selections 1-11 Online help 1-22 Prompt defaults 1-13 Object labels 2-14 Password Change 11-3 System information reports 14-10 EGM (enhanced graphics module) terminal status 12-7 Electrical Analysis 1-3 CAD 1-3; 3-1,15 Design 1-1 elimiters Engineering categories 2-18

Engineering data Library (EDL) 1-1 Release diagram 6-2 Release menu 6-3 Reports 14-2 Retrieval 4-1 Selection list 4-9 Sets 2-12 Engineering Data Library (EDL) 1-1 Commands (see inside back cover) Conventions 1-10 Delimiters 1-13 Entering commands 1-14 Exiting EDL 1-20 Field length on prompts 1-13 Menu display format 1-21 Menu queuing 1-12 Menu selections 1-11 Online help 1-22 Prompt defaults 1-13 Object labels 2-14 Password Change 11-3 System information reports 14-10 Engineering designs 1-3 Enhanced graphics module (EGM) terminal status 12-7 Enter application 2-7 Entering commands 1-14 Error message report 14-10 Error messages B-1 EXIT (or E) command 1-8,9,20 Exiting EDL 1-20 Exiting from an application 2-11 Export a file to another host 7-17 EXPORT command 7-17 Export criteria 7-18

### F

F (or FIRST) command 1-17 Family 2-17; A-3 Codes update 10-21 Information report 14-5 Part relationship 14-6 FE (finite element) modeling 3-1; A-2 PATRAN 3-10 Features EDL 1-3 Field length on prompts 1-13 FILE command 7-1 File information Correcting 7-11 Delete 7-5 List 4-11; 7-2 Record 10-3 Reports 14-4 Yours 14-4

File management Menu 7-1 Task 7-1 File names Attach 2-9 File permission Menu 9-2 Task 9-1 File permit overflow 9-13 File permits Copy 9-9 Delete 9-10 **Diagnostics** 9-13 Group 9-4,7 Individual 9-3,5 Reissue 9-12 File transfers DDN 3-6 PATRAN 3-14 Schematics 3-17 Solid Modeler 3-9 UNISTRUC II 3-12 File types Attach 2-9 DDN 3-6 Plotting 3-19 Schematic 3-7 Solid Modeler 3-8 Types report 14-10 UNISTRUC II 3-12 File(s) Access 8-6; 9-1 Acquire 8-5 Archive 7-8 Attachment 2-4 Copied Correcting information 7-11 Create 7-4 Default 13-1 Define 7-4 Delete 7-5 Delete defaults 13-5 Edit 8-8 List of permanent 7-2 List own 7-3 List permitted 7-3 Make private 9-11 Make public 9-11 Management 1-8 Path 10-3 Permissions 9-1 Print 8-9 Purged Reclaim 7-10 Return local 8-7 Route to printer 8-9 Save 8-2 FINALIZE command 6-9 Finalize the release process 6-9 Finite element (FE) modeling 3-1; A-2 PATRAN 3-13

First command 11-6 Change 11-6 FIRST (or F) command 1-17 First task executed 1-17 Format Menu 1-21 FORTRAN subroutines 3-20 Function A-2

#### G

General data information list 4-12 Generating reports 14-1 GETJOB command 15-1 Global commands 1-17; A-2 Global task commands 1-17 GPL command 3-20 GPL (graphics programming language) 3-1,14 Graphic packages 1-3 Graphics programming language (GPL) 3-1 Graphics terminal 12-3 Grid Set up 12-6 Group administrator 2-3 Group permissions 9-1 Groups 2-3 Groups report 14-9

### Η

Help 1-22 HELP (or ?) command 1-22 host Transfers 5-7 Host 1-3 Import a file from another 7-14 Master 1-4 Transfer 7-12

### Ι

ICEM Applications 1-8 Menu 3-1 Command 3-1 Finite element (FE) modeling 3-10 Schematics 1-3; 3-15 Solid Modeler 1-3; 3-7 ics programming language (GPL) 3-14 IGES (Initial Graphics Exchange Specification) 2-2; 3-7; 5-7 Import a file from another host 7-12 IMPORT command 7-14 Import criteria 7-15 Indented parts list 14-23; A-2 Index numbers 1-11 Information permission 9-1 Information record 2-10 Initial Graphics Exchange Specification (IGES) 2-2; 3-7; 5-7 Initialize engineering data fields 10-3 Input 1-22 Interactive prompts 1-16 ISM command 3-7 isposition signature 6-8

#### J

Job queue control 15-1 Menu 15-1 Task 15-1 JOBS command 15-1

#### Κ

Keyword 1-16

#### L

L (or LIST) command 2-6 Labels 2-13 Of EDL objects 2-14 Used internally by EDL 2-15 Limit File permit 9-13 LINK command 7-14 List Component parts 16-10 Current data set information 10-7 Group file permits 9-4,7 Individual file permits 9-3,5 Local files 2-8; 8-1 Own files 7-3 Permanent files 7-2 Permitted files 7-3 LIST (or L) command 2-6 LISTFIL command 7-2 LISTLF command 8-1 LISTOWNF command 7-3 LISTPERF command 7-3 Load EDL information from a data file 10-33 LOADINFO command 10-33 Local character set 12-6 LOCAL command 7-19; 8-1 Local display file 12-6 Local file management 8-1 Menu 8-1 Task 8-1

Local files List 2-8 Return 2-8; 8-7 Log processing 2-1,11 Logging in to EDL 5

#### Μ

M command 1-20 MAIN command 1-7 Main menu 1-7 Management 1-1 Features 2-2 Of data 2-1 Master host 1-3; A-2 Menu-accessed management 2-2 Menu display format 1-21 Menu-driven system 1-9,10 Menu queuing 1-12 Menu selections 1-10 Menu(s) A-2 Option 1-15 Secondary 1-11 Task 1-13 Toggle 1-21 Messages (see also NOTE command) Errors B-1 Model A-2 Three dimensional 1-3 Two dimensional 1-3 MSC/NASTRAN 1-3 Multihost 1-4; A-2 Multiple data destination file 5-23 Multiple key accessing 2-16

#### N

N (or NAME) command 2-5 Name Changing 11-3 NAME (or N) command 2-5 NASTRAN 1-3 Networked environment A-2 Neutral picture file 3-18 NEWDDN command 3-3 NEWFTN command 3-23 NEWGPL command 3-20 NEWISM command 3-7 NEWSCH command 3-15 NEWUS command 3-10 NOS user name 6-1; 11-3 NOTE command 1-18 NOTE facility 1-18; 5-6 Numeric input 1-22

Object labels 2-14 Obsoleting old copies of data 5-1 OFFLINE command 7-8 Offline file storage 7-8 Online help 1-22 Option 1-16; A-3 Data retrieval 4-1 Menus 1-16; A-3 Output 1-22

#### Ρ

Packages 3-1 Page length 1-22 Parent part 2-17; A-3 Part 2-17: A-3 Data retrieval 4-5 Families and vendors reports 14-5 Family relationship report 14-6 Geometry 1-1 Sharing 1-5 Hierarchy 16-1 Information report 14-5 Number 2-17 List 4-12 Update 10-17 Reports 14-5,21 Revision history list 14-26 Revisions 2-16 Adding 16-2 Changing 16-9 Structure 2-17; A-3 Release 6-11 Report 14-21 Structure management 1-9; 2-2; 16-1 Menu 16-1 Task 16-1 Vendor relationships report 14-7 Parts list 16-5 Report 14-21,22 PAT command 3-13 PATRAN 1-3 Application 3-13 Finite element (FE) model 3-13 Supported file transfers 3-14 PDA PATRAN 1-3 Application 3-13 Finite element (FE) model 3-13 Supported file transfers 3-14 Pending release data 6-7 Permanent files 7-2 Access 8-5 Permission(s) 2-2; 9-1 For group access 9-1 Hierarchy 9-1 PERMIT command 9-1

Permit overflow 9-13 Permitted files Brief report 14-4 PERSONAL command 11-2 Piece part A-3 PLOT command 3-18 PLOTDDN command 3-18 PLOTNP command 3-18 Plotting 3-18 Supported file and data types 3-19 PLOTUS command 3-19 Post file 3-8; 5-3; A-3 Print a file 8-9 PRINT command 8-9 Private file 9-11 PROFILE command 11-1 Prompt 1-13; A-3 Defaults 1-13 Field length 1-13 Help 1-22 Public access 9-1 Public file 9-11 Purged files 2-13

## Q

Q (or Quit) command 1-17,20 QUEUE command 15-1 QUIT (or Q) command 1-17,20 Quitting 1-19

### R

RDATA command 14-2 RDATAB command 14-2 RDATAF command 14-2 READ command 1-19 Read permission 9-1 Reclaim archived files 7-10 RECLAIM command 7-10 Reissue file permits 9-12 Rejected status 6-10 Release A part structure 6-11 Authorization list 4-14 Data 2-3 Accepting 6-5 Disposition 6-1 Engineering data 1-8 Task 6-1 Pending data 6-9 Procedure 6-1 Process 2-3 **RELEASE command 6-1** Released drawing or model A-3 Releasers 6-1 Releasing data 6-1

ð

RVEN command

**RELPARTS command 6-11** Remote Host Facility (RHF) 7-14,17 Report Brief engineering data 14-2 Brief permitted files 14-4 Enginering data 14-2 Families 14-5 File and data types 14-10 Full engineering data 14-3 Groups 14-9 Part family relationship 14-6 Part structure 14-21 Part vendor relationships 14-7 Parts 14-5 Parts list 14-21.22 System information 14-10 Transfers 14-19 Translations 14-19 Users 14-8 Vendor information 14-6 Your file information 14-4 Reports 1-9 Menu 14-1 Task 14-1 **REPORTS command** 14-1 Request a tape 8-10 **REQUEST command 8-10 Required** files Attaching 2-5 Required supporting data list 4-13 RERROR command 14-10 Restricting access 2-2 **RESUMEDDN** command 3-5 Resuming a DDN session 3-5 **RETDDN command 3-4 RETFTN command 3-24 RETGPL command 3-22 RETISM command 3-8** Retrieval list of database 4-9 Retrieval menu 4-1 Retrieval of data by part information 4-5 Retrieve a Drawing 3-4 FORTRAN subroutine 3-24 GPL program 3-22 Job 15-1 Model 3-8 Schematic 3-16 Retrieve by Access data 4-8 Application data type 4-3 Attribute and value 4-3 Creation date 4-7 Creator of data 4-2 Data name 4-2 Data owner 4-4 Data title 4-2 Dates 4-7 Descriptor 4-3 Engineering category 4-3

Family 4-6 File 4-4 Modify date 4-7 Name 4-2 Number 4-5 Part 4-5 Number 4-5 Vendor 4-5 Release date 4-8 Status 4-3 Title keyword Data 4-2 Part 4-6 Vendor 4-5 Where used 4-6 **RETRIEVE command** 4-1 Retrieve engineering data 1-8 Task 4-1 Retrieve solid modeling data 3-8 RETSCH command 3-16 **RETURN command** 8-7 Return local files 2-7; 8-7 **RETUS command** 3-11 Review Disposition 6-7 Management 2-2 Pending release data 6-6 **REVIEW command** 6-6 Reviewers 2-3; 6-1 Reviewing release data 6-6 **Revision 2-17,18** Number A-3 **REVPEND** command 6-7 RFAM command 14-5 **RFILEB command** 14-4 **RFILEPB command** 14-4 **RFILES command** 14-4 RGROUP command 14-8 RHF (Remote Host Facility) 7-14,17 Route a file to the printer 8-9 ROUTE command 8-9 Router 1-3 **RPARTI command** 14-23 RPARTR command 14-26 RPARTS command 14-21 RPARTW command 14-25 RPFR command 14-5 RPFV command 14-5 RPRT command 14-5 RPVR command 14-5 RSTRUCTURE command 14-21 **RSYSTEM command** 14-10 RTT command 14-10 **RTYPES command** 14-10 Run from a script 3-12 RUNUS command 3-12 RUSER command 14-8 RUSERB command 14-8 **RUSERF command** 14-8 **RVEN command** 14-5

| e | ۰, |
|---|----|
|   | ÷  |
|   |    |
|   |    |

SAVE command 8-2 Save files task 8-2; 10-1 SCH command 3-15 Schematic 1-3; 3-15; A-4 Drawing 3-16 File transfers 3-17 File types 3-17 Screen Input 1-22 Output 1-22 Size 1-22 Script **UNISTRUC II 3-12** Scrolling 1-22 Secondary menus 1-9,11 Security features 2-2 Selecting options 1-16 Selection default 1-13 SEND command 1-18 Sending a message 1-18 Separator 1-13 Set Color bits 12-7 Communications rate 12-4 EGM status 12-7 Grid 12-6 Group file permits 9-7 Individual file permits 9-5 Local character set 12-6 Shared database 1-1,2,3 Of design packages 1-1 Of part geometries 1-5 Sheet number A-4 Signature for release 6-8 Slash delimiter (/) 1-12,13 Solid Modeler 1-3 Color 12-7 Data types 3-8 File types 3-8 Post files 3-8; 5-3; A-3 Solid modeling 3-7 Design 3-8 File transfers 3-9 Source Data 2-19 List 4-13 Status 5-6 Update 10-23 Specify file menu 2-5 Start application 2-7 Status 6-1 STOP command 1-17,20 Storage 7-10 Of design 1-4 Street address change 11-5 String delimiter 1-13; 11-7 Structural analysis 1-3; 3-1 STRUCTURE command 16-1

Subassembly A-4 Subdividing data 16-1 SUBMIT command 6-4 Submit data for release 6-4 Subordinate host A-4 Support data 2-17 Supported data list 4-13 Supporting data update 10-28 Suspended session 3-5 System-defined labels 2-15 System messages B-1 System reports 14-10

#### Т

Tablet status 12-6 Tape request 8-10 TAPE3 file 3-3,4,5,16; A-4 TAPE9 file 3-18 Task A-4 Menu 1-14; A-4 TASKS command 1-17 Tektronix display setting 12-6 Tektronix EGM 12-7 Terminal Attributes 12-1 Display 1-21 Screen size 1-22 TERMINAL command 12-1 Terminal configuration Changing 12-2 Menu 12-2 Task 12-1 Terminating command 1-20 Terminology of labels 2-16 Text editors 8-8 Changing 11-7 FSE 8-8; 11-7 XEDIT 8-8; 11-7 Three-dimensional models 1-3 Three-dimensional part 3-4 Title change 11-5 Title descriptions 2-18 Toggle menu 1-21 TRANSFER command 5-1 Transfer destination 5-1 Transfer engineering data 1-8 Task 5-1 Transfer files between hosts 7-14 Transfer of data 2-3 Transfer status 5-1,6 Transfer task 5-7 Transferring data 5-1 Transfers Chart 5-2 In the Solid Modeler 3-9 PATRAN files 3-14 Report of those supported 14-19 Schematics files 3-17

These states

UNISTRUC II files 3-12 Transfers and translations report 14-19 Translation of data 2-3; 5-1 Translations Report of those supported 14-19 Truncated input 1-22 Two-dimensional models 1-2 Two-dimensional part 3-4 Type-ahead selections 1-12

#### U

UNISTRUC II 1-3; 3-10; 12-7 File transfers 3-12 Finite element (FE) model 3-11 Supported file types 3-12 Update After transfer 5-6 After translation 5-6 Associated family codes 10-21 Associated part numbers 10-17 Attribute value 10-14 Data descriptors 10-14 Data source 10-23 Descriptor value 10-14 EDL for engineering data 1-8 Engineering data Menu 10-1 Task 10-1 General information 10-8 Supporting data 10-28 UPDATE command 10-1 Updating application data type 10-2 Updating data 2-10; 10-1

Updating engineering category 10-4 US command 3-10 USER command 1-7 User information 11-1 User profile 1-8 Menu 11-1 Task 11-1 User report Brief 14-8 Full 14-8 User tasks menu 1-14 Users and groups report 14-8 Using task menus 1-14

## V

Value(s) For descriptors 2-18 Of attributes 2-18 Update 10-14 Values of attributes 2-18 Vendor information report 14-6 Vendor part relationship report 14-7 Vendors and families 2-17 Volume serial number (VSN) 7-8; A-4 VSN (volume serial number) 7-8; A-4

#### W

WAIT queue 15-1 Where used parts list 14-25 Write permission 9-1

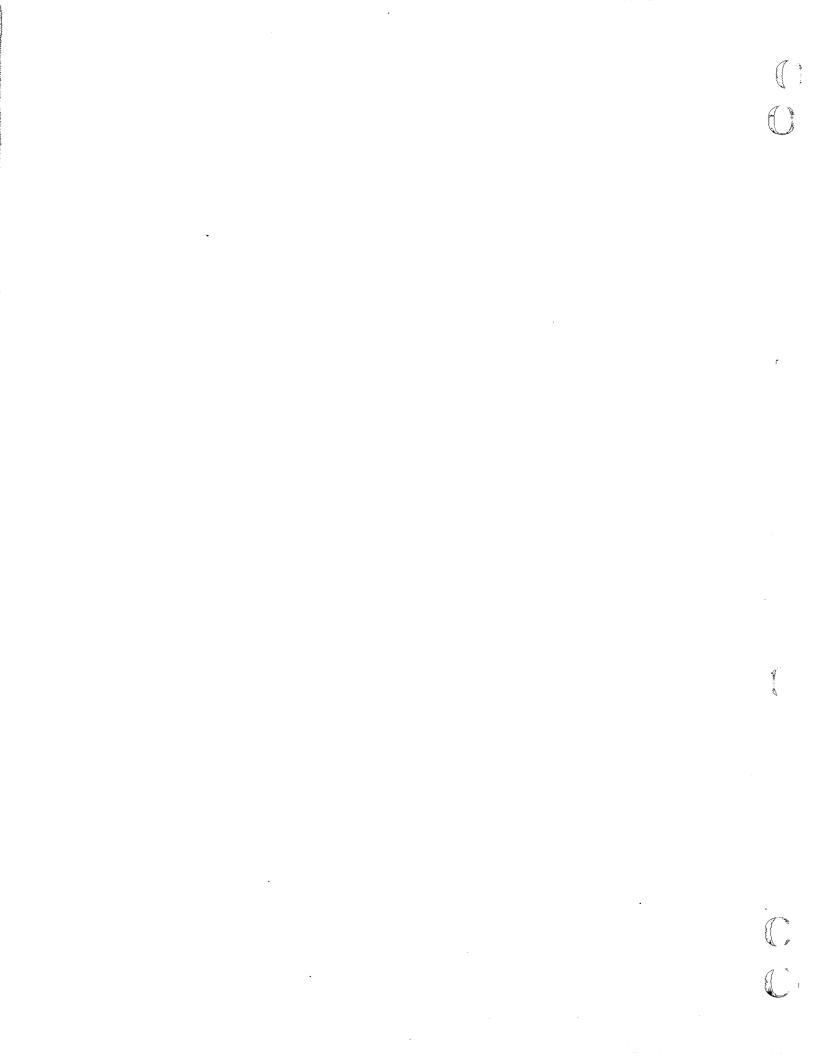

Please fold on dotted line; seal edges with tape only.

OLD

FOLD

FOLD

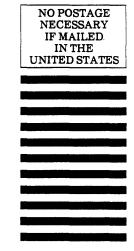

### BUSINESS REPLY MAIL First-Class Mail Permit No. 8241 Minneapolis, MN

POSTAGE WILL BE PAID BY ADDRESSEE

## **CONTROL DATA**

Technology & Publications Division ARH219 4201 N. Lexington Avenue Arden Hills, MN 55126-6198

# CDC ICEM EDL Reference Manual for NOS

#### 60459740 H

Carriero

We value your comments on this manual. While writing it, we made some assumptions about who would use it and how it would be used. Your comments will help us improve this manual. Please take a few minutes to reply.

| Who are you?                  | How do you use this manual?    |
|-------------------------------|--------------------------------|
| Manager                       | □ As an overview               |
| Systems analyst or programmer | To learn the product or system |
| Applications programmer       | □ For comprehensive reference  |
| Operator                      | 🗆 For quick look-up            |
| □ Other                       |                                |
|                               |                                |

What programming languages do you use? \_

| How do you like this manual? Check those questions that apply | How | do | you | like | this | manual? | Check | those | questions | that | apply |
|---------------------------------------------------------------|-----|----|-----|------|------|---------|-------|-------|-----------|------|-------|
|---------------------------------------------------------------|-----|----|-----|------|------|---------|-------|-------|-----------|------|-------|

| Yes | Somewhat    | No    |                                                                     |
|-----|-------------|-------|---------------------------------------------------------------------|
|     |             |       | Is the manual easy to read (print size, page layout, and so on)?    |
|     |             |       | Is it easy to understand?                                           |
|     |             |       | Does it tell you what you need to know about the topic?             |
|     |             |       | Is the order of topics logical?                                     |
|     |             |       | Are there enough examples?                                          |
|     |             |       | Are the examples helpful? ( $\Box$ Too simple? $\Box$ Too complex?) |
|     |             |       | Is the technical information accurate?                              |
|     |             |       | Can you easily find what you want?                                  |
|     |             |       | Do the illustrations help you?                                      |
| Com | ments? If a | oplic | able, note page and paragraph. Use other side if needed.            |

Would you like a reply? 
Yes No

From:

| Name    | Company |
|---------|---------|
| Address | Date    |
|         | Phone   |

.

Please send program listing and output if applicable to your comment.

# **EDL** Commands

C

Following is a quick reference listing of all EDL commands, including a short description of each command and the page number on which each command is described in detail in this manual.

| ACCEPT - accept submitted data                                                                                                    |
|----------------------------------------------------------------------------------------------------|
| ACQUIRE - acquire files                                                                                                    |
| ADDINFO - add EDL information for engineering data                                                                                                    |
| ARCHIVE - archive files                                                                                                    |
| CHGINFO - change EDL information for engineering data                                                                                                    |
| CHGPEND - change a review signature 6-8                                                                                                    |
| COMMANDS - list available tasks 1-16                                                                                                    |
| CORRECT - correct file information                                                                                                    |
| <b>DDN -</b> access ICEM DDN menu                                                                                                    |
| DEFAULT – access Default Files menu                                                                                                    |
| <b>DEFINE</b> – define file                                                                                                    |
| <b>DELETE</b> - delete files                                                                                                    |
| DELFTN - delete a GPL FORTRAN subroutine                                                                                                    |
| DELGPL - delete a GPL program                                                                                                    |
| <b>DELINFO</b> - delete EDL information for engineering data                                                                                                    |
| DROPJOB - drop a job from the queue                                                                                                    |
| E - exit the current task menu and return to the previous task                                                                                                    |
| <b>EDIT</b> – edit files                                                                                                    |
| EXIT - exit the current task menu and return to the previous task 1-19                                                                                                    |
| EXPORT - export a file to another host                                                                                                    |
| F - return to your first EDL task 1-16                                                                                                    |
| FILE – access File Management menu                                                                                                    |
| FINALIZE - finalize data release 6-9                                                                                                    |
| FIRST - return to your first EDL task 1-16                                                                                                    |
|                                                                                                    |
| GETJOB - get a job's output and dayfile from the queue                                                                                                    |
| GPL - access GPL menu                                                                                                    |
|                                                                                                    |
| GPL - access GPL menu                                                                                                    |
| GPL - access GPL menu       3-20         ICEM - access ICEM Applications menu       3-1                                                                                                    |
| GPL - access GPL menu       3-20         ICEM - access ICEM Applications menu       3-1         IMPORT - import a file from another host       7-14                                                                                                    |
| GPL - access GPL menu       3-20         ICEM - access ICEM Applications menu       3-1         IMPORT - import a file from another host       7-14         ISM - access Solid Modeling menu       3-7                                                                                                    |
| GPL - access GPL menu       3-20         ICEM - access ICEM Applications menu       3-1         IMPORT - import a file from another host       7-14         ISM - access Solid Modeling menu       3-7         JOBS - list all jobs in your queue       15-1                                                          |
| GPL - access GPL menu3-20ICEM - access ICEM Applications menu3-1IMPORT - import a file from another host7-14ISM - access Solid Modeling menu3-7JOBS - list all jobs in your queue15-1LINK - transfer files between hosts7-14                                                                                          |
| GPL - access GPL menu3-20ICEM - access ICEM Applications menu3-1IMPORT - import a file from another host7-14ISM - access Solid Modeling menu3-7JOBS - list all jobs in your queue15-1LINK - transfer files between hosts7-14LISTFIL - list permanent files7-2                                                         |
| GPL - access GPL menu3-20ICEM - access ICEM Applications menu3-1IMPORT - import a file from another host7-14ISM - access Solid Modeling menu3-7JOBS - list all jobs in your queue15-1LINK - transfer files between hosts7-14LISTFIL - list permanent files7-2LISTLF - list local files8-1                             |
| GPL - access GPL menu3-20ICEM - access ICEM Applications menu3-1IMPORT - import a file from another host7-14ISM - access Solid Modeling menu3-7JOBS - list all jobs in your queue15-1LINK - transfer files between hosts7-14LISTFIL - list permanent files7-2LISTLF - list local files8-1LISTOWNF - list own files7-3 |

# **EDL** Commands

# (Continued)

| MAIN – access User Tasks menu 1-7                              |
|----------------------------------------------------------------|
| NEWDDN - create a DDN drawing 3-3                              |
| NEWFTN - create a FORTRAN subroutine                           |
| NEWGPL - create a GPL program 3-20                             |
| NEWISM - create a solid model 3-7                              |
| NEWSCH - create a schematic                                    |
| NEWUS - create a UNISTRUC finite element model                 |
| NOTE - access NOTE facility                                    |
| OFFLINE - manage offline files                                 |
| PAT - access PATRAN menu                                       |
| PERMIT - access File Permission menu                           |
| PERSONAL - manage personal information                         |
| PLOT - access ICEM Plotting menu                               |
| PLOTDDN - plot a local DDN file (always TAPE9)                 |
| PLOTNP - plot a local neutral picture file                     |
| PLOTUS - plot a local UNISTRUC plot file                       |
| PRINT - route a file to the printer 8-9                        |
| PROFILE - access User Profile menu                             |
| Q - terminate all EDL processing                               |
| QUEUE - access Job Queue Control menu                          |
| QUIT - terminate all EDL processing                            |
| <b>RDATA -</b> generate Engineering Data reports               |
| <b>RDATAB</b> – generate a Brief Engineering Data report       |
| <b>RDATAF</b> – generate a Full Engineering Data report        |
| <b>READ</b> - read a NOTE                                      |
| <b>RECLAIM</b> – reclaim archived files                        |
| RELEASE - access Release Engineering Data menu                 |
| <b>RELPARTS</b> – release a part structure                     |
| <b>REPORTS</b> – access Reports menu                           |
| <b>REQUEST</b> - request a tape                                |
| <b>RERROR</b> – generate an Error Messages report              |
| <b>RESUMEDDN</b> - resume a suspended DDN session              |
| <b>RETDDN</b> - retrieve a DDN drawing 3-4                     |
| <b>RETFTN</b> - retrieve a GPL FORTRAN subroutine              |
| <b>RETGPL</b> - retrieve a GPL program                         |
| RETISM - retrieve solid modeling data 3-8                      |
| <b>RETRIEVE -</b> access Select Data Retrieval Method menu 4-1 |
| <b>RETSCH</b> – retrieve a schematic                           |
| <b>RETURN</b> – return local files                             |

the second second

A

# EDL Commands

# (Continued)

(

€

C

| <b>RETUS –</b> retrieve a UNISTRUC finite element model              |
|----------------------------------------------------------------------|
| <b>REVIEW</b> - access tasks for reviewing pending release data      |
| <b>REVPEND</b> - review pending release data                         |
| RFAM - generate a Family Information report                          |
| RFILEB - generate a Brief User Files Information report              |
| RFILEPB - generate a Brief Permitted Files report                    |
| RFILES - generate File Information reports                           |
| RGROUP - generate a Full Groups Data report                          |
| ROUTE - route a file to the printer                                  |
| <b>RPARTI</b> – generate an Indented Parts List report               |
| <b>RPARTR</b> – generate a Part Revision History List report         |
| <b>RPARTS</b> – generate a Parts List report                         |
| <b>RPARTW</b> - generate a Where Used Parts List report              |
| RPFR - generate a Part Family Relationships report                   |
| RPFV - generate Part, Family, or Vendor Information reports 14-5     |
| <b>RPRT</b> – generate a Part Information report                     |
| <b>RPVR</b> – generate a Part Vendor Relationships report            |
| RSTRUCTURE - generate Part Structure Information reports             |
| RSYSTEM - generate EDL System Information reports                    |
| RTT - generate a Transfers and Translations report                   |
| RTYPES - generate a File and Data Types report                       |
| RUNUS - run UNISTRUC from a script                                   |
| RUSER - generate Users and Groups reports                            |
| RUSERB - generate a Brief EDL Users report                           |
| RUSERF - generate a Full EDL Users report                            |
| RVEN - generate a Vendor Information report                          |
| SAVE - save local files and update EDL with the file information 8-2 |
| SCH - access ICEM Schematics menu                                    |
| <b>SEND</b> - send a NOTE                                            |
| STOP - terminate all EDL processing                                  |
| STRUCTURE - access Part Structure Management menu                    |
| SUBMIT - submit data for release 6-4                                 |
| TASKS - list available tasks 1-16                                    |
| TERMINAL - manage terminal configuration                             |
| TRANSFER - transfer or translate engineering data                    |
| UPDATE - access Update EDL for Engineering Data menu                 |
| US - access UNISTRUC menu                                            |
| USER - access User Tasks menu 1-7                                    |

ž

ð

3

. . . •